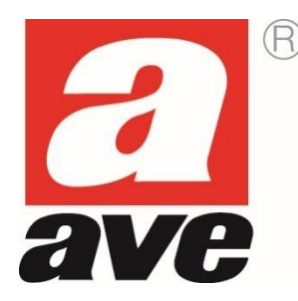

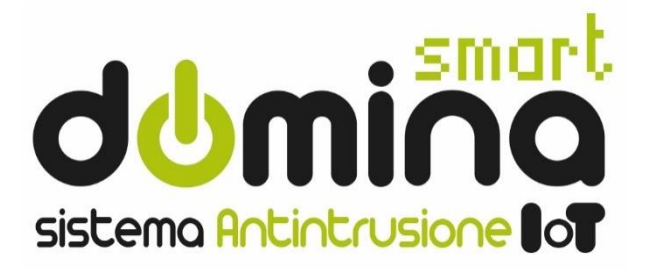

# **AF927PLUS e AF927PLUSTC**

# Centrali radio/filo con modulo Wi-Fi incorporato

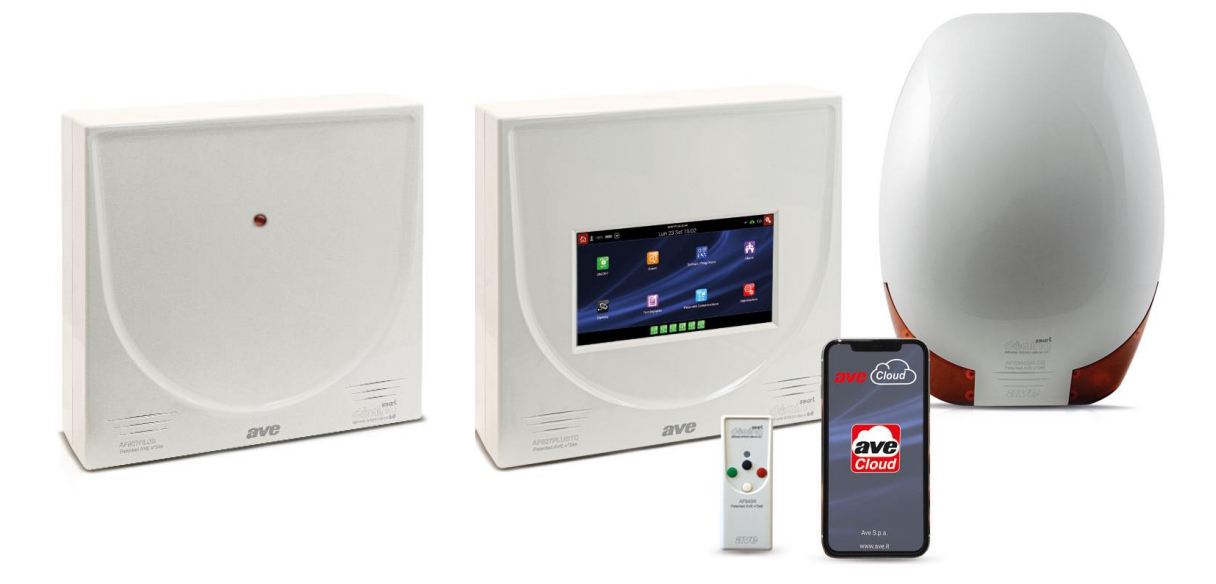

# **MANUALE DI INSTALLAZIONE ED UTILIZZO**

# **INDICE**

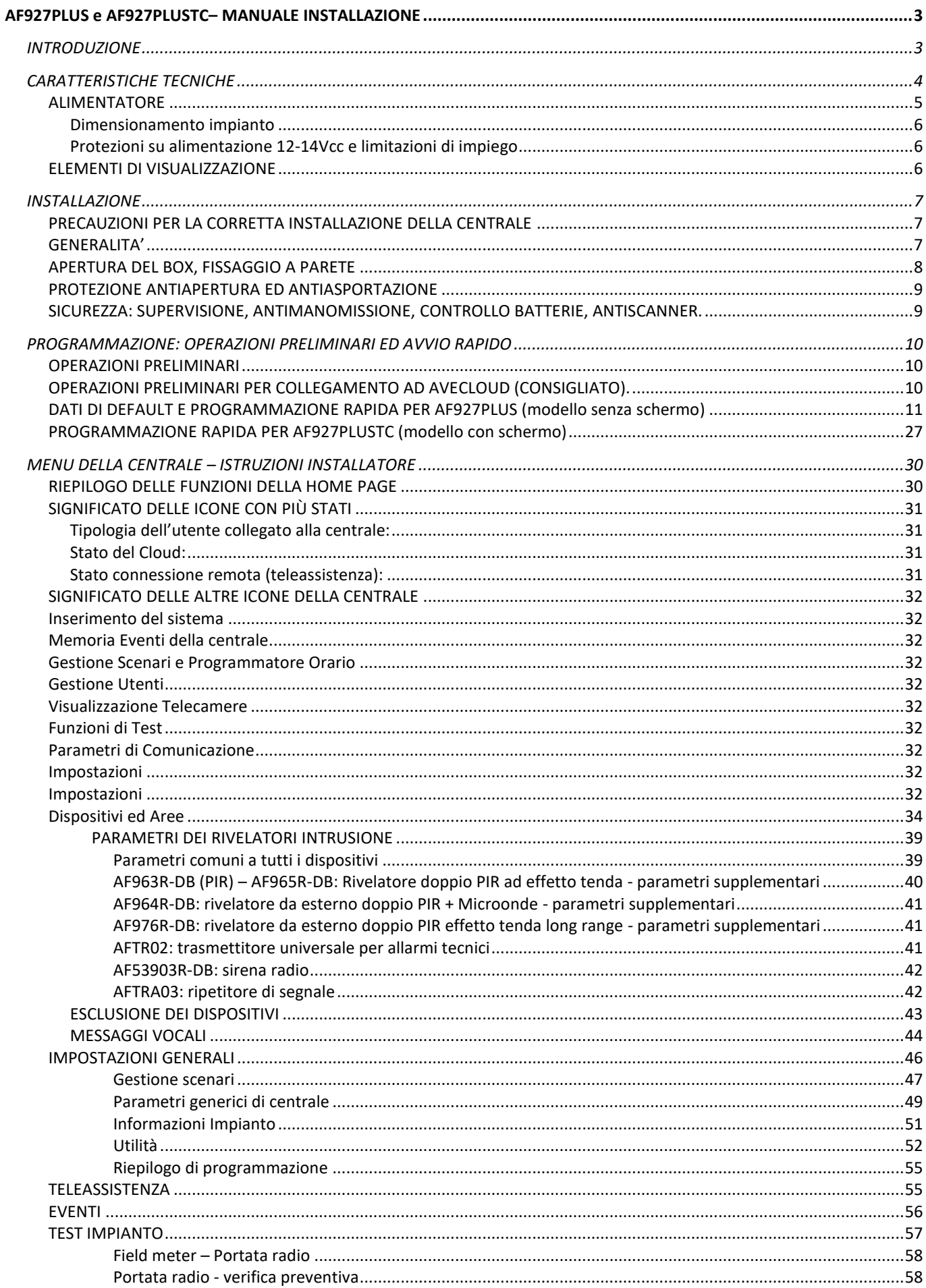

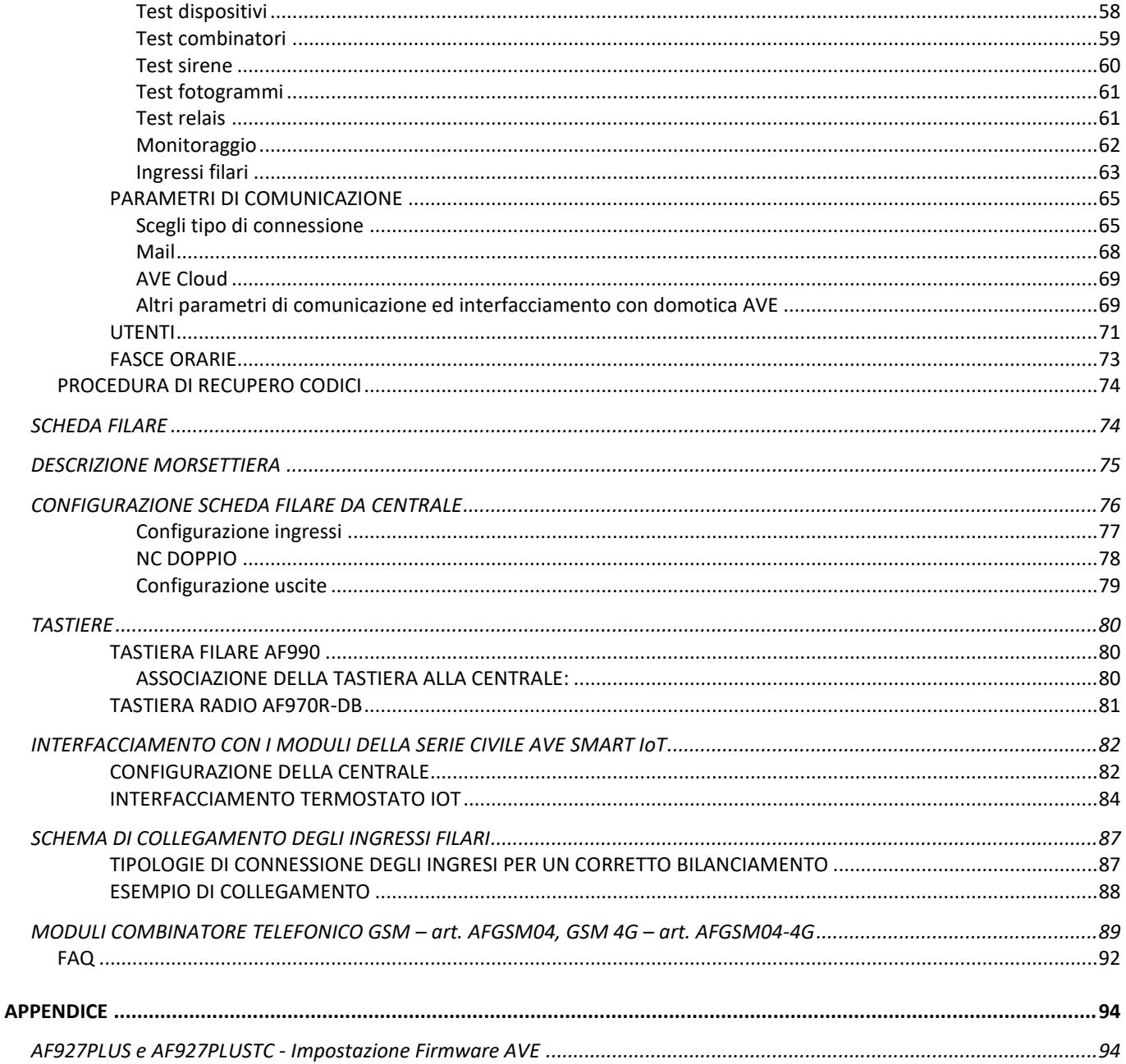

# <span id="page-2-0"></span>AF927PLUS e AF927PLUSTC- MANUALE INSTALLAZIONE

# <span id="page-2-1"></span>**INTRODUZIONE**

AF927PLUS è una centrale radio/filo con modulo Wi-Fi incorporato. Può gestire fino a 99 rivelatori singolarmente identificabili tramite la funzione "etichetta" che, opportunamente programmata, riporta sul display il punto di provenienza dell'allarme (es: salone, cucina, corridoio, ecc.). Grazie ad una sintesi vocale prevista a bordo l'etichetta può essere anche di tipo vocale. Questo permette di identificare il singolo rivelatore tramite un messaggio vocale programmabile. La sintesi vocale inoltre permette la registrazione di messaggi vocali che informano l'utente sui principali eventi avvenuti sull'impianto (es. porta aperta; sistema inserito; sistema disinserito; ecc.). La scheda filare consente di gestire 8 ingressi con bilanciamento libero e 16 con bilanciamento NC. Un'uscita via filo può essere controllata anche a tempo, grazie ad un timer interno, per effettuare una gestione del carico per fasce orarie.

# <span id="page-3-0"></span>**CARATTERISTICHE TECNICHE**

Nota: quanto di seguito riportato vale per entrambi i modelli AF927PLUS ed AF927PLUS TC, salvo dove diversamente specificato. La differenza tra le due centrali è solo relativa dalla presenza di uno schermo LCD da 7" sulla centrale AF927PLUSTC che è stato sostituito da un LED sulla centrale AF927PLUS.

- **Alimentazione primaria**
	- o 230Vca -15%+10% 50/60Hz
	- **Alimentazione secondaria:** Da completare con 2 batterie 12V/1,8 Ah cod. AF911
		- o Tempo di ricarica massima: 3 ore
		- o Segnalazione di batteria bassa a 10,9V e di batteria ricaricata a 11,4V
- **Caratteristiche centrale:**
	- o Trasmissione/Ricezione RF 433MHz/868MHz GFSK Dual band, UE- standard 300-220-1; 300-330; 300-440, portata radio in aria libera senza disturbi 100m. La portata radio può subire sensibili riduzioni in interni anche a causa della posizione degli apparecchi (rivelatori, sirene ecc.) in relazione con la struttura dei locali
	- o Ingressi radio:
		- n.99 canali radio n.99 rivelatori singolarmente identificabili con un'etichetta di testo tramite display LCD o con etichetta vocale, ritardabili singolarmente e con funzione AND
	- o Ingressi filari:
		- n.8 ingressi filari a doppio bilanciamento
		- n.1 ingresso a doppio bilanciamento per inseritore via filo elettro-meccanico con almeno 300 combinazioni
	- o Uscite radio:
		- trasmissione digitale codificata a 72 bit per "allarme" "inserimento totale" "inserimento parziale" - "disinserimento" + n.16 comandi codificati gestibili
	- o Uscite filari:
		- n.1 per comando sirena interna
		- n.1 per sirena esterna autoalimentata
		- Due relè programmabili per funzioni varie a scambio libero max 500mA 12V.
	- $\circ$  6 aree d'inserimento (1,2,3,4,5,6)
	- o Antimanomissione via radio: ricezione del segnale manomissione da ogni singolo rivelatore ricezione dei segnali di "esistenza in vita" trasmessi ogni 28 minuti e di pila scarica (SUPERVISIONE) all'occorrenza
	- o Anomalie R.F.: controllo continuo, contemporaneo e programmabile delle 2 frequenze di lavoro
	- Memorizzazione di n.32 telecomandi AF943R, singolarmente identificabili con un'etichetta di testo tramite display LCD o con etichetta vocale
	- o Memoria ultimi 500 eventi (memoria non volatile)
	- o Messaggi Evento. Possibilità di registrare messaggi vocali per informare l'utente in tempo reale dei principali eventi avvenuti in centrale (centrale inserita; centrale disinserita; porta aperta; allarme rivelatore esterno; preallarme; manomissione; nuovo evento)
	- o Temporizzazioni: inserimento ritardato programmabile da 1 a 99 secondi ritardo ingresso programmabile su ogni rivelatore, da 1 a 45 secondi - tempo allarme generale 3 minuti fisso orologio 24h programmabile
	- o Visualizzazioni: display 2x16 caratteri, con possibilità di identificare ogni singola periferica
	- o Sirena interna: sirena di allarme 106dB
	- $\circ$  Segnalazioni acustiche: messaggi vocali per guida all'installazione e comunicazioni all'utente + buzzer a bassa intensità
	- o Modulo Wi-Fi integrato
	- o DIMENSIONI: 307x200x 53mm
	- o PESO:
		- AF927PLUSTC 2.0 Kg
		- AF927PLUS 1,5 Kg
	- o TEMPERATURA: operativa/stoccaggio: -25°+55°C Umidità 95%.

#### • **Caratteristiche combinatori AFGSM04, AFGSM04-4G:**

**AFGSM04**: modulo GSM/GPRS per centrali AF927PLUS e AF927PLUSTC con antenna. Questo apparecchio consente tutte le attività telefoniche della centrale in rete mobile, cioè riconoscimento del chiamante, fonia bidirezionale, SMS, MMS, trasmissioni digitali con protocollo SIA, trasmissioni e-mail. **AFGSM04-4G**: in aggiunta a quanto descritto per l'art. AFGSM04, l'art. AFGSM04-4G consente la gestione remota delle centrali tramite il servizio AVE Cloud.

#### **COMANDI VIA SMS**

É possibile comandare la centrale con messaggi SMS. Questi comandi sono soggetti alle tempistiche consentite dal gestore della SIM, per cui potrebbero non essere ricevuti immediatamente. **Attenzione! ײַ = spazio**

#### **Comando/controllo dalla centrale**

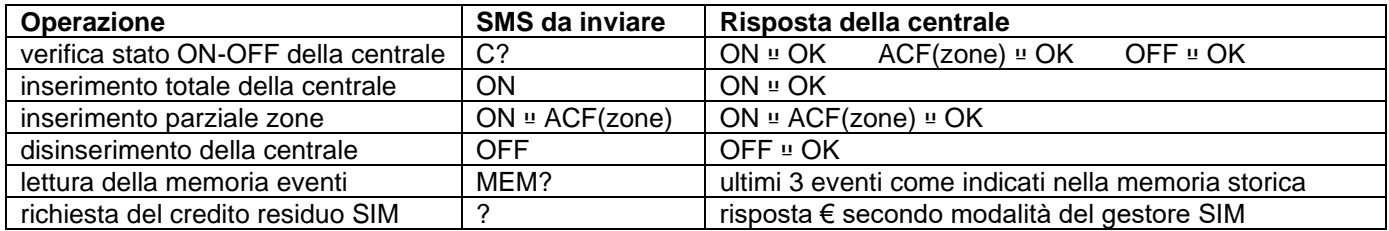

#### **Dichiarazione di conformità CE:**

Il fabbricante AVE SPA dichiara che il tipo di apparecchiatura radio centrali antintrusione codice AF927PLUSTC e AF927PLUS e relativi moduli AFGSM04 e AFGSM04-4G sono conformi alla direttiva 2014/53/UE. Il test completo della dichiarazione di conformità UE è disponibile al seguente indirizzo internet: [www.ave.it.](http://www.ave.it/)

# <span id="page-4-0"></span>**ALIMENTATORE**

L'alimentatore interno alla centrale eroga una tensione di 14,5Vcc (@100-240V – 50/60Hz) nominali ed una corrente di 1,6A, per agevolare il calcolo dell'assorbimento totale ai fini dell'autonomia in assenza rete, è fornita la seguente tabella:

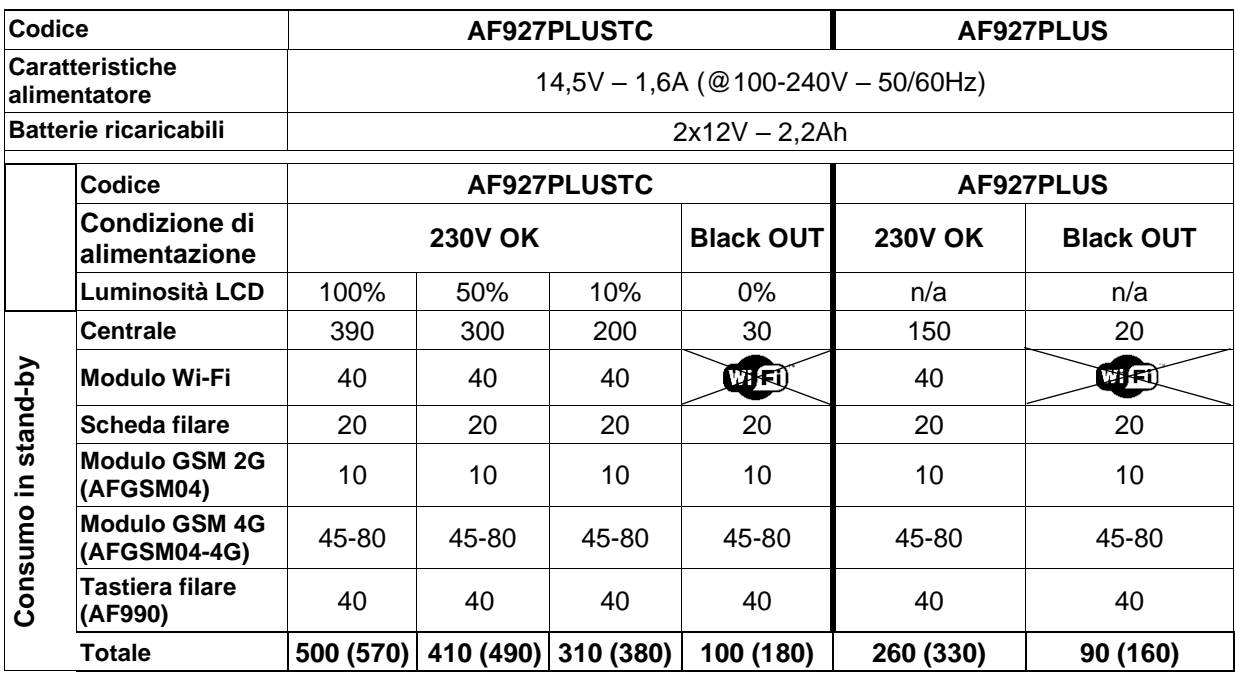

**Dove non indicato, i valori sono riferiti in mA.**

**Tra parentesi il valore di assorbimento massimo con combinatore telefonico art. AFGSM04-4G**.

#### **Nota:**

- In caso di assenza di alimentazione di rete il modulo Wi-Fi viene automaticamente spento dalla centrale per questioni di risparmio energetico. Esiste, comunque, la possibilità di mantenere attivi sia il modulo Wi-Fi che il modulo GSM 4G mediante un apposito parametro (vedi capitolo programmazione GSM).
- Per garantire un'autonomia, in assenza di rete, all'impianto pari a 24h è opportuno non superare il valore di assorbimento massimo pari a 180mA (con 2 batterie da 12V 2,2Ah).
- Nel caso di utilizzo di periferiche filari si suggerisce di non superare il consumo di 120mA. Qualora fosse necessario collegare un numero maggiore di dispositivi è necessario utilizzare un alimentatore supplementare con batteria tampone (es. ALI12-5A) e riportare la segnalazione di guasto di tale alimentatore in centrale o su una scheda ingressi su bus filare (art. AFEX6I-REN).
- L'interfaccia AF927INTLAN ha un consumo in utilizzo di 230 mA.

## <span id="page-5-0"></span>**Dimensionamento impianto**

Nell'utilizzare le centrali, è compito dell'installatore porre la massima attenzione al dimensionamento del sistema, nell'ottica dei consumi di corrente e conseguente autonomia. La Norma EN 50131 fissa l'autonomia minima in assenza di corrente per il Grado 2 a 12 ore: essa deve essere garantita (vedi tabella sopra).

L'utilizzo del sistema comporta aspetti che incidono sui consumi, in particolare la luminosità del display, l'assorbimento di eventuali sirene autoalimentate via cavo e quello di eventuali periferiche a 12V collegate via cavo. Questi fattori devono essere correttamente considerati in funzione della potenza dell'alimentatore, il quale deve poter garantire una corretta carica di tutte le batterie collegate. La tabella indica gli assorbimenti dei 2 modelli di centrale e le relative batterie possibili: per ogni impianto occorre calcolare:

- L'assorbimento massimo, sommando ai consumi della centrale quelli di eventuali altri apparecchi collegati via filo, che non deve superare la capacità dell'alimentatore (si consiglia di contenere l'assorbimento all'80% della capacità nominale)
- L'autonomia minima in assenza di alimentazione 230V, considerando la corrente disponibile dalla batteria all'80%.

### <span id="page-5-1"></span>**Protezioni su alimentazione 12-14Vcc e limitazioni di impiego**

a) Limitazione di corrente max 200mA per ricarica batteria/e interna/e (EN 50131-1: sono rispettate le 72 ore massime previste per la ricarica)

b) Limitazione tramite poliswitch ripristinabile 650mA sulla corrente destinata alla ricarica della batteria di eventuale sirena cablata (art. AF53900N)

c) Limitazione tramite poliswitch ripristinabile sulla corrente destinata all'alimentazione di periferiche cablate, che non deve superare 200mA se la centrale dispone di 2 batterie, oppure 80mA se la batteria è una sola.

#### <span id="page-5-2"></span>**ELEMENTI DI VISUALIZZAZIONE**

• **AF927PLUS**: led multifunzione:

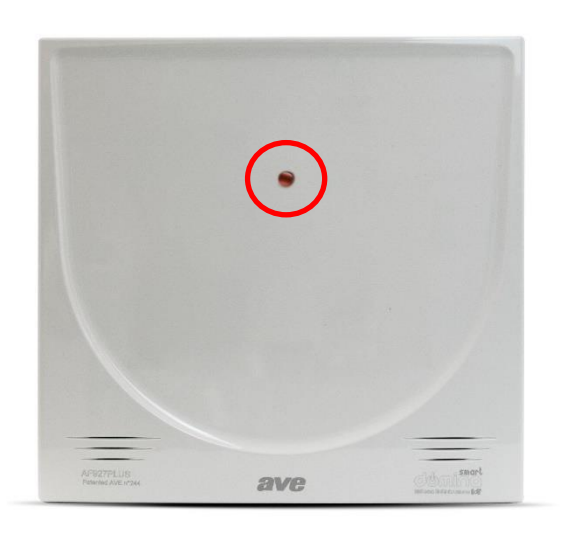

- o Verde fisso: centrale disinserita
- o Verde lampeggiante: centrale disinserita e mancanza rete
- o Verde lampeggiante 10 secondi al disinserimento: nuovo evento (vedere memoria storica eventi)
- o Arancio fisso: prima alimentazione / Aggiornamento in corso / Manutenzione
- o Arancio lampeggiante: manutenzione e mancanza rete
- o Rosso fisso: centrale inserita (lampeggia per tutto il tempo di uscita)
- o Rosso lampeggiante: centrale inserita e mancanza rete (continua a lampeggiare dopo il tempo di uscita)
- **AF927PLUSTC**: LCD touch screen a colori da 7".

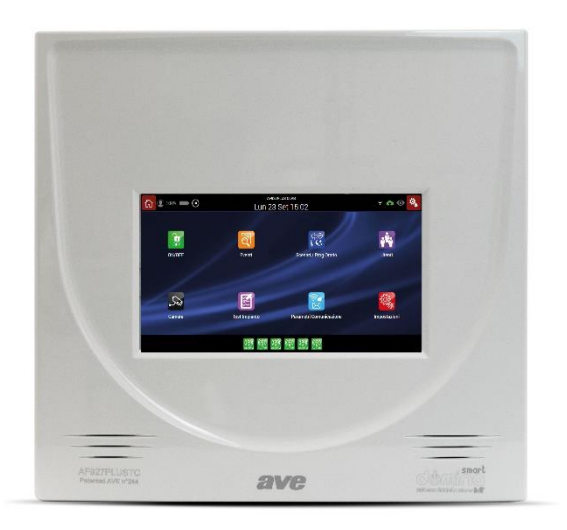

- o Touch screen multifunzione a colori
- o Dimensione LCD 7"
- o Funzione screen saver con data e ora

## <span id="page-6-1"></span><span id="page-6-0"></span>**PRECAUZIONI PER LA CORRETTA INSTALLAZIONE DELLA CENTRALE**

Questi apparecchi sono utilizzabili esclusivamente nel contesto di un sistema di allarme e conformemente a quanto descritto nel presente manuale.

Essi devono essere installati all'interno di locali, esclusivamente da tecnici specializzati nel settore "sicurezza elettronica". L'apertura degli apparecchi, ad esclusione dei vani accessibili, comporta l'immediato decadimento della garanzia industriale. Ogni altro uso è da considerarsi improprio e vietato. Il fabbricante non risponde dei danni risultanti da un uso improprio del prodotto, diverso da quanto previsto nel presente manuale.

Tutte le centrali funzionano trasmettendo e ricevendo segnali radio che rispettano quanto previsto delle Norme in vigore: pertanto devono essere installate su una parete tramite viti e tasselli in dotazione, in situazioni che consentano buona propagazione di tali segnali. Vanno quindi evitate le nicchie e/o colonne e/o pareti di cemento armato e parimenti l'interno di armadi metallici. Va evitato di avere superfici metalliche estese vicino alla centrale e griglie metalliche, anche se annegate nei muri. Il posizionamento deve tener conto della posizione obbligata di rivelatori e sirene, facendo in modo che la centrale sia appunto "centrale" rispetto ad essi.

La qualità del segnale ricevuto è verificabile sulla centrale e, in caso di dubbi, tale verifica va eseguita prima di fissare la centrale alla parete: operando con apparecchi via radio di questo tipo occorre sapere che spesso lo spostamento di poche decine di centimetri può conseguire importanti migliorie nella ricetrasmissione dei segnali.

La centrale va preferibilmente nascosta alla vista, ma parimenti installata in posizione comoda per utilizzarne tutte le funzioni, comprese le informazioni vocali. Luoghi utili sono: dietro le porte, dentro armadi di legno o plastica, dietro quadri e/o mobili. Da evitare è la prossimità con altri apparecchi elettronici in genere.

Definita la posizione occorre farvi convergere i fili di collegamento che devono entrare dal retro dell'apparecchio, eventualmente sfondando gli ingressi predisposti nel contenitore. In particolare il cavo recante tensione di rete deve essere scollegato a monte durante l'installazione.

### <span id="page-6-2"></span>**GENERALITA'**

Questi apparecchi costituiscono cuore e cervello di un moderno sistema di allarme: dotati delle apposite periferiche (rivelatori, sirene ecc.) gestiscono rivelatori di intrusione antifurto/antiaggressione, senza fili e via cavo, sensori di allarmi "tecnici" senza fili di qualunque tipo (acqua, fumo, gas, temperatura e simili), telecamere Wi-Fi autoalimentate, apparecchi di attuazione remota.

Secondo i modelli e gli accessori inseriti nel sistema, le centrali possono scatenare allarmi sonori ad alta potenza e/o messaggi locali di avviso attraverso le sirene apposite, sia via cavo che senza fili. Inoltre attivano chiamate telefoniche su rete fissa e mobile, messaggi SMS, chiamate digitali a centrali di vigilanza. Tutte le funzioni operative sono gestibili da remoto tramite smartphone, tablet, pagina web, attraverso l'applicazione gratuita AVE Cloud (dall'inserimento/disinserimento fino alla richiesta di fotogrammi di controllo e segnalazioni "push" di nuovi eventi).

Le centrali funzionano collegate alla rete elettrica e dispongono di alimentatore capace di mantenere in carica ottimale le batterie ricaricabili al piombo previste, che trovano spazio nel fondo del box insieme alla parte via cavo degli apparecchi, così da consentire un comodo cablaggio. La protezione anti apertura/anti asportazione è garantita da appositi elementi sensibili antieffrazione. Le varie funzioni sono sempre visualizzate in chiaro sul display dell'apparecchio oppure su quello degli apparecchi remoti connessi e sono protette da codice di accesso specifico (PIN) per installatore ed utente.

# <span id="page-7-0"></span>**APERTURA DEL BOX, FISSAGGIO A PARETE**

I box delle centrali si aprono svitando l'unica vite posta sul lato inferiore e rimuovendo il coperchio. All'interno sono presenti ulteriori 4 viti che, mediante una struttura a "libro" fissata su cerniere (poste a sinistra dell'involucro) danno accesso al vano dove sono contenuti la scheda filare e le batterie.

Il passaggio dei cavi è previsto nei vani pre-formati sul fondo dei box. Tutti i collegamenti elettrici vanno eseguiti a regola d'arte, secondo le norme previste, con cavi di sezione adeguata.

**Fissare il magnete anti asportazione** della centrale sul retro **prima di fissare la centrale** sul muro utilizzando l'apposita dima fornita in dotazione con la centrale.

La centrale va fissata solidalmente ad una parete, ad altezza adeguata, tramite viti e tasselli in dotazione.

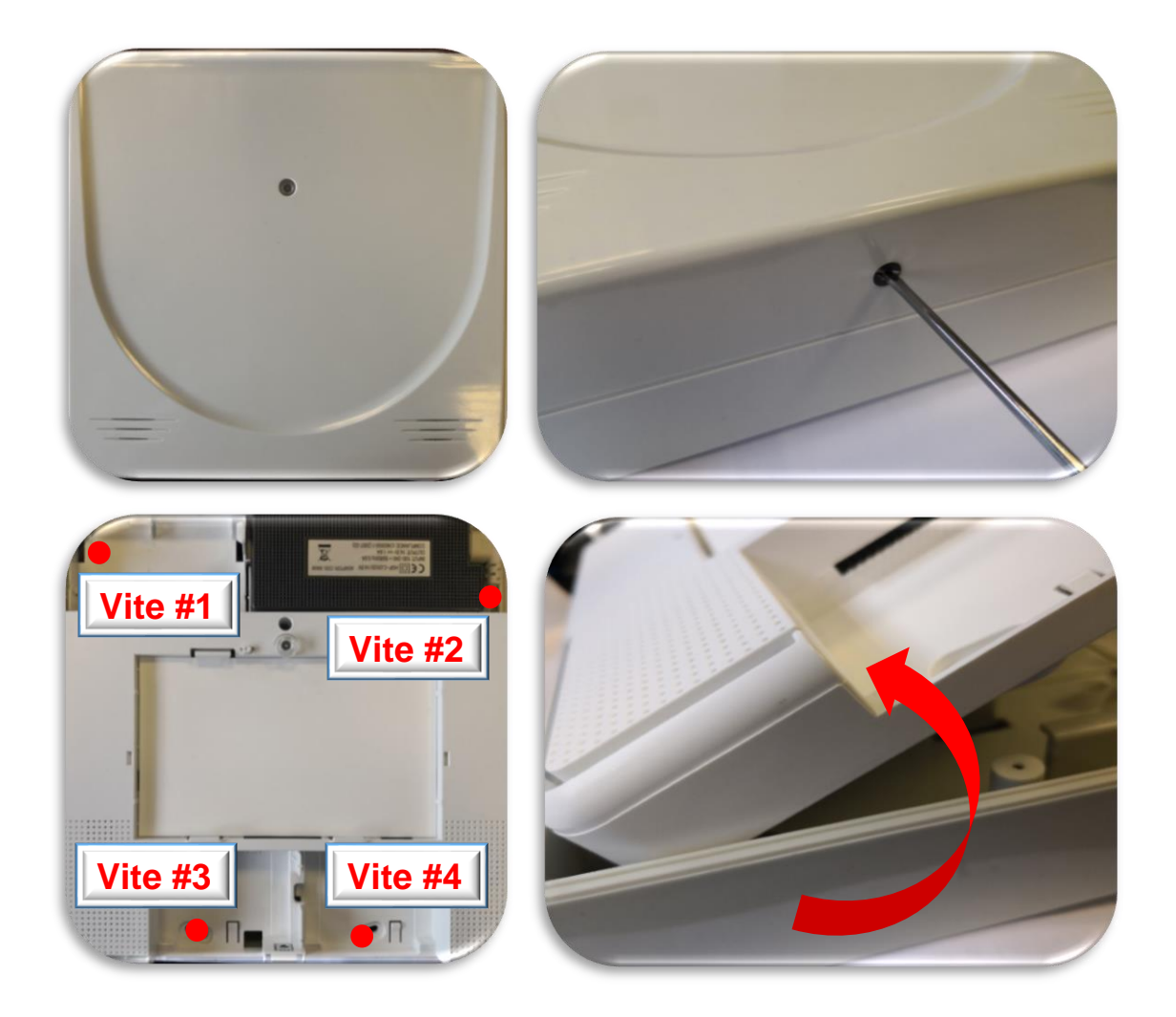

#### <span id="page-8-0"></span>**PROTEZIONE ANTIAPERTURA ED ANTIASPORTAZIONE**

La segnalazione di apertura è garantita da pulsanti provvisti di molla, quella anti-asportazione è garantita da un magnete da fissare con apposita dima sul muro /supporto sul quale è installata la centrale.

# **COLLEGAMENTO ALIMENTAZIONE DI RETE 230Vac**

Seguire attentamente le seguenti precauzioni:

- o Utilizzare cavo flessibile con conduttori di sezione minima 0,75mm<sup>2</sup>
- o Il morsetto per collegare il cavo è posizionato al centro del vano dove sono contenute le batterie
- o Fissare bene il cavo serrando la vite dell'apposito blocco, dopo averlo collegato ai morsetti. Le centrali non richiedono la messa a terra.
- o Togliere sempre l'alimentazione di rete prima di intervenire sulla centrale: è obbligatorio collegare l'apparecchio a rete tramite un sezionatore Circuit Breaker Device 16A curve C.

#### <span id="page-8-1"></span>**SICUREZZA: SUPERVISIONE, ANTIMANOMISSIONE, CONTROLLO BATTERIE, ANTISCANNER.**

I vari dispositivi del sistema comunicano fra loro via radio in modo bidirezionale, per cui ogni segnalazione è seguita da conferma: questo consente la supervisione di tutti gli apparecchi senza fili, con avviso in caso di guasti, nonché il controllo della carica delle pile, con segnalazione della necessità di sostituzione. Inoltre in ogni dispositivo sono sempre attivi i controlli antimanomissione, per cui ogni tentativo di apertura degli involucri e/o distacco dalla propria sede sono immediatamente segnalati e provocano un allarme, anche a sistema disinserito. Per questo occorre porre la centrale in TEST prima di sostituire le pile. La centrale controlla e segnala se vi sono disturbi radio tali da impedire il funzionamento del sistema. Collegamento in rete: la centrale prevede tutti i sistemi di sicurezza che devono essere correttamente abilitati per impedire accessi non autorizzati.

**Attenzione!** Il fabbricante declina ogni responsabilità per eventuali accessi non autorizzati comunque verificatisi.

# <span id="page-9-0"></span>**PROGRAMMAZIONE: OPERAZIONI PRELIMINARI ED AVVIO RAPIDO**

#### <span id="page-9-1"></span>**OPERAZIONI PRELIMINARI**

• A centrale completamente spenta inserire, se previsto, il modulo AFGSM04-4G con la relativa SIM (nota: disattivare il PIN della SIM prima di inserirlo);

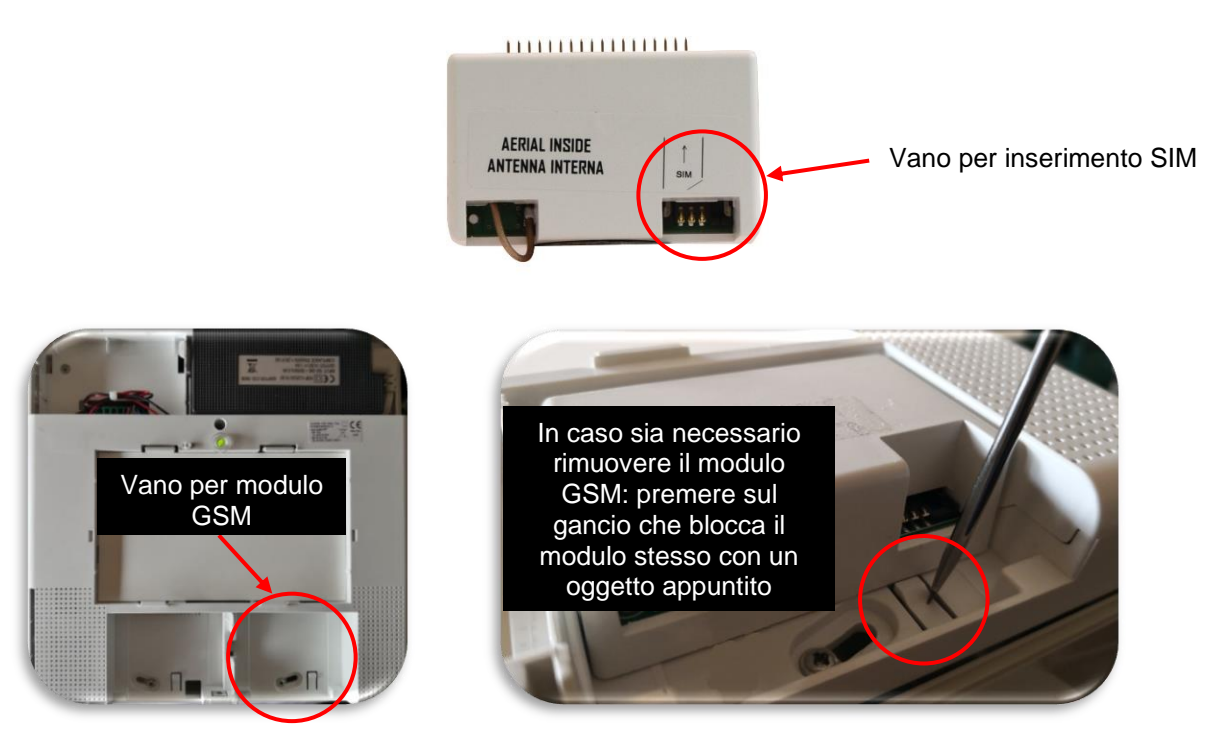

- Collegare la centrale all'alimentazione di rete ed avviarla;
- Collegare le batterie tampone (cod. AF911). **Nota**: per il modello AF927PLUS (versione senza schermo LCD touch) è necessario essere certi di avere sul luogo dell'installazione una batteria AF911 carica
- Predisporre un tablet od un PC per il collegamento alla centrale. Non indispensabile per il modello con schermo (cod. AF927PLUSTC).

#### <span id="page-9-2"></span>**OPERAZIONI PRELIMINARI PER COLLEGAMENTO AD AVECLOUD (CONSIGLIATO).**

- Scaricare l'applicazione AVE Cloud da APP Store o Google Play;
- Accedere al sito AVE Cloud:<https://avecloud.ave.it/>
- Creare un nuovo utente e richiedere le credenziali per un nuovo impianto da supervisionare;
- Annotare le credenziali dell'impianto selezionate (il sistema invia mail di conferma per l'avvenuta richiesta di un nuovo impianto con riportate le credenziali selezionate in fase di attivazione).

**Nota**: il collegamento con il sistema di remotizzazione dell'impianto "AVE Cloud" richiederà che la centrale sia connessa alla rete Wi-Fi domestica e che la stessa sia dotata di un collegamento ad Internet. La mancanza di un collegamento ad Internet rende impossibile la remotizzazione della centrale.

# <span id="page-10-0"></span>**DATI DI DEFAULT E PROGRAMMAZIONE RAPIDA PER AF927PLUS (modello senza schermo) Nota: per la versione con schermo AF927PLUSTC andare a pag. 26**

La centrale è dotata di un modulo Wi-Fi a cui è possibile accedere da qualunque dispositivo che sia dotato di un browser WEB. Di seguito i principali dati per connettersi alla centrale:

- <span id="page-10-1"></span>a) La centrale al primo avvio è in modalità ACCESS POINT: genera una rete Wi-Fi il cui SSID è codificato con il nome AF927\_XXXXX ad es: AF927\_C6HAB;
- **b) Indirizzo IP: 192.168.100.1**;
- c) Non è richiesta password per accedere alla rete AF927\_XXXXX;
- d) La prima schermata proposta dal sistema è quella di avvio della centrale.

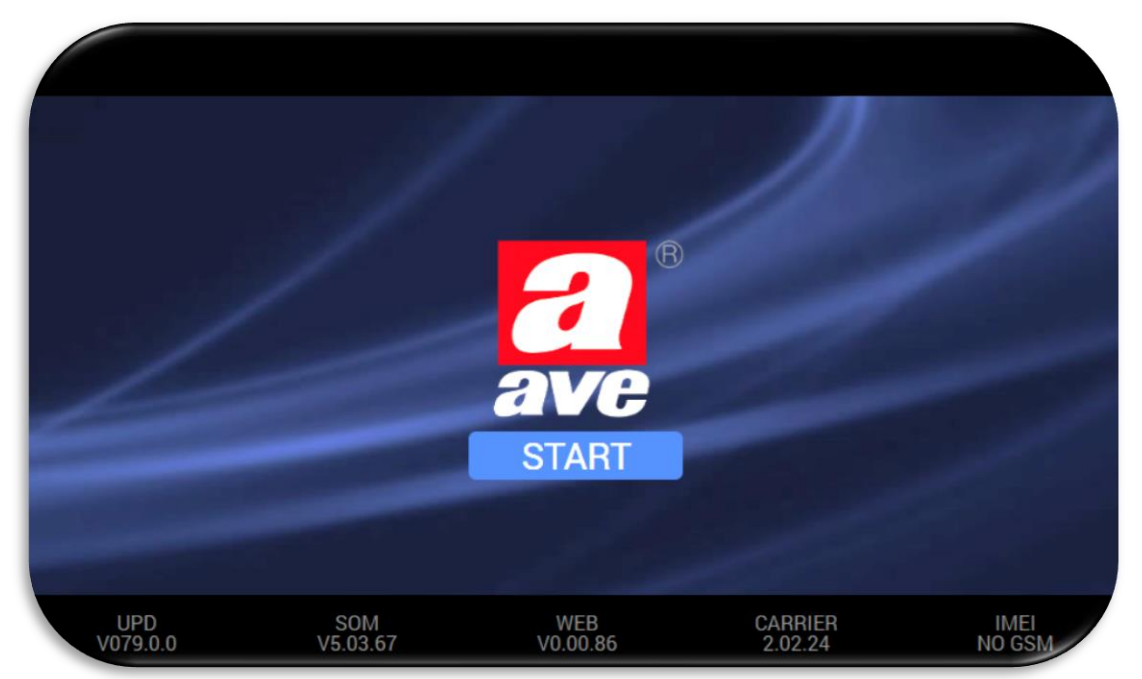

Significato delle varie terminologie presenti nella pagina d'accesso al sistema:

- **UPD**: revisione del pacchetto software complessivo della centrale
- **SOM**: revisione firmware del SOM (System On Module) della centrale
- **WEB**: revisione firmware dell'interfaccia grafica WEB
- **CARRIER**: revisione software modulo firmware di basso livello
- **IMEI**: numero di IMEI (International Mobile Equipment Identity) del modulo AFGSM04 precedentemente collegato (se presente). Se il modulo non è presente, apparirà la scritta "NO GSM"

e) Premendo sulla schermata "START", si accede al menu WIZARD di programmazione: la colonna di sinistra consente lo scorrimento tra i vari menu di programmazione del sistema. Premendo su uno di essi (es: lingua/nazione), la casella si colora di grigio ed appare nel riquadro a destra la pagina in cui è possibile impostare i parametri di ciascuna funzione.

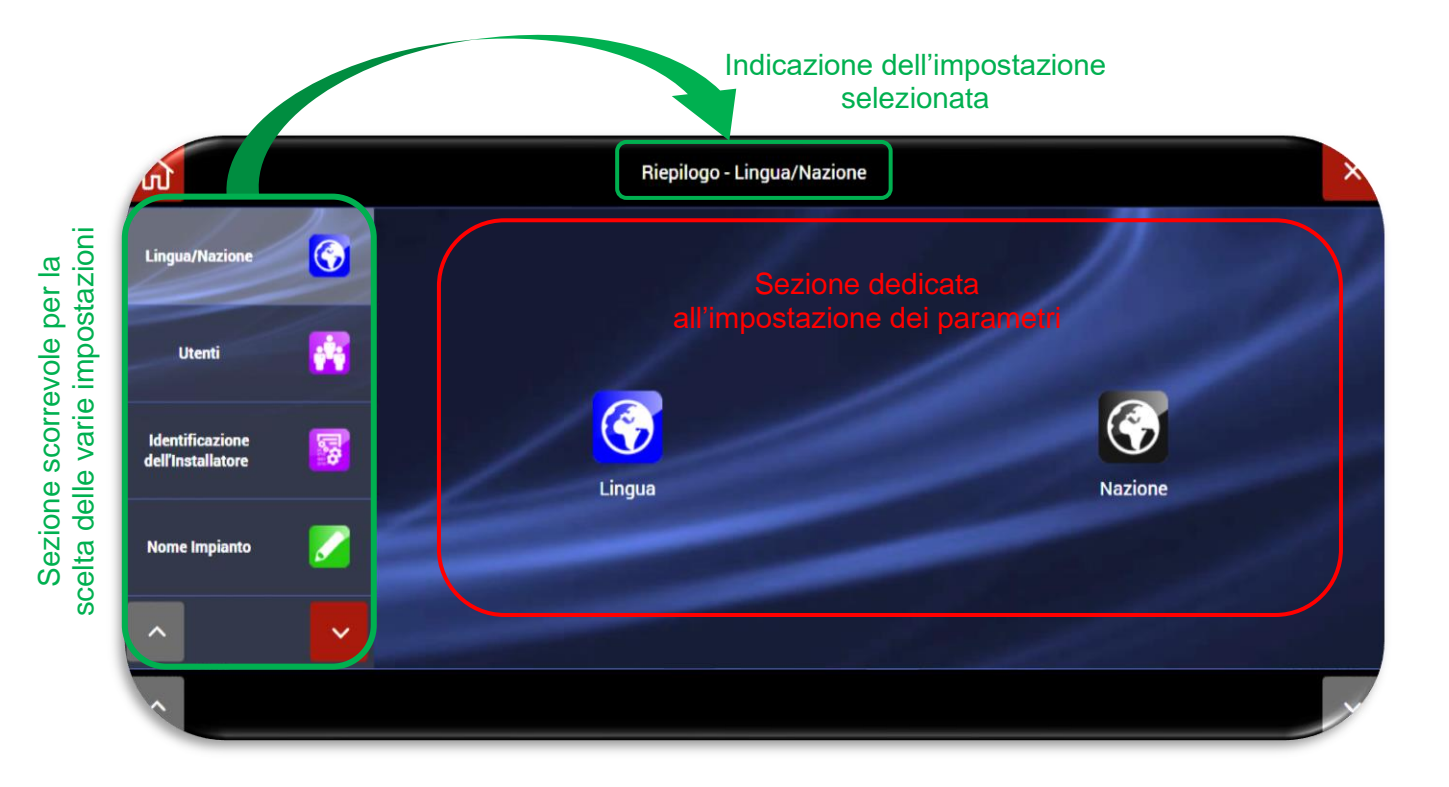

Di seguito le operazioni da eseguire per procedere alla programmazione delle principali impostazioni e periferiche del sistema (per impostazioni avanzate e/o dettagli specifici relativi alle varie funzionalità, verificare le sezioni specifiche dell'impianto):

- **1.** Impostare la lingua e la nazione
- **2.** Impostare almeno un **codice utente;** è obbligatorio inserire il codice **POWER USER (UTENTE MASTER)** nel seguente modo:
	- a. Cliccare sul menù **Utenti**:

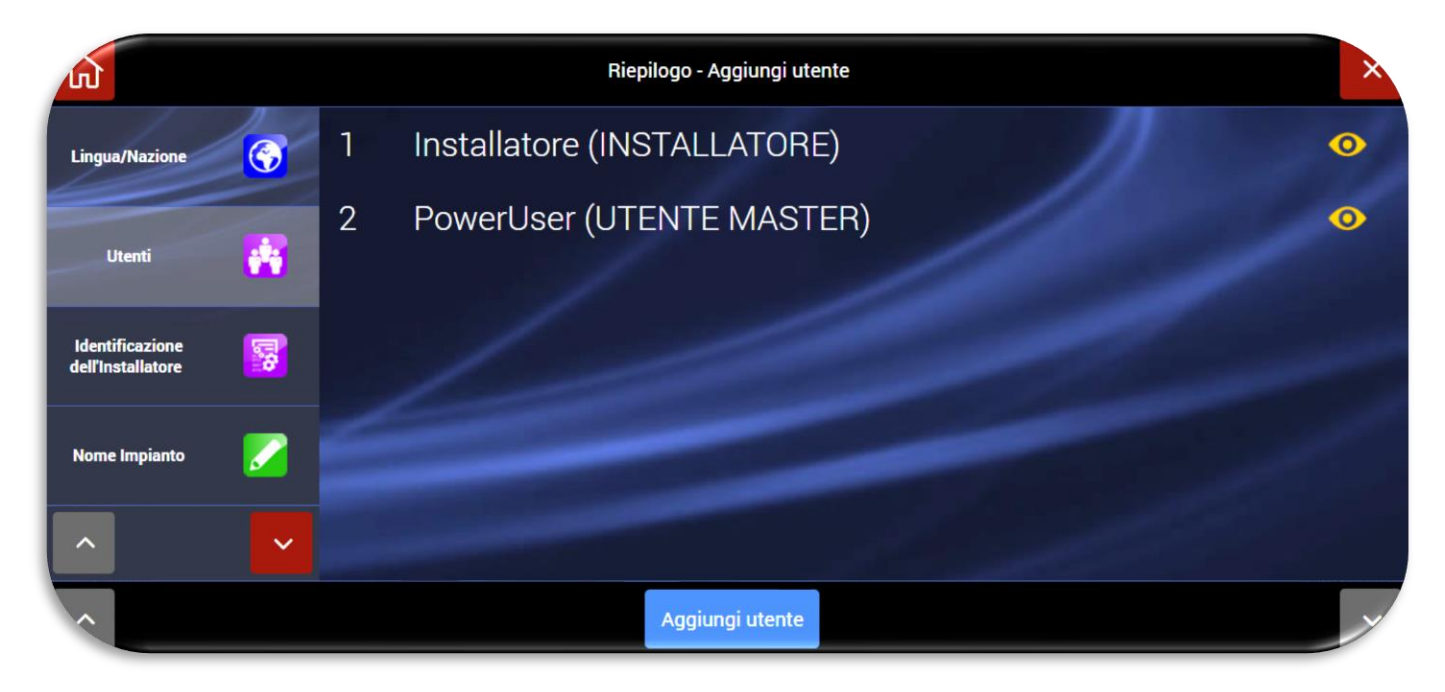

b. Cliccare sul simbolo  $\circledast$  dell'utente POWER USER (UTENTE MASTER), impostare il PIN (di 5 o 6 cifre) e gli altri parametri dell'utente:

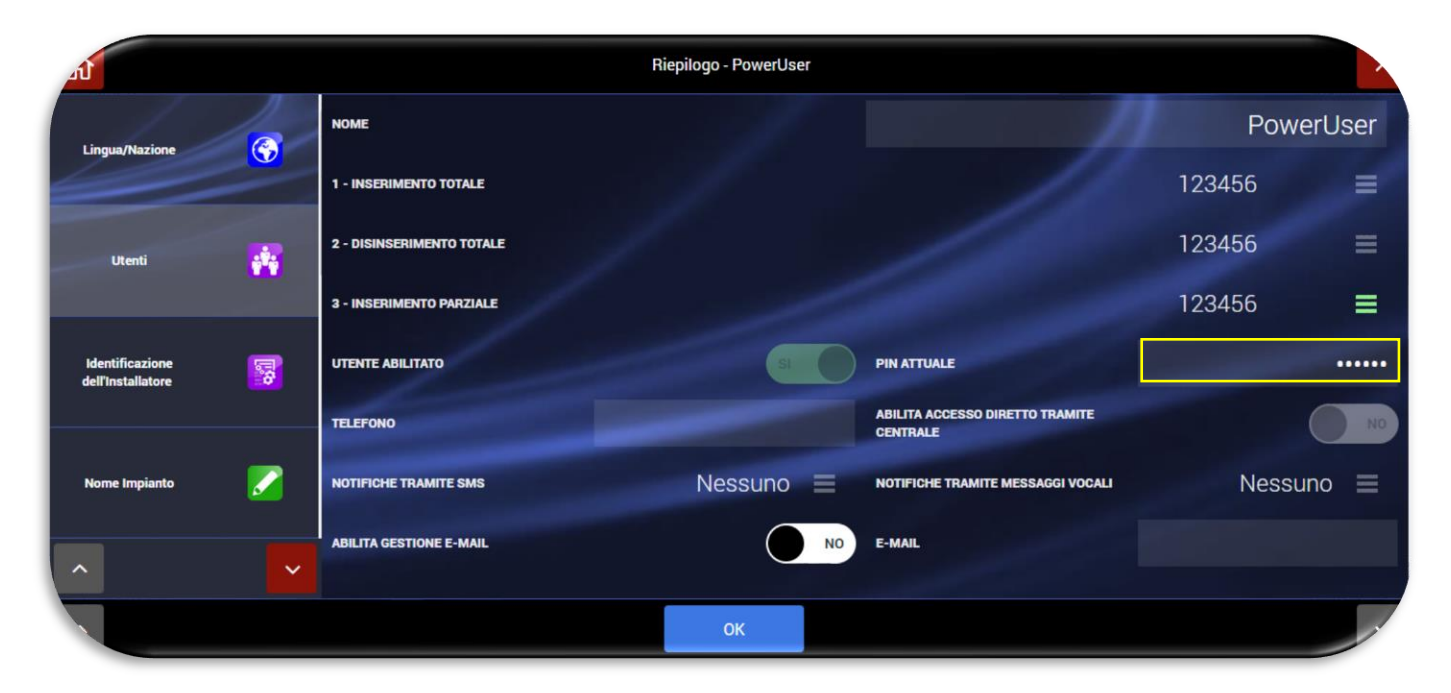

Di seguito il significato dei vari parametri:

- **Inserimento totale** (non modificabile per Power User): abilitazione all'inserimento di tutte le aree dell'impianto;
- **Disinserimento totale** (non modificabile per Power User): abilitazione al disinserimento di tutte le aree dell'impianto;
- **Inserimento parziale**: possibilità di richiamare un parziale rapido (predisposizione futura attualmente non implementata);
- **Utente abilitato** (non modificabile per Power User): possibilità di disabilitare l'utente ed i relativi privilegi di azione sull'impianto;
- **PIN:** digitare un codice utente di 5 o 6 cifre. N.B.: il codice utente non può essere uguale al codice installatore e non può essere utilizzato il codice "000000";
- **Telefono**: numero di telefono dell'utente:
- **Abilita accesso diretto alla centrale**: per consentire all'utente di gestire la centrale da remoto mediante SMS inviati dal proprio telefono cellulare;
- **Notifiche tramite SMS**: selezionare i messaggi SMS che si desidera inviare all'utente in relazione agli eventi del sistema antintrusione. *Nota*: la funzione di invio notifiche tramite GSM è attiva ed impostabile solo se sulla centrale è installato un modulo GSM (cod. AGSM04);
- Notifiche mediante messaggi vocali: selezionare i messaggi vocali che si desidera inviare all'utente in relazione agli eventi del sistema antintrusione. *Nota: la funzione di invio notifiche tramite GSM è attiva ed impostabile solo se sulla centrale è installato un modulo GSM (cod. AGSM04);*
- **Abilitazione e-mail**: consente di abilitare l'invio di e-mail relative alle segnalazioni del sistema antintrusione all'utente;
- **E-mail:** indirizzo e-mail dell'utente:
- c. Confermare con OK.

d. Se necessario è possibile creare ulteriori codici UTENTE DI BASSO LIVELLO. Per far ciò è necessario premere il pulsante "Aggiungi Utente" ed inserire il PIN UTENTE dello stesso.

Dopo aver creato un nuovo utente, cliccare sul simbolo  $\bullet$  per accedere ai vari parametri dello stesso. I parametri dell'utente di basso livello sono simili a quelli dell'utente MASTER tranne per il fatto che un utente di basso livello può essere autorizzato a gestire la centrale solo in determinate fasce orarie.

Per attivare l'utilizzo della centrale per un utente di basso livello su fascia oraria è necessario:

1) Premere il pulsante "Fasce orarie" ed inserire i profili orari necessari. Sono disponibili n.10 fasce orarie.

**ATTENZIONE**: l'orario di inizio fascia oraria non può mai essere superiore all'orario di fine della stessa. Se si vuol creare una fascia oraria sul cambio giorno (es. inizio ore 23:00 e fine ore 02:00), sarà necessario creare n.2 fasce orarie (la prima con inizio alle ore 23:00 e fine alle ore 23:59 e la seconda con inizio alle ore 00:00 e fine alle ore 02:00).

2) Accedere ai parametri dell'utente di basso livello ed attivare le fasce orarie necessarie.

#### **1.** Impostare il **Codice Installatore**

É obbligatorio inserire il codice di **Identificazione dell'installatore** nel seguente modo:

- a) Digitare:
	- Nome: nome dell'installatore;
	- **PIN ATTUALE:** codice installatore di 5 o 6 cifre:
	- **N.B**.: il PIN installatore non può essere uguale a quello utente e non può essere "000000";
	- Telefono: numero di telefono dell'installatore;
	- **E-mail:** indirizzo e-mail dell'installatore;

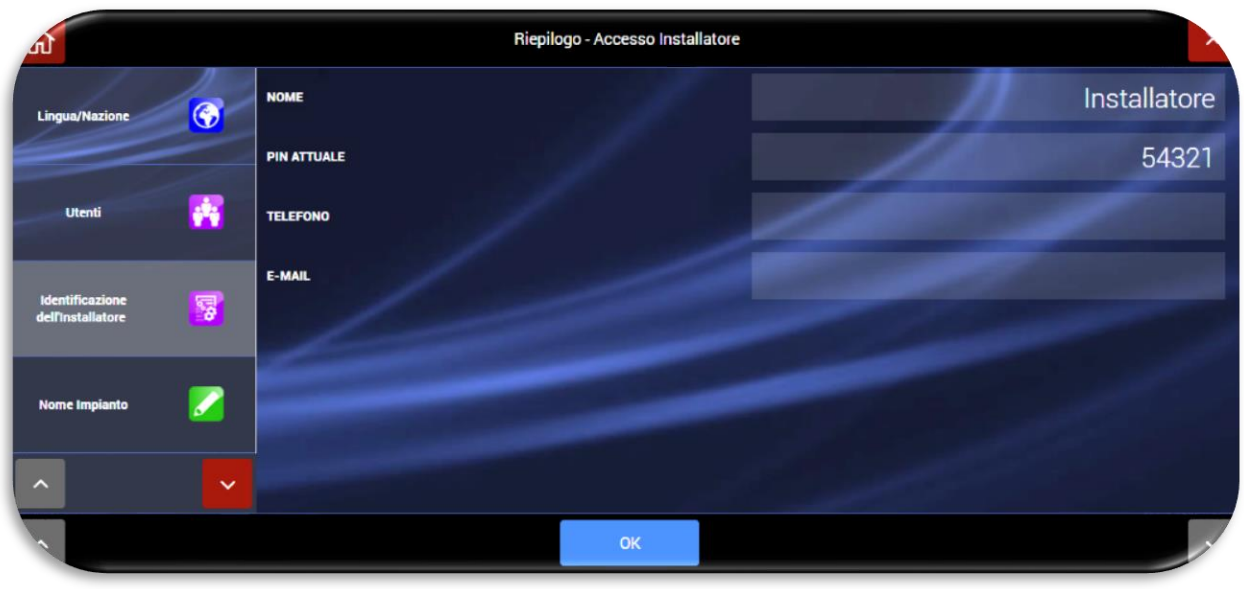

b) Confermare con OK.

**NOTE** relative a codice UTENTE e codice INSTALLATORE:

L'uscita dal wizard di programmazione (premendo il tasto home  $\ket{\omega}$ ) è consentita solo dopo aver impostato sia il codice utente che il codice installatore.

Se uno dei due codici non è stato impostato non sarà possibile uscire dal Wizard di programmazione ed apparirà il seguente Pop-Up di avviso:

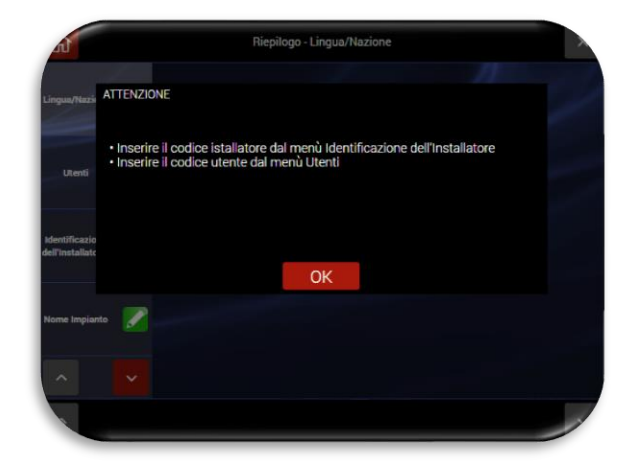

**Nota**: in caso di smarrimento dei codici utente ed installatore, riavviando completamente la centrale (scollegare l'alimentazione di rete e la batteria, attendere 1 minuto e ricollegare il tutto), è possibile entrare in entrambi i menù (utente ed installatore) utilizzando il codice temporaneo 00000 (cinque volte zero, valido per circa 3 minuti dall'accensione della centrale).

**ATTENZIONE**: la prima operazione da effettuare è andare nel menù di inserimento/disinserimento della centrale ed eseguire un disinserimento completo (cioè di tutte le aree) della centrale con il codice 00000 per accettare eventuali anomalie presenti sulla centrale. Se non si esegue tale operazione non è possibile entrare negli altri menù.

#### **2.** Impostare il **Nome Impianto**

- a. Tale operazione è necessaria per identificare l'impianto e per distinguerlo da altri impianti qualora l'utente utilizzi lo stesso account di supervisione (mediante AVE CLOUD e relativa APP) per più impianti.
- b. Confermare con OK.

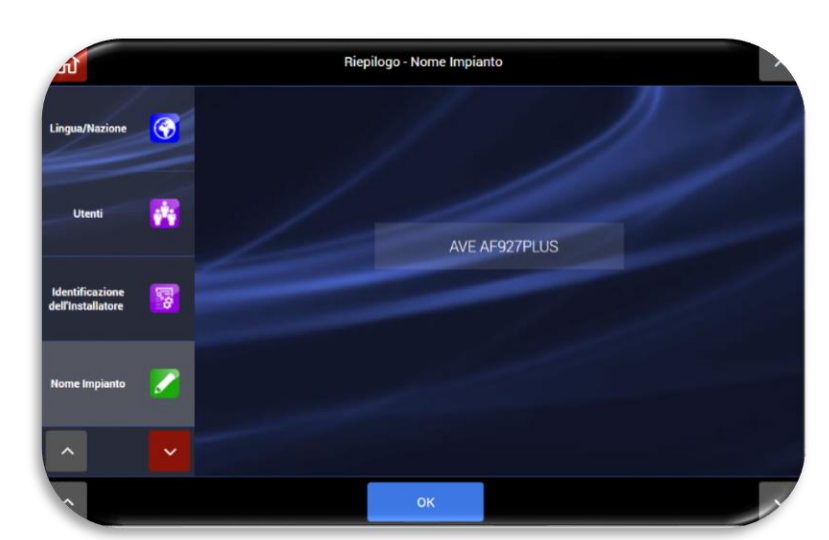

- **3.** Attivare le Aree desiderate ed impostare il nome in cui verranno raggruppati i rivelatori installati sull'impianto:
	- a. Posizionarsi nel campo dell'area da modificare e digitare il relativo nome. Ripetere l'operazione per tutte le aree necessarie.
	- b. Confermare con OK.

#### **Nota**:

le aree non attivate non saranno

visualizzate nelle pagine d'inserimento. L'inserimento totale della centrale terrà, comunque, conto anche delle aree nascoste.

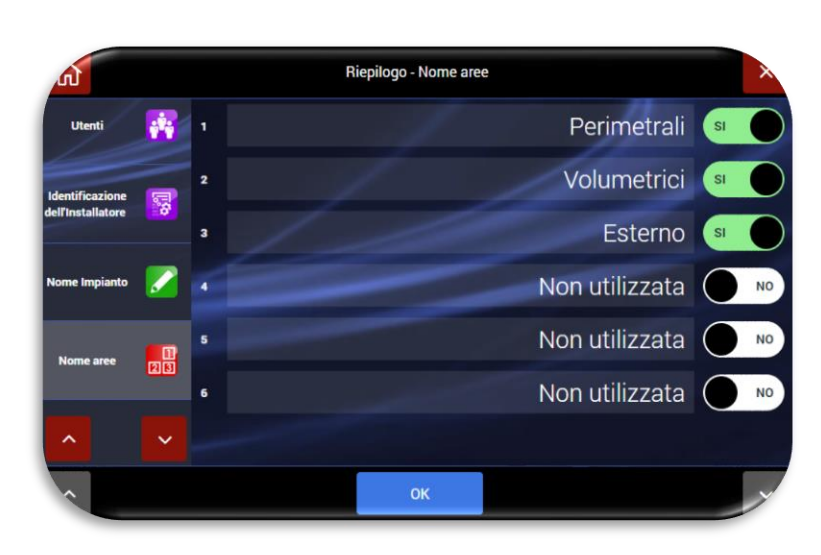

- **4. Programmare i dispositivi** che verranno montati sull'impianto:
	- a. Selezionare la funzione "Programma i tuoi dispositivi". Apparirà la schermata rappresentata a fianco:

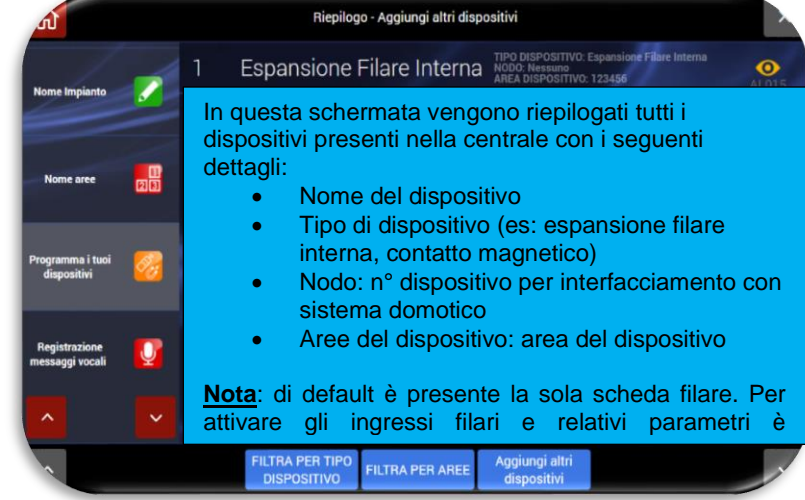

Significato dei pulsanti presenti nella parte bassa della schermata:

- "Filtra per tipo dispositivi": visualizza solo i dispositivi dello stesso tipo;
- "Filtra per aree": visualizza solo i dispositivi presenti sulla stessa area;
- "Aggiungi altri dispositivi": permette di aggiungere altri dispositivi radio.
- b. Per aggiungere altri dispositivi premere "Aggiungi altri dispositivi". Apparirà la seguente schermata. Cliccare:
	- "Aggiungi dispositivi via radio" per acquisire i dispositivi via radio (rivelatori, telecomandi, sirene ecc.).
	- "Aggiungi dispositivi BUS" per acquisire con procedura manuale (mediante cavo fornito a corredo della scheda di interfaccia BUS filare) o procedura automatica le schede

ingressi/uscite collegate a valle della scheda AF927INTFIL (scheda di generazione del BUS filare).

• "Telecamere IP" per acquisire telecamere IP che siano interrogabili via HTTP mediante polling JPEG (snapshot HTTP) - Per la compatibilità e altre info vedere sul sito

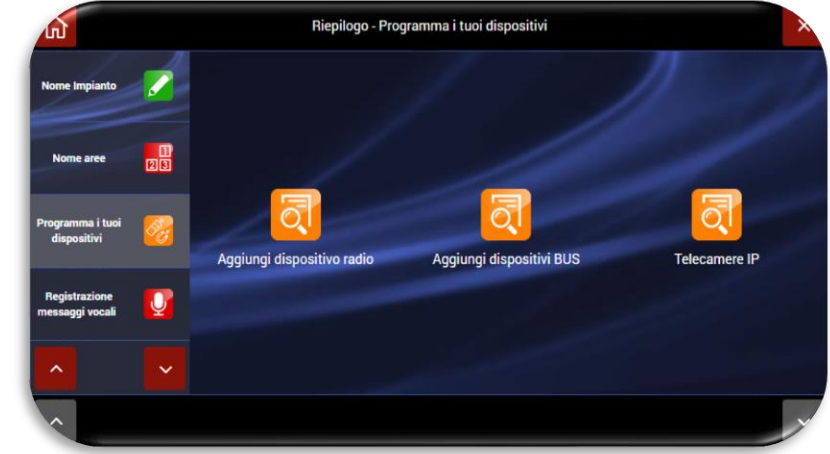

<https://www.ispyconnect.com/sources.aspx>e/o elenco dei prodotti testati dal servizio INTEAM di AVE.

c. Se si volesse acquisire un nuovo dispositivo antintrusione (rivelatori, telecomandi, sirene) cliccare su "**Aggiungi dispositivi via radio**", la centrale si metterà in condizione d'ascolto in attesa di ricevere il messaggio di richiesta associazione da parte di una periferica radio.

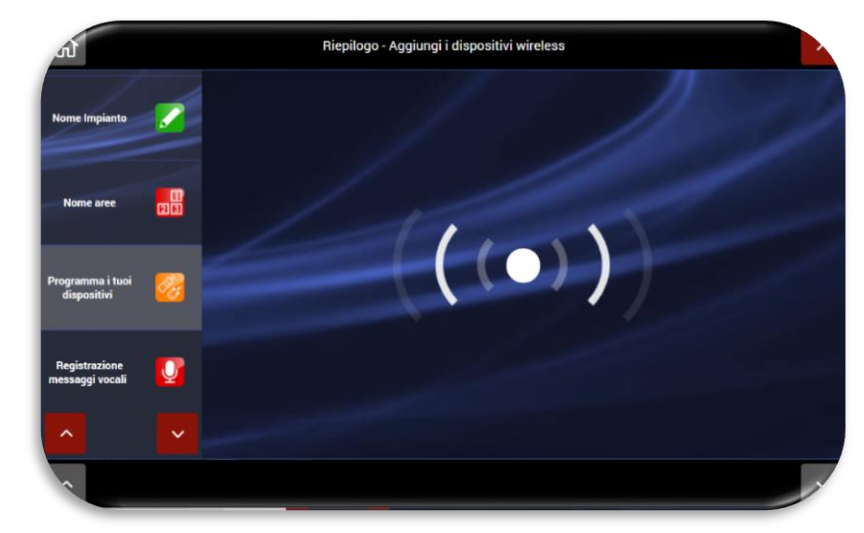

Per acquisire le periferiche procedere nel seguente modo:

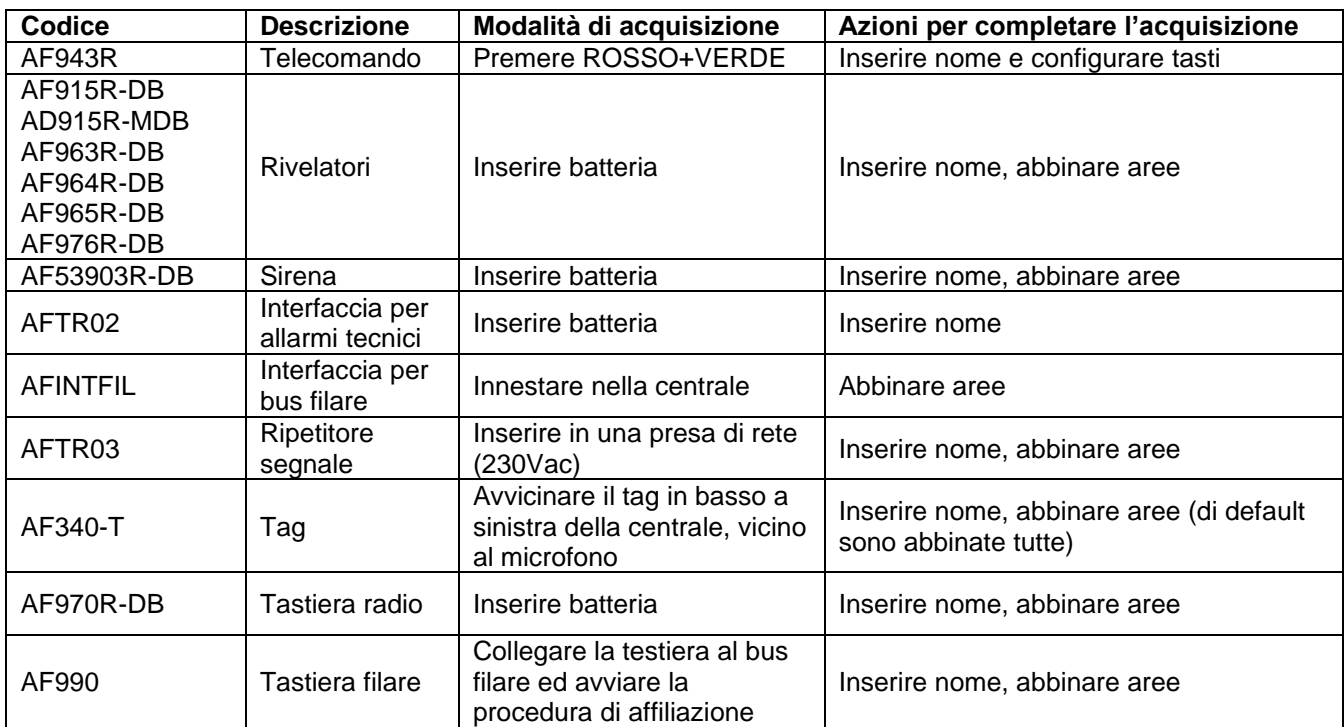

**N.B.:** a seguito della corretta procedura di memorizzazione di un dispositivo, la centrale emetterà una segnalazione sonora (BEEP) di conferma e visualizzerà l'immagine del dispositivo memorizzato (vedi esempio di contatto magnetico AF915R-DB).

**La procedura di acquisizione di un dispositivo prevede la pressione del pulsante "OK" entro un massimo di 10 secondi per finalizzare l'operazione.**

**Se si attende un tempo superiore sarà necessario dover ripetere l'acquisizione.** 

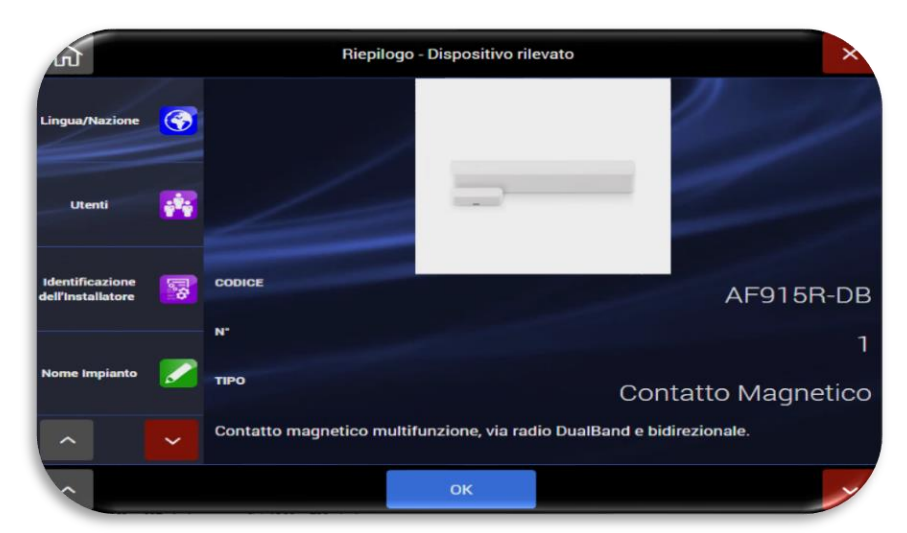

- Contatto Sala
- Inserire nome, abbinare le aree desiderate e confermare premendo il pulsante ok.
- Ripetere la procedura per tutti i dispositivi

d. Per acquisire un nuovo dispositivo antintrusione collegato al bus filare generato dalla scheda d'interfaccia AF927INTFIL, cliccare su **"Aggiungi dispositivi BUS filare"**; apparirà la seguente schermata:

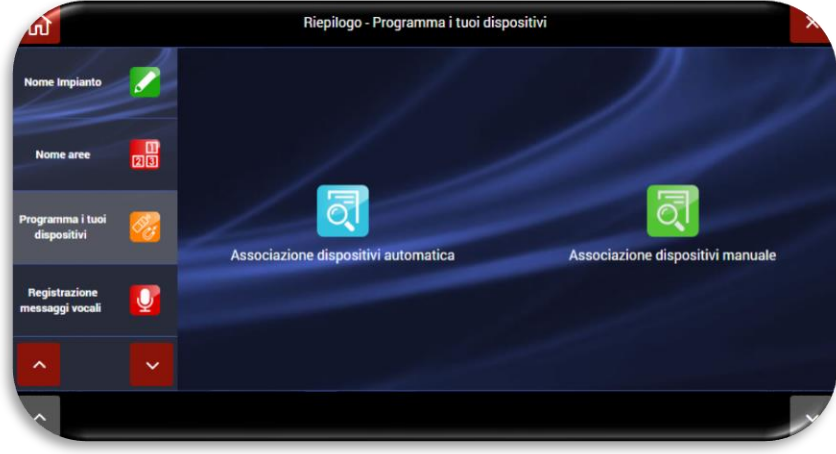

Sarà sufficiente selezionare la procedura di associazione manuale o automatica dei dispositivi per consentire alla centrale di associare le schede ingressi/uscite collegate al Bus filare.

• Premendo "Associazione dispositivi automatica la centrale inizierà una scansione del Bus filare per acquisire le schede collegate. Ripetere la procedura di scansione fino al

collegate.

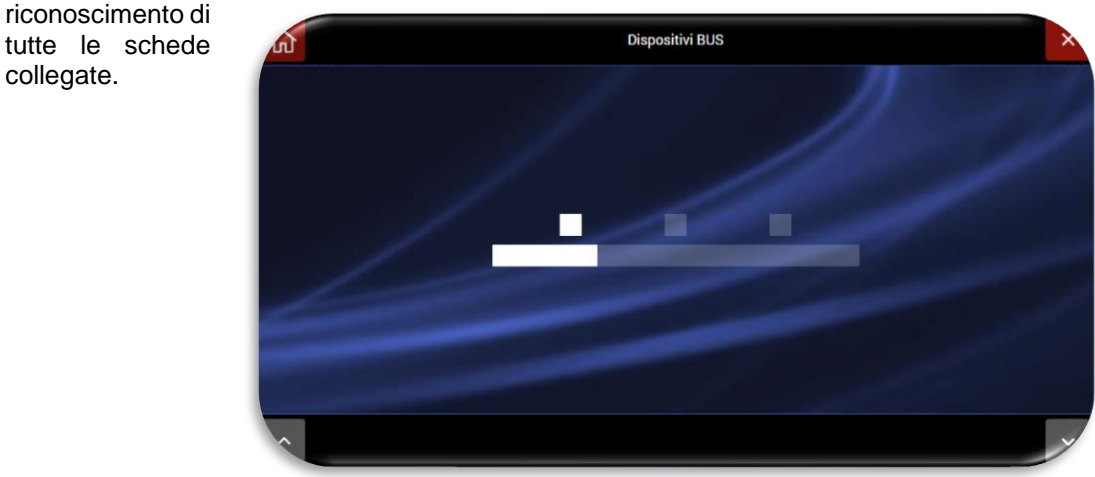

• Selezionando "Associazione dispositivi manuale" sarà necessario collegare il cavetto di programmazione, fornito a corredo della scheda d'interfaccia filare, nell'apposito connettore della scheda AF927INTFIL.

La centrale si porrà in condizione "d'ascolto" in attesa della connessione di una scheda: Dopo aver collegato il cavetto di affiliazione connettere ad esso una scheda alla volta fino alla conclusione dell'affiliazione dei moduli.

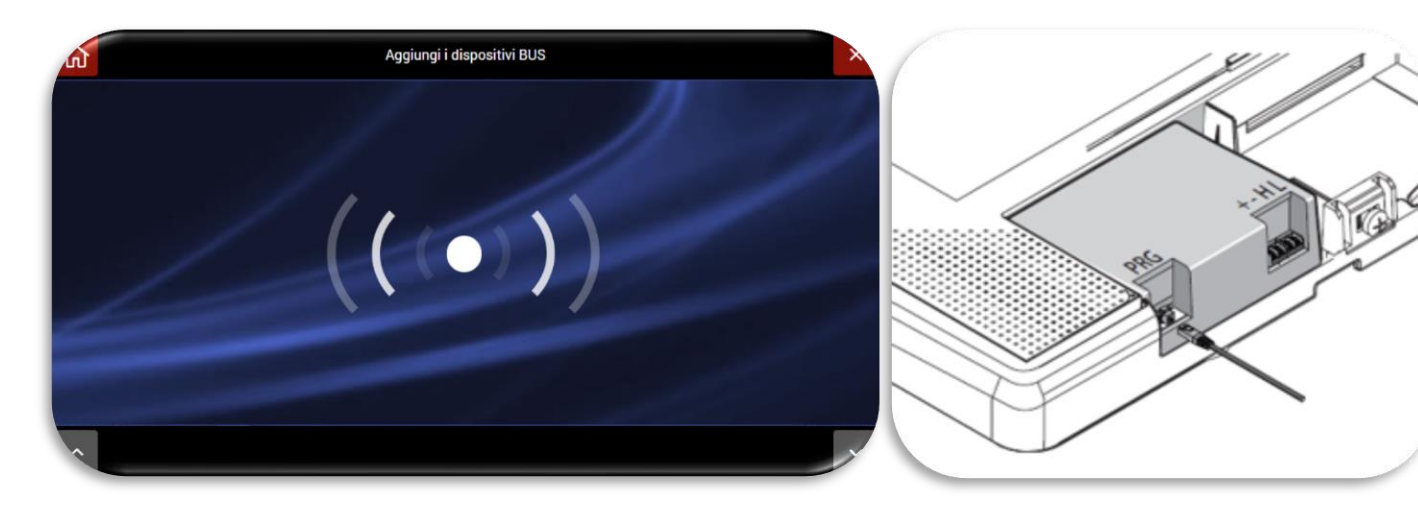

#### **5. Messaggi vocali:**

La centrale è dotata di messaggi vocali per segnalazioni differenziate e specifiche per ciascuna tipologia: *EVENTI, AREE, IMPIANTO, DISPOSITIVI.* 

Nel software della centrale sono presenti messaggi pre-registrati per i principali eventi del sistema:

- *EVENTI*:
	- $\circ$  Allarme = "Allarme intrusione"
	- $\circ$  Manomissione = "Manomissione in corso"
	- o Batteria scarica = "Batteria scarica"
	- o Soccorso aggressione = "Rapina in corso"
- *AREE*:
	- $\circ$  AREA 1 = "Area rivelatori perimetrali"
	- o AREA 2 = "Area rivelatori volumetrici"

I messaggi sono automaticamente disponibili nella lingua impostata per la centrale. Selezionando la funzione "**Registrazione messaggi vocali**" è possibile selezionare la categoria di messaggi che si intende modificare.

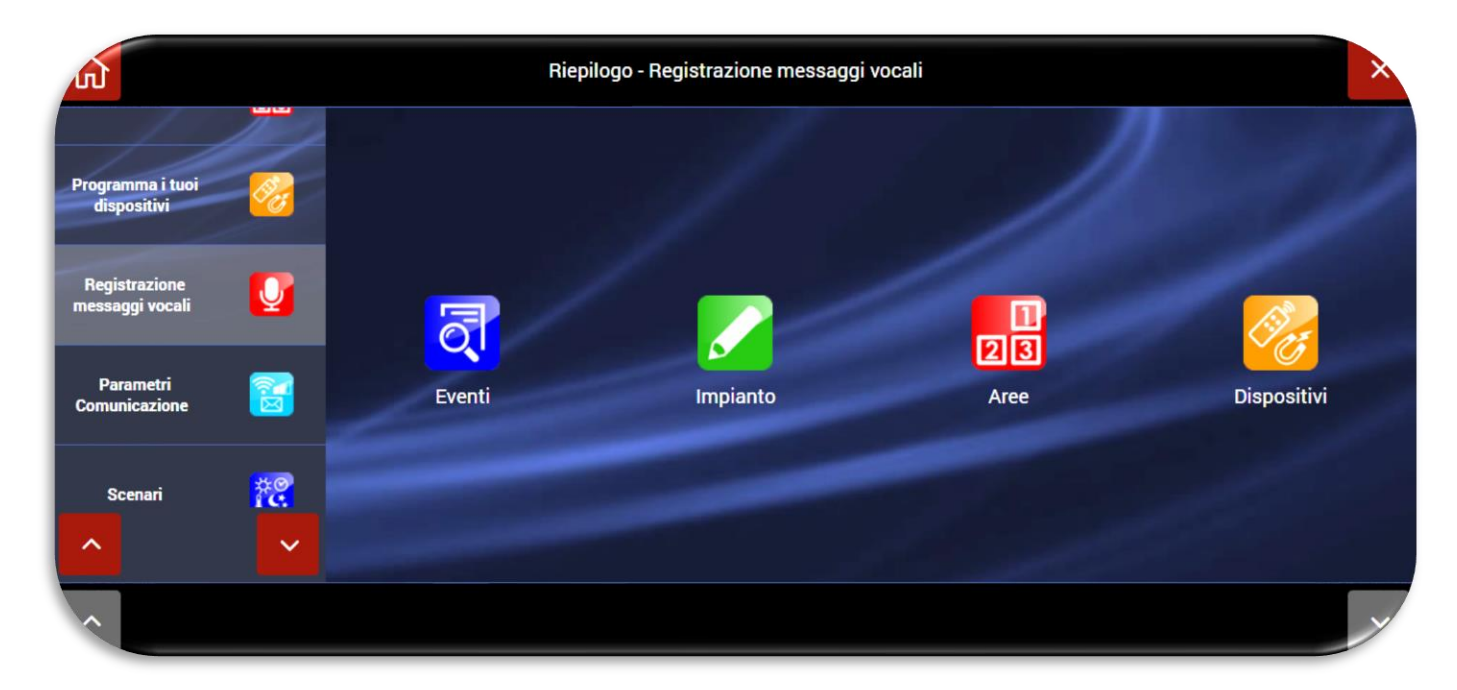

Se ad esempio si volesse modificare il messaggio di allarme, sarà necessario:

a. Cliccare sull'icona "Eventi" per far apparire la seguente schermata:

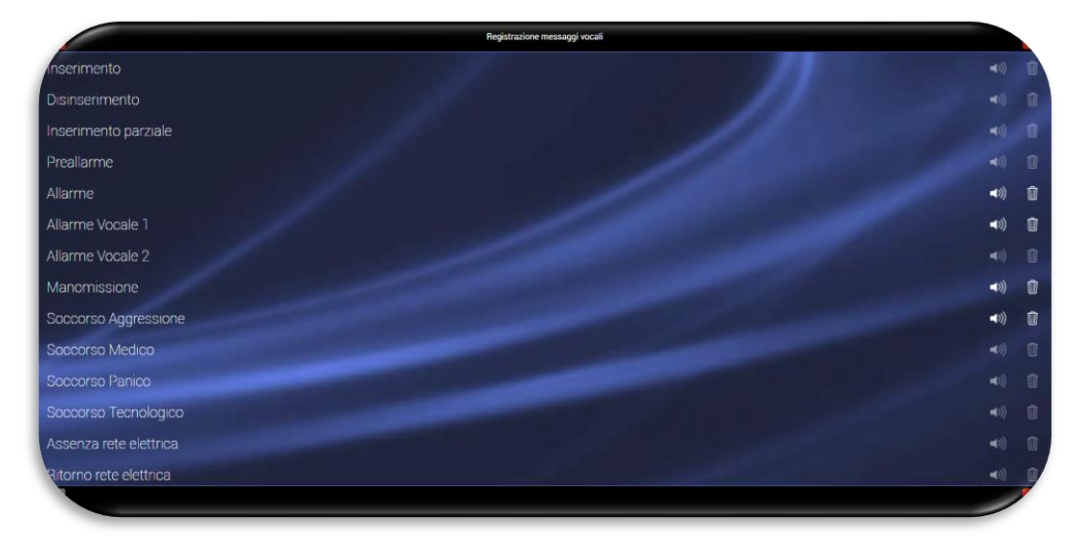

- b. Modificare i messaggi vocali necessari:
	- L'icona dell'altoparlante ha due stati:

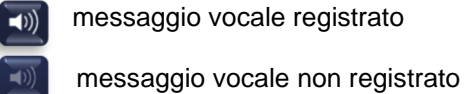

messaggio vocale registrato

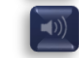

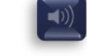

• Cliccando sull'icona "cestino" è possibile eliminare il messaggio vocale

• Cliccando sull'icona relativa al nome del messaggio è possibile registrare/modificare il messaggio vocale. Apparirà la seguente schermata:

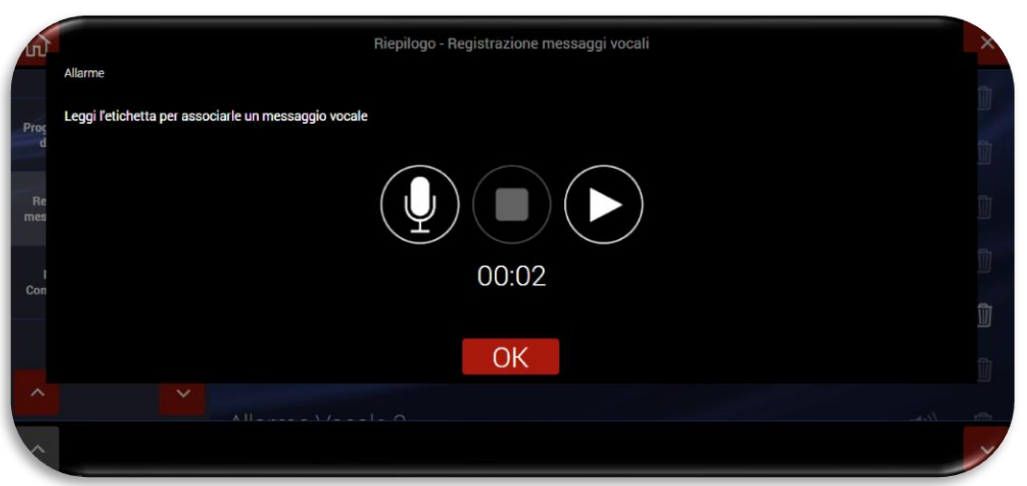

Le icone rappresentate nel Pop-Up hanno i seguenti significati:

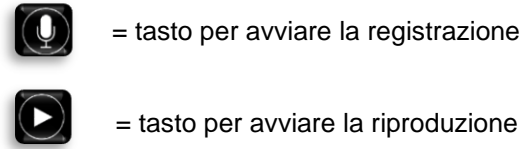

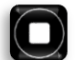

= tasto per interrompere la riproduzione o la registrazione

• Al termine delle operazioni confermare con OK.

#### **6. Parametri Comunicazione**

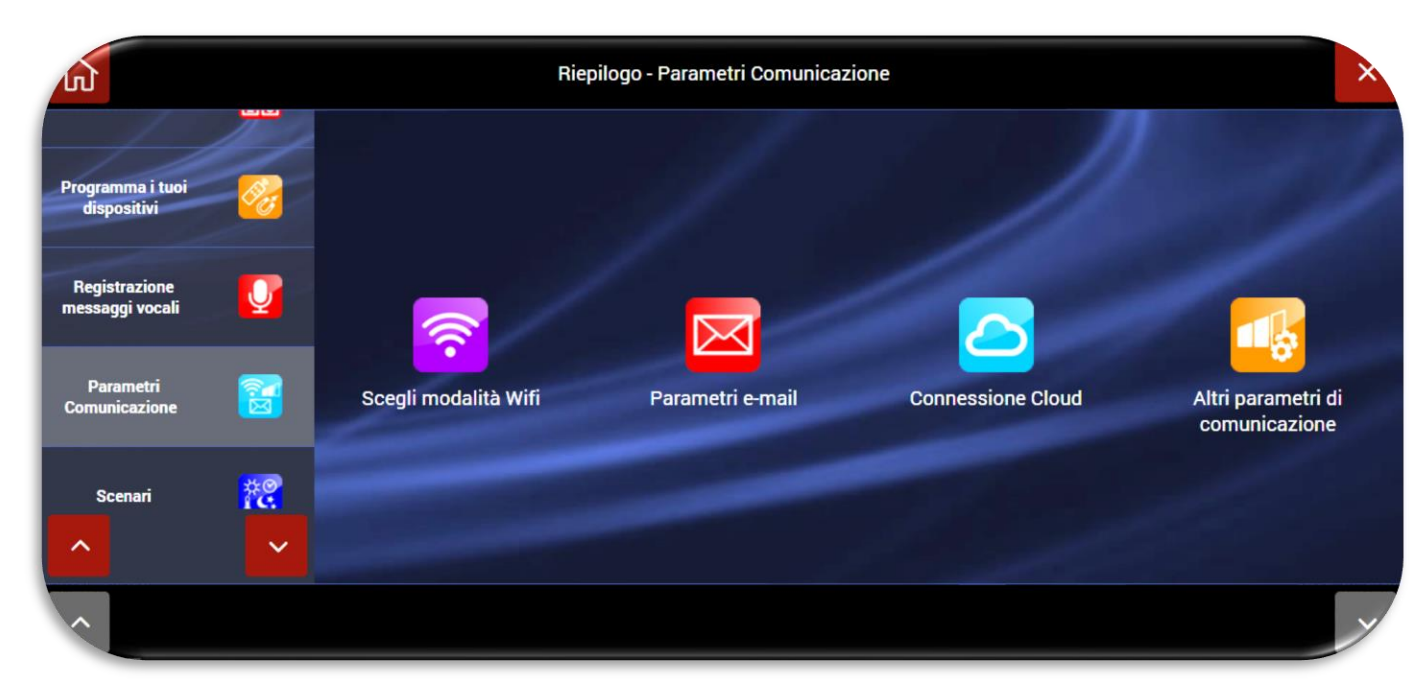

La funzione permette di definire i parametri relativi alla connessione della centrale. Le 4 icone sono relative a:

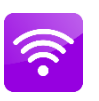

Consente la scelta se utilizzare la centrale in modalità ACCESS POINT oppure far diventare la centrale CLIENT di un router master che le consenta il collegamento ad internet

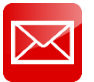

Consente di specificare i parametri mail dell'account che verrà utilizzato come mittente per la centrale

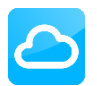

Consente di impostare i parametri per la connessione ad AVE CLOUD

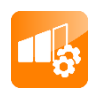

Consente di impostare le funzionalità avanzate di comunicazione, tra le quali protocolli digitali di vigilanza (ADM, SIA ecc.)

#### **a. Parametri Wi-Fi**

É possibile definire differenti modalità di funzionamento della centrale:

- PARAMETRI DI CONNESSIONE ACCESS POINT Wi-Fi
- PARAMETRI DI CONNESSIONE CLIENT Wi-Fi
- PARAMETRI DI CONNESSIONE LAN
- DISABILITA WI-FI (la funzione di spegnimento del modulo Wi-Fi è disponibile solo nella centrale con schermo LCD art. AF927PLUSTC)

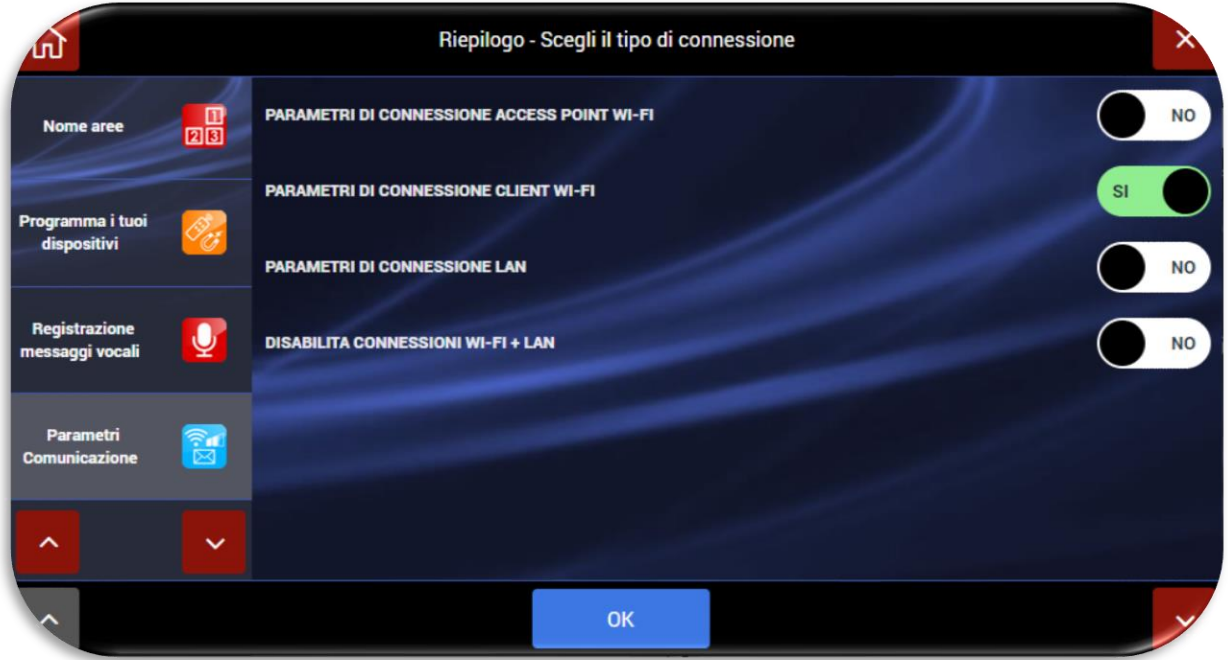

Dopo aver attivato la modalità prescelta apparirà una schermata relativa all'impostazione dei parametri di rete. Di seguito riportiamo tre modalità esemplificative. Al termine delle impostazioni confermare con OK.

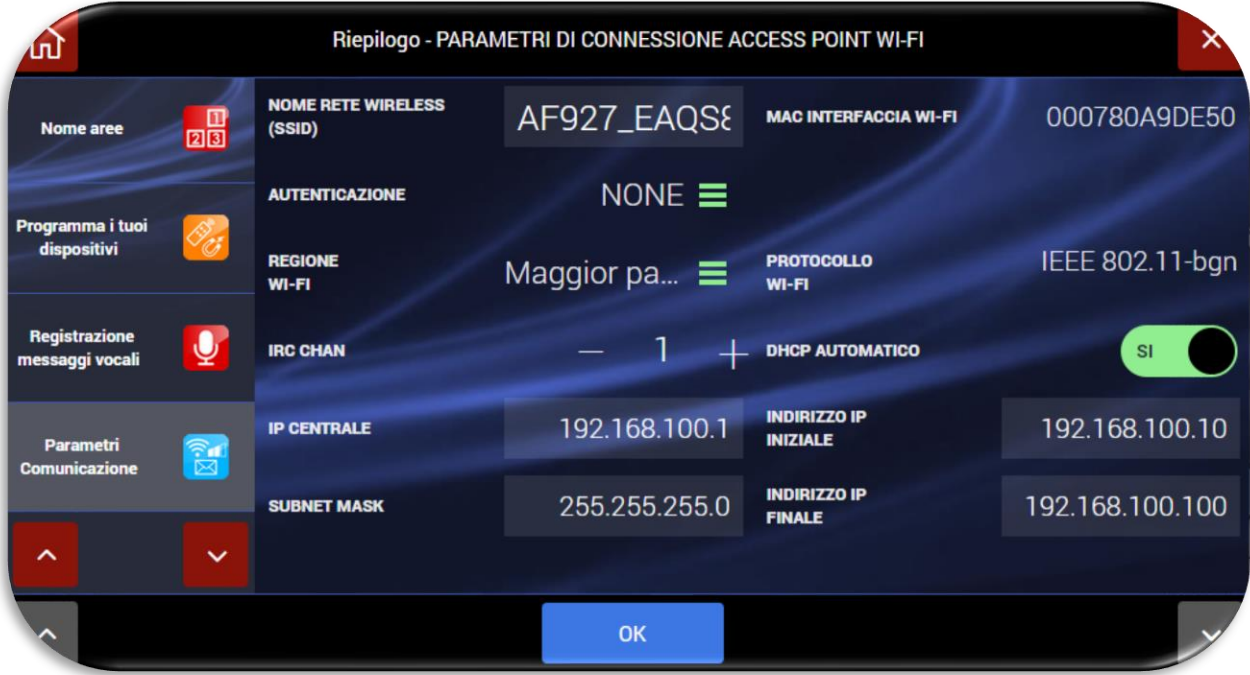

Esempio di configurazione Wi-Fi in modalità **ACCESS POINT**

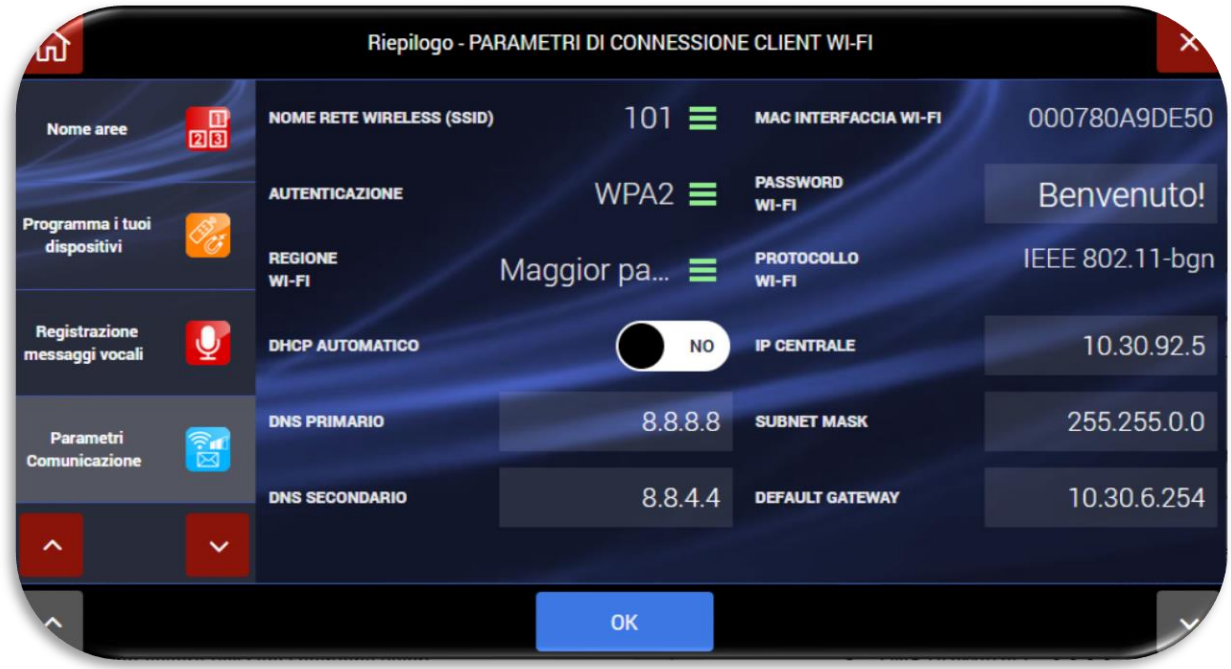

Esempio di configurazione Wi-Fi in modalità **CLIENT**

Significato dei principali parametri di rete da impostare:

- **IP CENTRALE**: indirizzo IP assegnato alla centrale;
- **SUBNETMASK**: definisce la dimensione (intesa come intervallo di indirizzi) della sottorete IP. Tipicamente in una rete domestica il parametro è impostato pari a 255.255.255.0;
- **DEAFAULT GATEWAY**= indirizzo del gateway della rete. Tipicamente in una rete domestica l'indirizzo coincide con quello del modem/router della rete stessa (ad esempio 192.168.0.1);
- **DNS PRIMARIO** e **DNS SECONDARIO** sono i DNS utilizzati all'interno della rete. Tipicamente in una rete domestica e/o in una rete non dotata di proprio DNS possono essere utilizzati i seguenti valori:
	- $O$  DNS PRIMARIO = 8.8.8.8
	- $O$  DNS SECONDARIO= 8.8.4.4

#### **Note sulla connessione Wi-Fi**:

- Le centrali AF927PLUS AF927PLUSTC possono essere connesse solo a reti Wi-Fi operanti su canali compresi tra 1 ed 11. Non sono rilevabili né utilizzabili reti Wi-Fi sui canali 12 e 13. Per questo motivo si suggerisce di impostare la rete Wi-Fi del modem/Router su un canale specifico evitando la selezione automatica del canale.
- Nel passaggio da Wi-Fi ad access point o in caso di modifiche dei parametri di configurazione della connessione Wi-Fi, la centrale riavvia il modulo Wi-Fi. É necessario essere certi di aver impostato correttamente i parametri prima di confermare con OK il messaggio del seguente POP-UP.

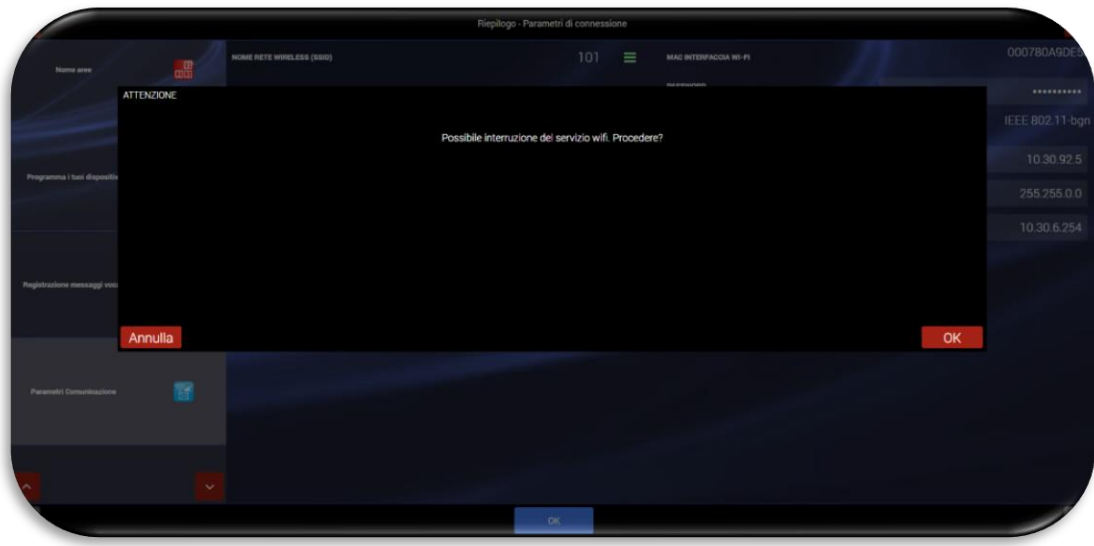

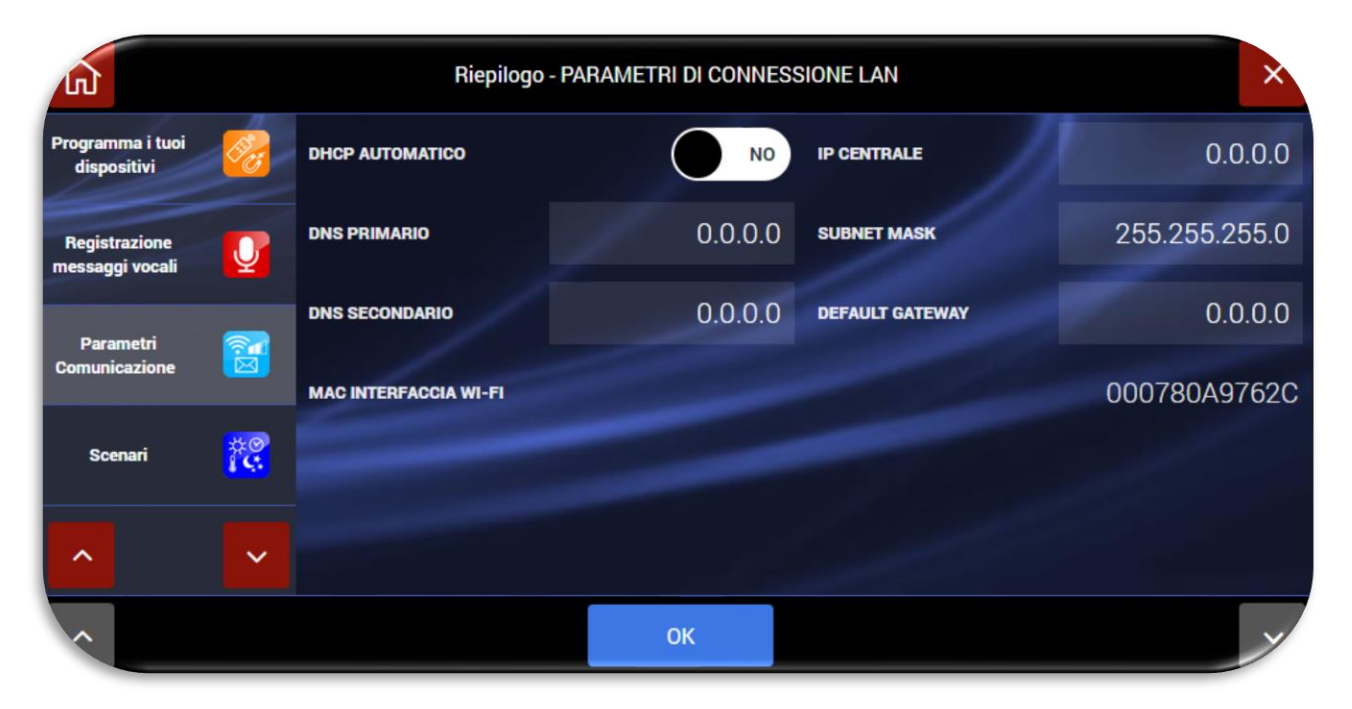

Esempio di configurazione **LAN cablata**

Il collegamento della centrale alla LAN cablata è possibile sono utilizzando l'interfaccia AF927INTFIL (optional). Per il collegamento dell'interfaccia è necessario aprire il coperchio della centrale; l'interfaccia deve essere collegata nella porta mini USB collocata sul lato sinistro della centrale.

Significato dei principali parametri di rete da impostare:

- **DHCP AUTOMATICO**: consente al router di associare automaticamente un indirizzo alla centrale. É consigliato utilizzare un indirizzo DHCP impostato manualmente che consenta sempre di conoscere l'indirizzo IP attribuito al prodotto.
- **IP CENTRALE**: indirizzo IP assegnato alla centrale;
- **SUBNETMASK**: definisce la dimensione (intesa come intervallo di indirizzi) della sottorete IP. Tipicamente in una rete domestica il parametro è impostato pari a 255.255.255.0;
- **DEAFAULT GATEWAY**= indirizzo del gateway della rete. Tipicamente in una rete domestica l'indirizzo coincide con quello del modem/router della rete stessa (ad esempio 192.168.0.1);
- **DNS PRIMARIO** e **DNS SECONDARIO** sono i DNS utilizzati all'interno della rete. Tipicamente in una rete domestica e/o in una rete non dotata di proprio DNS possono essere utilizzati i seguenti valori:
	- $O$  DNS PRIMARIO = 8.8.8.8
	- o DNS SECONDARIO= 8.8.4.4
- **Nella centrale AF927PLUS (priva di schermo Touch LCD) se si impostano in modo errato i parametri Wi-Fi, o l'ACCESS POINT a cui è collegata, la centrale non è più raggiungibile ed è necessario riattivare la modalità ACCESS POINT con la seguente procedura**:
	- o Spegnere completamente la centrale rimuovendo sia la connessione alla tensione di rete che le batterie
	- o Riavviare la centrale con una sola batteria carica (cod. AF911).
	- o Attendere il riavvio della centrale. La centrale si avvierà per i primi 3 minuti utilizzando i parametri di default:
		- La centrale al primo avvio è in modalità ACCESS POINT: genera una rete Wi-Fi il cui SSID è codificato con il nome AF927\_XXXXX ad es: AF927\_C6HAB
		- **Indirizzo IP: 192.168.100.1**
		- Non è richiesta password per accedere alla rete AF927\_XXXXX
	- o Accedere al menu relativo alle impostazioni Wi-Fi ed inserire i parametri corretti. Confermare con OK
	- o Proseguire ricollegandosi alla centrale mediante le impostazioni inserite
	- o Procedere con la programmazione
	- **b. Cloud:** per consentire la connessione della centrale al cloud di remotizzazione "AVE CLOUD" è necessario inserire nei parametri della centrale i codici ricevuti via e-mail in fase di registrazione dell'impianto sul sito<https://avecloud.ave.it/> e relativi a:
		- Codice impianto
		- **Password**

Dopo aver impostato i parametri ed aver abilitato l'opzione "Abilita Cloud" confermare con OK.

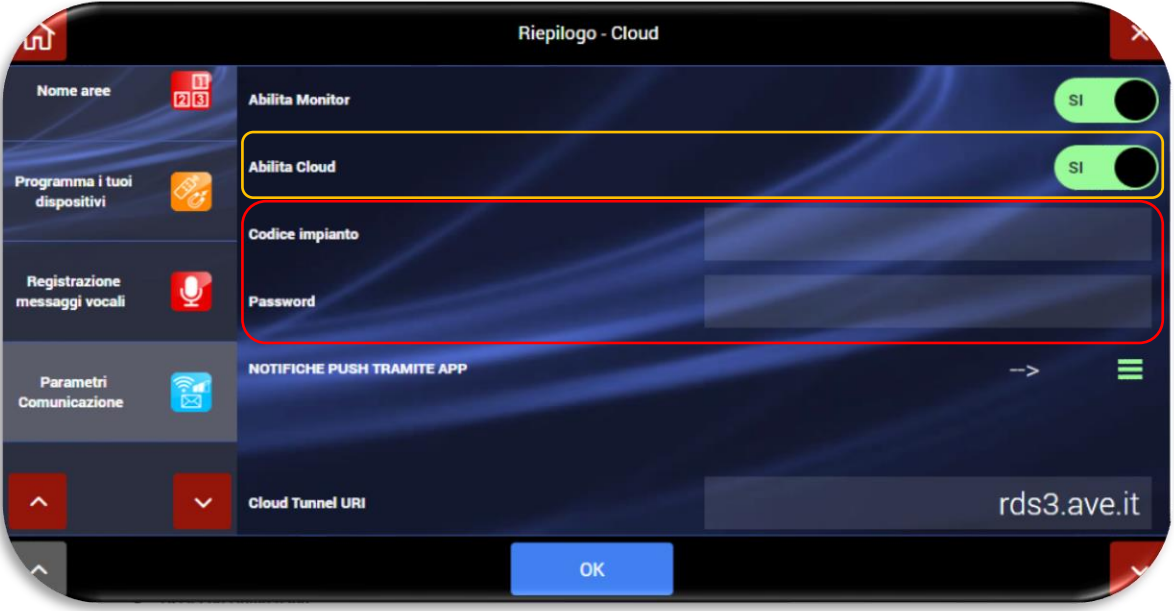

<span id="page-25-0"></span>**7.** Uscita ed Home page:

premendo sul tasto home page  $\omega$  apparirà la schermata principale dell'impianto: il sistema è pronto per poter essere utilizzato.

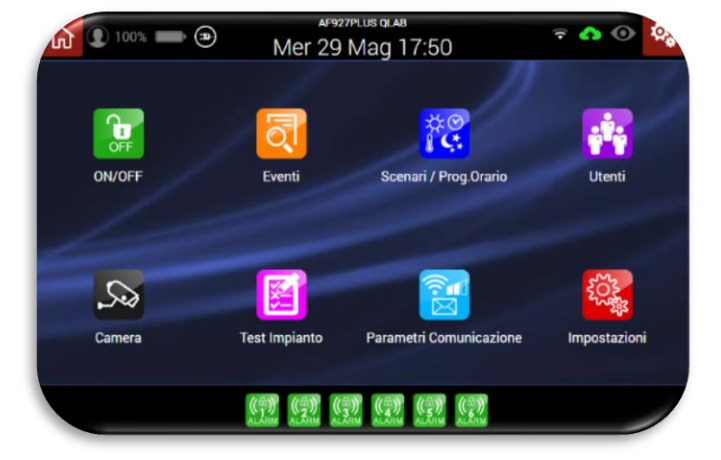

# <span id="page-26-0"></span>**PROGRAMMAZIONE RAPIDA PER AF927PLUSTC (modello con schermo)**

Alla prima accensione la centrale apparirà la seguente schermata:

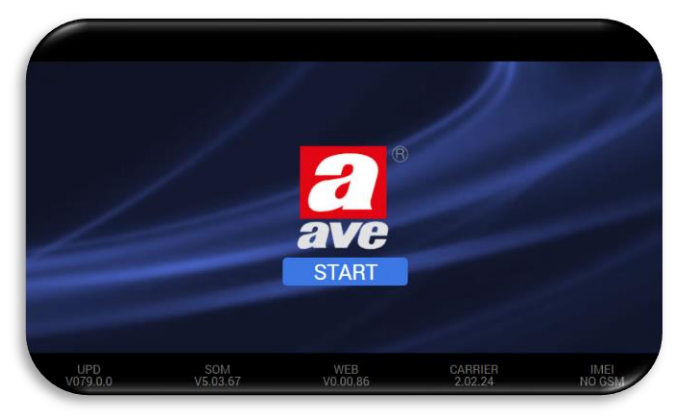

Alla prima accensione e senza inserire i codici utente ed installatore non è possibile eseguire la programmazione rapida da PC e/o altro dispositivo dotato di browser. Le operazioni descritte nel presente documento ed illustrate da pag. [11](#page-10-1) a pag. [26](#page-25-0) sono eseguibili direttamente sullo schermo della centrale AF927PLUSTC.

Se si desidera realizzare la programmazione illustrata è necessario eseguire le seguenti operazioni direttamente sullo schermo della centrale:

- 1. Premere sul pulsante "START"
- 2. Se si desidera una lingua diversa dall'italiano, impostare la lingua e la nazione. In caso contrario andare al punto 2.
- 3. Impostare almeno un **codice utente POWER USER (UTENTE MASTER)** nel seguente modo:
- Riepilogo Aggiungi ut Installatore (INSTALLATORE) PowerUser (UTENTE MASTER)  $\mathcal{P}$ ä User Ŵ Aggiungi utente
- a. Cliccare sul menù "Utenti":

b. Cliccare sul simbolo  $\circledast$  della voce POWER USER (UTENTE MASTER). Apparirà la schermata in cui è necessario impostare il PIN (di 6 cifre) e gli altri parametri dell'utente:

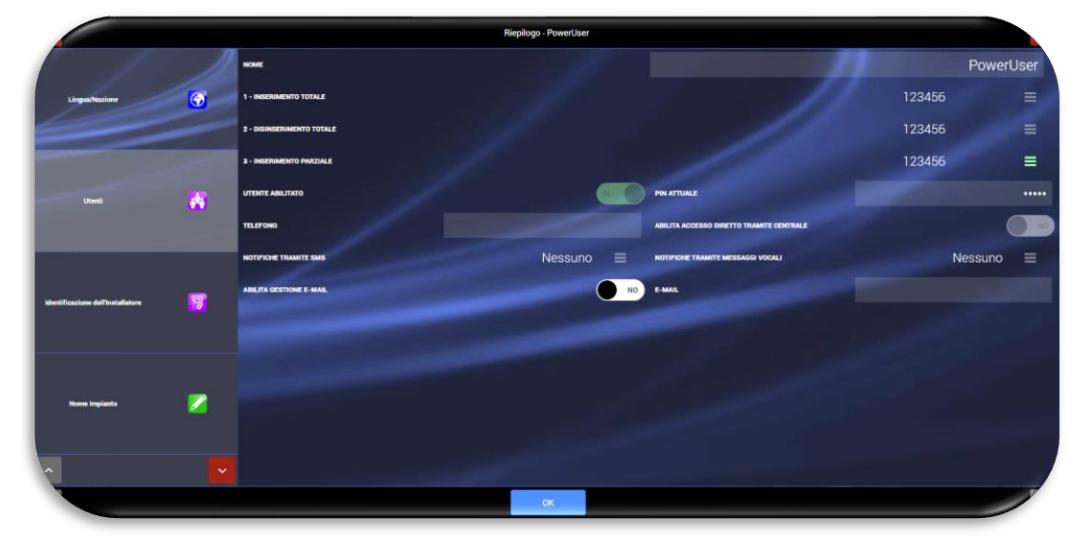

- c. Confermare con OK
- d. Uscire dal Wizard di programmazione (premendo il tasto home <sup>(a)</sup>)
- e. Collegarsi alla rete Wi-Fi generata dalla centrale con un PC o altro dispositivo dotato di browser: **I.** La centrale al primo avvio è in modalità ACCESS POINT: genera una rete Wi-Fi il cui SSID è codificato con il nome AF927\_XXXXX ad es: AF927\_C6HAB
	- **II. Indirizzo IP di default: 192.168.100.1**
	- **III.** Non è richiesta password per accedere alla rete AF927\_XXXXX
	- **IV.** La prima schermata che appare dopo aver inserito l'indirizzo IP nel browser è quella di avvio della centrale.
- f. Agendo da PC attraverso un qualsiasi browser: premere su "Impostazioni" dalla home page ed inserire il codice Power User (Utente Master)

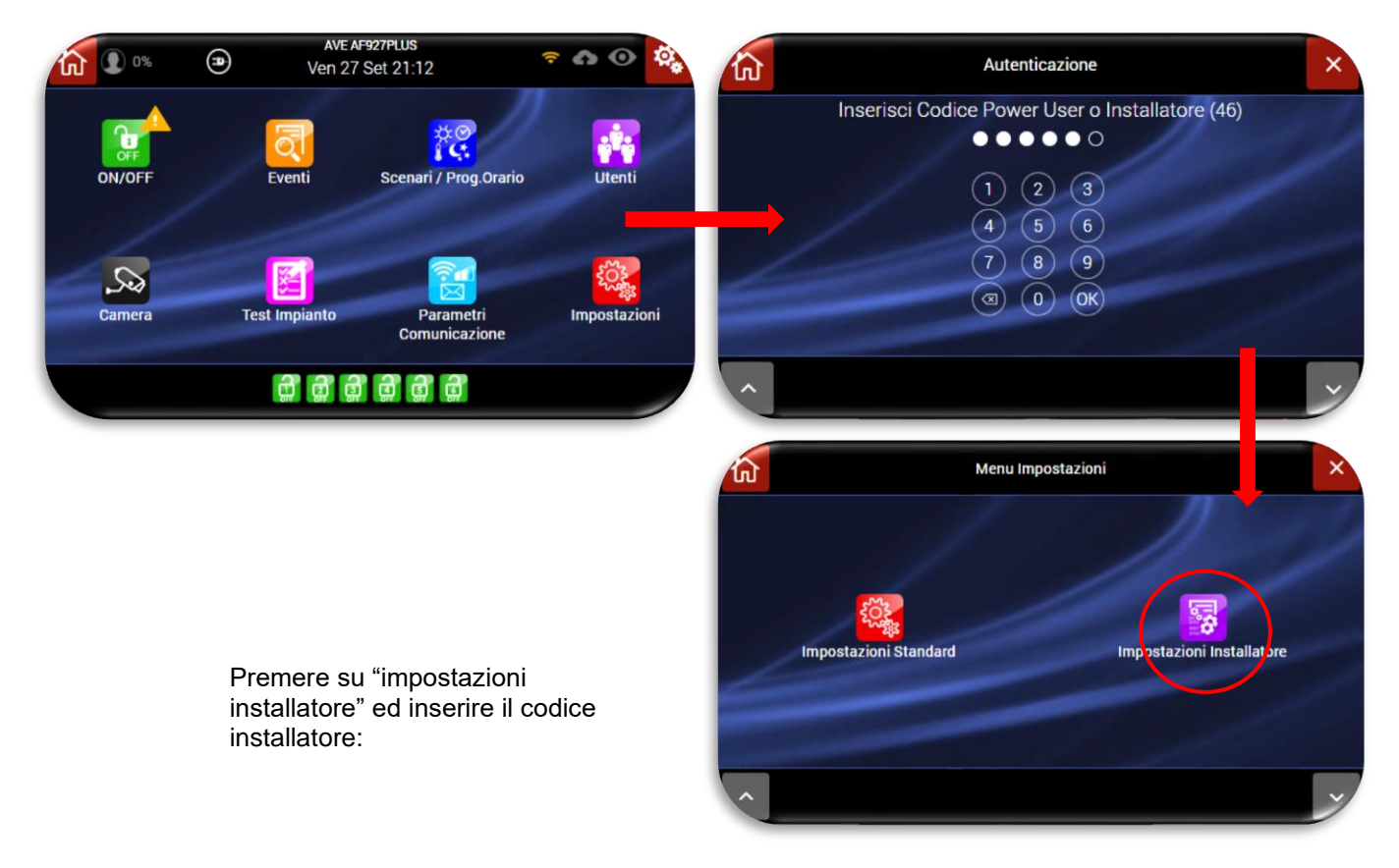

Apparirà la prima delle seguenti schermate, selezionare "Impostazioni generali" e successivamente "Riepilogo di programmazione"

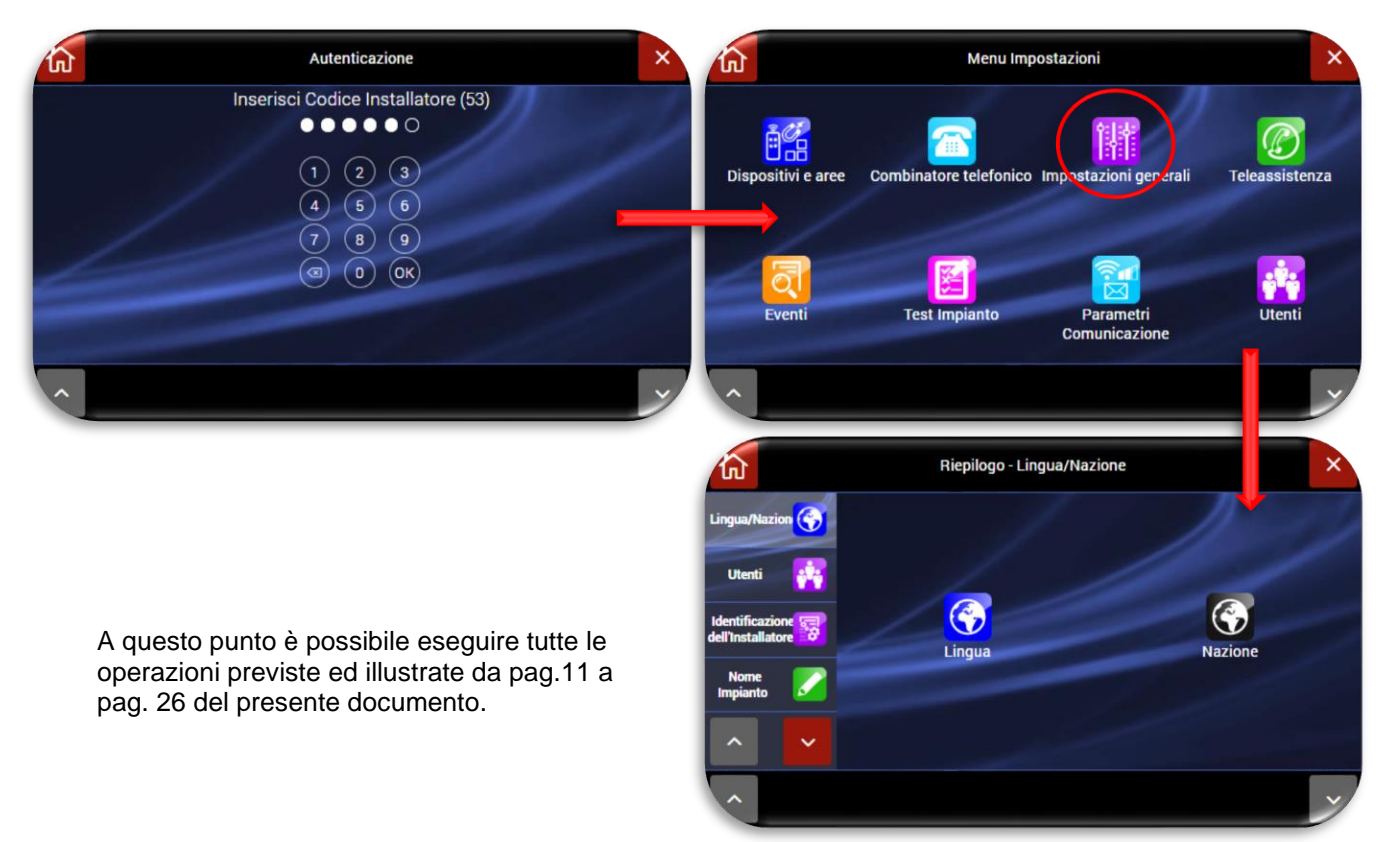

# <span id="page-29-0"></span>**MENU DELLA CENTRALE – ISTRUZIONI INSTALLATORE**

# <span id="page-29-1"></span>**RIEPILOGO DELLE FUNZIONI DELLA HOME PAGE**

La schermata principale (**home page**) riepiloga lo stato della centrale.

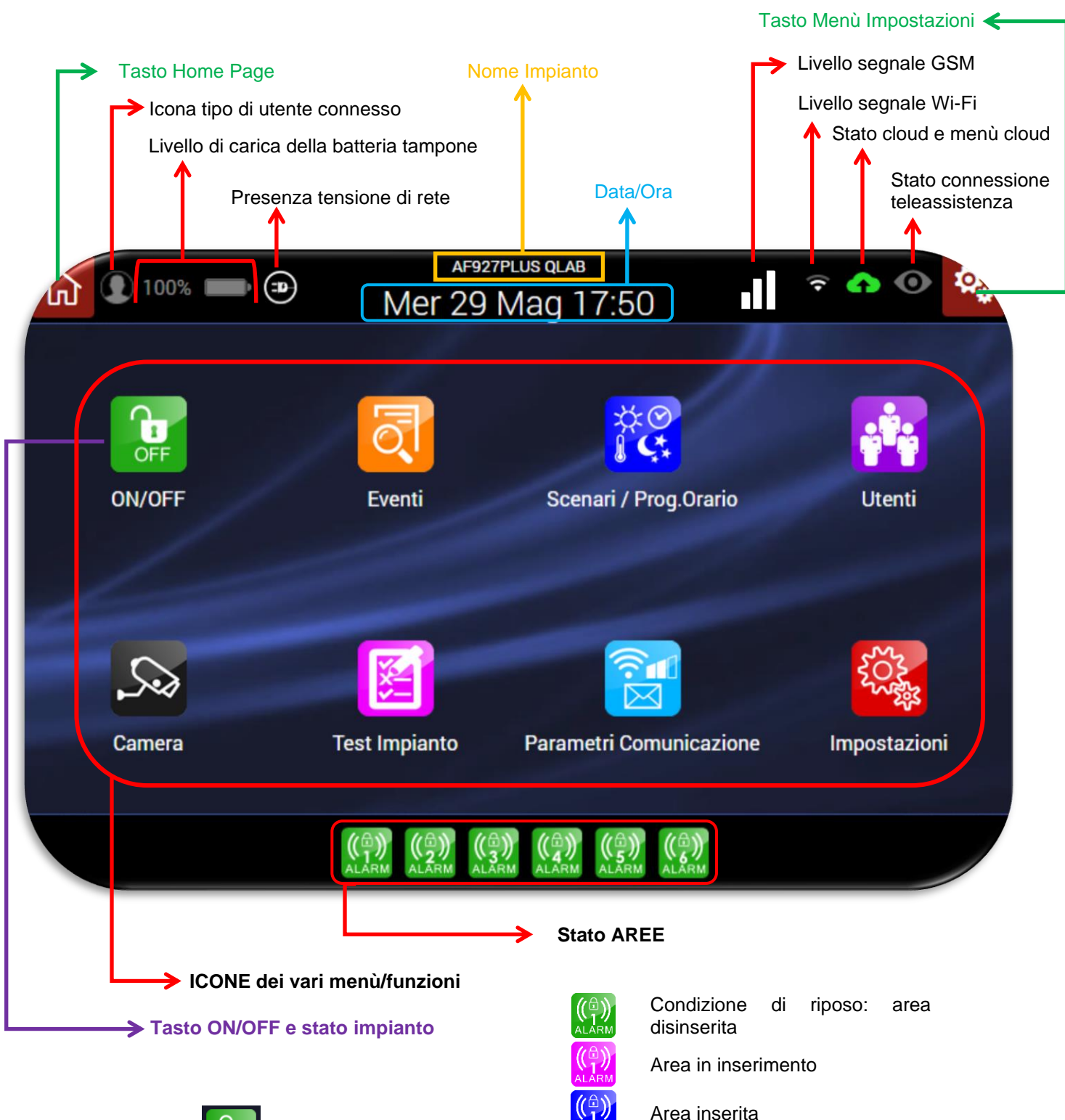

Area in allarme

dettagli all'installatore).

**Nota**: le modalità di visualizzazione possano variare in relazione all'attivazione o meno della funzione" ABILITA INFORMAZIONI IMMEDIATE" (chiedere

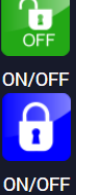

Impianto disinserito

Impianto inserito

# <span id="page-30-0"></span>**SIGNIFICATO DELLE ICONE CON PIÙ STATI**

# <span id="page-30-1"></span>**Tipologia dell'utente collegato alla centrale:**

**Nota:** l'indicazione sul tipo di utente connesso è attiva solo da WEB BROWSER e solo se la funzione "ABILITA INFORMAZIONI IMMEDIATE" è attiva.

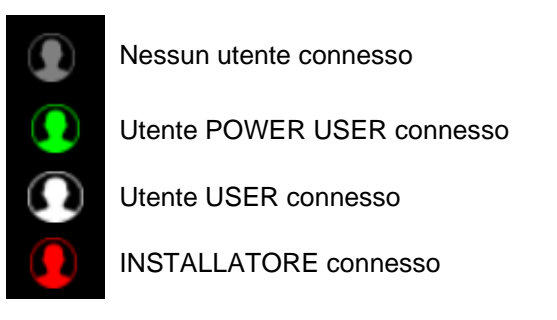

Cliccando sull'icona utente è possibile eseguire la disconnessione del tipo utente. Appariranno i seguenti POP-UP:

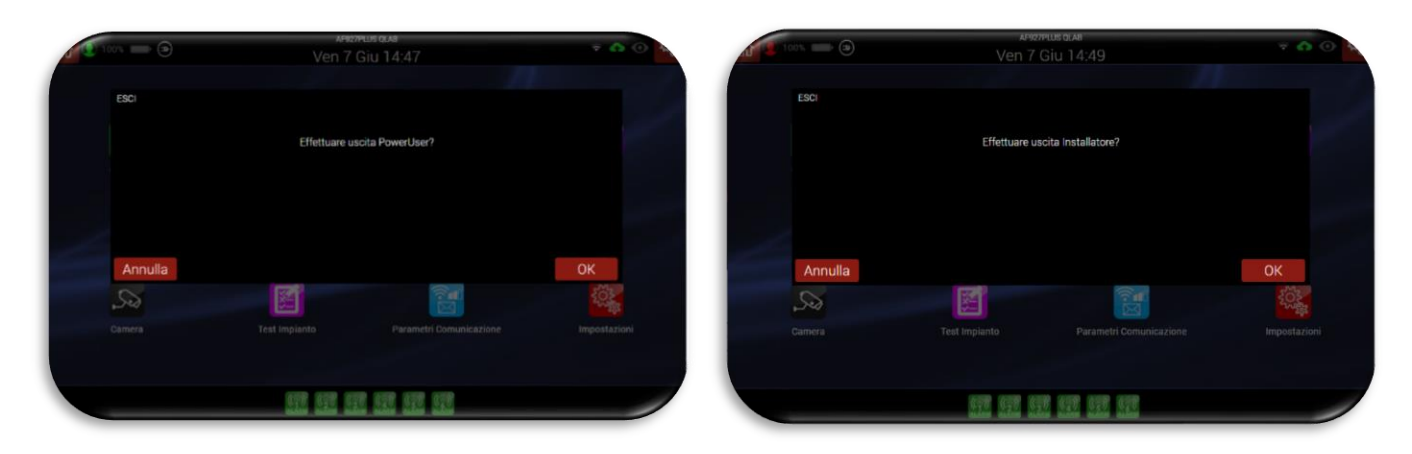

# <span id="page-30-2"></span>**Stato del Cloud:**

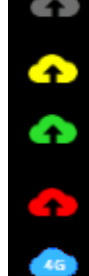

Cloud NON abilitato

Cloud abilitato con tentativo di connessione in corso

Cloud abilitato e correttamente funzionante

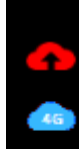

Cloud abilitato ma non funzionante

Cloud connesso attraverso modulo GSM 4G

**Nota**: cliccando sull'icona è possibile accedere al menu impostazioni dei parametri di connessione al cloud.

# <span id="page-30-3"></span>**Stato connessione remota (teleassistenza):**

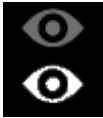

Teleassistenza non attiva

Teleassistenza attiva

# <span id="page-31-1"></span><span id="page-31-0"></span>**SIGNIFICATO DELLE ALTRE ICONE DELLA CENTRALE**

<span id="page-31-5"></span><span id="page-31-4"></span><span id="page-31-3"></span><span id="page-31-2"></span>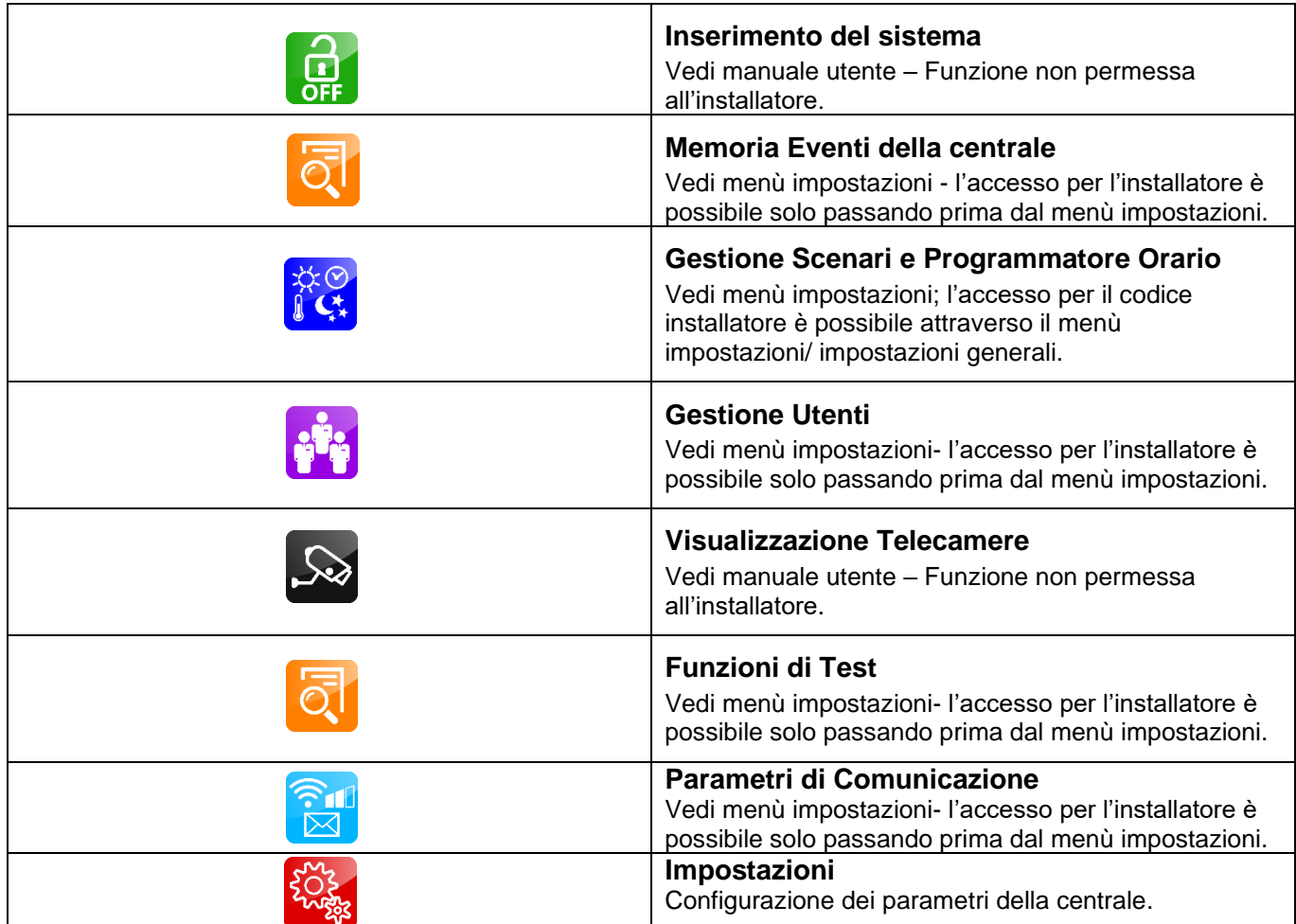

# <span id="page-31-9"></span>**Impostazioni**

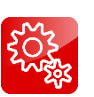

**1.** Per accedere al menu impostazioni, cliccare sull'icona "IMPOSTAZIONI"

<span id="page-31-8"></span><span id="page-31-7"></span><span id="page-31-6"></span>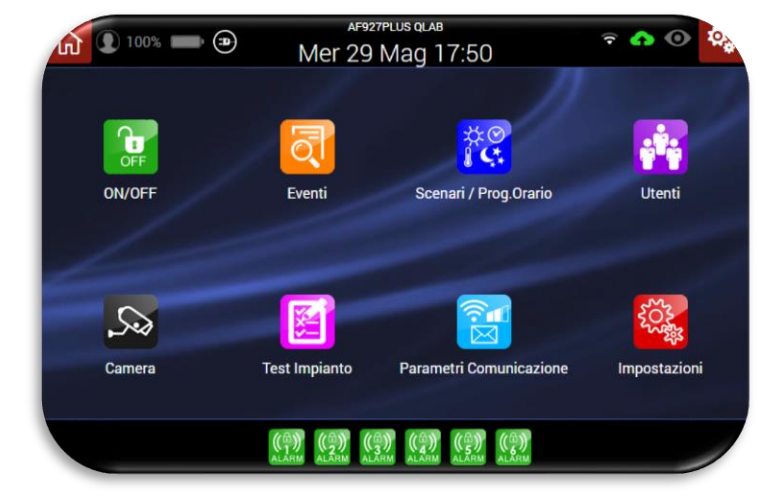

**2.** Inserire il codice Power User e premere l'icona "Impostazioni Installatore"; inserire il codice installatore

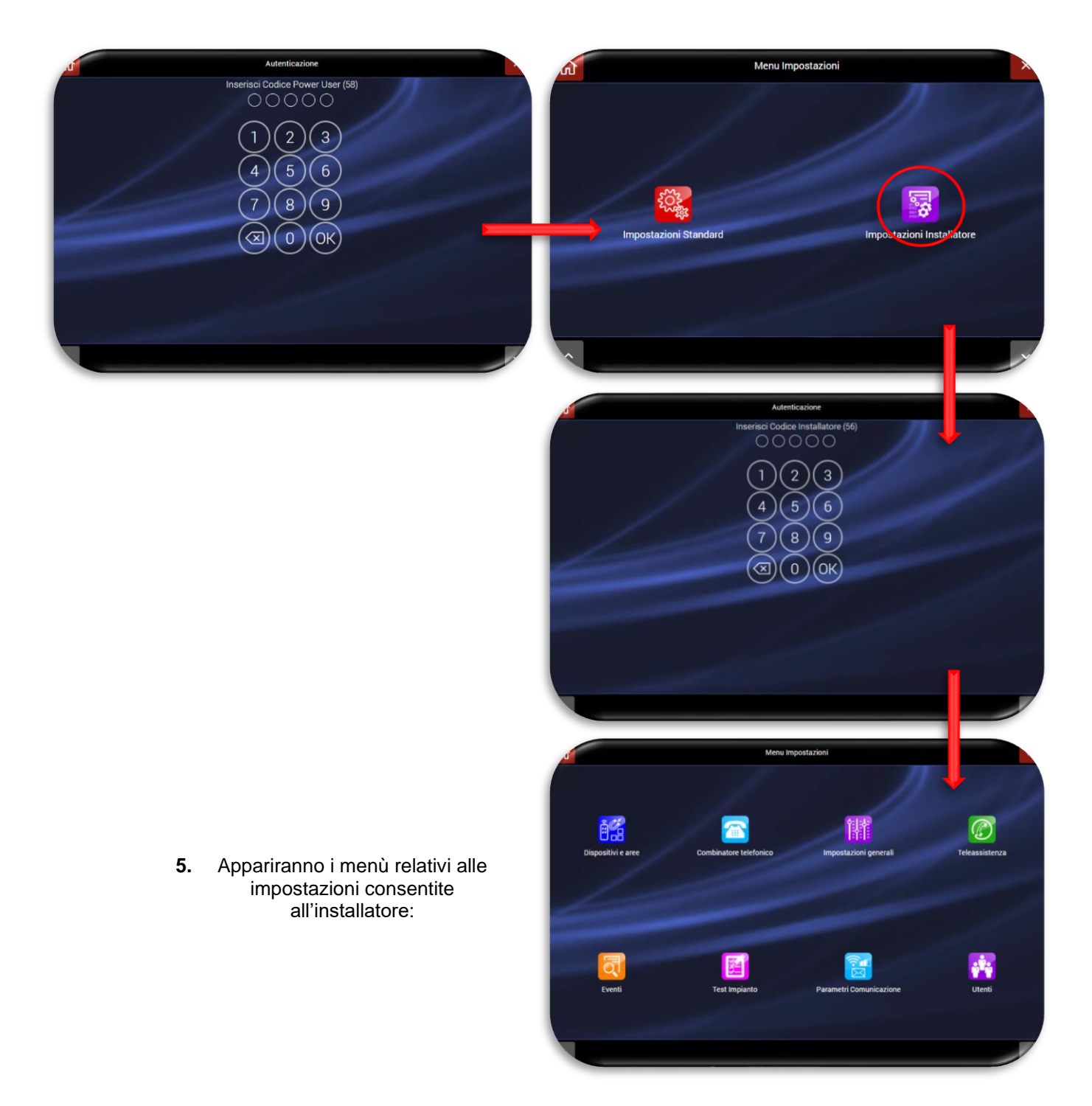

#### <span id="page-33-0"></span>**Dispositivi ed Aree**

Premendo sull'icona relativa a Dispositivi ed aree, si accede alla schermata sotto riportata:

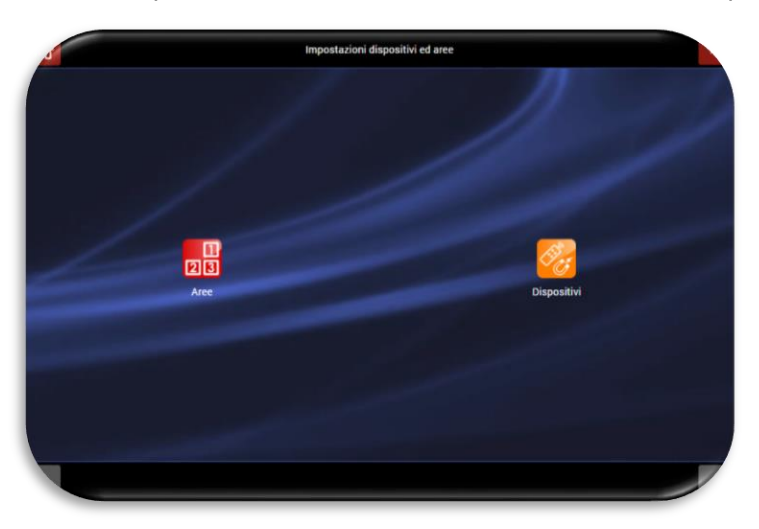

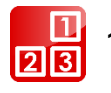

#### **1. Aree**

Attivare le aree desiderate agendo sul pulsante posizionato a fianco di esse. Il nome dell'area verrà visualizzato nella schermata di inserimento aree all'atto dell'inserimento/disinserimento della centrale.

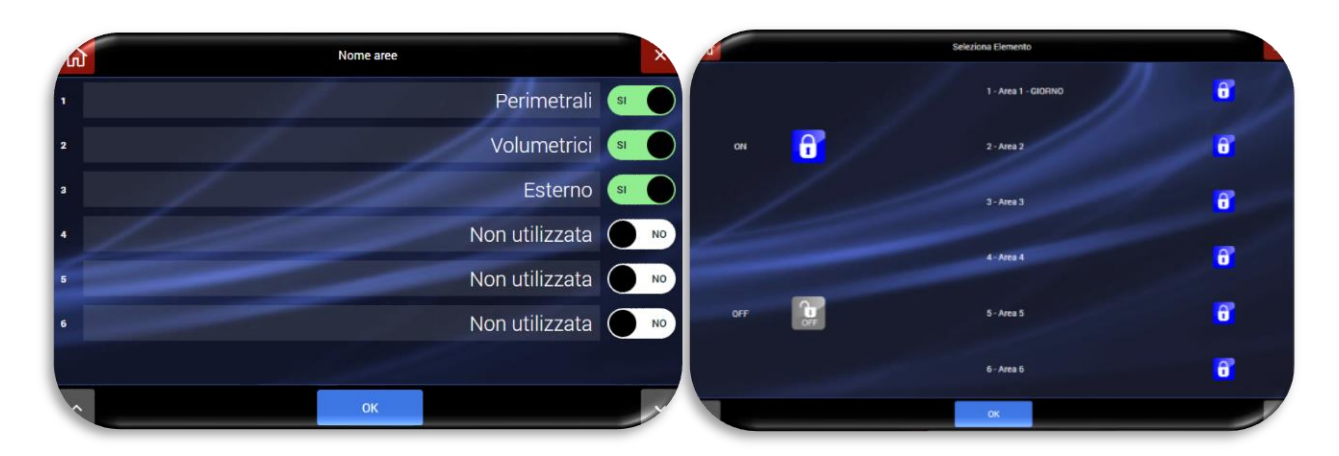

#### **Nota**:

le aree non attivate non saranno visualizzate nelle pagine d'inserimento. L'inserimento totale della centrale terrà, comunque, conto anche delle aree nascoste.

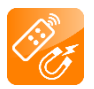

#### **2. Dispositivi**

In questa schermata vengono riepilogati tutti i dispositivi presenti nella centrale con i seguenti dettagli:

- Nome del dispositivo;
- Tipo di dispositivo (es: espansione filare interna, contatto magnetico);
- Nodo: n° del dispositivo per interfacciamento con il sistema domotica AVE Domina SMART;
- Aree del dispositivo: area del dispositivo;

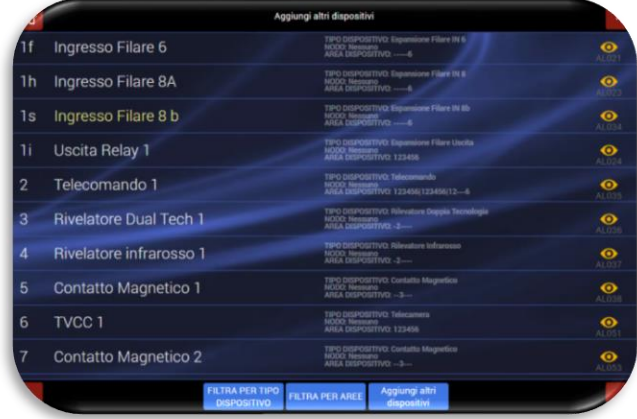

Nota: nella configurazione di default della centrale è visualizzata la sola scheda filare interna alla centrale stessa. Per attivare gli ingressi filari ed i relativi parametri è necessario cliccare sul l'icona a forma di occhio ed attivare gli ingressi filari di cui si necessita nell'impianto.

Significato dei pulsanti presenti:

- "Filtra per tipo dispositivi": visualizza solo i dispositivi dello stesso tipo
- "Filtra per aree": visualizza solo i dispositivi presenti sulla stessa area
- "Aggiungi altri dispositivi": permette di aggiungere altri dispositivi

Per aggiungere dispositivi, premere il pulsante "Aggiungi altri dispositivi" posto nella parte bassa della schermata.

Verrà visualizzata la seguente schermata:

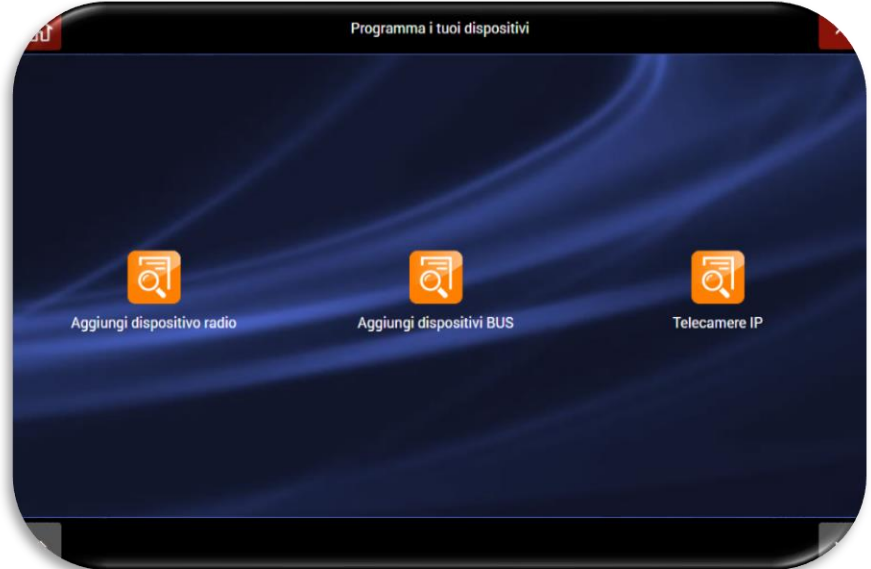

Premere il pulsante:

- "Aggiungi dispositivi via radio" per acquisire i dispositivi via radio (rivelatori, telecomandi, sirene, ecc.).
- "Telecamere IP" per acquisire telecamere IP che siano interrogabili via HTTP mediante polling JPEG (snapshot HTTP) - Per la compatibilità e altre info vedere sul sito <https://www.ispyconnect.com/sources.aspx>e/o elenco dei prodotti testati dal servizio INTEAM di AVE.

### **ACQUISIZIONE DISPOSITIVI VIA RADIO**

a. Qualora si voglia acquisire un nuovo dispositivo antintrusione (rivelatori, telecomandi, sirene, ecc.) premere il pulsante **"Aggiungi dispositivi via radio"**. Apparirà la seguente schermata:

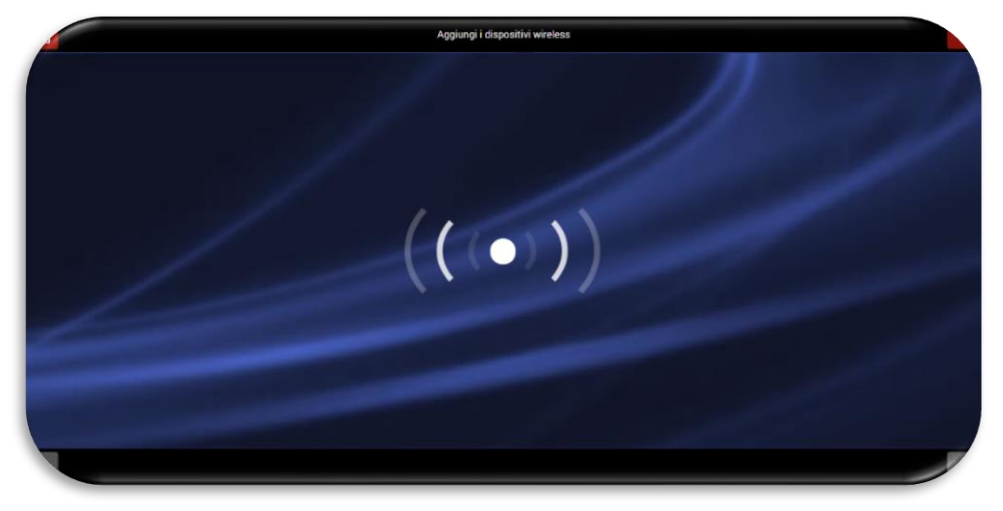

Per acquisire le periferiche procedere come di seguito riportato:

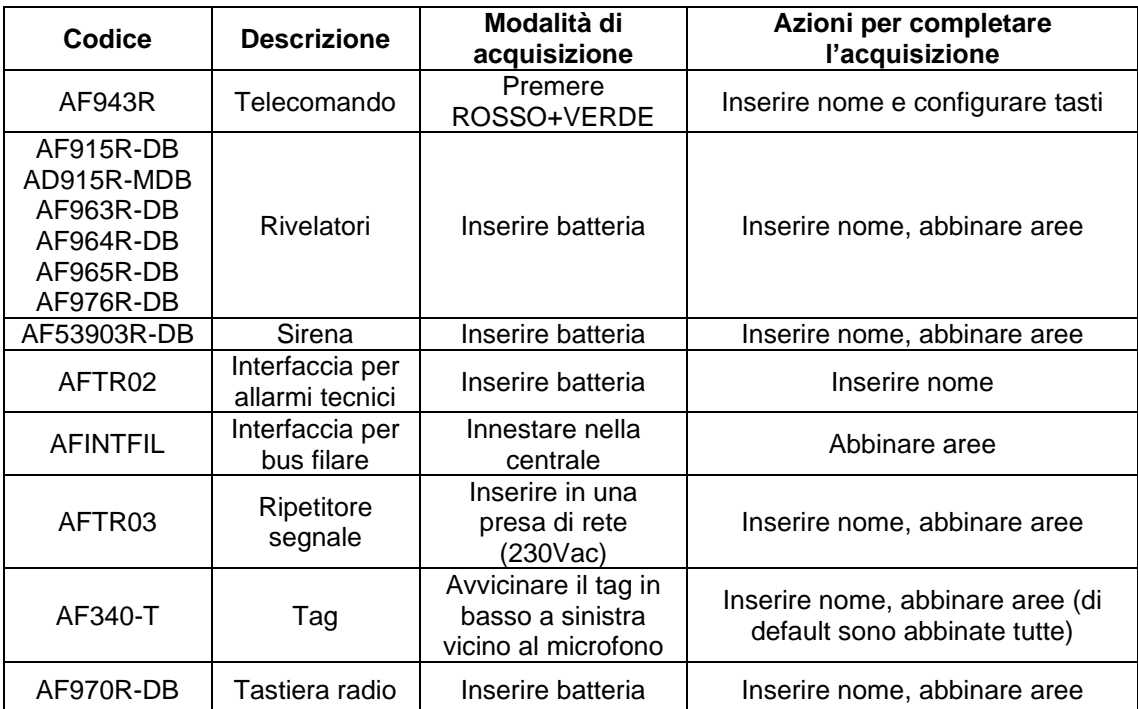

**N.B.**: a seguito della corretta procedura di memorizzazione di un dispositivo, la centrale emetterà un BEEP di conferma e visualizzerà l'immagine del dispositivo memorizzato (vedi esempio di contatto magnetico AF915R-DB).

**La procedura di acquisizione di un dispositivo prevede la pressione del pulsante "OK" entro un massimo di 10 secondi per finalizzare l'operazione. Se si attende un tempo superiore sarà necessario dover ripetere l'acquisizione.** 

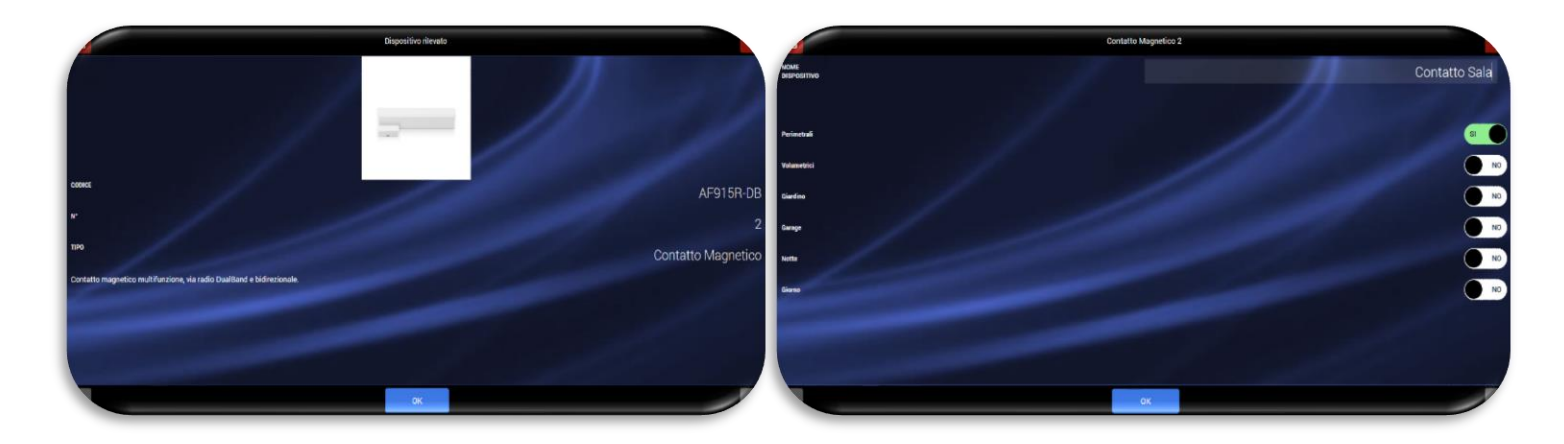

- b. Acquisito il dispositivo, inserire nome, abbinare le aree ad esso associate e confermare premendo il pulsante ok.
- c. Ripetere la procedura per tutti i dispositivi che devono essere associati alla centrale.
# **ACQUISIZIONE DISPOSITIVI SU BUS FILARE**

Per acquisire un nuovo dispositivo antintrusione collegato al bus filare generato dalla scheda d'interfaccia AF927INTFIL, cliccare su **"Aggiungi dispositivi BUS filare"**; apparirà la seguente schermata:

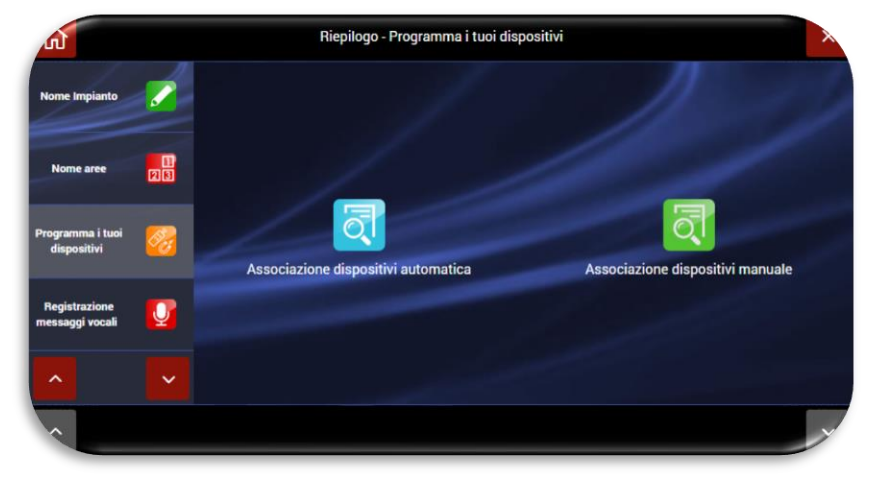

Sarà sufficiente selezionare la procedura di associazione manuale o automatica dei dispositivi per consentire alla centrale di associare le schede ingressi/uscite collegate al Bus filare.

Premendo "Associazione dispositivi automatica la centrale inizierà una scansione del Bus filare per acquisire le schede collegate. Ripetere la procedura di scansione fino al riconoscimento di tutte le schede collegate.

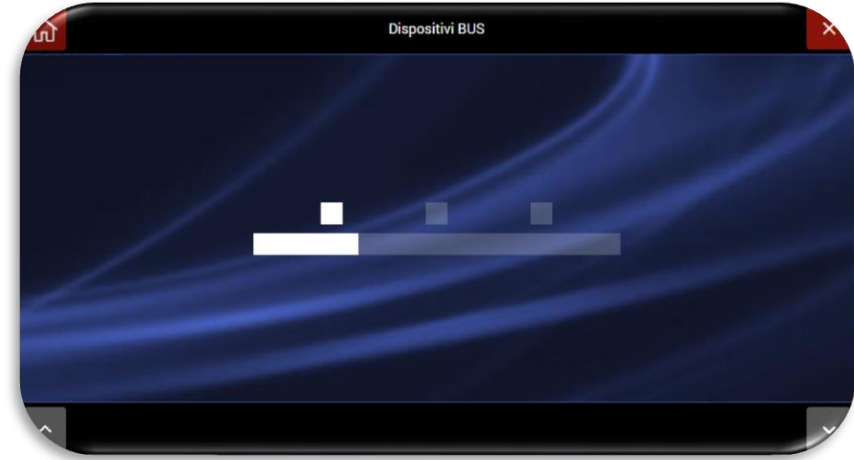

Selezionando "Associazione dispositivi manuale" sarà necessario collegare il cavetto di programmazione, fornito a corredo della scheda d'interfaccia filare, nell'apposito connettore della scheda AF927INTFIL. La centrale si porrà in condizione "d'ascolto" in attesa della connessione di una scheda: Dopo aver collegato il cavetto di affiliazione connettere ad esso una scheda alla volta fino alla conclusione dell'affiliazione dei moduli.

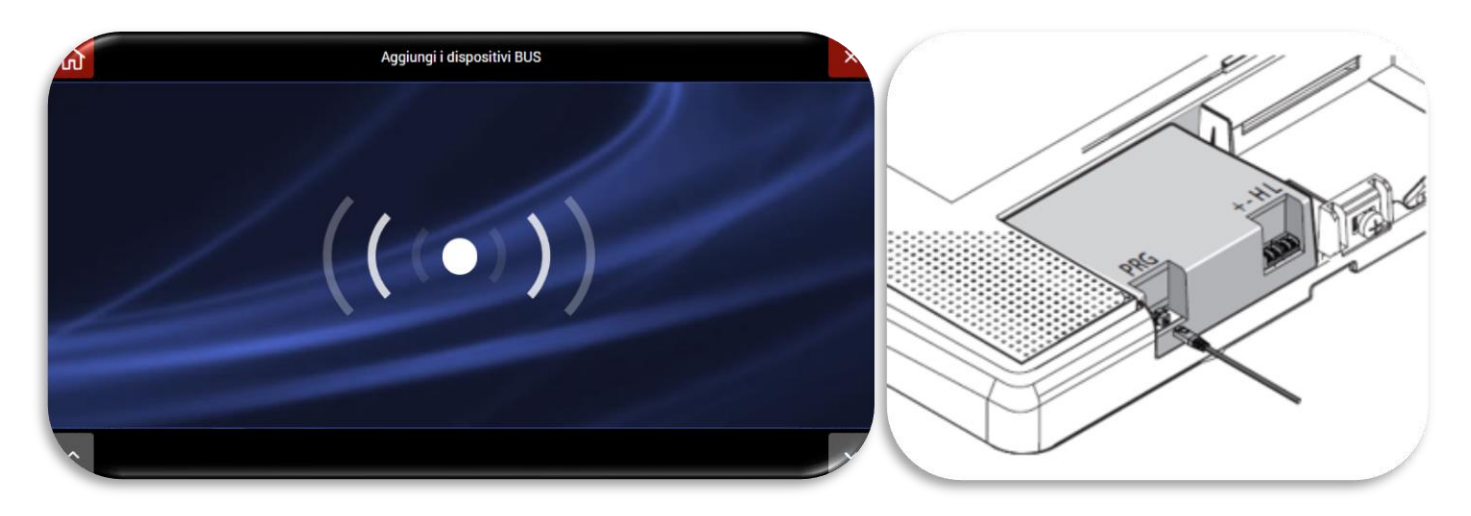

### **ACQUISIZIONE TELECAMERE IP**

a. Qualora si voglia configurare una telecamera IP da associare al sistema: premere sul pulsante **"Telecamere IP"**. Apparirà la seguente schermata.

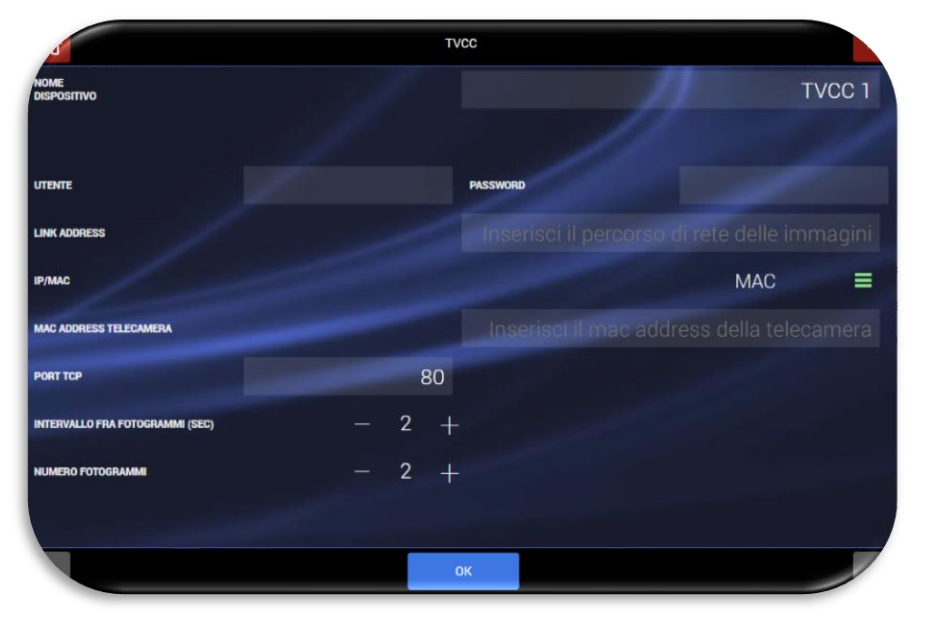

Inserire i parametri relativi alla telecamera IP:

- **NOME DISPOSITIVO**: inserire un'etichetta di testo relativa al nome della telecamera;
- **UTENTE**: vedere sul manuale della telecamera IP (es: admin);
- **PASSWORD**: vedere sul manuale della telecamera IP (es: password, 0000, 1234);
- **LINK ADDRESS**: inserire il percorso di rete delle immagini della telecamera;
- **IP/MAC**: selezionare se impostare la telecamera IP mediante MAC ADRRESS oppure mediante indirizzo IP;
- **MAC ADDRSS TELECAMERA / IP TELECAMERA**. In base a quanto selezionato al punto precedente inserire il MAC ADDRESS oppure l'indirizzo IP della telecamera;
- **PORTA TCP**: la centrale propone una porta di accesso, normalmente 80 da non modificare;
- **INTERVALLO TRA FOTOGRAMMI**: selezionare quindi il tempo di intervallo fra i fotogrammi da 1 a 5 secondi;
- **NUMERO FOTOGRAMMI**: selezionare il numero di foto desiderate da 1 a 5;
- b. Confermare con OK

**Nota**: la centrale può controllare da 1 a 4 telecamere, visualizzarle sul display e trasmetterne fotogrammi ad indirizzi programmati, sia in caso di allarme che su richiesta. Le telecamere devono essere Wi-Fi se la centrale è programmata come Access Point; sia Wi-Fi che LAN, se è programmata come Client: ovviamente la sezione Wi-Fi non può essere disabilitata

**Attenzione!** Risoluzione telecamere: regolare le telecamere connesse al sistema con una risoluzione 640x480 (VGA - 65Kbyte a frame) oppure 1280x720 (167Kbyte a frame). Risoluzioni superiori possono comportare la perdita di parte dell'immagine ed allungare di molto i tempi di visualizzazione e trasmissione via Cloud.

# **PARAMETRI DEI RIVELATORI INTRUSIONE**

# <span id="page-38-0"></span>**Parametri comuni a tutti i dispositivi**

- **Area di appartenenza**: il dispositivo sarà attivo inserendo la relativa area di appartenenza che può essere diversa per ogni tipo di allarme. È possibile assegnare più aree ad uno stesso dispositivo, che darà allarme se inserita anche una sola delle Aree cui viene assegnato.
- **Ritardo allarme**: l'allarme dato dal dispositivo si attiverà trascorso il tempo impostato per ogni tipo di allarme.
- **Tipo di allarme**: gli allarmi generati dal dispositivo possono dare luogo ad "allarme sonoro" (suono sirene e comunicazioni verso l'esterno) oppure ad "allarme vocale" (diffusione di messaggio vocale preregistrato da parte delle sirene e della centrale oltre alle comunicazioni verso l'esterno). Gli allarmi vocali possibili sono due, con messaggi differenti.
- **Led allarme**: normalmente abilitato, è possibile disabilitarlo.
- **Tempo di interdizione dopo un allarme (blocco temporaneo del funzionamento):** regolabile da 0 a 180 secondi, in funzione della frequenza di trasmissione degli allarmi. Nel caso di sollecitazione continua dei rivelatori (zone/passaggi molto frequentati, infissi continuamente aperti e chiusi) occorre aumentare tale tempo per ridurre il consumo della pila.
- **Funzione "campanello" (Chime):** questa funzione è operativa solo con centrale disinserita e consiste nella segnalazione dell'accesso nell'ambiente protetto da questo rivelatore. Abilitando la funzione, la centrale emette un breve segnale acustico (din-don) ad ogni accesso, per il tempo impostato; una o più sirene possono essere programmate per emettere il messaggio vocale 2, da registrarsi secondo lo scopo (benvenuto o altro).

# • **Configurazioni interattive (AND)**

La funzione AND consiste nell'avere lo stato di allarme della centrale soltanto se almeno due rivelatori di un'area di inserimento (1-6) trasmettono il proprio allarme, entro un tempo regolabile (10-180 secondi – di default 30 secondi): questo consente di ridurre le probabilità di allarme improprio in ambienti perturbati (in particolare all'esterno), posizionando opportunamente due rivelatori a protezione della stessa area. Le possibilità di abilitare la configurazione AND sono:

- o AND di due rivelatori: saranno coinvolti il rivelatore su cui si agisce ed un altro da scegliere nell'elenco di quelli già programmati (visualizzabili dall'elenco in centrale). Si avrà la segnalazione dall'allarme solo nel caso in cui entrambi i rivelatori segnalino l'evento.
- o AND di area: saranno coinvolti tutti i rivelatori di un'area di inserimento. Si avrà allarme in centrale se almeno due di essi andranno in allarme entro il tempo programmato.

**Attenzione!** Non è consigliabile programmare in AND due rivelatori non volumetrici, per non compromettere il livello di sicurezza del sistema.

più è aumentato l'allarme del rivelatore può attivare la cattura di fotogrammi da una o più telecamere Wi-Fi a lui associate in questa fase. Tali fotogrammi sono trasmessi come allegati di una e-mail nel modo più rapido possibile, in funzione delle connessioni predisposte (GPRS-Web).

- **Nodo**: corrisponde al numero dell'ingresso che dovrà essere impostato sul database (tramite il programma di configurazione domotica AVE Domina Plus Configurator) del supervisore domotico AVE (se presente nell'impianto ed interfacciato alla centrale) per fare in modo che il supervisore domotico legga i dati relativi al rivelatore. La numerazione dei nodi ha la seguente logica:
	- o i numeri da 1 a 16 sono riservati ai rivelatori collegati sulla scheda di espansione filare interna
	- $\circ$  i numeri 17 e 18 sono riservati alle uscite collegate sulla scheda di espansione filare interna
	- o i numeri dal 19 e superiori sono riservati ai dispositivi via radio

Cliccando sulla parola "NODO" appare un box in cui è possibile associare il numero desiderato e che dovrà essere riportato sul database domotico per il medesimo rivelatore. Se non sono stati ancora occupati da rivelatori (figura a sinistra), il sistema propone tutti i numeri disponibili. Se ad alcuni rivelatori sono stati già associati dei numeri, il sistema propone solo i numeri disponibili. In tal modo non è mai possibile associare lo stesso numero di "NODO" a due rivelatori differenti (figura a destra).

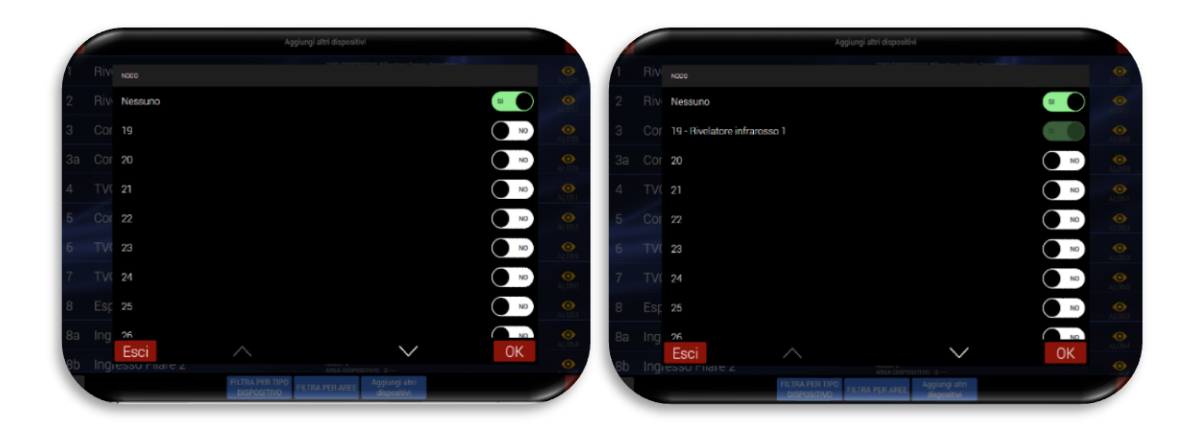

- **AF915R-DB e AF915R-MDB: Contatto magnetico - parametri supplementari**
	- a) **Segnalazione porta aperta**: normalmente abilitata (EN 50131), è possibile disabilitarla.
	- b) **Antimanomissione a mezzo magnete**: normalmente disabilitata, è possibile abilitarla.
	- c) **Sensore di urto (antiscasso):** normalmente attivo, può essere escluso o regolato in sensibilità.
	- d) I**ngressi 1 e 2 via cavo**: essi vengono visualizzati nell'elenco dei dispositivi se sono stati abilitati all'impiego durante la programmazione. In questo caso è possibile configurare ognuno come NC-NO-Bilanciato-Doppio bilanciamento, con o senza conteggio di impulsi (vedere istruzioni dell'apparecchio).

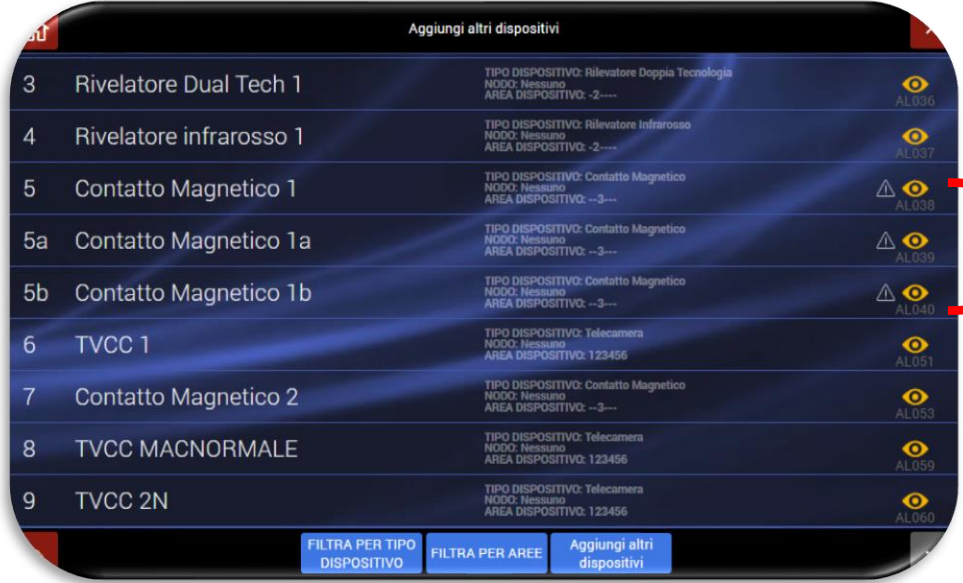

Contatto magnetico su cui sono stati abilitati i 2 ingressi ausiliari. Il triangolo a fianco dell'icona "occhio" significa che la centrale deve ancora trasmettere le informazioni ai dispositivi in campo. Alla prima trasmissione dalla centrale verso il dispositivo, l'icona si cancellerà automaticamente

## **AF963R-DB (PIR) – AF965R-DB: Rivelatore doppio PIR ad effetto tenda - parametri supplementari**

- a) **Regolazione di portata (Sensibilità)**: assegnare una regolazione adeguata al modello di apparecchio e alle dimensioni del locale da proteggere, da livello 1 (minimo, circa 4m) a livello 4 (massimo - circa 15m).
- a) **Nota:** gli apparecchi AF965R-DB necessitano di regolazione specifica per ognuno dei due sensori ad infrarosso.
- b) **Regolazione integrazione (tempo di validazione dell'allarme):** regolare da 1(minimo 50 msec.) a 8 (massimo – 400 msec.) aumentando man mano in funzione delle possibili perturbazioni nel locale (correnti d'aria, termoconvettori, casuale presenza di grossi insetti, tendaggi mobili e simili).
- c) **Regolazione conta impulsi**: regolare da 1 (allarme al primo segnale valido) a 3 (allarme al terzo segnale) in funzione dell'eventualità di potenziali falsi allarmi.
- d) **Compensazione di temperatura**: abilitare la funzione (Y) soltanto in installazioni dove la temperatura media è molto elevata.
- e) **Doppia rivelazione**: abilitare (Y) per ridurre drasticamente eventuali allarmi impropri in ambienti particolarmente perturbati oppure nel caso di installazioni all'esterno dei locali.
- f) **Modelli con antiaccecamento**: la funzione può essere attivata (Y) o esclusa (N). Attenzione! In caso di accecamento scatta l'allarme MANOMISSIONE, attivo 24/24h.

### **AF964R-DB: rivelatore da esterno doppio PIR + Microonde - parametri supplementari**

Il dispositivo dispone di n.2 sensori PIR (il sensore A è posizionato nella parte superiore ed il sensore B è posizionato nella parte inferiore del dispositivo) e di un sensore a microonde.

- a) **Protezione antiapertura**: è il parametro relativo al tamper di apertura del coperchio del dispositivo;
- b) **Protezione antiasportazione**: è il parametro relativo al tamper di antistrappo dal muro;
- c) **Compensazione di temperatura**: aumenta la sensibilità di entrambi i PIR (A e B) quando la temperatura ambiente è molto simile a quella esterna di un corpo umano circa 31/32°C;
- d) **Led allarme**: permette di disattivare i led a bordo del sensore nel funzionamento normale; l'opzione è bypassata se il sensore è in test;
- e) **Antiaccecamento**: il parametro non è legato né al PIR né alla microonda in quanto è un circuito a sè stante TX/RX infrarosso che verifica se il sensore è coperto e/o verniciato; l'intervento del sensore genera una manomissione;
- f) **Regolazione sensibilità PIR superiore**: il parametro è riferito alla sensibilità del PIR "A": più è aumentato il valore del parametro più aumenta la portata in distanza del sensore;
- g) **Regolazione sensibilità PIR inferiore**: come sopra riferito al sensore "B";
- h) **Regolazione Sensibilità MW**: più è aumentato il valore del parametro più aumenta la portata in distanza del sensore microonda;
- i) **Regolazione contaimpulsi PIR superiore**: il parametro è riferito al conteggio degli impulsi del PIR "A": più il numero è basso e più il sensore è sensibile (Es. se il valore è impostato a 2, significa che è necessario attraversare due settori della lente di Fresnel per scatenare un evento
- j) **Regolazione contaimpulsi PIR inferiore**: come sopra riferito al sensore "B";
- k) **Regolazione integrazione PIR superiore**: il parametro si riferisce al sensore "A"; aumentando il valore del parametro, sarà maggiore il tempo di rivelazione di un intruso nella zona protetta; al contrario, se si volesse il sensore più reattivo, sarà necessario diminuire il valore del parametro.
- l) **Regolazione integrazione PIR inferiore**: come sopra riferito al sensore "B";
- m) **Allarme per doppia rivelazione**: il sensore prima di trasmettere l'allarme vero e proprio in centrale deve captare per due volte il bersaglio umano nella zona protetta: la prima rivelazione PIR A/ PIR B e MW non trasmette l'allarme.

### **AF976R-DB: rivelatore da esterno doppio PIR effetto tenda long range - parametri supplementari**

Il dispositivo dispone di n.2 sensori PIR (il sensore A è posizionato nella parte superiore ed il sensore B è posizionato nella parte inferiore del dispositivo).

- a) **Protezione antiapertura**: è il parametro relativo al tamper di apertura del coperchio del dispositivo;
- b) **Protezione antiasportazione**: è il parametro relativo al tamper di antistrappo dal muro;
- c) **Compensazione di temperatura**: aumenta la sensibilità di entrambi i PIR (A e B) quando la temperatura ambiente è molto simile a quella esterna di un corpo umano circa 31/32°C;
- d) **Led allarme**: permette di disattivare i led a bordo del sensore nel funzionamento normale; l'opzione è bypassata se il sensore è in test;
- e) **Antiaccecamento**: il parametro non è legato né al PIR né alla MW in quanto è un circuito a se stante TX/RX infrarosso che verifica se il sensore è coperto e/o verniciato; l'intervento del sensore genera una manomissione;
- f) **Regolazione sensibilità PIR superiore**: il parametro è riferito alla sensibilità del PIR "A": più è aumentato il valore del parametro più aumenta la portata in distanza del sensore;
- g) **Regolazione sensibilità PIR inferiore**: come sopra riferito al sensore "B";
- h) **Regolazione contaimpulsi PIR superiore**: il parametro è riferito al conteggio degli impulsi del PIR "A": più il numero è basso e più il sensore è sensibile (Es. se il valore è impostato a 2, significa che è necessario attraversare due settori della lente di Fresnel per scatenare un evento
- i) **Regolazione contaimpulsi PIR inferiore**: come sopra riferito al sensore "B";
- j) **Regolazione integrazione PIR superiore**: il parametro si riferisce al sensore "A"; aumentando il valore del parametro, sarà maggiore il tempo di rivelazione di un intruso nella zona protetta; al contrario, se si volesse il sensore più reattivo, sarà necessario diminuire il valore del parametro.
- k) **Regolazione integrazione PIR inferiore**: come sopra riferito al sensore "B";
- l) **Allarme per doppia rivelazione**: il sensore prima di trasmettere l'allarme vero e proprio in centrale deve captare per due volte il bersaglio umano nella zona protetta: la prima rivelazione PIR A/ PIR B e MW non trasmette l'allarme.

### **AFTR02: trasmettitore universale per allarmi tecnici**

Il dispositivo consente di controllare fino a due sonde/sensori autonomi, che forniscano un'uscita elettrica libera da potenziale, da collegarsi ad uno degli ingressi via filo a bordo del trasmettitore stesso.

Oltre a quanto previsto nella programmazione per i sensori tecnici, è necessario configurare gli ingressi come per gli allarmi via filo (NC-NO-BIL-DBIL) e regolare il conteggio impulsi ove sia utilizzato ed il tempo di interdizione.

# **AF53903R-DB: sirena radio**

Le sirene possono suonare a piena potenza oppure emettere messaggi vocali pre-registrati (sulla scheda presente nella sirena) oppure, in loro assenza, brevi segnali acustici. I parametri configurabili sono:

- a) Volume segnali sonori e messaggi vocali di allarme
- b) Volume segnali sonori e messaggi vocali di pre-allarme (ritardo ingresso)
- c) Volume segnalazioni di inserito/disinserito
- d) Sensibilità sensore antiscasso
- e) Esclusione anti-asportazione
- f) Tempi di suonata
- g) Lampeggio in pre-Allarme
- h) Lampeggio all'inserimento (3 flash) e disinserimento (1 flash)
- i) Lampeggio in "inserito" (1 ogni 10 secondi 2 in caso di allarmi)

### **AFTRA03: ripetitore di segnale**

Il dispositivo è utile quando vi sono problemi di portata radio fra la centrale e alcune periferiche a causa di eccessiva distanza fra gli apparecchi o numerosi ostacoli fisici interposti. Il ripetitore di segnale deve essere inserito in una presa 230V equidistante dalla centrale e dai dispositivi lontani: è necessario far apprendere all'apparecchio i codici RF della centrale e solo quelli dei dispositivi da ripetere: queste operazioni sono guidate dal menu della centrale Impostazioni-Dispositivi ed aree-Dispositivi. Vedere anche il manuale dell'apparecchio. Sono possibili da 1 a 4 ripetitori su ogni impianto.

# **ESCLUSIONE DEI DISPOSITIVI**

È sempre possibile, sia per l'installatore che per il cliente, isolare un dispositivo che manifesti un malfunzionamento. Per eseguire questa operazione è necessario:

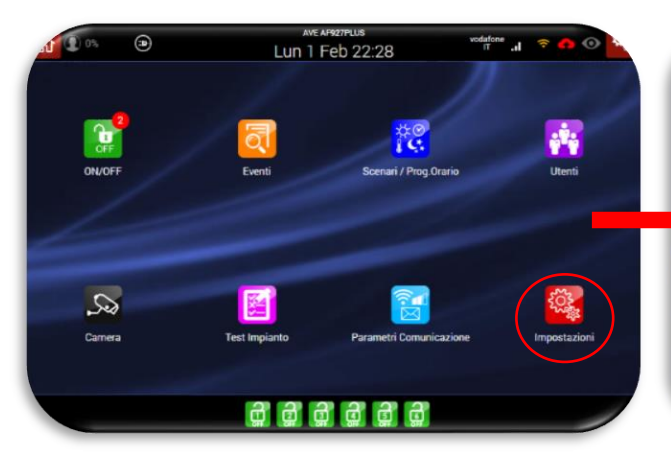

- **1.** Accedere al menu "Impostazioni";
- **2.** Inserire il codice installatore;
- **3.** Accedere al menu "Impostazioni generali";
- **4.** Selezionare il menu "Parametri di centrale";
- **5.** Accedere al parametro "Dispositivi isolati";
- **6.** Dalla lista dei dispositivi selezionare quello da escludere e premere il pulsante "OK"

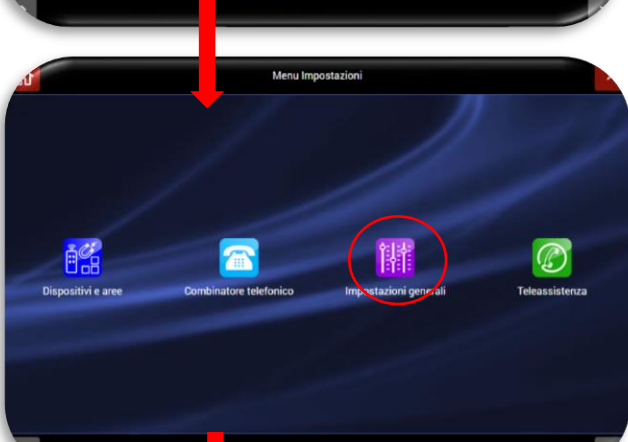

**Incorporate Podice** 

 $\left( \nabla \right)$  $\left( 0 \right)$ (ок

wer User o In 000000

> $\binom{2}{3}$  $\sqrt{6}$  $\sqrt{2}$

 $\mathsf{g}$  $\overline{8}$ 

# ATTENZIONE:<br>Uno o più

o più dispositivi esclusi rimarranno perennemente in tale stato. Per ripristinare il corretto funzionamento del dispositivo effettuare la stessa manovra eseguita per escluderlo ed eliminare il parametro di esclusione attivo.

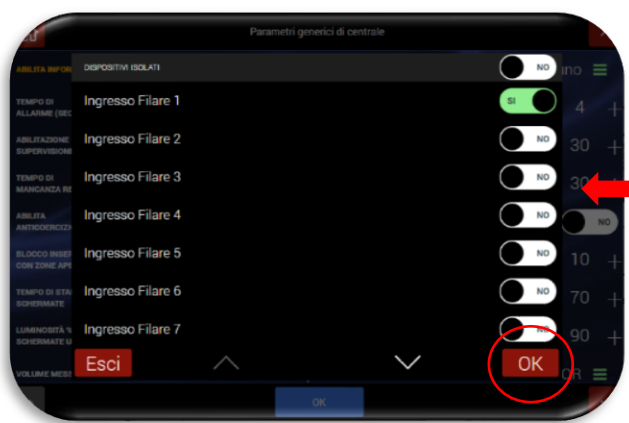

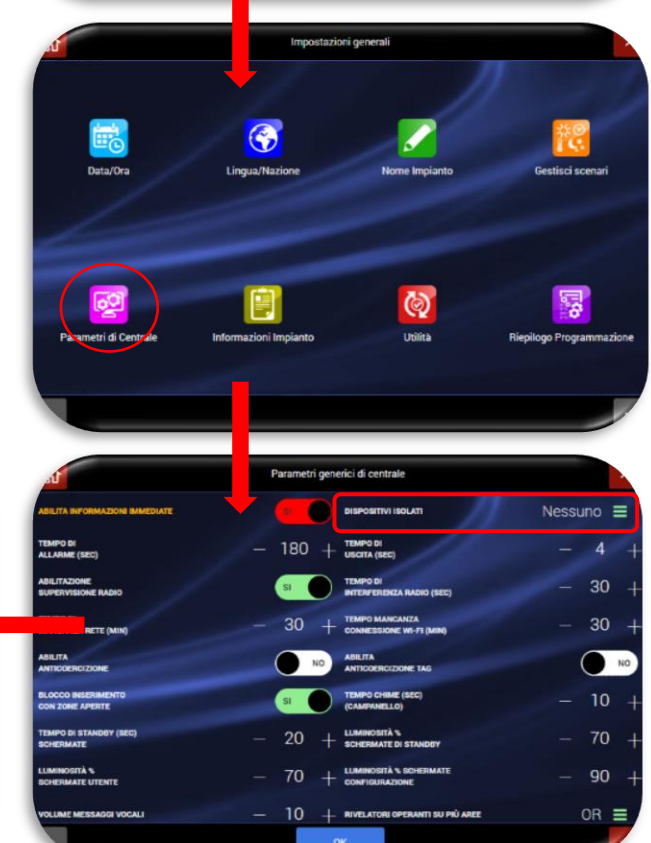

# **MESSAGGI VOCALI**

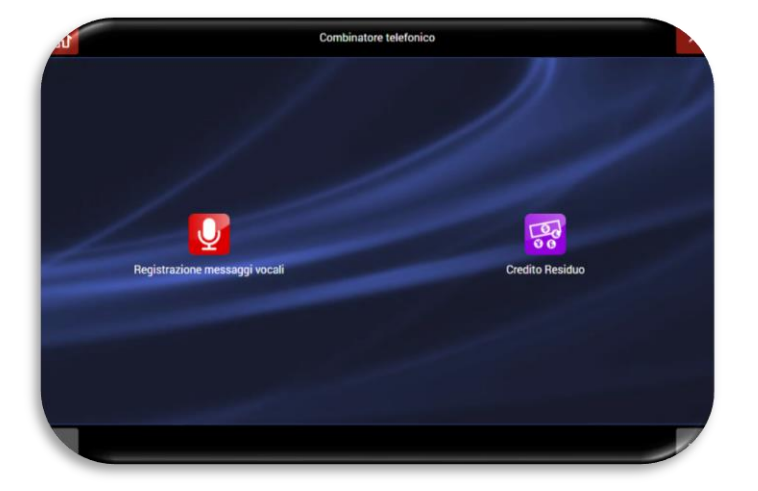

La centrale è dotata di molteplici messaggi vocali relativi a differenti categorie:

- **EVENTI***:* sono i messaggi relativi ai principali eventi che possono essere generati dalla centrale (es. ALLARME, SOCCORSO AGGRESSIONE, ecc…).
	- Registrare brevemente l'evento scelto leggendolo sul display o adattandolo alla situazione locale (es. per "assenza rete elettrica" scandire chiaramente ASSENZA RETE ELETTRICA; per "soccorso panico" scandire chiaramente SOCCORSO PANICO oppure SONO A CASA E HO PAURA; per "soccorso medico" può essere SOCCORSO MEDICO oppure SONO A CASA E MI SENTO MALE **Nota per Allarme vocale 1 e 2**: questi messaggi saranno diffusi dalla centrale contemporaneamente al comando di allarme vocale inviato alle sirene sia interne che esterne e servono ad allertare l'utente. Esempio: messaggio vocale 1 della centrale ATTENZIONE RILEVATA INTRUSIONE (seguiranno informazioni di localizzazione, cioè Area e Dispositivo); messaggio vocale 2 della centrale ATTENZIONE, È ENTRATA GENTE IN NEGOZIO (funzione campanello).
- **AREE***:* sono i messaggi che descrivono l'area in cui è suddiviso l'impianto (es. UFFICIO PRIMO PIANO).
- **IMPIANTO***:* sono disponibili due messaggi distinti:
	- o Descrizione provenienza chiamata: se il messaggio è indirizzato a sconosciuti (forze dell'ordine) occorre scandire nome ed indirizzo dell'utente; se destinato a persone conosciute può bastare un breve riferimento al locale protetto che ne permetta l'individuazione.
	- o Risposta chiamata entrante: se necessario, registrare un messaggio utile all'utente che chiama la centrale, dicendo cosa deve/può fare.
- **DISPOSITIVI**: messaggio vocale associabile a ciascun dispositivo presente nel sistema (es. "Rivelatore sala"). Qualora ci sia un allarme il combinatore riprodurrà prima il messaggio dell'evento di allarme seguito da quello relativo al dispositivo che ha generato l'allarme.

All'interno sono presenti messaggi pre-registrati per i principali eventi del sistema:

- **EVENTI**:
	- o Allarme = "Allarme intrusione"
	- o Manomissione = "Manomissione in corso"
	- o Batteria scarica = "Batteria scarica"
	- o Soccorso aggressione = "Rapina in corso"
- **AREE**:
	- $\circ$  AREA 1 = "Area rivelatori perimetrali"
	- $\circ$  AREA 2 = "Area rivelatori volumetrici"

I messaggi sono automaticamente disponibili nella lingua impostata per la centrale.

Selezionando la funzione "**Registrazione messaggi vocali**" è possibile selezionare la categoria di messaggi che si intende modificare.

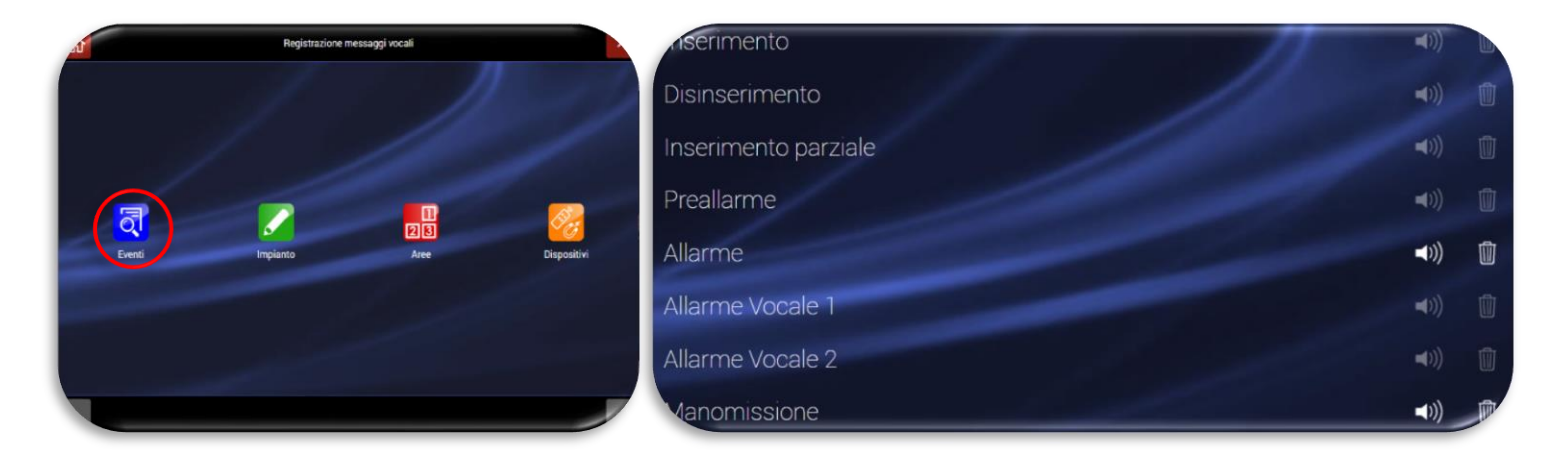

Se, ad esempio, si volesse modificare il messaggio di allarme:

a. Premere sull'icona "Eventi" per far apparire la schermata riportata sopra a destra.

É possibile agire su tutti i messaggi vocali per modificarli:

• L'icona dell'altoparlante ha due stati:

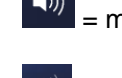

I.  $\mathbb{R}^m$  = messaggio vocale registrato

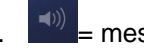

 $II.$   $\Box$ <sup>(i))</sup> = messaggio vocale non registrato

- Cliccando sull'icona "cestino"  $\boxed{\text{ }^{\textcircled{\tiny{\textsf{ii}}}}}$  è possibile eliminare il messaggio vocale;
- Cliccando sull'icona relativa al nome del messaggio, apparirà la schermata di seguito riportata, dalla quale è possibile registrare/modificare il messaggio vocale.

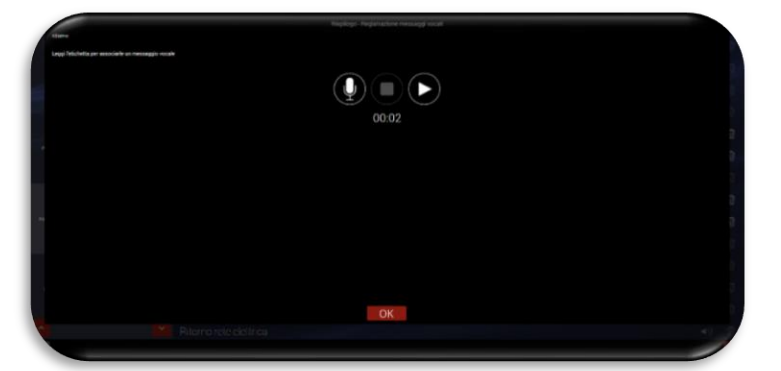

Di seguito il significato delle icone del Pop-Up:

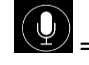

= tasto per avviare la registrazione

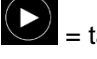

= tasto per avviare la riproduzione

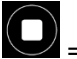

= tasto per interrompere la riproduzione o la registrazione

b. Al termine delle operazioni di registrazione confermare con OK.

# **IMPOSTAZIONI GENERALI**

Dal menu "Impostazioni Generali" è possibile effettuare tutte le modifiche relative ai parametri di:

- Data/Ora
- Lingua
- **Nazione**
- Nome dell'impianto

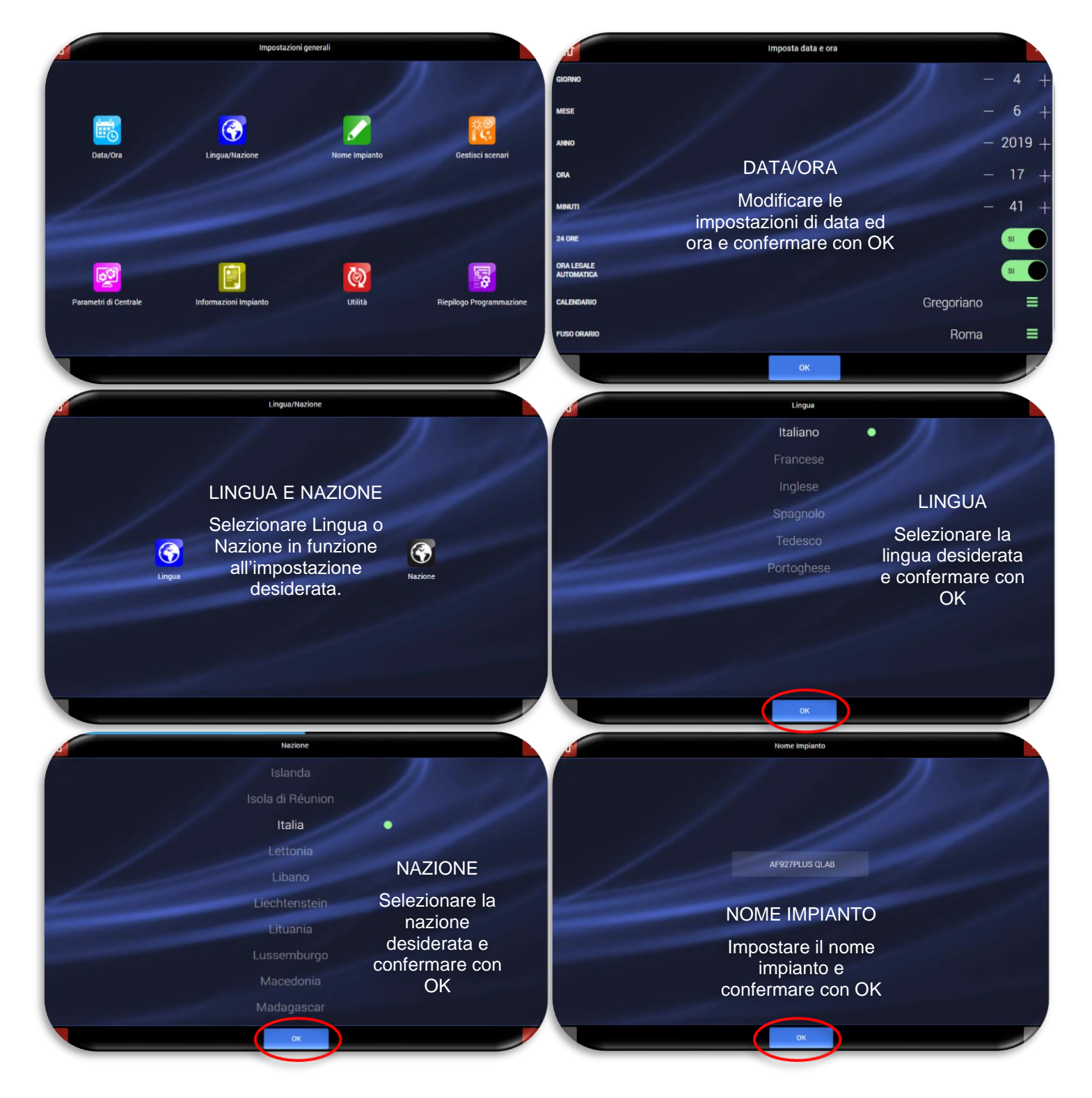

### **Gestione scenari**

a. Premere il tasto "AGGIUNGI SCENARIO" per aggiungere uno scenario oppure premere sull'icona relativa allo scenario da modificare:

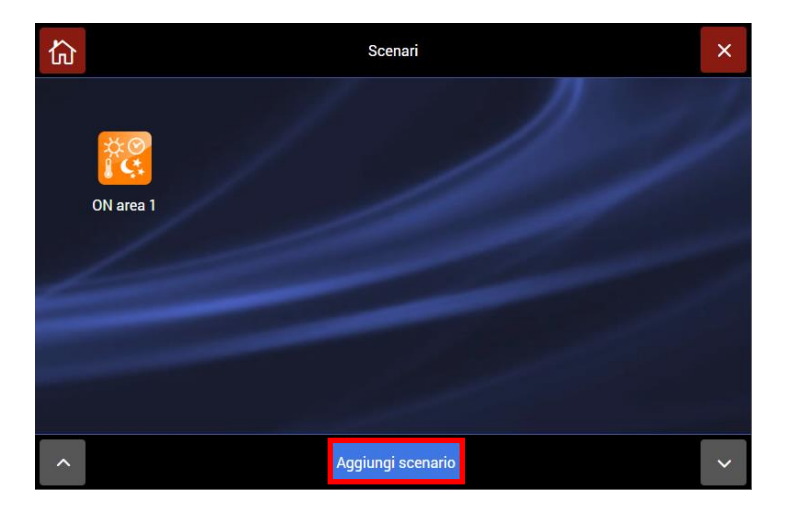

b. Apparirà la pagina che consente di inserire i dati relativi allo scenario:

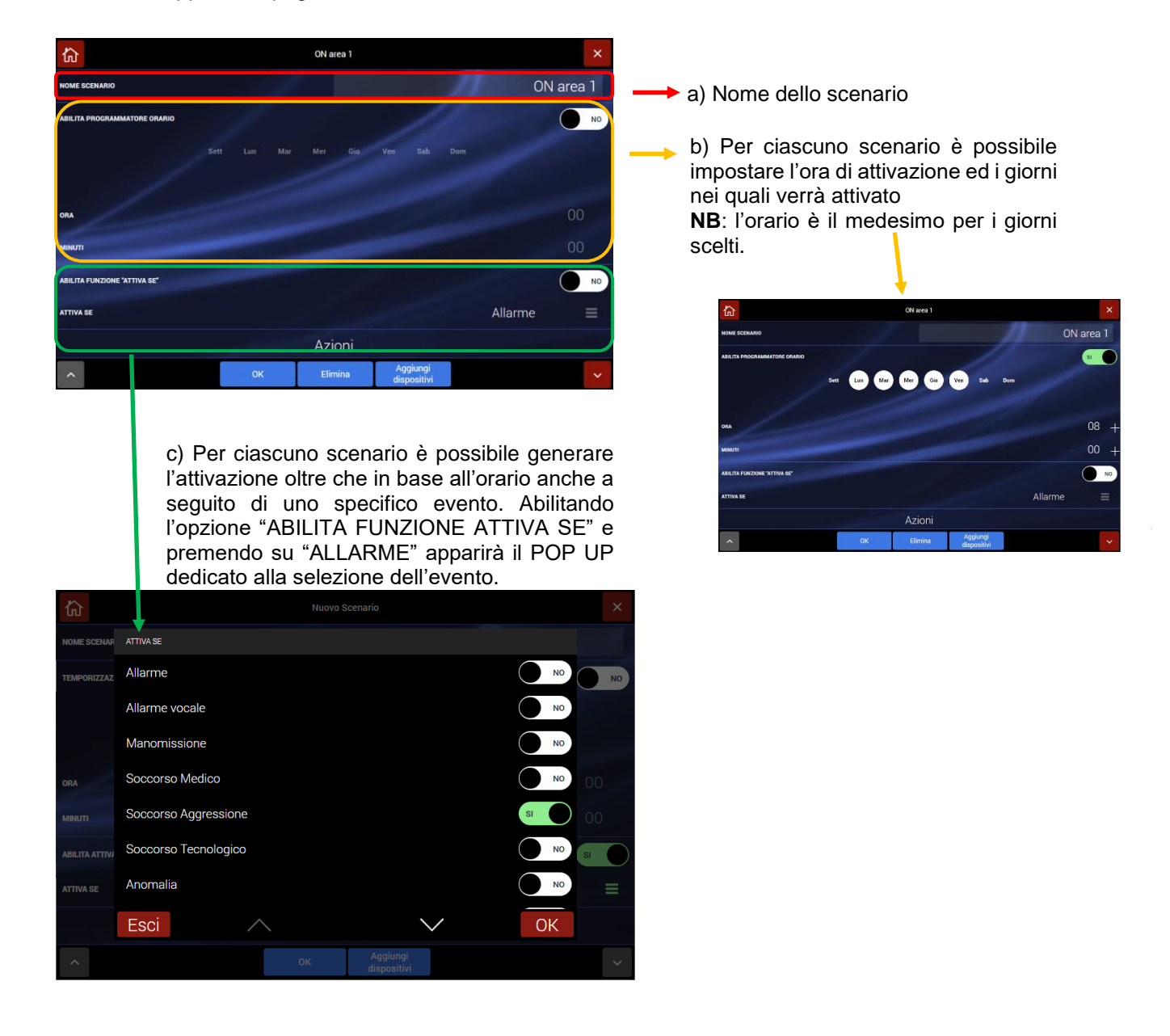

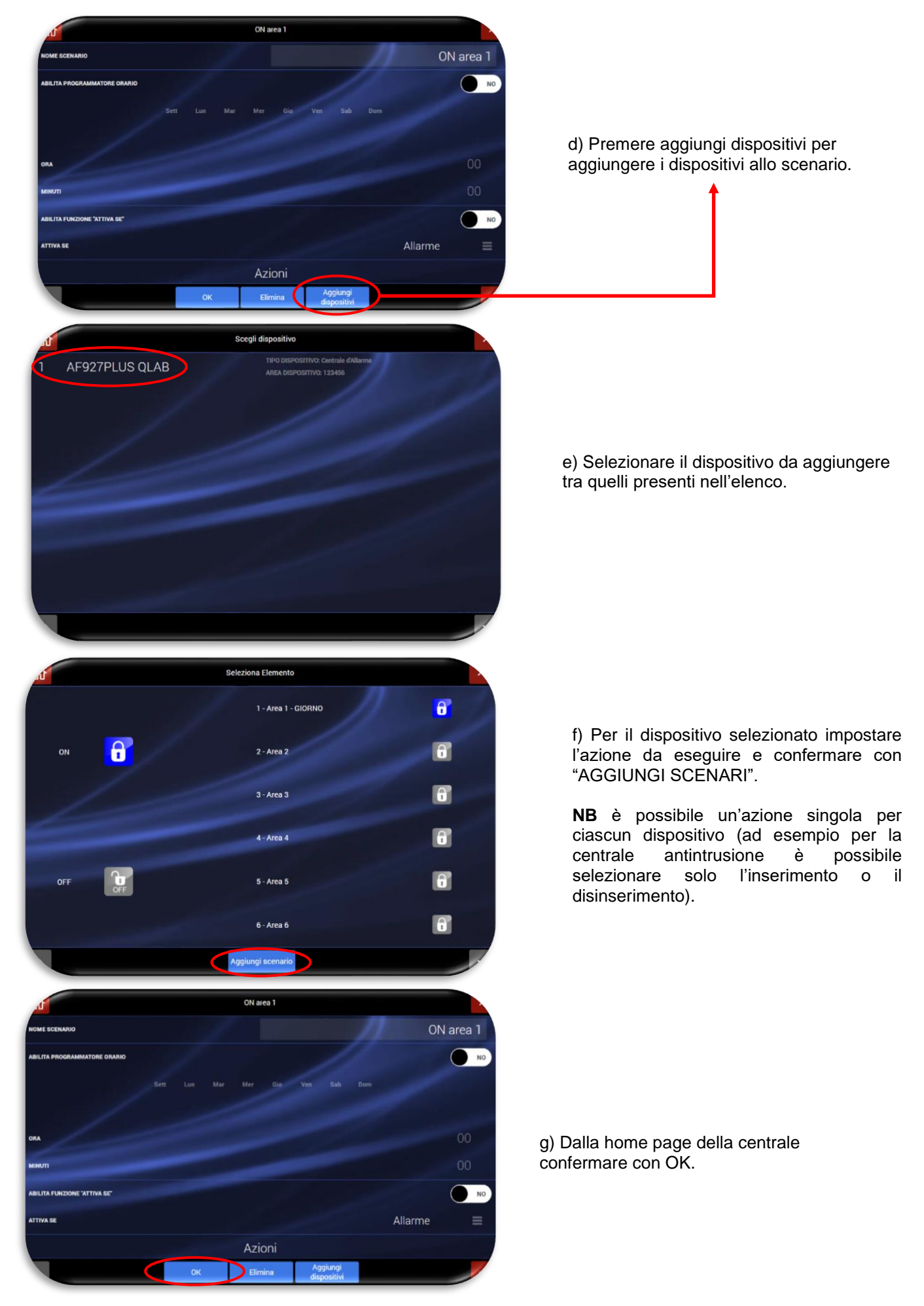

### **Parametri generici di centrale**

<span id="page-48-0"></span>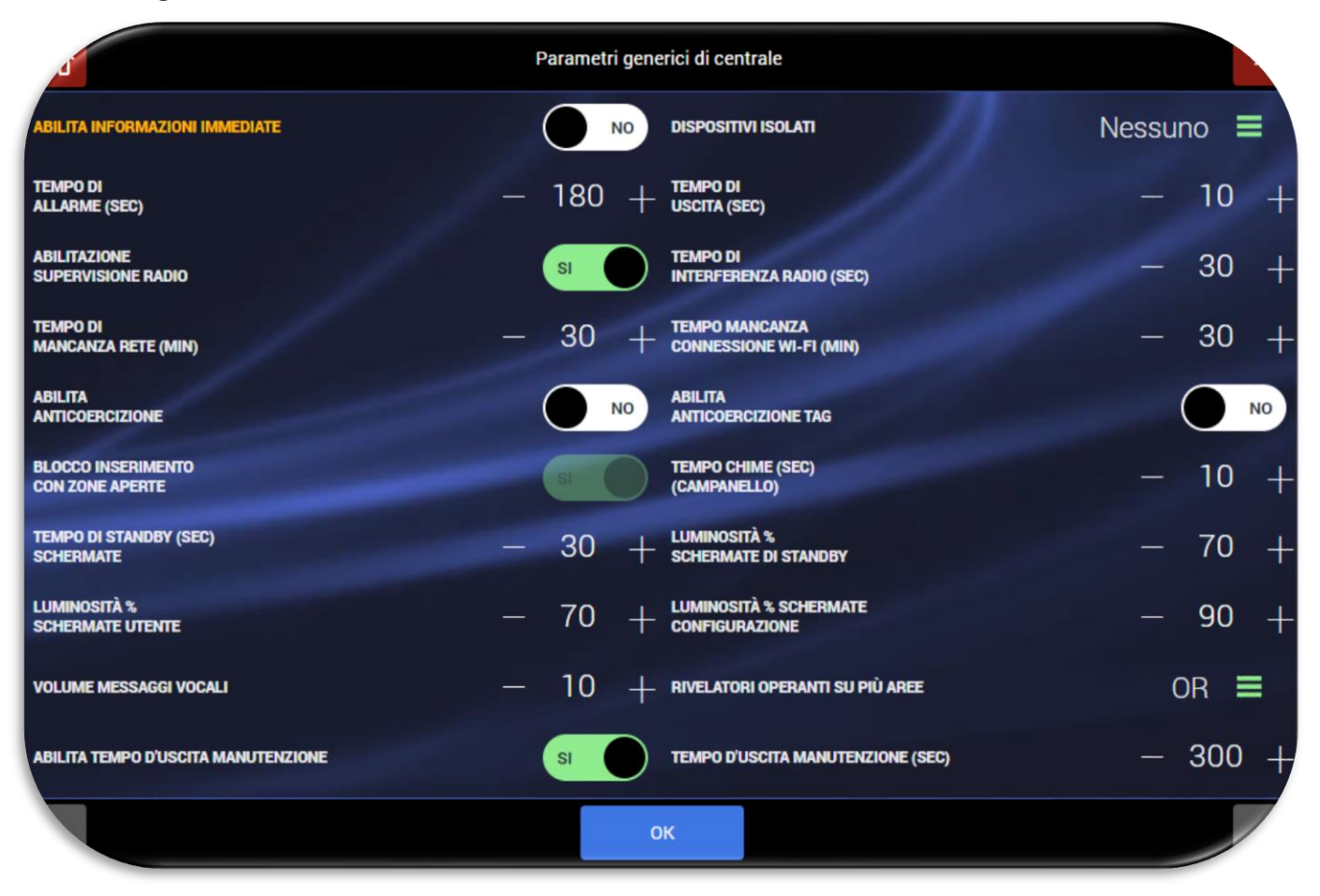

• **ABILITA INFORMAZIONI IMMEDIATE**: sul display della centrale e tastiere si visualizza l'evento senza bisogno di digitare codici. Questa funzione è molto comoda per l'utente poiché gli semplifica le operazioni di gestione della centrale e visualizzazione dei vari eventi.

**Attenzione!** Questa funzione è contraria alla normativa: abilitandola si consente anche l'accesso diretto dell'installatore (con proprio PIN) alla programmazione della centrale. Si ricorda che abilitando tale funzione non sono rispettati i requisiti previsti dalla norma EN50131-3 – grado 2. Per ulteriori dettagli vedi [APPENDICE.](#page-93-0)

- **DISPOSITIVI ISOLATI**: permette di escludere i dispositivi e/o ingressi filari della centrale.
- **TEMPO ALLARME**: è la durata dell'allarme sonoro o vocale, proposta di fabbrica a 180 secondi e variabile fino a 999 secondi.
- **TEMPO USCITA**: è la durata del ritardo con il quale si inserisce l'allarme dopo la manovra di inserimento, proposta di fabbrica a 60 secondi e variabile fino a 99 secondi.
- **ABILITAZIONE SUPERVISIONE**: ogni dispositivo periferico trasmette segnali di esistenza in vita ad intervalli regolari. L'assenza di questi segnali oltre i tempi previsti dalla norma EN 50131 provoca segnalazione di Anomalia, pertanto la funzione deve essere abilitata.
- **TEMPI INTERFERENZA RADIO**: in presenza di interferenze radio su entrambe le frequenze ed entrambi i canali operativi la centrale non può comunicare con le periferiche. Se la durata del disturbo supera il tempo impostato, proposto di fabbrica a 60 secondi e variabile da zero a 180 secondi, si avrà un allarme manomissione. Ovviamente più breve è il tempo impostato e prima si avrà l'allarme: si consiglia comunque di non scendere mai sotto i 10 secondi, se non in installazioni di massima sicurezza.
- **MANCANZA RETE ELETTRICA**: dopo 10 secondi di assenza di alimentazione 230V la centrale visualizza l'evento sul display. Le comunicazioni verso l'esterno avverranno invece, con tutti i mezzi previsti, dopo il tempo programmabile, che decorre dallo scadere dei 10 secondi suddetti. Impostare quindi un tempo ragionevole.
- **TEMPO DI MANCANZA CONNESSIONE Wi-Fi**: dopo 5 minuti di assenza della connessione Wi-Fi la centrale visualizza l'evento sul display. Le comunicazioni verso l'esterno avverranno invece con tutti i mezzi

previsti dopo il tempo impostato che decorre una volta trascorsi i 5 minuti.

- **ABILITA ANTICOERCIZIONE**: funzione utile per il disinserimento della centrale sotto minaccia: oltre al disinserimento dell'impianto, che avviene regolarmente, sono trasmessi silenziosamente i messaggi di rapina-aggressione. Le funzioni sono normalmente disabilitate, da abilitare se desiderato. Le manovre anticoercizione si eseguono come segue: digitare PIN utente +1 (esempio: PIN utente = 12345 - PIN anticoercizione = 12346).
- **ABILITA ANTICOERCIZIONE TAG**: essa permette il disinserimento della centrale sotto minaccia. La centrale si disinserisce regolarmente, ma contemporaneamente sono trasmessi messaggi silenziosi di rapina-aggressione.

Le funzioni sono normalmente disabilitate. Le manovre anticoercizione si eseguono come segue: avvicinare il TAG al sensore posizionato nella parte sinistra della centrale, successivamente inserire entro 30 secondi il PIN.

- **BLOCCO INSERIMENTO CON INFISSI APERTI**: è normalmente abilitato disabilitando si perde la conformità alla norma EN 50131.
- **TEMPO CHIME (CAMPANELLO)**: durata del segnale sonoro e/o messaggio vocale 2 registrato sulle sirene. Funziona solo con centrale disinserita e dispositivi abilitati "Chime".
- **TEMPO DI STAND-BY SCHERMATE**: tempo, espresso in secondi, dopo il quale sarà riattivata la schermata di stand-by (dall'ultima operazione effettuata).
- **LUMINOSITÀ % SCHERMATE DI STAND-BY**: regolare secondo necessità la luminosità del display in stand by tenendo conto degli aspetti legati all'assorbimento.
- **LUMINOSITÀ % SCHERMATE UTENTE***:* regolare secondo necessità la luminosità del display per le schermate utente tenendo conto degli aspetti legati all'assorbimento.
- **LUMINOSITÀ % SCHERMATE CONFIGURAZIONE**: regolare secondo necessità la luminosità del display per le schermate utente tenendo conto degli aspetti legati all'assorbimento.
- **VOLUME MESSAGGI VOCALI**: regolare secondo necessità il volume di riproduzione dei messaggi vocali e dei segnali acustici (BEEP e/o suono di allarme) della centrale. Impostando il volume pari a zero la sirena interna viene disabilitata.
- **RIVELATORI OPERANTI SU PIÙ AREE**: quando un rivelatore è programmato su più Aree può dare allarme se una sola delle Aree è inserita oppure soltanto se tutte le Aree in cui opera sono inserite.
- **ABILITA TEMPO DI MANUTENZIONE**: permette di far uscire automaticamente la centrale dalla condizione di manutenzione. Tale funzione è particolarmente utile per la centrale senza schermo per evitare che se un installatore dimentica la centrale in una condizione di manutenzione non sia più possibile accedere alla centrale stessa. La funzione di default è attiva. Si suggerisce di non modificarla.
- **TEMPO DI USCITA DA MANUTENZIONE**: indica il tempo dopo il quale, senza che avvengano azioni sulle pagine di manutenzione della centrale, la centrale torna alla home page automaticamente.

### **Informazioni Impianto**

All'interno del menu sono riepilogati i principali dati dell'impianto

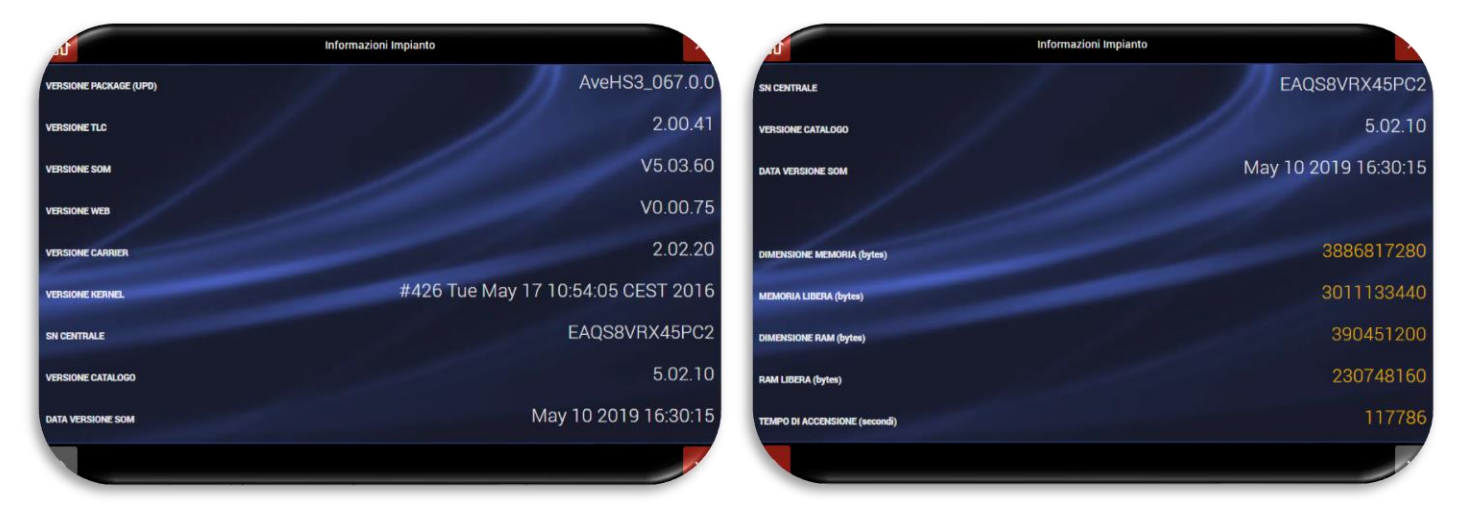

Di seguito il significato delle varie informazioni:

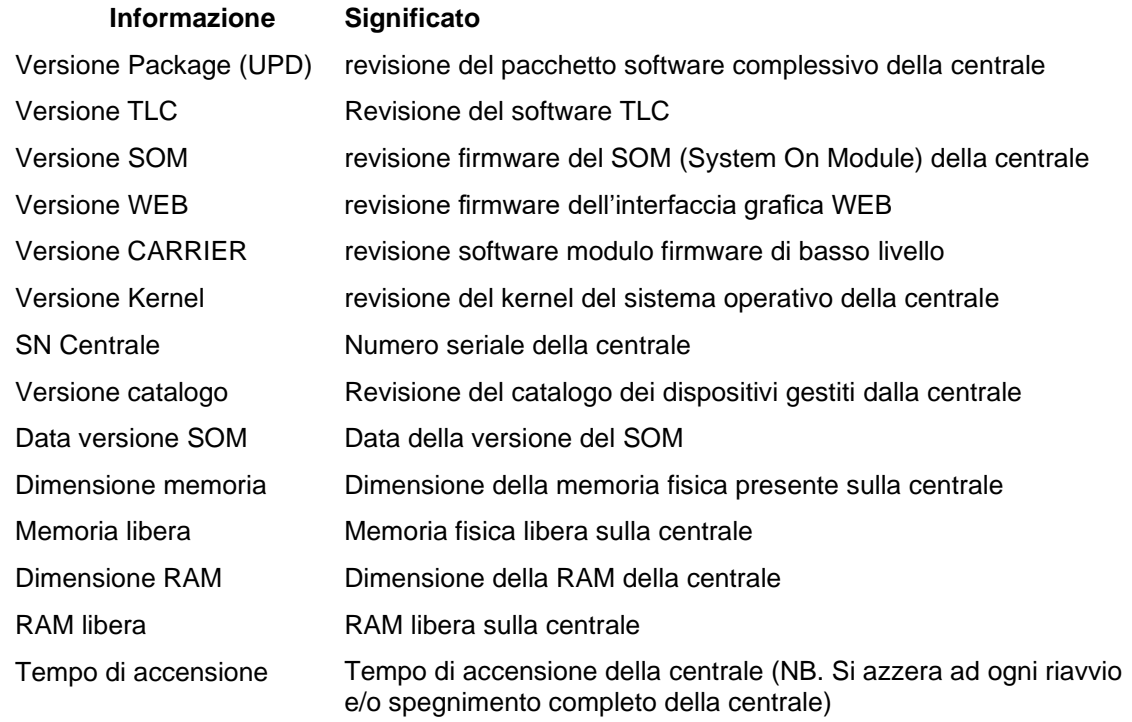

# **Utilità**

All'interno del menu Utilità sono presenti le funzionalità di salvataggio e ripristino del database dell'impianto, le funzionalità di aggiornamento firmware e la funzionalità di ripristino delle condizioni di fabbrica della centrale.

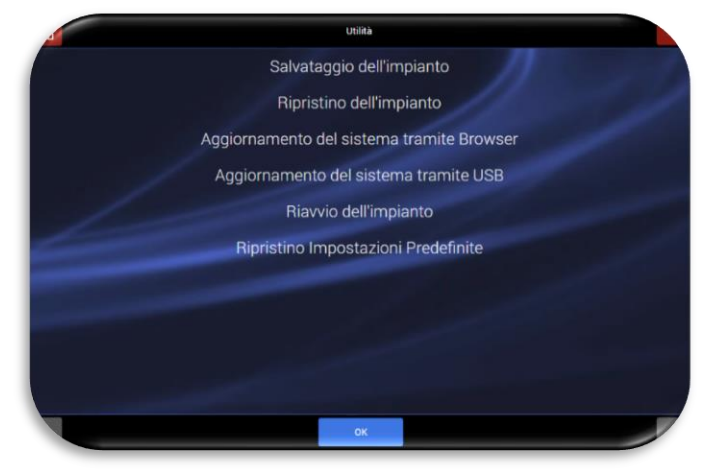

a. *Salvataggio dell'impianto*: premendo sull'icona apparirà la schermata di salvataggio.

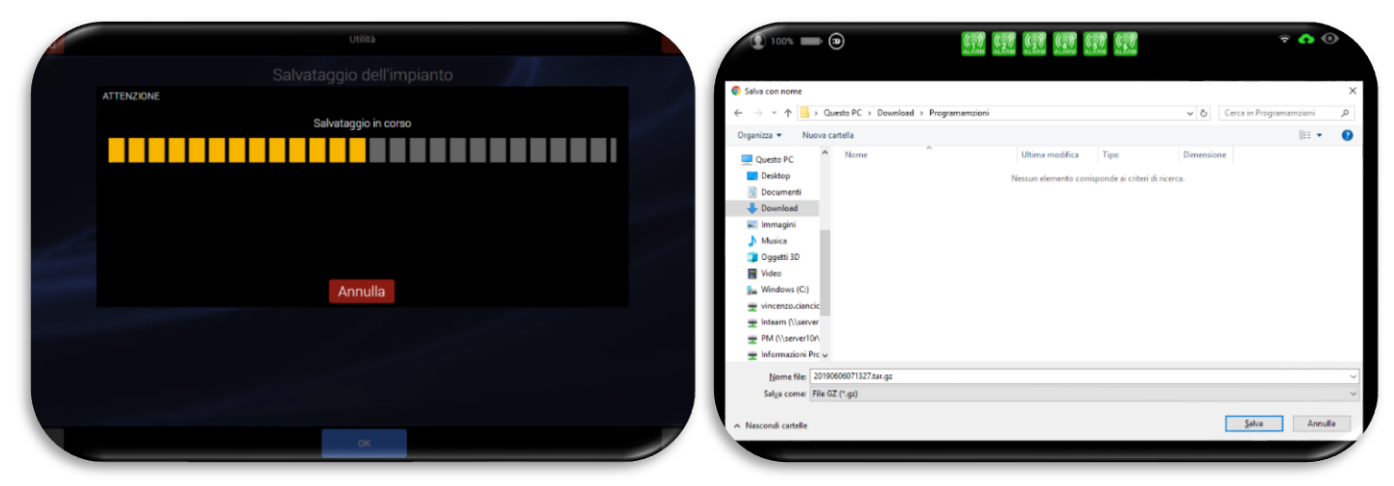

Al termine della procedura apparirà la schermata, raffigurata nell'immagine di destra, per selezionare la cartella nella quale verrà salvato il file di backup.

**NB:** il file salvato conterrà tutti i dati dell'impianto compresi parametri di comunicazione, dispositivi memorizzati con relativi codici radio ecc.

b. *Ripristino dell'impianto*: premendo sull'icona apparirà la schermata per procedere al ripristino

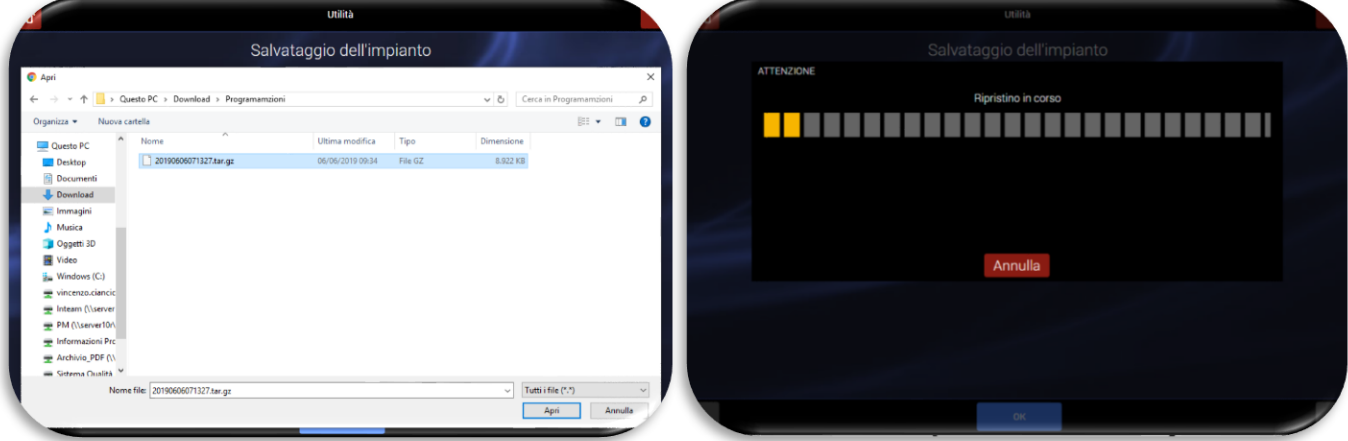

### dell'impianto.

**NB**: il file caricato sovrascriverà tutti i dati dell'impianto compresi parametri di comunicazione, dispositivi memorizzati con relativi codici radio ecc.

c. *Aggiornamento del sistema tramite browser:* la procedura consente di aggiornare il software della centrale antintrusione.

### **La procedura è disponibile solo se l'impostazione "ABILITA INFORMAZIONI IMMEDIATE" è attiva (vedi [Parametri generici di centrale\)](#page-48-0).**

Quando appare la schermata di sinistra sotto riportata, selezionare il file contenente la revisione software della centrale. Il nome del file e la sua estensione saranno come di seguito riportato:

### AveHS3\_XXX.0.0.tar

dove XXX è il numero della revisione software (es. AveHS3\_067.0.0.tar)

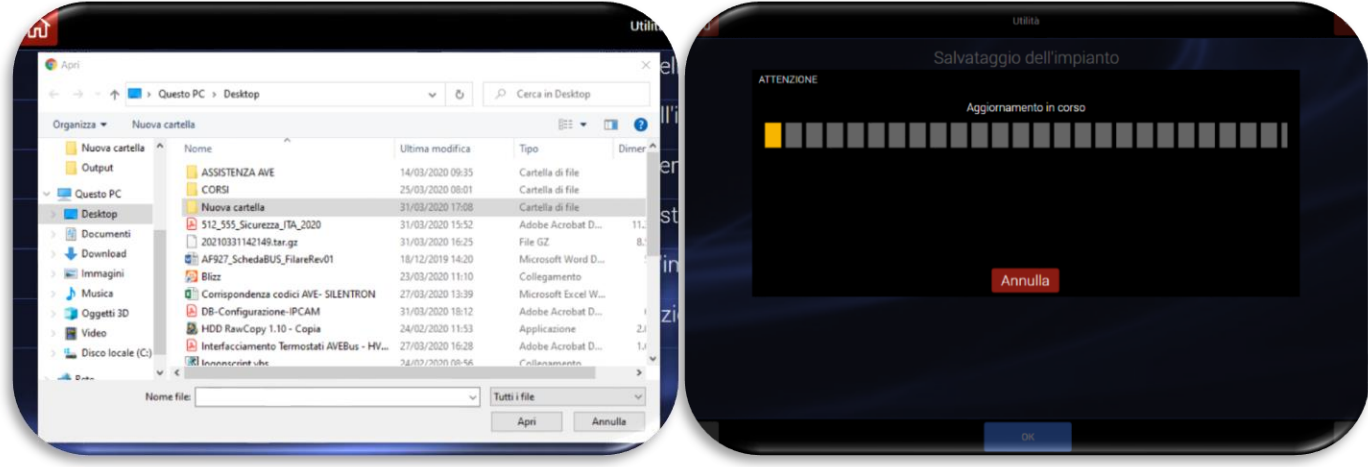

**NB**: non disalimentare la centrale durante la fase di aggiornamento firmware. L'interruzione della procedura potrebbe compromettere il corretto funzionamento della centrale

**Nota:** la procedura di aggiornamento del firmware della centrale può essere eseguita anche dalla propria pagina utente del sito AVECLOUD [\(https://avecloud.ave.it/\)](https://avecloud.ave.it/), collegandosi all'impianto da aggiornare. A tal fine è necessario chiedere preventivamente il consenso all'utente.

Al termine del caricamento del pacchetto software la centrale verrà riavviata.

d. *Aggiornamento del sistema tramite USB:* è possibile aggiornare il software della centrale anche mediante un cavo OTG da collegare alla porta micro USB 2.0 presente sul lato sinistro della centrale.

### **La procedura è disponibile solo se l'impostazione "ABILITA INFORMAZIONI IMMEDIATE" è attiva (vedi [Parametri generici di centrale\)](#page-48-0).**

**N.B.**: tale procedura è da utilizzarsi solo in casi eccezionali (per ulteriori dettagli contattare il servizio di assistenza tecnica AVE).

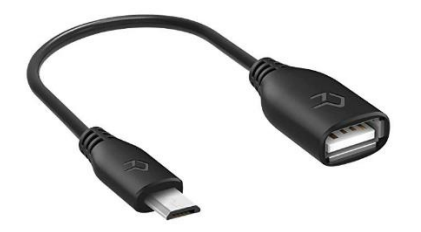

Per aggiornare la centrale utilizzare la procedura illustrata al punto c

e. *Riavvio dell'impianto*: consente di riavviare la centrale. Per eseguire l'operazione è necessario confermare il messaggio del Pop-Up.

**La procedura è disponibile solo se l'impostazione "ABILITA INFORMAZIONI IMMEDIATE" è attiva (vedi [Parametri generici di centrale\)](#page-48-0).**

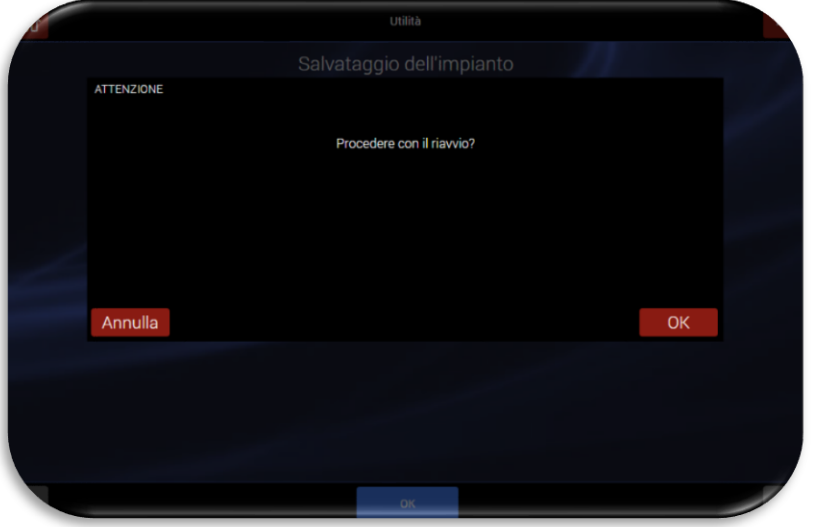

f. *Ripristino Impostazioni Predefinite*: consente di riportare la centrale alle impostazioni di fabbrica. Per eseguire l'operazione è necessario confermare il messaggio del Pop-Up.

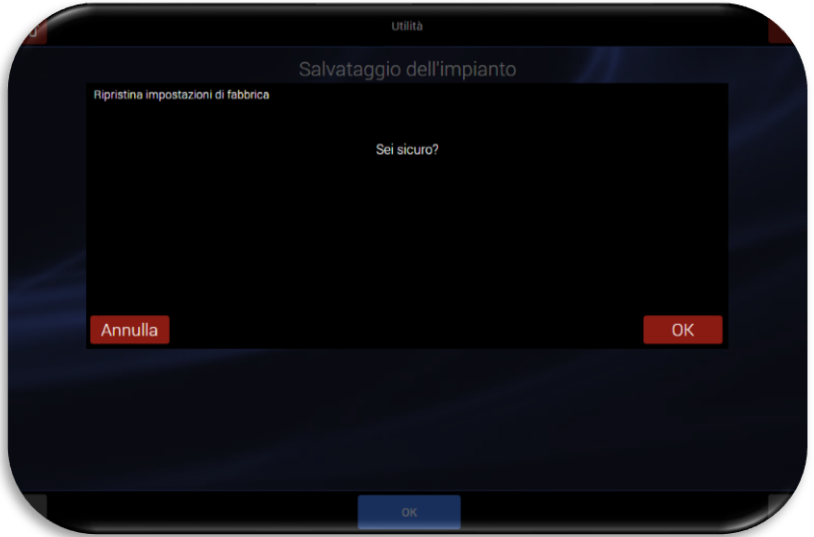

**NB:** confermando con OK tutti i dati presenti sulla centrale verranno eliminati. Al riavvio la centrale ripresenterà il wizard iniziale di programmazione.

### **Riepilogo di programmazione**

Il riepilogo di programmazione consente l'accesso al menu wizard che permette di gestire tutti i parametri di programmazione della centrale: scorrendo tra i menu della colonna di sinistra è possibile selezionare quello desiderato (es: lingua/nazione); la cesella verrà "ingrigita" ed apparirà nel riquadro a destra la pagina all'interno della quale sarà possibile impostare i parametri di ciascuna impostazione.

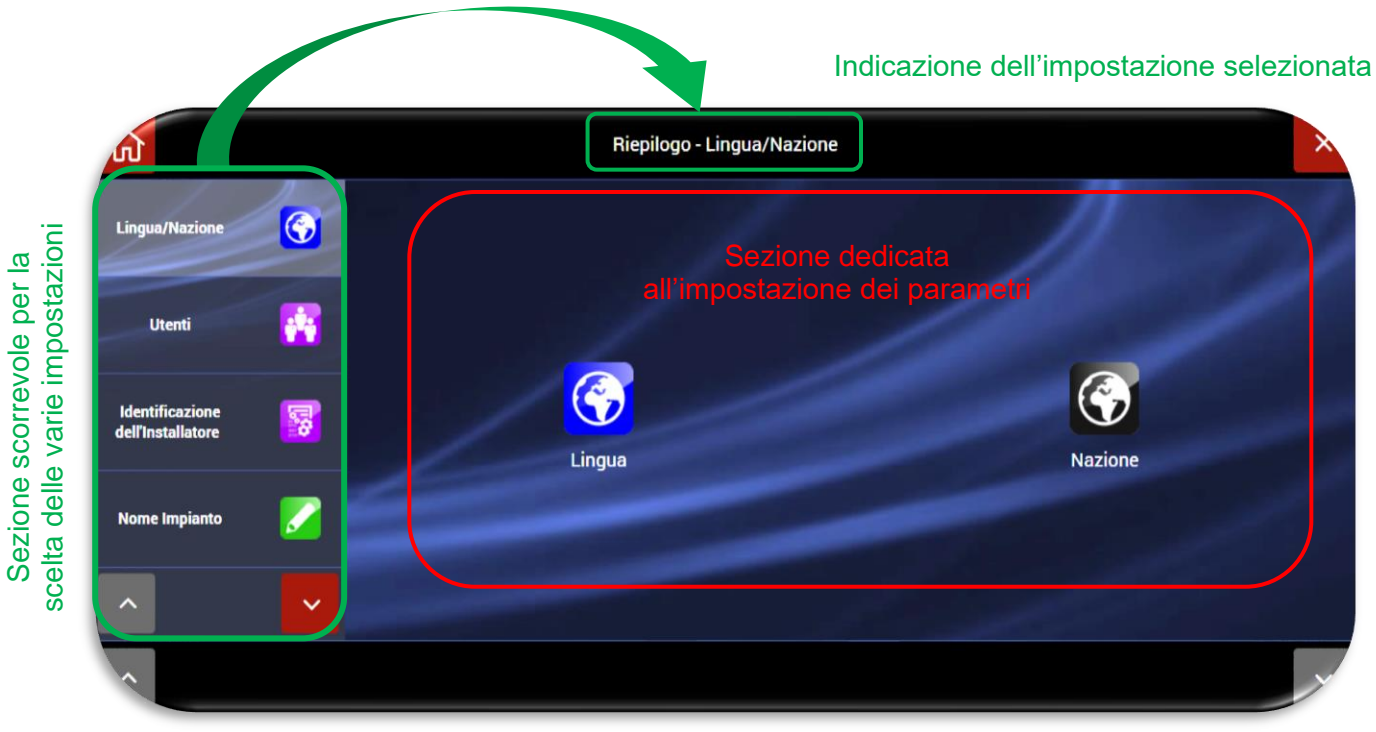

gestione dei vari parametri vedere il paragrafo relativo a ciascuna ICONA/funzione.

# Per la

# **TELEASSISTENZA**

Il servizio di teleassistenza è disponibile solo per L'ufficio assistenza interna AVE (Ufficio Inteam) e per i Centri di Assistenza Tecnica autorizzati AVE S.p.A.

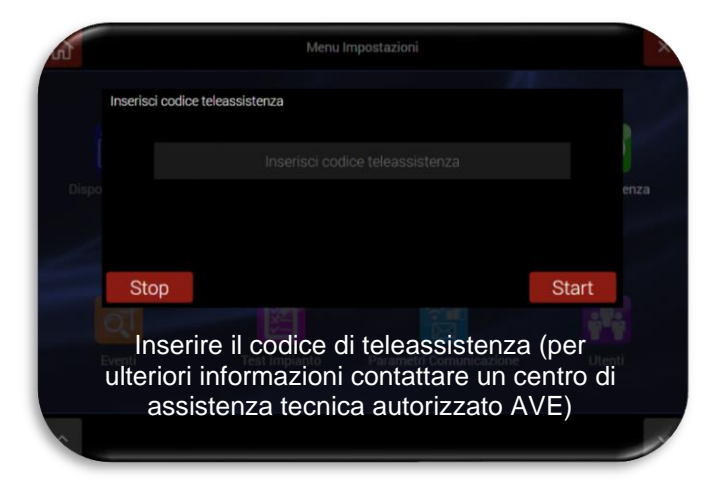

# **EVENTI**

Premendo il pulsante "EVENTI" apparirà la schermata relativa al registro degli eventi della centrale.

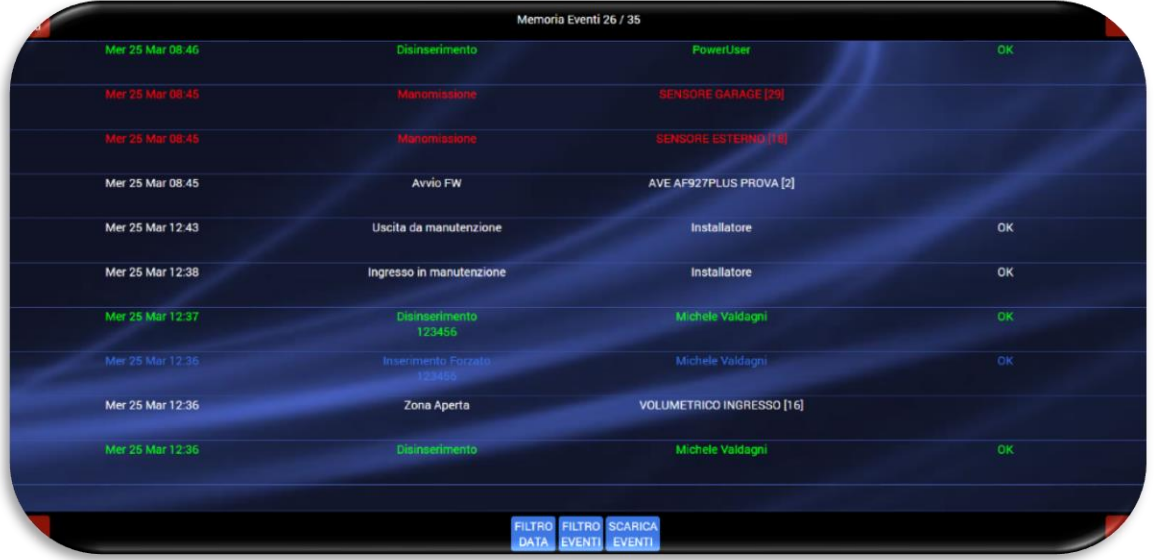

Per ciascun evento è indicato:

- Data/Ora
- Descrizione Il colore identifica la tipologia di eventi (es. rosso=allarme, verde=disinserimento)
- Utente/Dispositivo che ha generato l'evento.

É anche possibile filtrare gli eventi per

• Data premendo il tasto "FILTRA DATA"

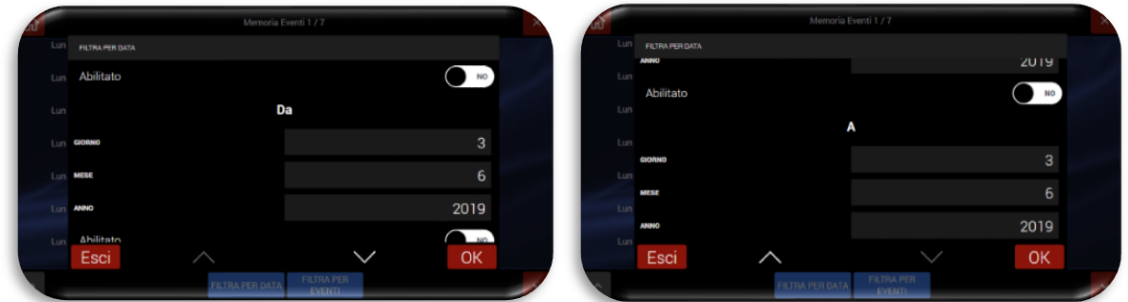

• Per tipo di evento premendo il tasto "FILTRA EVENTI".

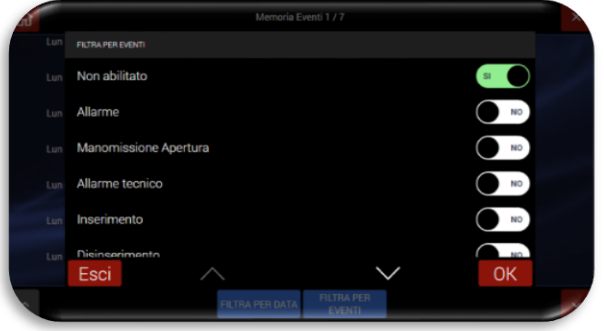

É, inoltre, possibile esportare il registro eventi della centrale premendo il pulsante "SCARICA EVENTI". La centrale esporterà un file in formato .csv proponendo la scelta della destinazione del file.

Per uscire premere il tasto "X" o sul tasto "Home page".

# **TEST IMPIANTO**

Premendo sul pulsante "TEST IMPIANTO" apparirà la schermata relativa alla selezione della funzione di test desiderata.

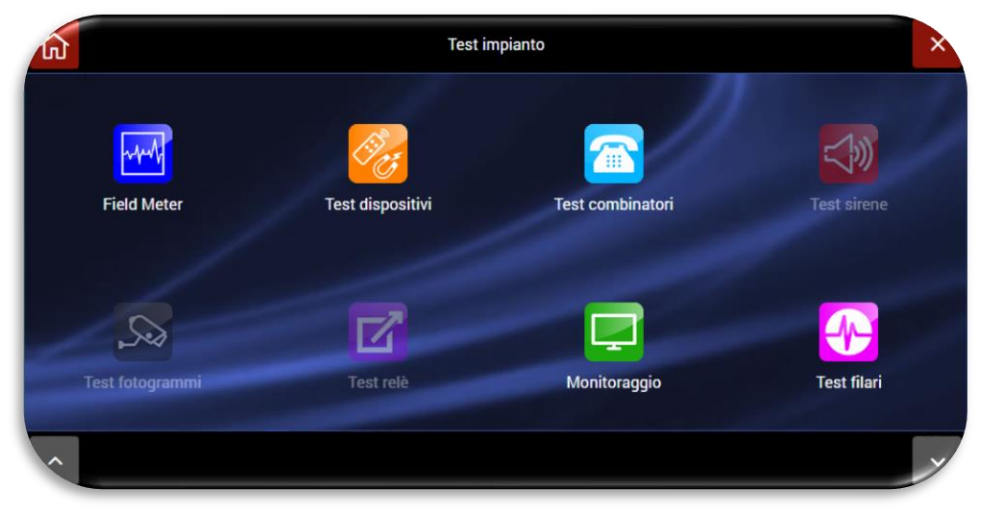

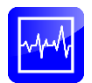

*FIELD METER*: consente di valutare la corretta ricezione del segnale radio dei rivelatori, da parte della centrale e di verificare se le bande di trasmissione sono disturbate da agenti esterni.

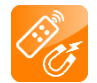

*TEST DISPOSITIVI*: consente di eseguire il test di funzionamento dei rivelatori sia per quanto riguarda l'allarme, sia per quanto riguarda l'antimanomissione (tamper).

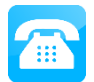

*TEST COMBINATORI*: consente di eseguire il test verificando l'effettivo invio di SMS e/o messaggi vocali del combinatore telefonico installato sulla centrale.

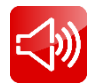

*TEST SIRENE*: consente di eseguire un test sonoro e/o dei messaggi vocali programmati sulla sirena radio.

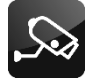

*TEST FOTOGRAMMI*: consente di eseguire un test dei fotogrammi.

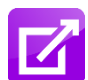

*TEST RELÈ*: consente di eseguire il test di eventuali relè radio configurati sulla centrale (prodotti di futura introduzione a catalogo).

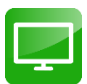

*MONITORAGGIO*: consente di avere un quadro completo dei parametri della centrale e di eseguire test di dettaglio (si consiglia di eseguire questi test solo in presenza del proprio installatore).

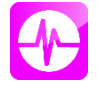

*TEST FILARI*: consente il test dei dispositivi collegati sia sulla scheda ingressi filari interna alla centrale che di tutti i gli ingressi connessi alle schede AFEX6I-REN collegate al Bus filare esterno. Selezionare la funzione di test desiderata:

#### **Field meter – Portata radio**

Sono visualizzati eventuali disturbi radio che interessano la banda indicata, mentre le trasmissioni degli apparecchi del sistema appaiono come valore memorizzato per alcuni secondi, su uno dei canali disponibili. Se si evidenziano disturbi di fondo su tutti i 4 canali radio significa che la banda è localmente disturbata, tale da non consentire un corretto funzionamento.

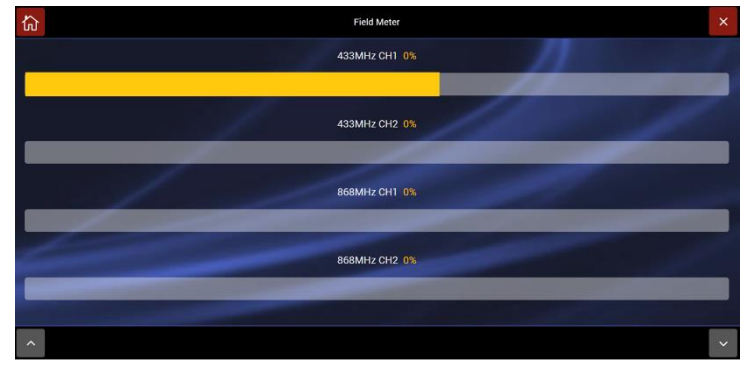

#### **Portata radio - verifica preventiva**

La centrale comunica via radio bidirezionale con le periferiche "senza fili", in modo sicuro e ampiamente sufficiente a consentire l'installazione di un sistema in una grande villa (300-400mq) o edificio equiparabile. La portata radio è peraltro soggetta a limitazioni in presenza di vari ostacoli fisici (pareti spesse, porte metalliche, scaffali metallici e simili), per cui si consiglia di effettuare un TEST di corretta comunicazione radio prima di fissare gli apparecchi. In ambienti particolarmente difficili, gli eventuali problemi di portata radio si risolvono installando apparecchi ripetitori (cod. AFTRA03) in posizione mediana fra i due elementi che non comunicano.

### **Test dispositivi**

La portata radio degli apparecchi è normalmente più che sufficiente per consentire il funzionamento

in locali simili ad una grande villa. Il test si effettua con riduzione della sensibilità secondo la norma EN50131 provocandone l'allarme o la segnalazione. Sono sempre esclusi telecomandi, tastiere e TAG, il cui test è connesso con il normale impiego.

**NB**: Nel caso di test dei contatti magnetici (AF915R-DB) ricordare che questi apparecchi richiedono la preventiva memorizzazione del lato operativo del magnete, che si definisce quando il magnete viene avvicinato al

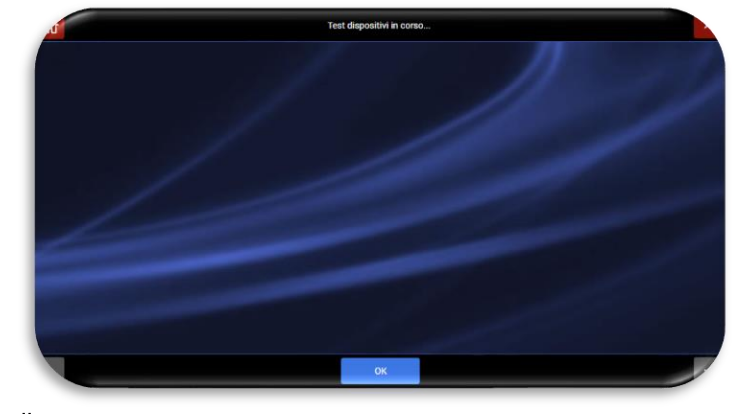

corpo del sensore per almeno 5 secondi: questa operazione va eseguita prima del test, che altrimenti non darebbe risultati.

Di seguito la schermata di test iniziale:

Eseguire il test dei rivelatori desiderati: man mano che verranno testati il nome del rivelatore verrà elencato con accanto la descrizione della funzionalità testata (es: allarme, shock, manomissione).

Nota: se la centrale è impostata con la funzione "ABILITA INFORMAZIONI IMMEDIATE" DISATTIVA la generazione di un segnale di manomissione causa l'uscita automatica dal TEST.

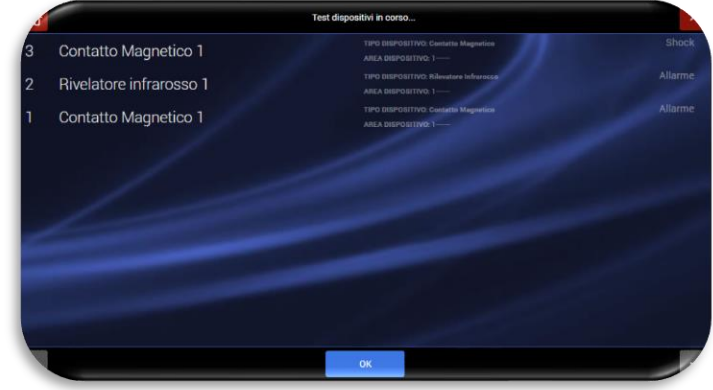

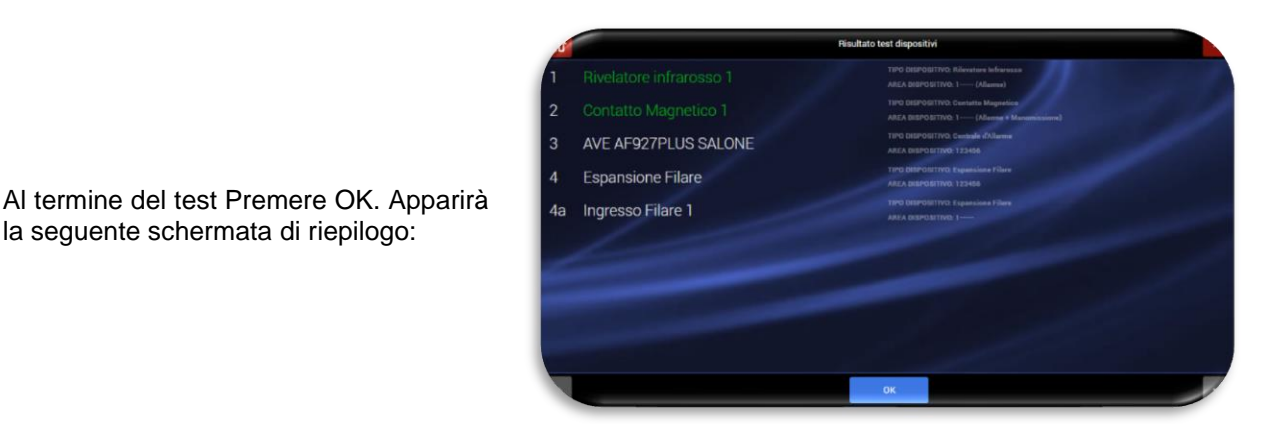

**Nota**: i dispositivi testati saranno colorati in **verde,** accanto verrà descritto il tipo di test eseguito (es: allarme, allarme + manomissione).

Premendo OK si esce dal test dei dispositivi.

la seguente schermata di riepilogo:

### **Test combinatori**

É possibile eseguire un test dei combinatori telefonici installati e del modulo Wi-Fi. Selezionare il tipo di combinatore da testare:

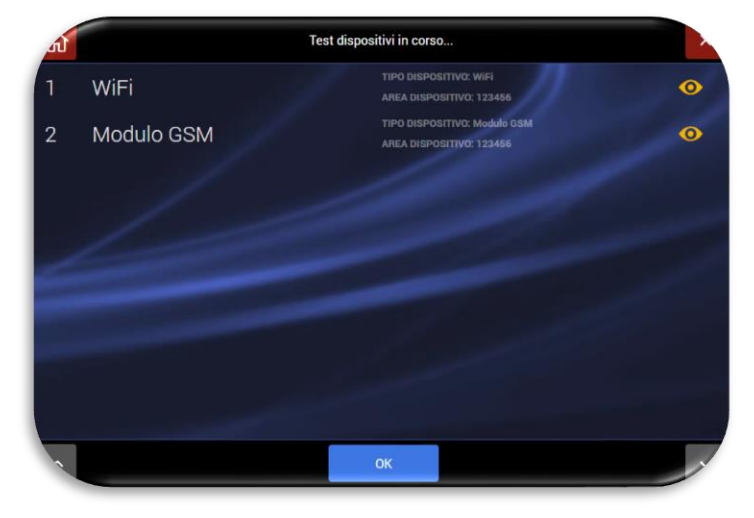

Esempio 1: TEST del Modulo GSM. Volendo provare l'invio degli SMS premere su "Test SMS".

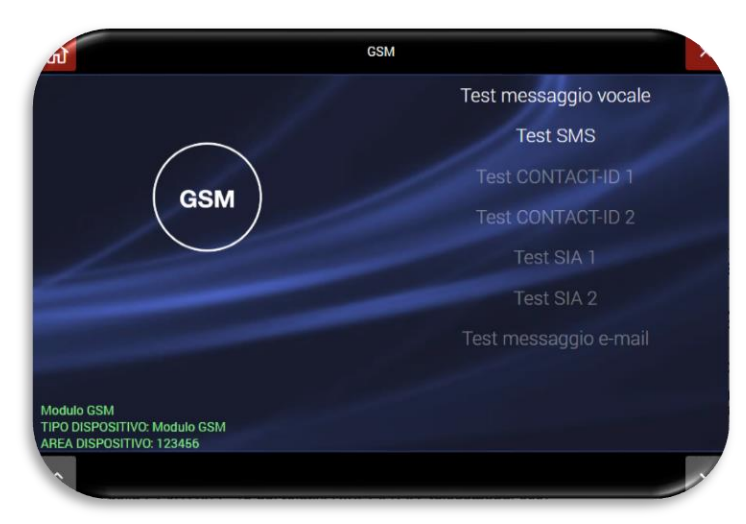

**Nota**: è possibile provare solo le funzioni evidenziate di colore bianco. Le funzioni di colore grigio non sono abilitate (contattare il proprio installatore per abilitare le funzioni).

Inserire il numero di telefono a cui inviare il messaggio di test e premere OK. La centrale confermerà l'invio con la scritta "INVIO SMS":

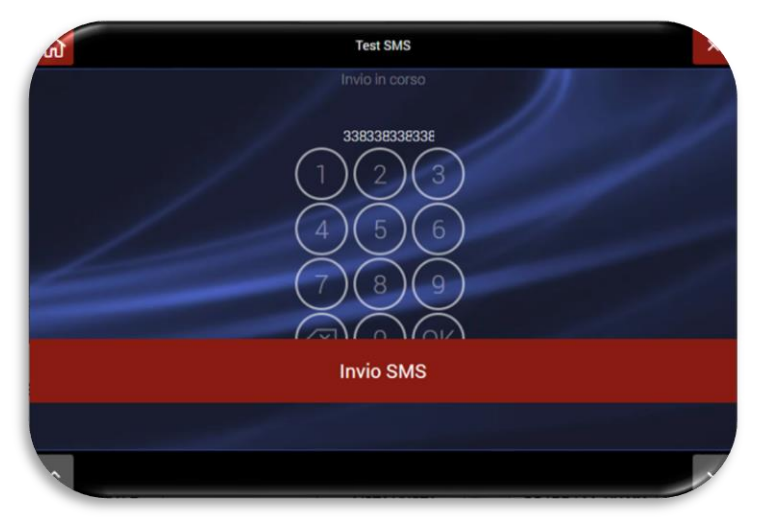

Procedere in modo analogo per i messaggi vocali.

### **Test sirene**

Consente di eseguire un test sonoro e/o dei messaggi vocali programmati sulla sirena radio. Premere sulla sirena desiderata ed eseguire il test sonoro e/o del messaggio vocale desiderato.

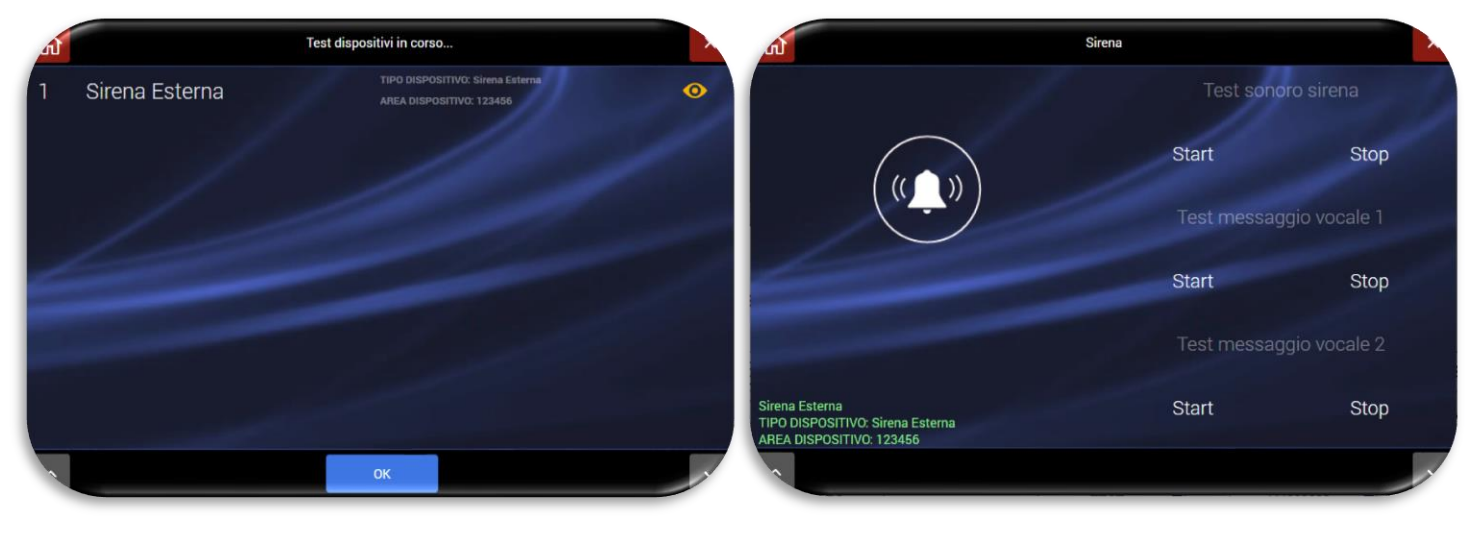

# **Test fotogrammi**

É possibile eseguire un test che mostri quale immagine verrà inviata dalla<br>telecamera IP/rivelatore con IP/rivelatore con fotocamera in caso di allarme e/o consultazione da parte dell'utente.

Premere sul simbolo **o** posto accanto della telecamera che si vuole testare: apparirà l'immagine del dispositivo:

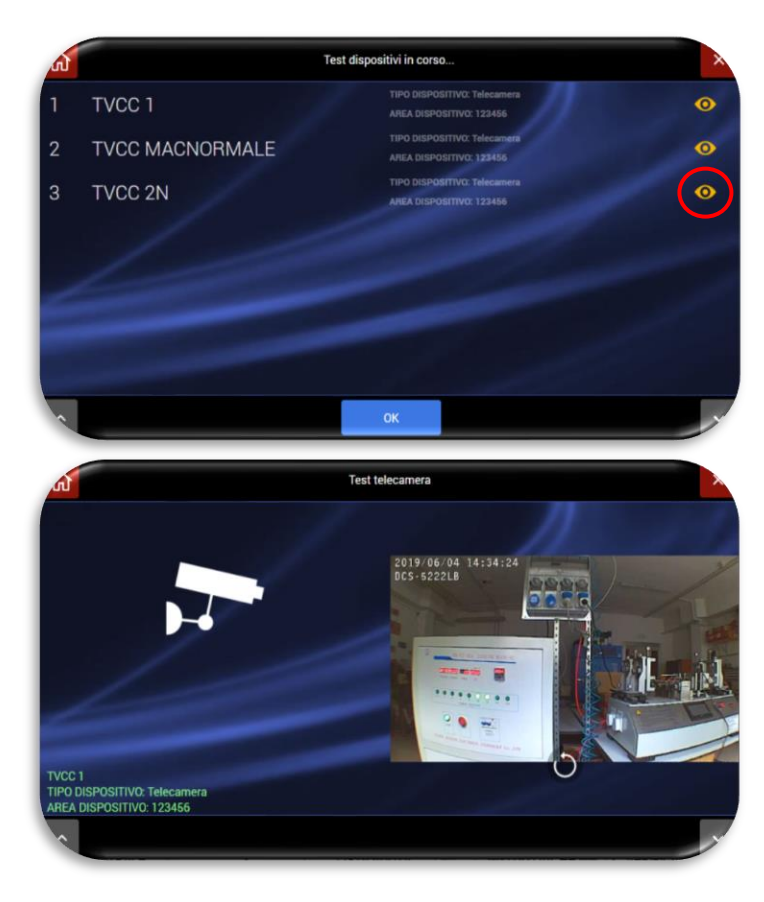

### **Test relais**

Consente di eseguire il test di eventuali relè radio configurati sulla centrale (prodotti di futura introduzione a catalogo).

# **Monitoraggio**

Consente di avere un quadro completo dei parametri della centrale.

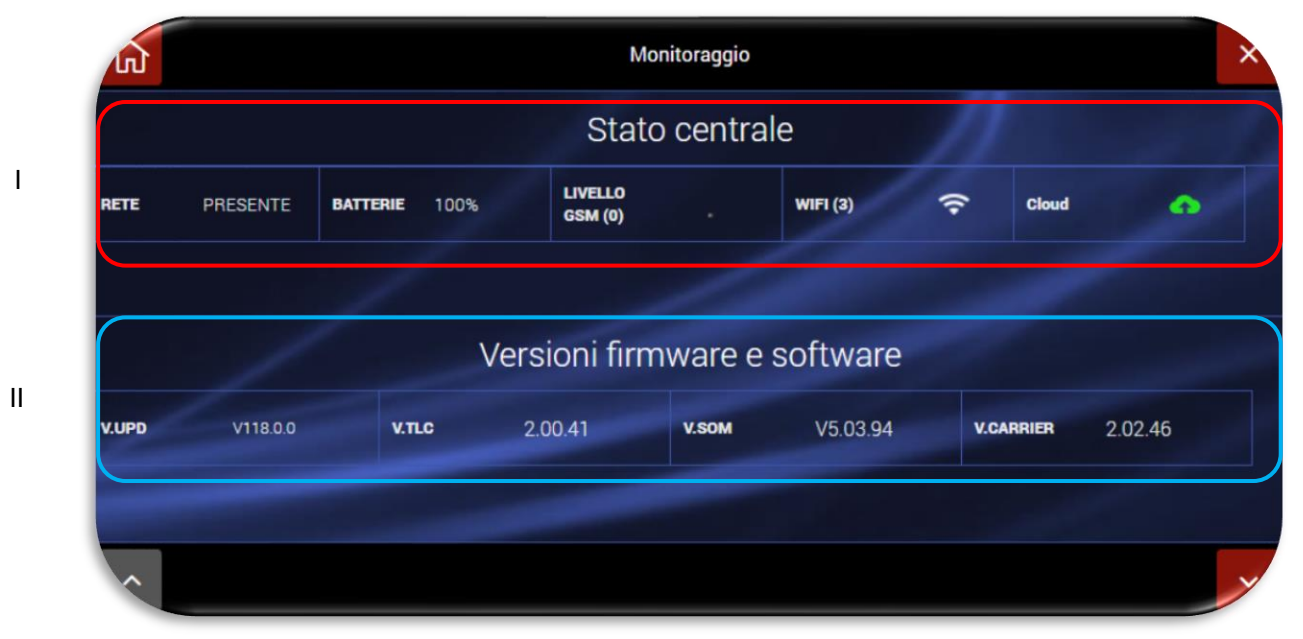

### **I. STATO CENTRALE**. Può essere verificato:

- RETE: livello tensione di rete presente/assente
- BATTERIA: % livello di carica batteria
- LIVELLO GSM: livello del segnale GSM
- Wi-Fi: livello segnale Wi-Fi
- CLOUD: stato della connessione cloud e verifica se la connessione avviene attraverso rete dati o modulo GSM 4G

# **II. VERSIONI FIRMWARE E SOFTWARE**. Significato delle varie diciture presenti:

- V.UPD: revisione del pacchetto software complessivo della centrale
- V.SOM: revisione firmware del SOM (System On Module) della centrale
- V.WEB: revisione firmware dell'interfaccia grafica WEB (GUI)
- V. Carrier: revisione software modulo firmware di basso livello.

#### **Ingressi filari**

Consente di eseguire il test di tutti gli ingressi filari della centrale collegati alla scheda filare interna, alle schede concentratori esterne AFEX6I-REN e dei dispositivi radio connessi al Bus filare mediante scheda d'interfaccia radio AF909RR (quest'ultima utilizzata dalle precedenti centrali filo/raio e radio di AVE: es. AF926, AF926PLUS, AF949PLUS, AF999PLUS).

Sbilanciando ogni singolo ingresso, il box relativo allo stesso cambierà di colore evidenziandone il corretto funzionamento.

Premendo sul box di ogni ingresso sarà visualizzato il nome associato all'ingresso stesso.

Lo sbilanciamento di un **sensore radio** porrà il sensore stesso in allarme; lo stato d'allarme verrà mantenuto fino alla pressione del pulsante del relativo box che ne effettuerà il ripristino della condizione di "stato di riposo".

Premendo sull'icona circolare (A) si attiva una comunicazione monodirezionale verso la scheda concentratore ingressi AFEX6I-REN sulla quale comincerà a lampeggiare il led rosso: in questo modo sarà semplice e comodo trovare il posizionamento della scheda nell'impianto.

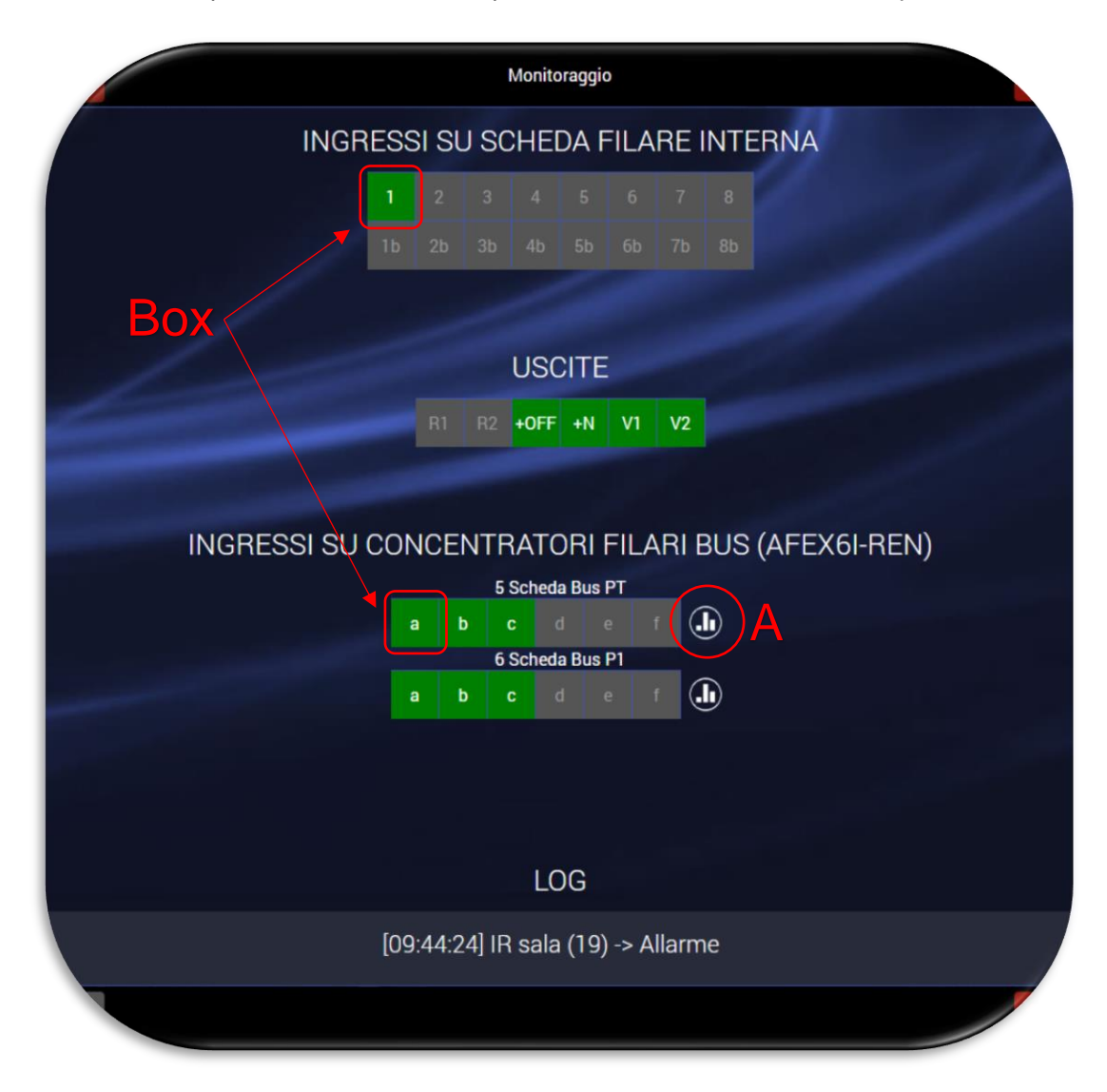

**INGRESSI ED USCITE SU SCHEDA FILARE INTERNA**: permette di visualizzare in tempo reale lo stato degli ingressi e delle uscite filari residenti sulla scheda filare interna della centrale. Il significato della nomenclatura è il seguente:

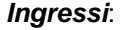

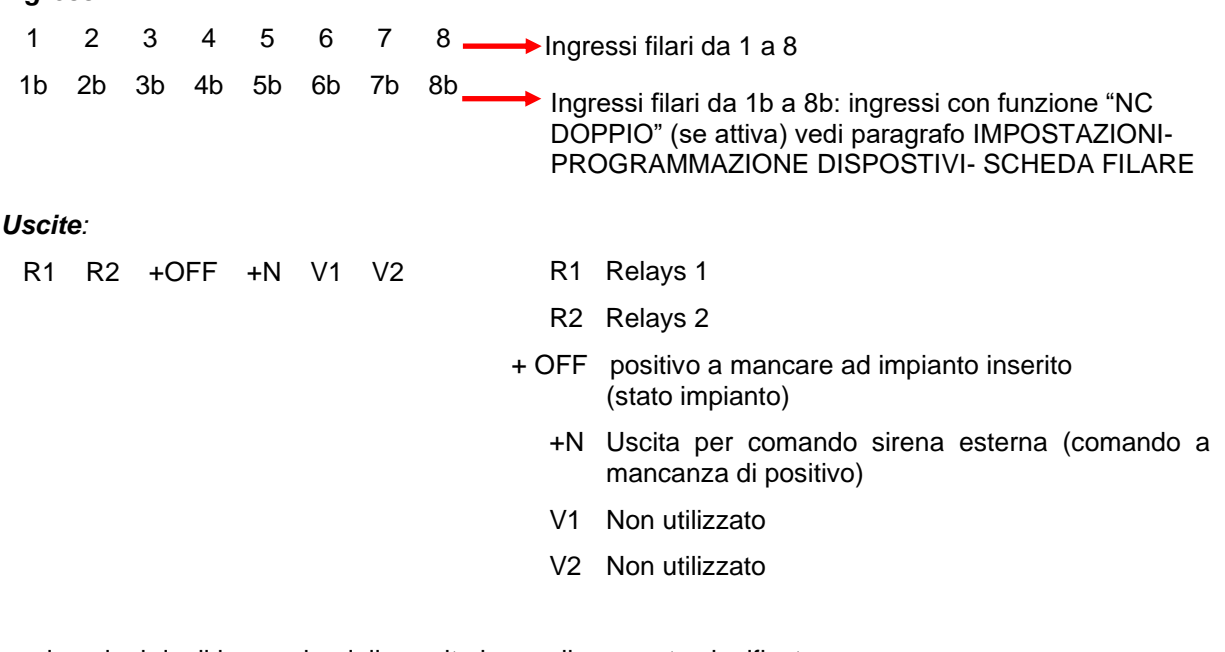

Le colorazioni degli ingressi e delle uscite hanno il seguente significato:

Ingresso/uscita non abilitato Ingresso/uscita a riposo Ingresso/uscita attivo

**INGRESSI SU CONCENTRATORI FILARI BUS (AFEX6I-REN)**: permette la visualizzazione in tempo reale degli ingressi a bordo delle schede concentratori filari AFEX6I-REN.

**LOG**: riepiloga tutti gli eventi che avvengono sulla centrale. Per ogni evento sono indicati: ora, nome del dispositivo, tipo di evento.

### **PARAMETRI DI COMUNICAZIONE**

La funzione permette di definire i parametri relativi alla modalità di connessione della centrale.

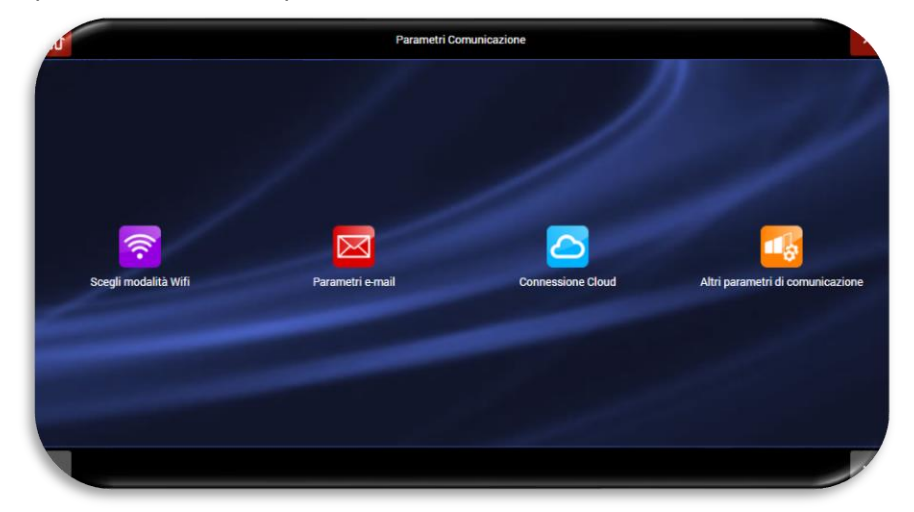

Le quattro icone rappresentate hanno i seguenti significati:

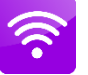

Consente di selezionare se la centrale funziona in modalità ACCESS POINT o in modalità CLIENT.

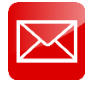

Consente di specificare i parametri mail dell'account che verrà utilizzato come mittente per la centrale.

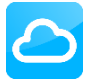

Consente di impostare i parametri per la connessione ad AVE CLOUD.

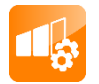

Consente di impostare le funzionalità avanzate di comunicazione, tra le quali protocolli digitali di vigilanza (ADEM-Contact ID, SIA ecc…).

### **Scegli tipo di connessione**

La centrale consente tre differenti tipologie di connessione dati:

- PARAMETRI DI CONNESSIONE ACCESS POINT Wi-Fi
- PARAMETRI DI CONNESSIONE CLIENT Wi-Fi
- PARAMETRI DI CONNESSIONE LAN
- DISABILITA Wi-Fi (la funzione di spegnimento del modulo Wi-Fi è disponibile solo nella centrale con schermo LCD art. AF927PLUSTC)

Dopo aver attivato la modalità prescelta apparirà una schermata relativa all'impostazione dei parametri di rete.

Di seguito riportiamo le tre modalità esemplificative. Al termine della scelta della tipologia di connessione desiderata e della configurazione delle impostazioni, confermare con il pulsante OK.

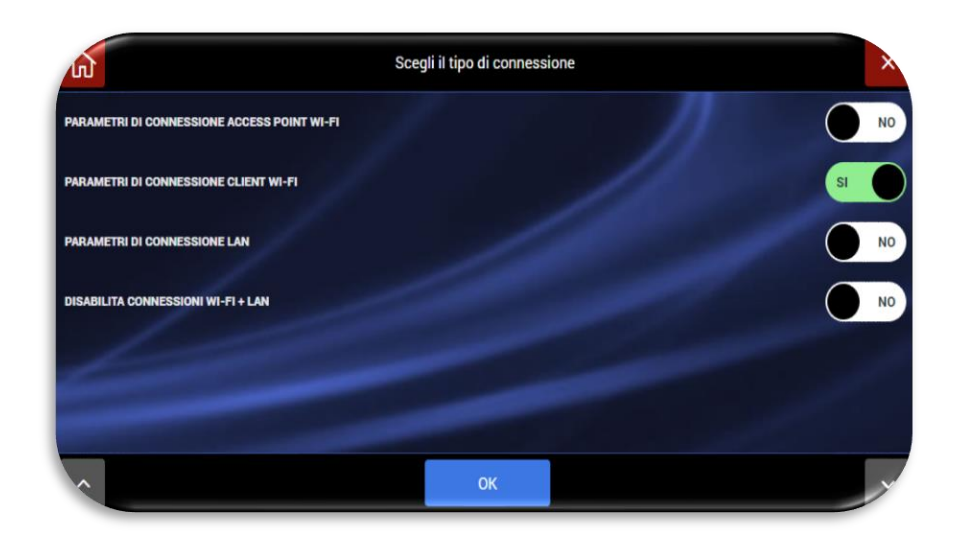

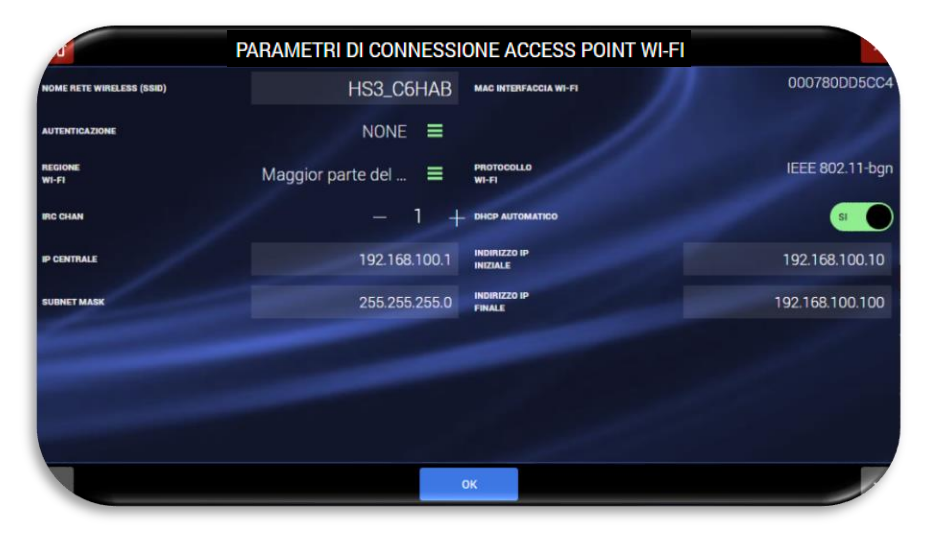

# Esempio di configurazione Wi-Fi in modalità **ACCESS POINT**.

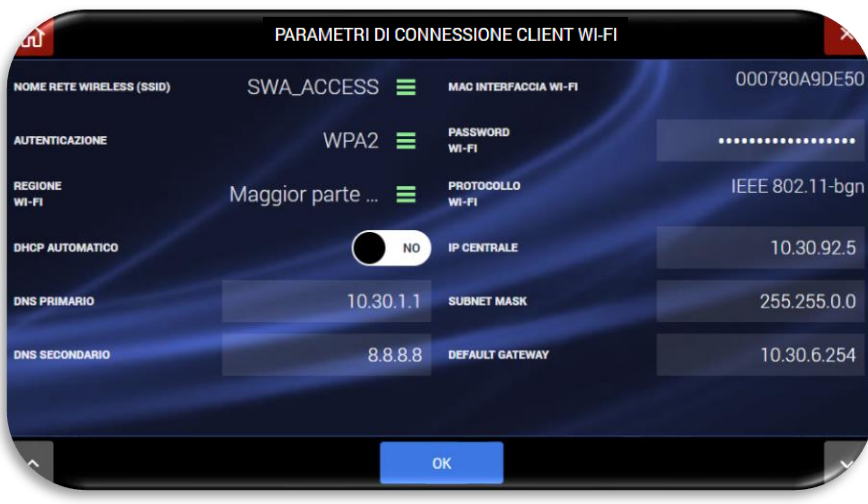

# Esempio di configurazione Wi-Fi in modalità **CLIENT**.

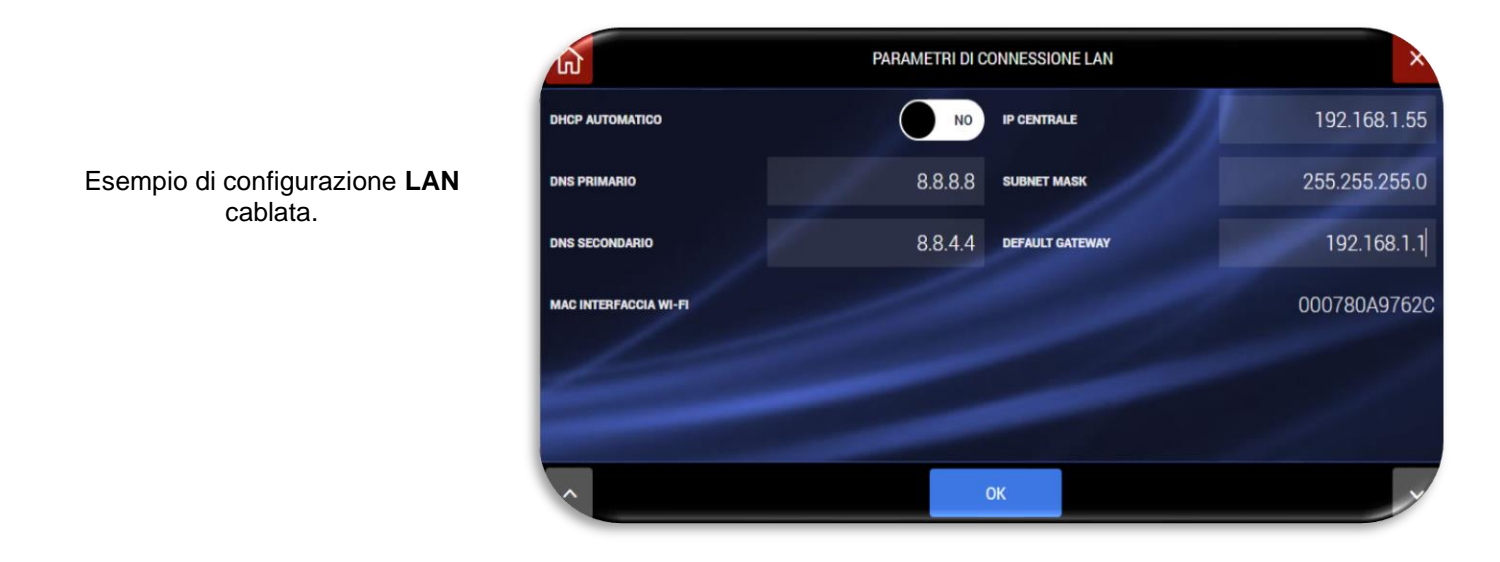

Il collegamento della centrale alla LAN cablata è possibile sono utilizzando l'interfaccia AF927INTFIL (optional). Per il collegamento dell'interfaccia è necessario aprire il coperchio della centrale; l'interfaccia deve essere collegata nella porta mini USB collocata sul lato sinistro della centrale mediante l'apposito connettore d'interfaccia.

Significato dei principali parametri di rete da impostare:

- **DHCP AUTOMATICO**: consente al router di associare automaticamente un indirizzo alla centrale. É consigliato utilizzare un indirizzo DHCP impostato manualmente che consenta sempre di conoscere l'indirizzo IP attribuito al prodotto.
- **IP CENTRALE**: indirizzo IP assegnato alla centrale;
- **SUBNETMASK**: definisce la dimensione (intesa come intervallo di indirizzi) della sottorete IP. Tipicamente in una rete domestica il parametro è impostato pari a 255.255.255.0;
- **DEAFAULT GATEWAY**= indirizzo del gateway della rete. Tipicamente in una rete domestica l'indirizzo coincide con quello del modem/router della rete stessa (ad esempio 192.168.0.1);
- **DNS PRIMARIO** e **DNS SECONDARIO** sono i DNS utilizzati all'interno della rete. Tipicamente in una rete domestica e/o in una rete non dotata di proprio DNS possono essere utilizzati i seguenti valori:
	- $O$  DNS PRIMARIO = 8.8.8.8
	- $O$  DNS SECONDARIO= 8.8.4.4

Note sulla connessione Wi-Fi:

• Nel passaggio da Wi-Fi ad access point o in caso di modifiche dei parametri di configurazione della connessione Wi-Fi la centrale riavvia il modulo Wi-Fi. È necessario essere certi di aver impostato correttamente i parametri prima di confermare con OK.

## **In caso di inserimenti di parametri di configurazione errati la centrale potrebbe non essere più raggiungibile da WEB browser.**

- **Per la centrale AF927PLUS (priva di schermo touch LCD) se si impostano in modo errato i parametri Wi-Fi, o l'ACCESS POINT a cui è collegata, la centrale non è più raggiungibile è necessario riattivare la modalità ACCESS POINT con la seguente procedura**:
	- o Spegnere completamente la centrale rimuovendo sia la connessione alla tensione di rete che le batterie
	- o Riavviare la centrale con una sola batteria carica (cod. AF911).
	- o Attendere il riavvio della centrale. La centrale si avvierà per i primi 5 minuti utilizzando i parametri di default:
		- La centrale al primo avvio è in modalità ACCESS POINT: genera una rete Wi-Fi il cui SSID è codificato con il nome HS3\_XXXXX ad es: HS3\_C6HAB
		- **Indirizzo IP: 192.168.100.1**
		- Non è richiesta password per accedere alla rete HS3\_XXXXX
	- o Accedere al menu relativo alle impostazioni Wi-Fi ed inserire i parametri corretti. Confermare con OK. NB trascorsi i 5 minuti la centrale ripristinerà le ultime impostazioni WEB salvate
- o Proseguire ricollegandosi alla centrale mediante le impostazioni inserite
- o Procedere con la programmazione.

## **Attenzione!**

- **Sicurezza dei collegamenti:** la sicurezza è garantita da password di protezione di tipo WPA/WPA2/WEP, che devono essere programmate e/o abilitate ove necessario, nonché il protocollo di comunicazione SSL.
- **Portata Wi-Fi:** essa va verificata preventivamente, per evitare interruzioni di collegamento. Se necessario è possibile utilizzare ripetitori Wi-Fi in commercio; si consiglia l'installazione di UPS per garantire il funzionamento della rete WI-Fi in assenza di rete elettrica.

### **Mail**

Consente di specificare i parametri mail dell'account che verrà utilizzato come mittente per la centrale.

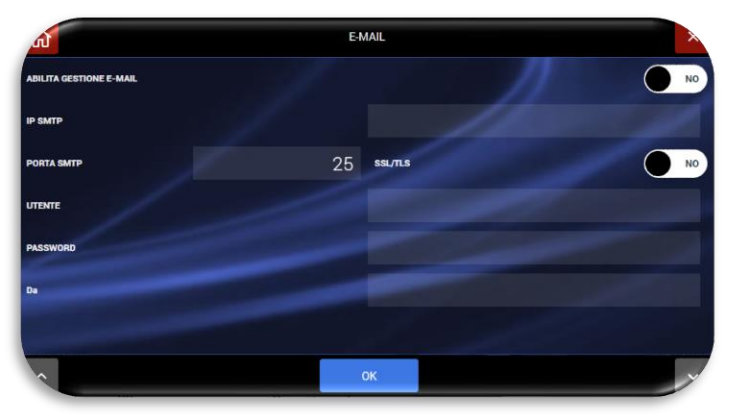

Questa pagina permette alla centrale di inviare e-mail con allegati (fotogrammi). É possibile creare un account di posta elettronica riservato alla centrale oppure usare un account esistente dell'utente. I dati da inserire saranno quelli dell'account utilizzato. Ad esempio per il servizio Google Gmail sarà:

- IP SMTP: smtp.gmail.com
- Porta SMTP 587
- SSL/TLS: abilitare crittografia
- UTENTE: xxxxxx@gmail.com
- PASSWORD: quella dell'account
- DA: xxxxxx@gmail.com

Le mail sono trasmesse in pochi secondi tramite Wi-Fi se la centrale è Client con connessione al WEB; in assenza di collegamento al WEB la mail sono trasmesse tramite GPRS.

# **AVE Cloud**

Per consentire la connessione della centrale al servizio di remotizzazione "AVE CLOUD" è necessario inserire i parametri ricevuti in fase di registrazione dell'impianto sul sito [i](https://avecloud.ave.it/) e relativi a:

- Codice impianto
- Password

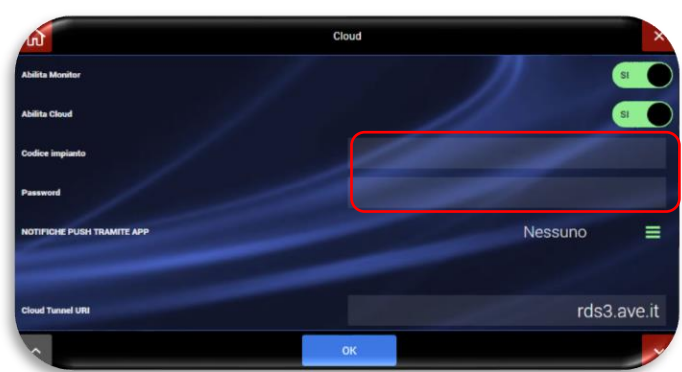

Dopo aver impostato i parametri confermare con OK.

# **In caso siano inseriti parametri di configurazione errati, la centrale potrebbe essere non più raggiungibile dal servizio AVE CLOUD e relativa APP.**

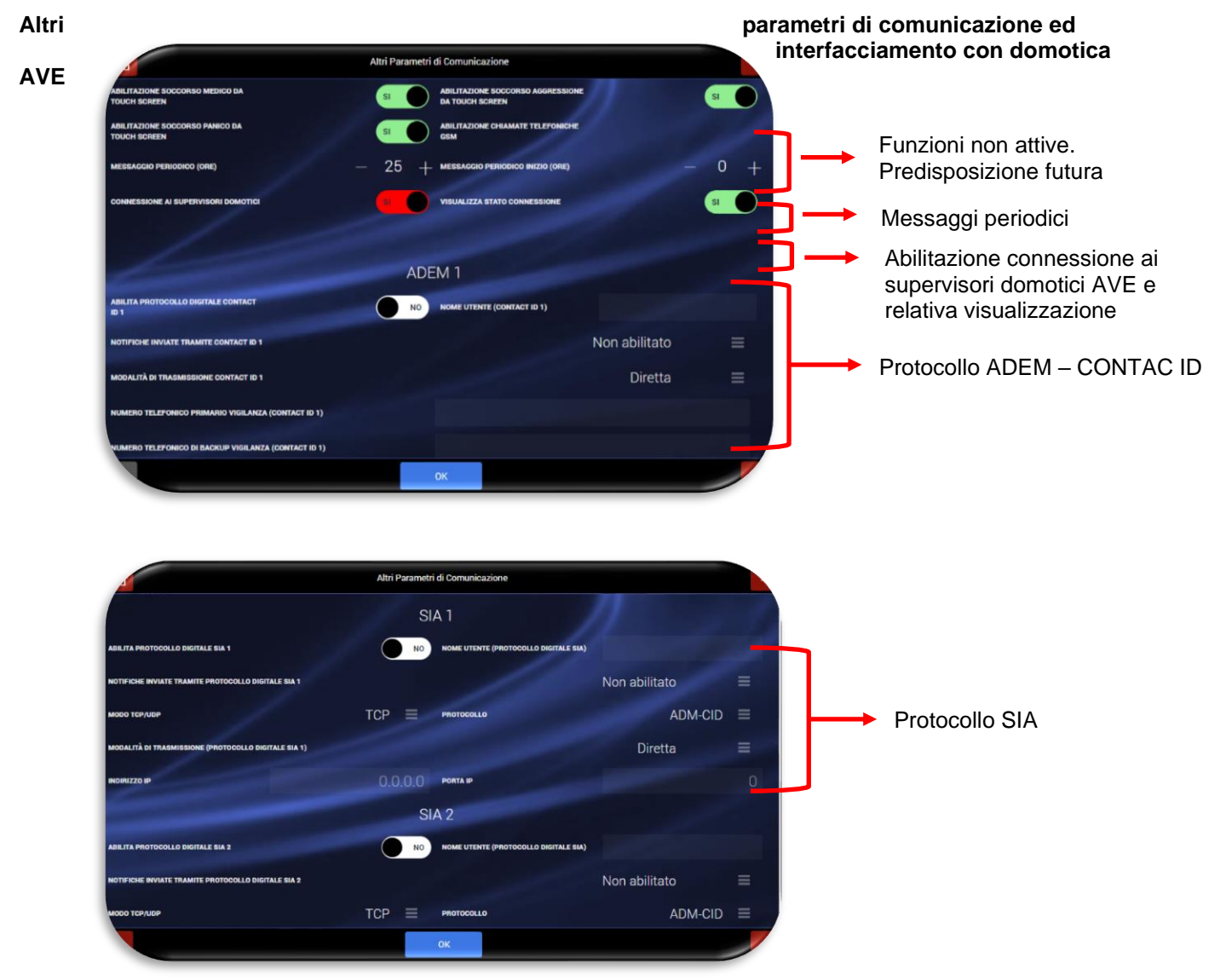

• **Richieste di soccorso**: abilitazione delle richieste di soccorso medico, panico e aggressione dalla centrale.

Funzioni attualmente non attive (predisposizione futura).

• **Connessione ai supervisori domotici**: l'opzione di default è disattiva. Se attivata consente di interfacciare la centrale con i supervisori domotici AVE (tale funzionalità non risponde alla normativa EN50131)

**NB**: **per completare l'interfacciamento è necessario inserire su ciascun rivelatore un numero chiamato "NODO"** che identifichi univocamente il rivelatore nel database del supervisore domotico. Per ulteriori dettagli vedi paragrafo" [Parametri comuni"](#page-38-0) a pag. [39.](#page-38-0)

L'interfacciamento con la piattaforma antintrusione DOMINA SMART IoT (basata su centrali AF927PLUS ed AF927PLUSTC) è supportato dalla gamma di Supervisori DOMINA plus cod. 53AB-WBS, cod. TS01, cod. TS03...-V [ARM], cod. TS04X-V e cod. TS05N-V. Di seguito è riportata per ognuno dei supervisori la versione software minima che permette l'interfacciamento. In caso di versioni precedenti è necessario aggiornare i dispositivi.

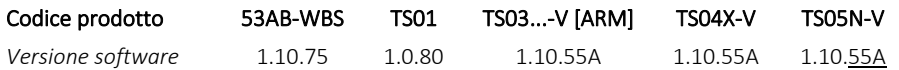

Nota: La versione è consultabile, in funzione del dispositivo, nel menù "Tecnico" o nel menù "Informazioni di Sistema". Per quanto riguarda il dispositivo cod. TS03...-V la presenza della lettera A nella Versione software (es. TSLinux 1.10.xxA) identifica che il dispositivo ha un'architettura hardware che supporta l'aggiornamento alla versione software compatibile con i servizi Cloud e IoT. I dispositivi non presenti nell'elenco non sono interfacciabili con le centrali AF927PLUS e AF927PLUSTC.

L'aggiornamento software è reperibile presso la rete dei Centri Assistenza Tecnica AVE consultabile al seguente link [www.ave.it/it/contatti/rete-centri-assistenza.](http://www.ave.it/it/contatti/rete-centri-assistenza)

• **Visualizza stato connessione**: se l'opzione "connessione ai supervisori domotici" è attiva, viene attivata automaticamente anche la funzione "visualizza stato connessione". Tale funzione consiste nel rendere di colore azzurro e cliccabile il campo della home page riservato al nome impianto (vedi freccia dell'esempio – AF927PLUS QLAB).

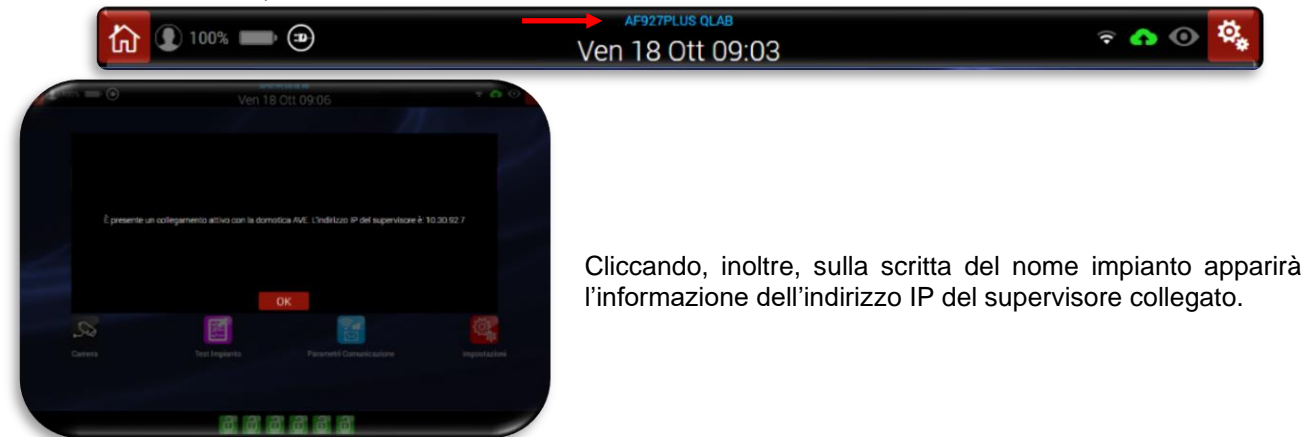

• Messaggio periodico: la centrale trasmette messaggi periodici di controllo con cadenza in ore, da programmare. I messaggi possono essere Vocali e/o SMS, da configurare nel menù UTENTI - Notifiche SMS/Messaggi vocali

**Protocolli Digitali**: da programmare abilitando e configurando uno dei protocolli digitali disponibili (ADEM Contact-Id; SIA-DCS; ADM-CID) ed i relativi messaggi concordati con la centrale di sorveglianza, alla quale occorre chiedere i parametri di configurazione ed inserirli negli appositi campi, come segue:

*"ADEM 1" e "ADEM 2"* sono relativi al Contact ID:

a) Inserire l'identificativo utente, assegnato dalla vigilanza al cliente;

b) Notifiche inviate: premendo il tasto appare l'elenco degli eventi da abilitare alla trasmissione;

c) Modalità di trasmissione diretta o inversa: modificare soltanto se gli eventi trasmessi durante la prova risultassero ricevuti invertiti rispetto alla situazione reale

d) Numeri telefonici: inserire quelli della vigilanza ricevente.

*SIA 1 e SIA 2*: come sopra per operazioni a); b); c); Modo di trasmissione (TCP - UDP), Protocollo (ADM-CID oppure SIA-DCS), Indirizzo IP e Porta IP: richiedere alla vigilanza.

Il protocollo SIA è cifrato AES, utilizzabile in modo TCP oppure UDP. É prevista la possibilità di inserire un secondo indirizzo IP (back-up) e relativa seconda porta.

# **UTENTI**

La centrale gestisce due tipologie di utenti:

- **POWER USER** (utente MASTER) con PIN 6 cifre: l'utente principale può interagire con alcuni parametri della centrale. Questo utente ha sempre accesso a tutte le Aree (parametro non modificabile). É possibile assegnare zone per l'inserimento rapido (funzione non attiva-predisposizione futura) ed è necessario compilare correttamente i dati richiesti, nonché abilitare questo utente alle varie funzioni: così facendo si evidenziano i tasti da utilizzare per abilitare le singole funzioni che l'utente desidera gestire. Attenzione! In carenza di abilitazione di qualunque funzione, essa non funzionerà neanche se correttamente configurata.
- **USER** (UTENTI)- codice altri utenti con PIN a 6 cifre: è possibile aggiungere fino a 62 altri utenti, le cui possibilità di manovra e ricezione notifiche devono essere configurate dall'installatore e/o dal Power User, compilando i campi richiesti ed abilitando le relative funzioni come sopra. In particolare, ogni singolo Utente può essere abilitato ad operare soltanto su alcune zone, da selezionare nel campo che appare premendo sui numeri 123456.

L'utilizzo della centrale da parte di un utente può essere vincolato ad una o più fasce orarie.

All'interno di una fascia oraria l'utente potrà sempre inserire e disinserire la centrale (digitando il proprio codice PIN). Fuori fascia oraria, l'utente potrà solo inserire la centrale digitando il proprio codice PIN, il disinserimento della centrale sarà inibito fino a quando sarà attiva una nuova fascia oraria ad esso associata.

Per gestire gli utenti procedere come segue:

1. Premere sull'icona "UTENTI", inserire il codice Power USER (UTENTE MASTER) e selezionare l'utente per il quale di desidera effettuare una modifica.

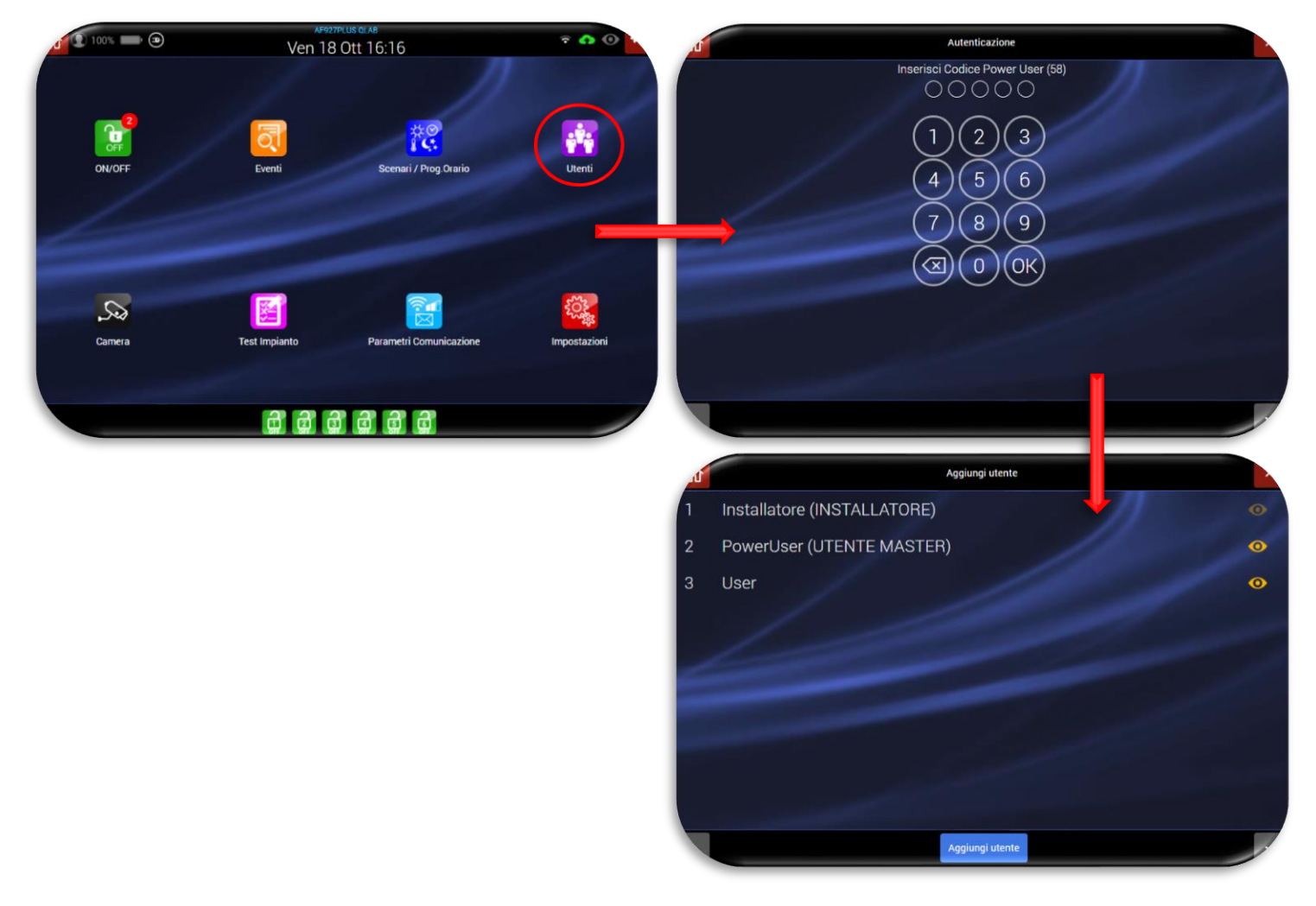

2. Appariranno due schermate simili, ma sulle quali i parametri impostabili sono diversi in relazione al tipo di utente (POWER USER o USER) selezionato:

### **POWER USER USER**

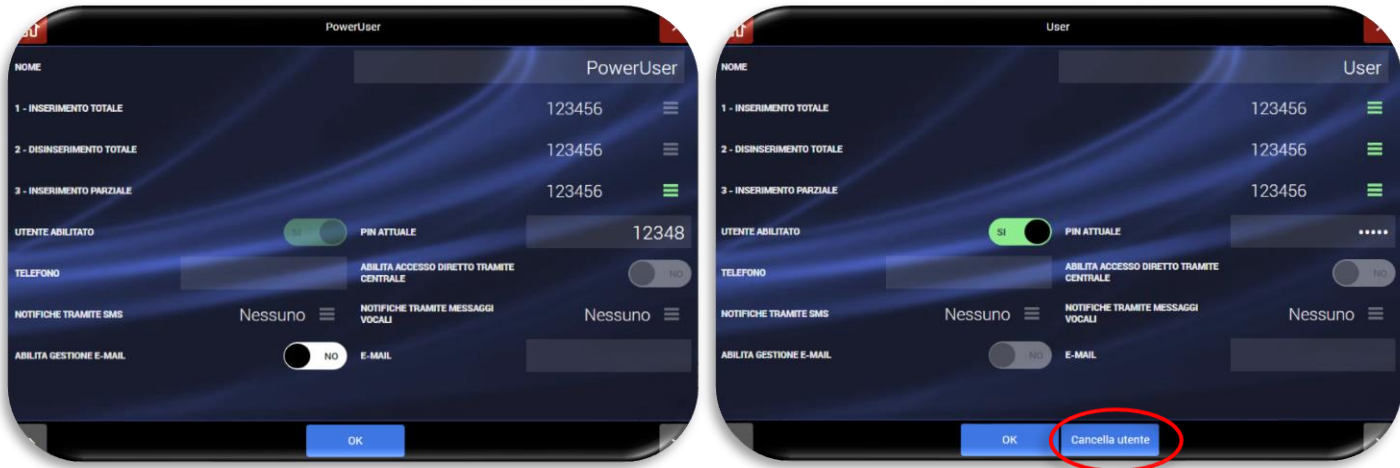

Per ciascuno utente è possibile impostare: impostare: impostare: impostare: impostare: impostare: impostare: impostare: impostare: impostare: impostare: impostare: impostare: impostare: impostare: impostare: impostare: imp

 $\bigcirc$  NO

 $\overline{\phantom{a}}$ 

 $\bullet$ 

 $\bullet$ 

 $\bullet$ OK

 $\sum$  NO

 $\overline{\phantom{a}}$ 

 $\sim$ 

 $\bullet$  $\overline{O}$ 

- **INSERIMENTO TOTALE**: aree che saranno inserite totalmente (non modificabile per POWER USER);
- **DISINSERIMENTO TOTALE**: aree che saranno disinserite (non modificabile per POWER USER);
- **INSERIMENTO PARZIALE** (predisposizione futura non attiva);
- **UTENTE ABILITATO**: è possibile disabilitare tutte le funzioni associate all'utente (non modificabile per POWER USER);
- **PIN ATTUALE:** codice utente di 6 cifre;
- **TELEFONO**: n° di telefono dell'utente;
- **ABILITA ACCESSO DIRETTO TRAMITE CENTRALE**: consente all'utente di gestire la centrale in modalità bidirezionale utilizzando gli SMS e/o le chiamate vocali;

**ALLARME** 

Esci

ALL ARME

ALLARME VOCALE 1 ALLARME VOCALE 2 **MANOMISSIONE** SOCCORSO MEDICO

SOCCORSO PANICO

Esci

ALLARME VOCALE 1 ALLARME VOCALE 2

MANOMISSIONE

SOCCORSO MEDICO SOCCORSO PANICO

• **NOTIFICHE TRAMITE SMS**: un apposito POP UP permette di selezionare gli SMS da inviare all'utente;

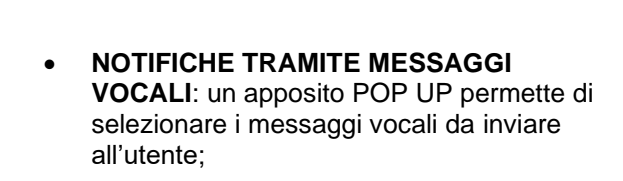

- **ABILITA GESTIONE E-MAIL**: consente di abilitare l'invio di informazioni relative agli eventi della centrale tramite e-mail;
- **E-MAIL**: indirizzo e-mail dell'utente.
### **FASCE ORARIE**

La centrale ha n.10 fasce orarie disponibili ed associabili a:

- codice utente;
- Telecomandi;
- Tag;

Per la configurazione delle fasce orarie:

- 1) Accedere al menù UTENTI tramite con le credenziali POWER USER o INSTALLATORE.
- 2) Premere il pulsante "Fasce orarie" ed inserire i profili orari necessari selezionando il giorno, l'ora di inizio e l'ora di fine della fascia oraria.

**ATTENZIONE**: l'orario di inizio fascia oraria non può mai essere superiore all'orario di fine della stessa. Se si vuol creare una fascia oraria sul cambio giorno (es. inizio ore 23:00 e fine ore 02:00), sarà necessario creare n.2 fasce orarie (la prima con inizio alle ore 23:00 e fine alle ore 23:59 e la seconda con inizio alle ore 00:00 e fine alle ore 02:00).

Dopo aver creato le fasce orarie necessarie, accedere ai parametri:

- dell'utente;
- del telecomando
- del tag

ed attivare le fasce orarie necessarie per ciascun utente/dispositivo.

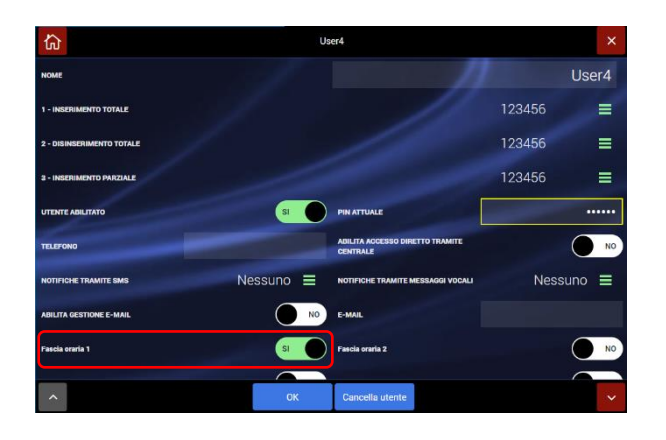

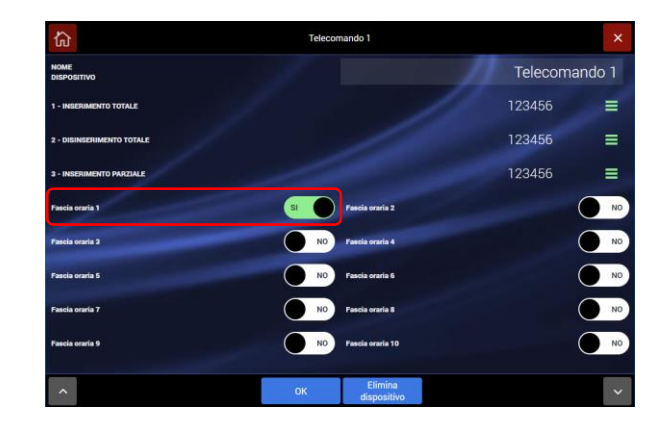

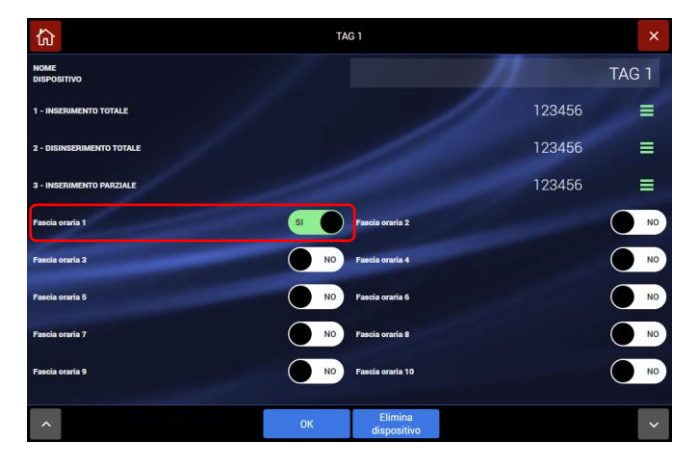

### **PROCEDURA DI RECUPERO CODICI**

**Nota**: se si perdono i codici utente ed installatore riavviando completamente la centrale (cioè disalimentando sia rete che batteria e rialimentando) è possibile entrare in entrambi i menù (utente ed installatore) utilizzando il codice temporaneo 00000 (valido per circa 3 minuti dall'accensione della centrale). ATTENZIONE: come prima operazione andare nel menù di inserimento/disinserimento della centrale ed eseguire un disinserimento completo (cioè di tutte le aree) della centrale con il codice 00000 per accettare eventuali anomalie presenti sulla centrale. Se non si esegue tale operazione non è possibile entrare negli altri menù.

## **SCHEDA FILARE**

Questa scheda supplementare consente di collegare rivelatori e sirene via cavo, nonché altri apparecchi che utilizzano i due relè programmabili disponibili, che si configurano in centrale e possono essere usati per ripetere segnalazioni della centrale oppure per comandi domotici a scelta. La configurazione degli ingressi e delle uscite avviene abilitando e completando le varie opzioni proposte sullo schermo. Collegamenti possibili:

- 8 ingressi configurabili a singolo o doppio bilanciamento, conta impulsi bilanciato, NC DOPPIO (conforme EN 50131 grado 2) oppure NC, NO e NC Conta impulsi (non conforme alla norma EN50131).
- 1 ingresso In Key (doppio bilanciamento): esso consente di inserire/disinserire la centrale con un contatto programmabile impulsivo o bistabile.
- 2 ingressi allarme tamper, da utilizzarsi soltanto se gli ingressi di allarme sono configurati NC (non conforme alla norma).
- 1 ingresso allarme tamper bilanciato sempre attivo riservato al collegamento di una sirena autoalimentata.
- 1 ingresso di guasto bilanciato.
- 2 uscite relè (1 e 2): lo stato di ogni relè è visualizzato nei dispositivi domotici da una spina-presa verde in stato di quiete, che diventa rossa in stato attivo.

**Attenzione!** Il collegamento di apparecchi via cavo deve tener conto del loro assorbimento di corrente, che deve consentire il normale funzionamento in presenza di rete e l'autonomia richiesta dalla norma EN 50131 in caso di assenza di rete (vedere tabella degli assorbimenti in fondo).

**Attenzione**! Gli ingressi via cavo normalmente chiusi (bilanciati o no) iniziano a funzionare dopo essere stati chiusi almeno una prima volta per 5 secondi.

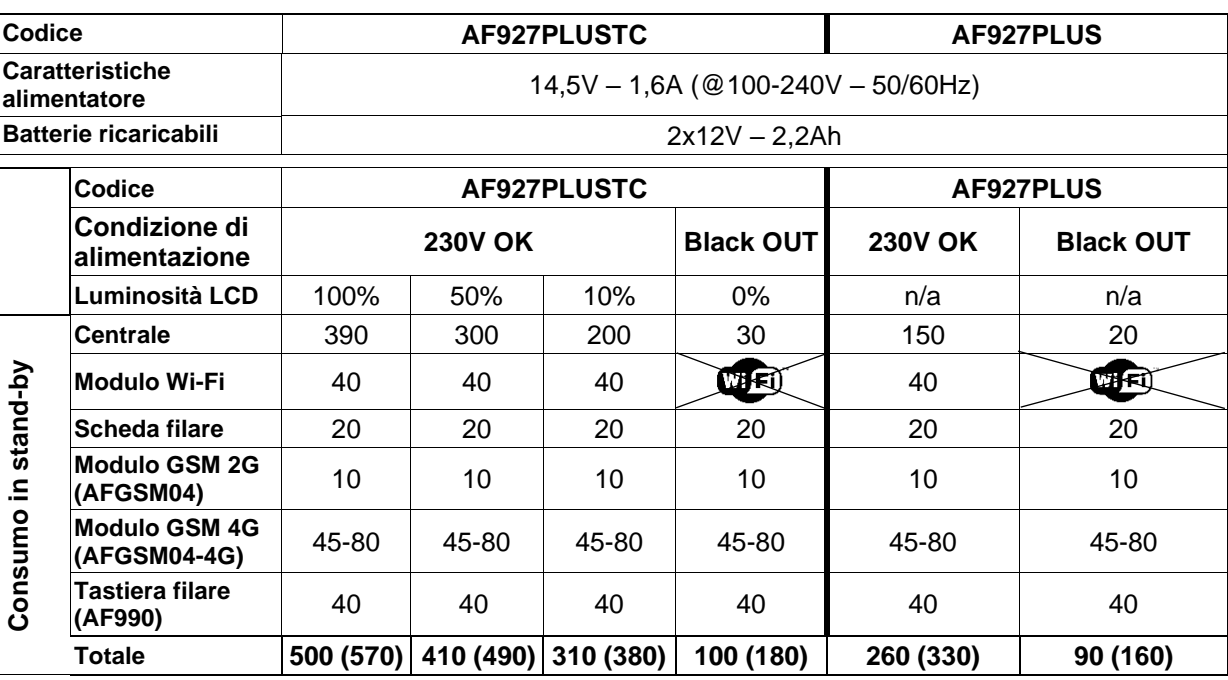

**Dove non indicato, i valori sono riferiti in mA. Tra parentesi il valore di assorbimento massimo con combinatore telefonico art. AFGSM04-4G**.

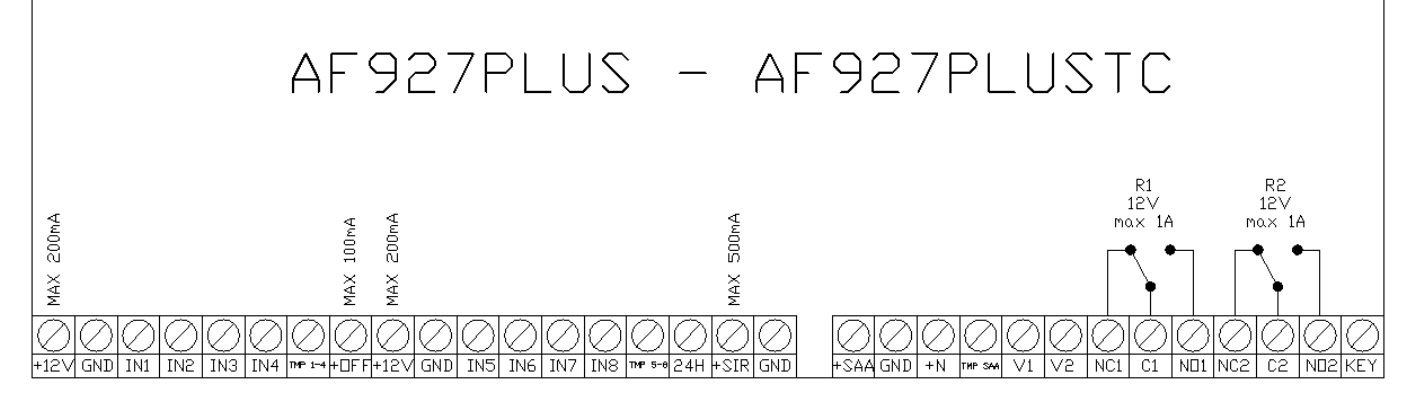

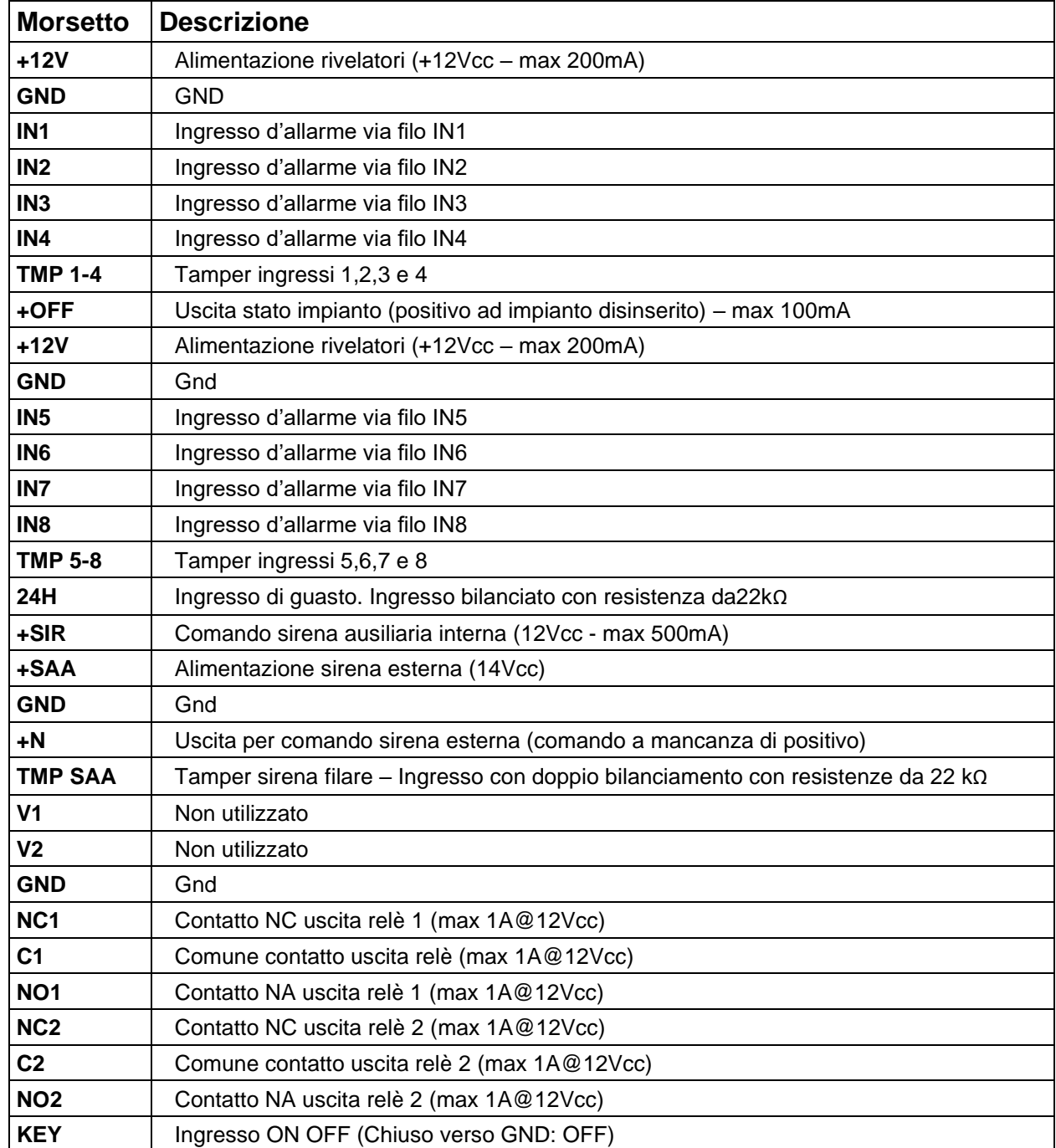

## **CONFIGURAZIONE SCHEDA FILARE DA CENTRALE**

La scheda filare è automaticamente acquisita al primo avvio della centrale. Per utilizzare gli ingressi e le uscite a

bordo è necessario entrare nel menu dedicato (vedi menù "IMPOSTAZIONI" paragrafo [Dispositivi ed Aree\)](#page-33-0).

Apparirà la schermata dei dispositivi in cui apparirà, oltre ad altri dispositivi eventualmente presenti anche la scheda filare:

Dopo aver selezionato la schermata relativa è necessari cliccare sul simbolo

**D** per abilitare i vari ingressi/uscite:

Nella schermata appariranno tutti gli ingressi abilitati

Dopo averli attivati, i singoli ingressi/uscite saranno visti dalla centrale come dispositivi indipendenti sui quali è possibile impostare i singoli parametri.

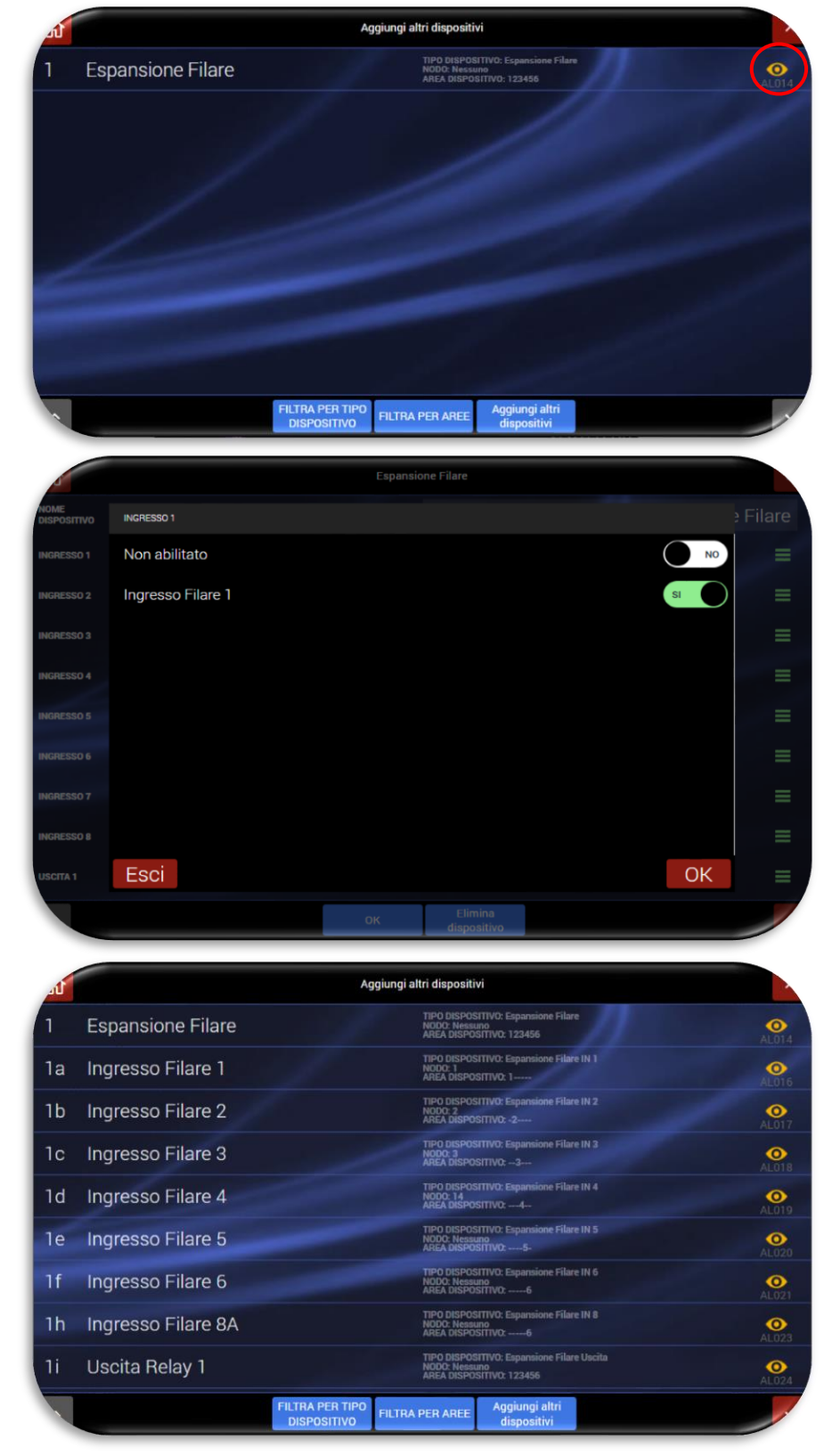

### **Configurazione ingressi**

Per configurare l'ingresso è necessario premere il simbolo "occhio" accanto all'ingresso desiderato; si accederà alla pagina relativa ai parametri dell'ingresso.

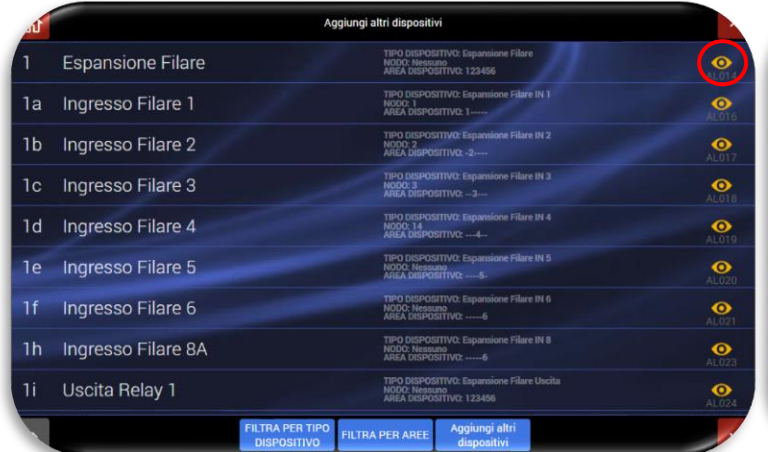

É possibile impostare i seguenti parametri:

- **Nome dispositivo**: inserire la descrizione dell'ingresso (es. "Contatto SALA");
- **Area di appartenenza**: l'ingresso sarà attivo inserendo la relativa area di appartenenza, che può essere diversa per ogni tipo di allarme. Per il funzionamento in AND od OR delle aree inserite vedi menù impostazioniimpostazioni generali- *Rivelatori operanti su più aree*;
- **Contatto di allarme - Tipo di segnalazione:**  scegliere se il rivelatore deve segnalare solo l'apertura oppure apertura + chiusura;

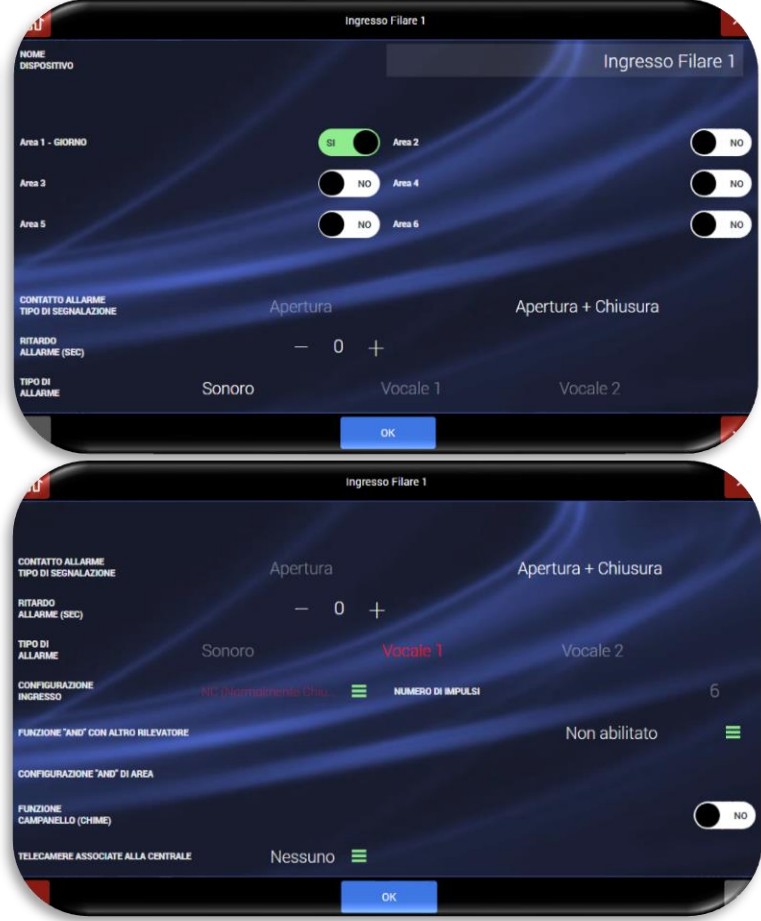

- **Ritardo allarme**: l'allarme dato dall'apparecchio scatterà trascorso il tempo impostato per ogni tipo di allarme;
- **Tipo di allarme**: gli allarmi generati dall'apparecchio possono dare luogo ad "allarme sonoro" (suono sirene e comunicazioni verso l'esterno) oppure ad "allarme vocale" (diffusione di messaggio vocale preregistrato da parte delle sirene e della centrale oltre alle comunicazioni verso l'esterno). Gli allarmi vocali possibili sono due, con messaggi differenti;
- **Funzione "campanello" (chime)**: questa funzione è operativa solo con centrale disinserita e consiste nella segnalazione dell'accesso nell'ambiente protetto da questo rivelatore. Abilitando la funzione, la centrale emette un breve segnale musicale ad ogni accesso, per il tempo impostato; una o più sirene possono essere programmate per emettere il messaggio

vocale 2, da registrarsi secondo lo scopo (benvenuto o altro);

- **Configurazione ingresso:** è possibile configurare il tipo di bilanciamento dell'ingresso. Attenzione per rispettare la conformità alla norma EN50131 scegliere le seguenti tipologie di configurazione ingresso:
	- o *NC BILANCIATO*
	- o *NC DOPPIO BILANCIAMENTO*
	- o *NC BILANCIATO CONTAIMPULSI*
	- o *NC DOPPIO*

Per il corretto collegamento delle resistenze di bilanciamento consultare il paragrafo **[SCHEMA DI COLLEGAMENTO.](#page-86-0)**

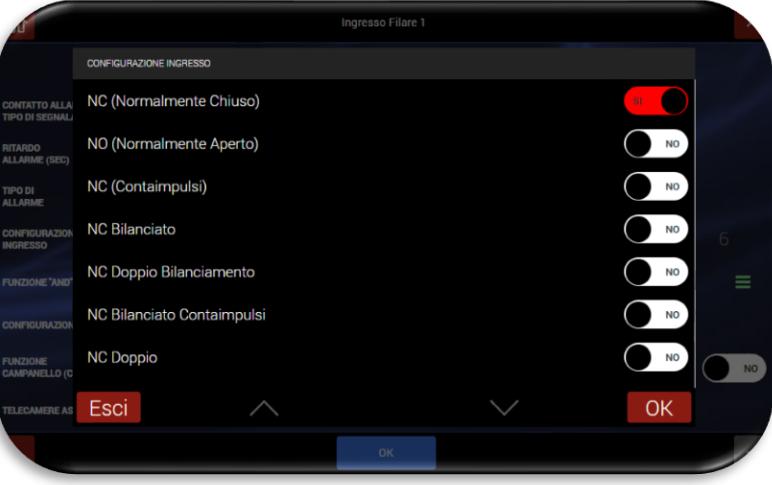

- **Conteggio impulsi**: se il tipo di configurazione dell'ingresso scelta prevede l'utilizzo di impulsi è possibile regolare gli impulsi da 1 a 8.
- **Configurazioni (AND**). La funzione AND consiste nell'avere lo stato di allarme della centrale soltanto se almeno due rivelatori di un'Area di inserimento (1-6) trasmettono il proprio allarme, entro un tempo regolabile (10-180 secondi – di fabbrica 30 secondi): questo consente di ridurre le probabilità di allarme improprio in ambienti perturbati (in particolare all'esterno), posizionando opportunamente due rivelatori a protezione della stessa Area. Le possibilità di abilitare configurazione AND sono:
	- o AND di due rivelatori: saranno coinvolti il rivelatore su cui si agisce ed un altro da scegliere nell'elenco di quelli già programmati (visualizzabili dall'elenco in centrale). Si avrà la segnalazione dall'allarme solo nel caso in cui entrambi i rivelatori segnalino l'evento.
	- o AND di Area: saranno coinvolti tutti i rivelatori di un'Area di inserimento. Si avrà allarme in centrale se almeno due di essi andranno in allarme entro il tempo programmato.
- Attenzione! Non è consigliabile programmare in AND due rivelatori non volumetrici, per non compromettere il livello di sicurezza del sistema.
- **Telecamere associate alla centrale**: l'allarme del rivelatore può attivare la cattura di fotogrammi da una o più telecamere a lui associati in questa fase. Tali fotogrammi sono trasmessi come allegati di una e-mail in funzione delle connessioni predisposte (GPRS-Web).

### **NC DOPPIO**

É possibile collegare due rivelatori utilizzando un unico terminale seguendo il seguente schema:

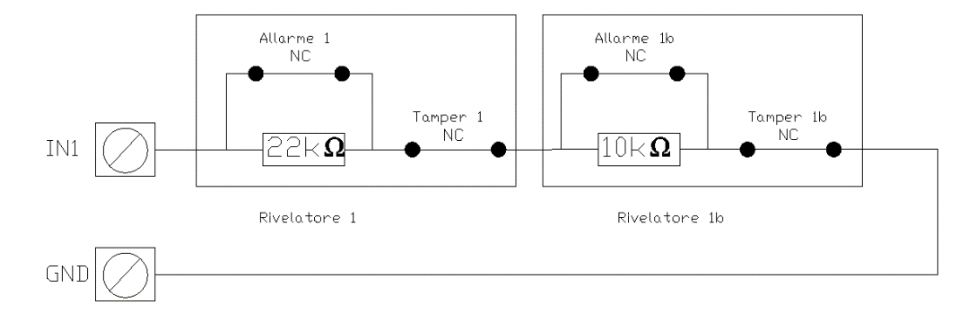

Per abilitare la funzione è sufficiente selezionare sul terminale a cui sono collegati due rivelatori il "tipo di collegamento" NC DOPPIO. A quel punto, dopo aver confermato l'ingresso, apparirà con una doppia dicitura. Ad esempio prendendo come riferimento l'ingresso 1 si avrà:

- Ingresso filare 1: identificato dalla resistenza da 22kΩ
- Ingresso filare 1b: identificato dalla resistenza da 10kΩ (l'etichetta del rivelatore sarà di colore giallo)

|    |                          | Aggiungi altri dispositivi                                                                                           |  |
|----|--------------------------|----------------------------------------------------------------------------------------------------|--|
|    | <b>Espansione Filare</b> | TIPO DISPOSITIVO: Espansione Filare<br>⊙<br>NODO: Nessuno<br>AREA DISPOSITIVO: 123456<br>AL014                       |  |
| 1a | Ingresso Filare 1        | TIPO DISPOSITIVO: Espansione Filare IN 1<br>$\bullet$<br>NODO: 1<br>AREA DISPOSITIVO: 1-<br>A1016                    |  |
| П  | Ingresso Filare 1 b      | TIPO DISPOSITIVO: Espansione Filare IN 1b<br>$\bullet$<br>NODO: Nessuno<br>AREA DISPOSITIVO: -----<br>AL027          |  |
| 1b | Ingresso Filare 2        | <b>TIPO DISPOSITIVO: Espansione Filare IN 2</b><br>◉<br><b>NODO: 2</b><br><b>AREA DISPOSITIVO: -2----</b><br>AL017   |  |
| 1с | <b>Ingresso Filare 3</b> | TIPO DISPOSITIVO: Espansione Filare IN 3<br>$\mathbf \bullet$<br>NODO: 3<br><b>AREA DISPOSITIVO: --3---</b><br>AL018 |  |
| 1d | <b>Ingresso Filare 4</b> | TIPO DISPOSITIVO: Espansione Filare IN 4<br>$\bf{O}$<br><b>NODO: 14</b><br>AREA DISPOSITIVO: ---4-<br>AL019          |  |
| 1e | Ingresso Filare 5        | TIPO DISPOSITIVO: Espansione Filare IN 5<br>$\bullet$<br><b>NODO: Nessuno</b><br>AREA DISPOSITIVO: --- 5-<br>AL020   |  |
| 1f | Ingresso Filare 6        | TIPO DISPOSITIVO: Espansione Filare IN 6<br>$\bullet$<br>NODO: Nessuno<br>AL021                                      |  |
| 1h | Ingresso Filare 8A       | TIPO DISPOSITIVO: Espansione Filare IN 8<br>◉<br>NODO: Nessuno<br>AREA DISPOSITIVO: ----- 6<br>AL023                 |  |
|    |                          | <b>FILTRA PER TIPO</b><br>Aggiungi altri<br><b>FILTRA PER AREE</b><br>dispositivi<br><b>DISPOSITIVO</b>              |  |

**NB:** i due ingressi vengono riconosciuti come distinti ed è possibile impostare diverse aree di appartenenza.

### **Attenzione, Note importanti!**

- o Per conformità alla Norma EN 50131… le connessioni ad eventuali sirene supplementari autoalimentate e non, devono essere protette con linea TAMPER bilanciata, utilizzando gli ingressi di allarme.
- o Le uscite relè devono essere utilizzate nei limiti dei valori di tensione e corrente indicati in figura.
- o I rivelatori tradizionali collegati direttamente alla centrale devono essere certificati EN 50131 . . .grado 1 o superiore e funzionano con bilanciamento delle linee, pertanto vanno inserite le apposite resistenze come illustrato (soli 3 fili, di diametro adeguato).
- o Il segnale +OFF è positivo con centrale disinserita e serve a bloccare rivelatori/sirene che dispongono dell'ingresso apposito.
- o L'ingresso di guasto, ove utilizzato, comporta la segnalazione ANOMALIA e relative chiamate telefoniche.
- o Tutti gli ingressi non utilizzati possono essere lasciati senza alcuna connessione (non è necessario bilanciarli), tranne che non vengano incidentalmente chiusi anche temporaneamente. In questo caso occorre togliere e ridare alimentazione (reset linee).

### **Configurazione uscite**

É possibile impostare i seguenti parametri:

- Nome dispositivo: dare un nome che sia esplicativa dell'uscita
- Aree di appartenenza: per alcune funzioni (ad esempio centrale inserita/disinserita) è possibile indicare le aree della centrale sulle quali la funzione è attiva.
- Modalità di funzionamento: scegliere la funzione / evento che genera l'attivazione dell'uscita.

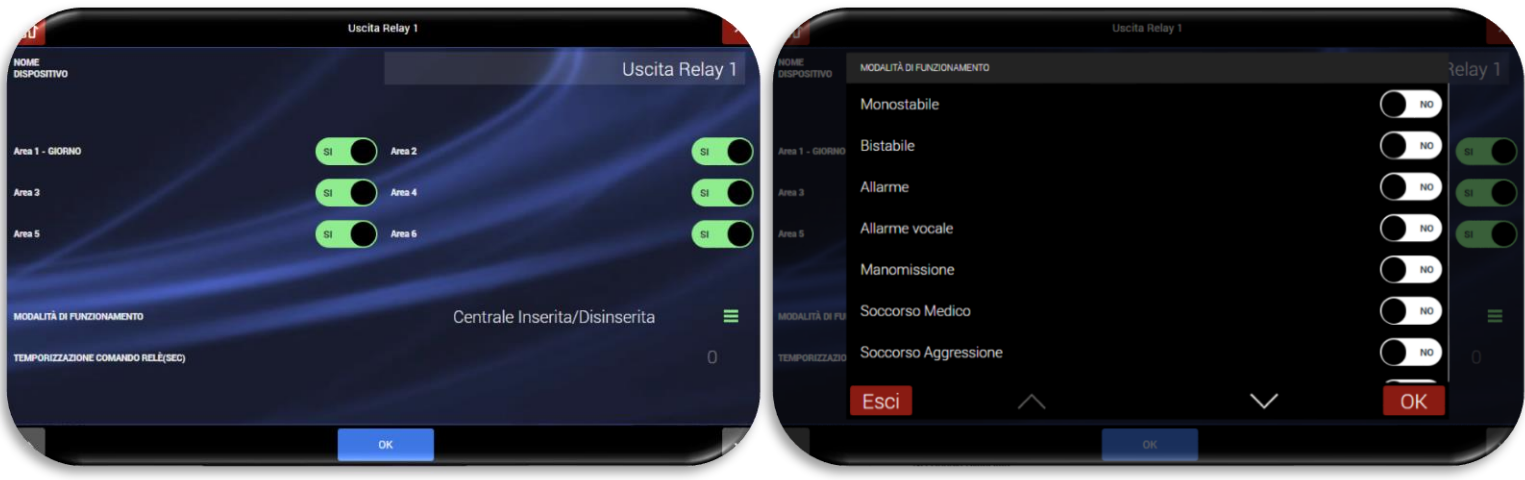

### **TASTIERA FILARE AF990**

La tastiera AF990 consente:

- 1. Visualizzare lo stato impianto;
- 2. Inserire/disinserire completamente l'impianto tramite codice utente: inserire il codice utente ed attendere la comparsa del menu inserimento/disinserimento. Premere il pulsante ON/OFF.
- 3. Gestire i relè a bordo centrale o i relè ausiliari installati su bus filare: accedere al menù e premere sul dispositivo che si desidera attivare/disattivare (son gestiti solo i relè associati alla funzione Inserire/disinserire parzialmente l'impianto tramite codice utente o tag RFID: inserire il codice utente ed attendere la comparsa del menu inserimento/disinserimento; Posizionare il cursore sulla riga "Aree" e premere il pulsante INVIO; Selezionare le aree da inserire premendo il pulsante con il numero corrispondente all'area desiderata; Premere il pulsante ON per attivare l'inserimento parziale della centrale.
- 4. Consultare il registro eventi della centrale: premere il pulsante "eventi" per consultare il registro delle ultime attività avvenute sulla centrale.

### **ASSOCIAZIONE DELLA TASTIERA ALLA CENTRALE:**

È possibile associare un numero massimo di due tastiere alla centrale AF927.

La tastiera AF990 è utilizzabile con centrali antintrusione della gamma AF927 che abbiano installata la versione Firmware 167 o successive.

La tastiera può essere associata alla centrale in modo automatico o manuale.

### **ASSOCIAZIONE MANUALE:**

- 1. Connettere il cavetto di affiliazione alla scheda AF927INTFIL non collegando nulla alla tastiera AF990;
- 2. Accedere al menù "Impostazioni" della centrale AF927 ed inserire il codice installatore;
- 3. Accedere al menù "Dispositivi ed aree" e successivamente premere il pulsante "Dispositivi";
- 4. Premere il pulsante "Aggiungi altri dispositivi" e successivamente premere il pulsante "Aggiungi dispositivi BUS";
- 5. Premere sul pulsante "Associazione dispositivi manuale";
- 6. Connettere il cavetto di affiliazione alla tastiera AF990, attendere l'affiliazione della stessa alla centrale AF927 e completare la configurazione dei parametri della tastiera;
- 7. Scollegare il cavetto di affiliazione dalla centrale AF927 e dalla tastiera AF990.
- 8. Collegare la tastiera al BUS filare.

### **ASSOCIAZIONE AUTOMATICA:**

- 1. Collegare la tastiera AF990 al bus filare dell'impianto (attenzione: fino al termina della procedura di affiliazione, la tastiera non visualizzerà alcuna scritta).
- 2. Accedere al menù "Impostazioni" della centrale AF927 ed inserire il codice installatore;
- 3. Accedere al menù "Dispositivi ed aree" e successivamente premere il pulsante "Dispositivi";
- 4. Premere il pulsante "Aggiungi altri dispositivi";
- 5. Premere il pulsante "Aggiungi dispositivi BUS";
- 6. Premere sul pulsante "Associazione dispositivi automatica";
- 7. Attendere l'affiliazione della tastiera alla centrale AF927 e completare la configurazione dei parametri della tastiera;
- 8. Uscire dal menù di configurazione della centrale.

9.

La procedura di inserimento/disinserimento del sistema è anche possibile utilizzando una chiave a transponder art. AF340-T, posizionando la stessa in prossimità del lettore RFID della tastiera (lato destro della tastiera).

- 1. **INSERIMENTO TOTALE**: ad impianto disinserito, avvicinare la chiave transponder alla tastiera per un secondo e toglierla dal lettore;
- 2. **INSERIMENTO PARZIALE**: ad impianto disinserito, avvicinare la chiave transponder alla tastiera fino all'avvenuto inserimento parziale del sistema;
- 3. **DISINSERIMENTO**: ad impianto inserito, avvicinare la chiave transponder alla tastiera fino al disinserimento del sistema;

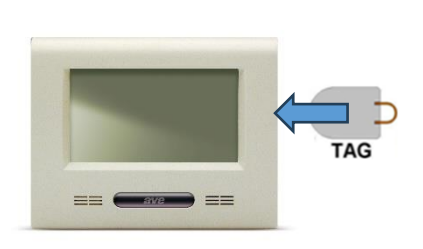

### **TASTIERA RADIO AF970R-DB**

La tastiera radio AF970R-DB consente l'inserimento, il disinserimento e la parzializzazione dell'impianto.

Premere un qualsiasi pulsante della tastiera per accendere l'LCD della stessa. Per muoversi tra le voci presenti nei menu utilizzare i pulsanti ▲ (Su) e ▼ (Giù).

Per selezionare un'area digitare le cifre che rappresentano l'area stessa (Es. Area 2 = pulsante 2).

In caso venga digitato un codice utente errato per tre volte, tutte le operazioni verranno inibite per 180 secondi.

5. INSERIMENTO TOTALE: inserire il codice utente ed attendere la comparsa del menu inserimento/disinserimento;

Premere il pulsante ON assicurandosi che sia selezionata la voce "TOTALE";

6. INSERIMENTO PARZIALE:

Inserire il codice utente ed attendere la comparsa del menu inserimento/disinserimento;

Posizionare il cursore sulla riga "Aree" e premere il pulsante INVIO;

Selezionare le aree da inserire premendo il pulsante con il numero corrispondente all'area desiderata;

Premere il pulsante ON per attivare l'inserimento parziale della centrale.

7. DISINSERIMENTO: inserire il codice utente ed attendere la comparsa del menu inserimento/disinserimento; Premere il pulsante OFF

La procedura di inserimento/disinserimento totale del sistema è anche possibile utilizzando una chiave a transponder art. AF340-T.

- 4. INSERIMENTO TOTALE: ad impianto disinserito, avvicinare la chiave transponder alla tastiera per un secondo e toglierla dal lettore;
- 5. INSERIMENTO PARZIALE: ad impianto disinserito, avvicinare la chiave transponder alla tastiera fino all'avvenuto inserimento parziale del sistema;
- 6. DISINSERIMENTO: ad impianto inserito, avvicinare la chiave transponder alla tastiera per un secondo e toglierla dal lettore;

**Nota1**: all'accensione della tastiera l'LCD mostra il menu d'interfaccia utente. Se il menu non viene visualizzato o viene visualizzato il simbolo dell'antenne, la tastiera è fuori portata massima. Avvicinarsi alla centrale e premere un pulsante per riallineare il sistema.

**Nota2**: la tastiera radio AF970R-DB non può essere associata ad un ripetitore di segnale AFTA03.

## **INTERFACCIAMENTO CON I MODULI DELLA SERIE CIVILE AVE SMART IoT**

Le centrali della gamma AF927 possono essere interfacciate con i frutti delle serie civili connesse AVE SMART 44 senza dover aggiungere ulteriori dispositivi.

Le centrali potranno, quindi, rispondere ad un comando "Scena" inviato da un frutto SMART svolgendo l'azione ad essa associata (es. inserimento impianto) oppure inviare loro stesse una scena ai dispositivi.

### **CONFIGURAZIONE DELLA CENTRALE**

La procedura per attivare l'interfacciamento tra i sistemi è di seguito riportata:

Premere il pulsante "Parametri Comunicazione", inserire il "Codice installatore" ed accedere al menù "Altri parametri di comunicazione.

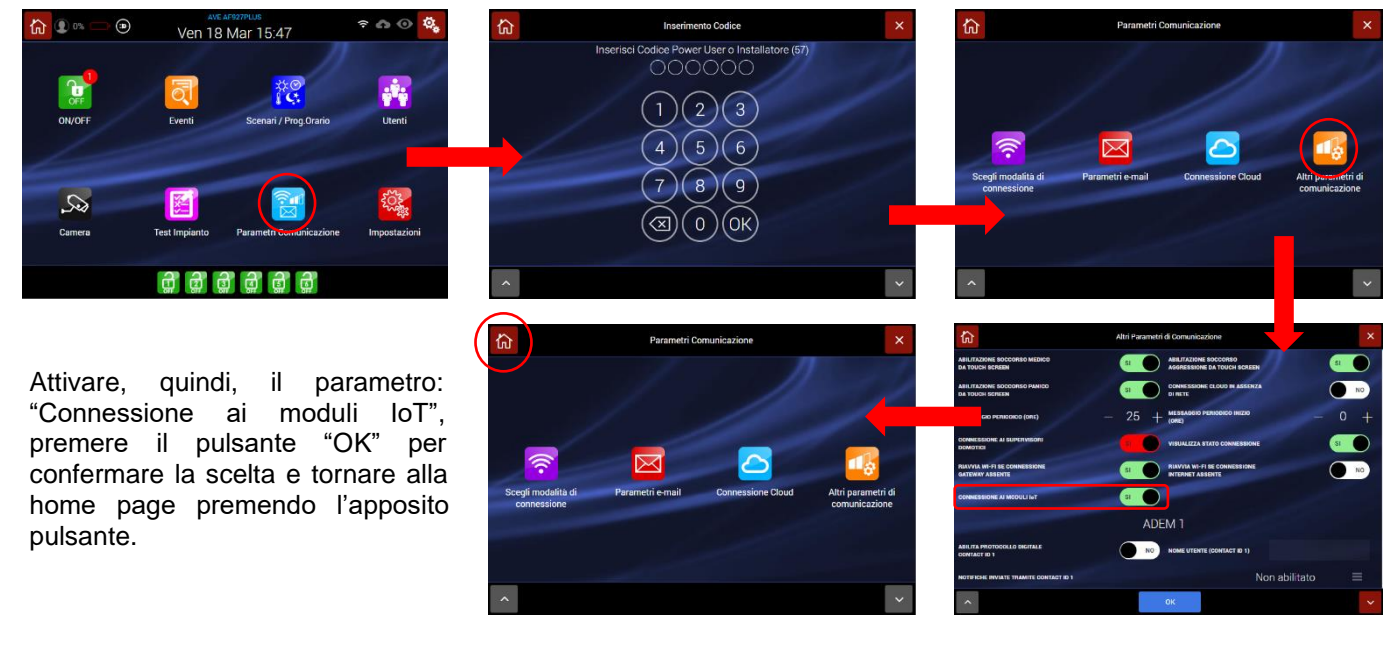

Accedere al menù "Impostazioni" e successivamente al menù "Dispositivi IoT".

Attivare la/e scena/e IoT alla quale la centrale deve rispondere e confermare con il pulsante "OK.

Attenzione: la centrale può gestire un numero massimo di 16 scene. N.B.: la configurazione delle scene è parte integrante del sistema AVE SMART IoT.

Al termine dell'attivazione delle scene premere il pulsante "Home" per tornare alla pagina principale.

Premere l'icona che identifica l'installatore e scollegarsi.

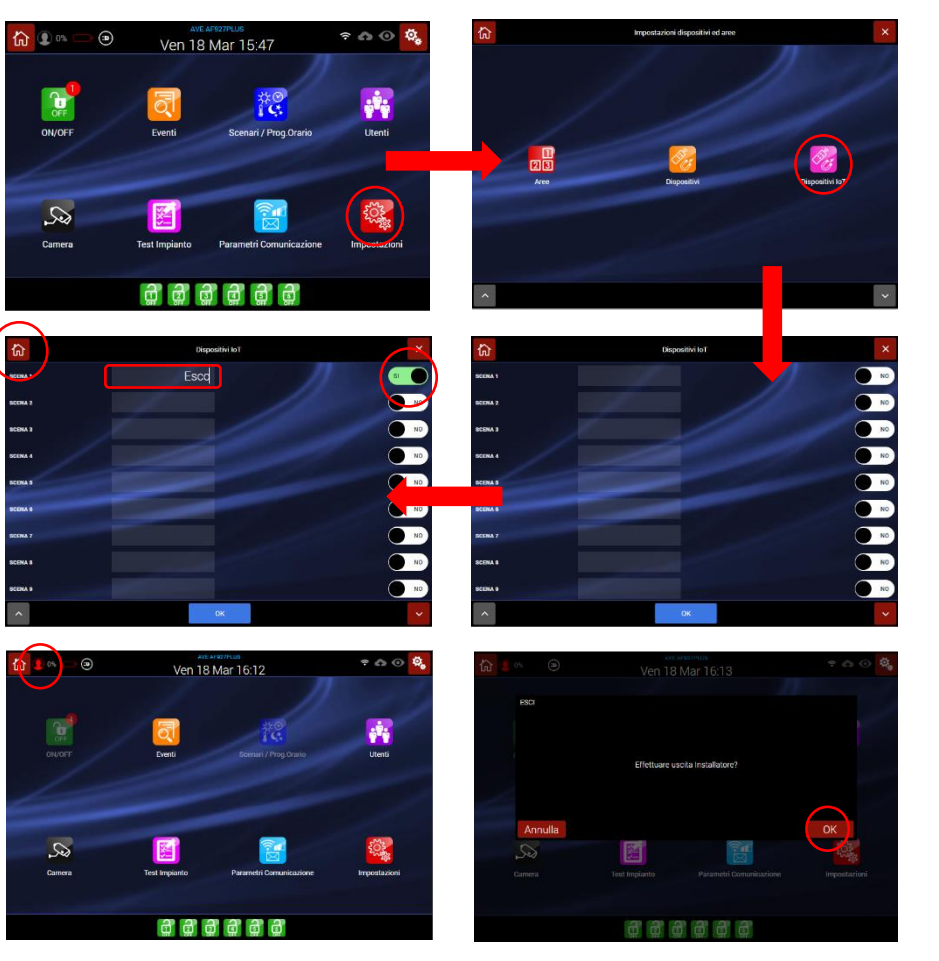

Accedere, ora, al menù "Scenari/Prog Orario, inserire il codice Utente, premere il pulsante "OK" e successivamente il pulsante "Aggiungi scenario".

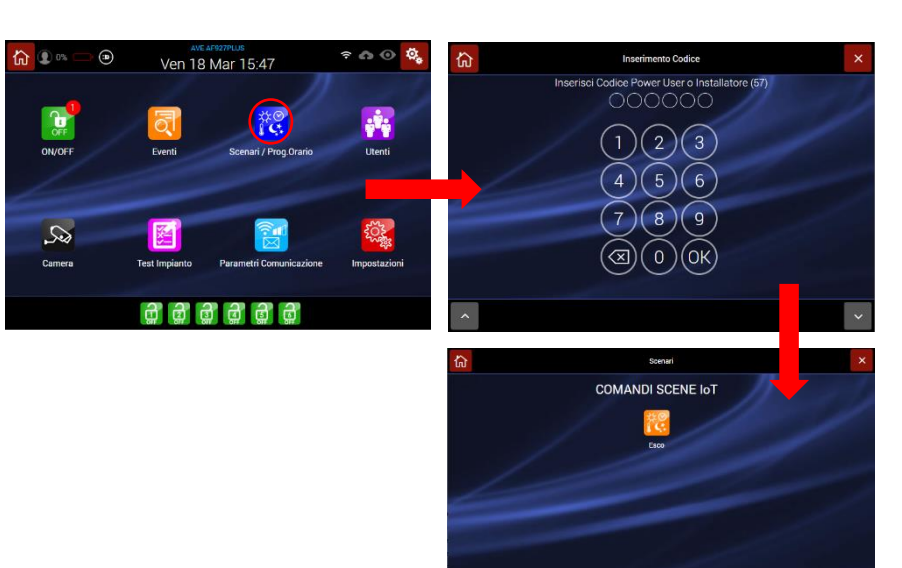

Inserire tutti i dati relativi allo scenario (far riferimento all'apposito capitolo di questo manuale).

Attivare la funzione "Attiva se" e<br>selezionare la/e scena/e che selezionare la/e scena/e che precedentemente è/sono state attivate.

Confermare premendo il pulsante "OK" e premere il pulsante "Aggiungi dispositivi" per impostare quale funzione debba fare la centrale quando la scena selezionata viene intercettata.

Confermare la scelta premendo il pulsante "Aggiungi scenario" e premere il pulsante "OK" per confermare.

Ripetere l'azione con altri scenari se necessario o premere il pulsante "Home" per tornare alla home page.

AVE AF927PLUS Uscita Relay 1 **COMANDI SCENE IoT SCENARI DI CENTRALE** 

La centrale è ora configurata per poter rispondere ad una scena IoT inviata oppure potrà inviare lei stessa una scena IoT sull'impianto premendo sull'apposita icona.

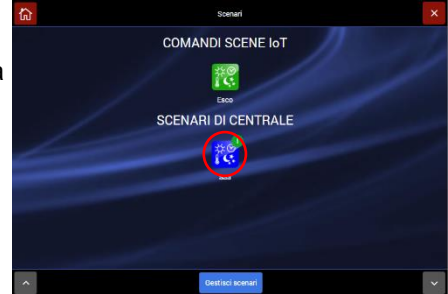

### **INTERFACCIAMENTO TERMOSTATO IOT**

Le centrali della gamma AF927 consentono l'invio di due set point di temperatura ad un massimo di n.5 cronotermostati della serie civile connessa di AVE (es. art.443CRTALS-W, 445CRTANS-W, ecc…). Per effettuare questa operazione è necessario attivare la comunicazione della centrale verso la gamma IoT (vedi procedura riportata nel capitolo INTERFACCIAMENTO CON I MODULI DELLA SERIE CIVILE AVE SMART IoT/ CONFIGURAZIONE DELLA CENTRALE) e successivamente attivare i termostati con i quali si intende comunicare.

Per eseguire quest'ultima procedura:

Accedere al menù "Impostazioni" e successivamente al menù "Dispositivi IoT".

Scorrere la pagina fino alla visualizzazione dei termostati IoT; attivare i termostati IoT con i quali la centrale deve colloquiare, associare un nome e confermare con il pulsante "OK.

Premere, quindi sull'icona raffigurante l'occhio posta a finaco del termostato che è stato attivato per inserire l'indirizzo AVEBus dello stesso.

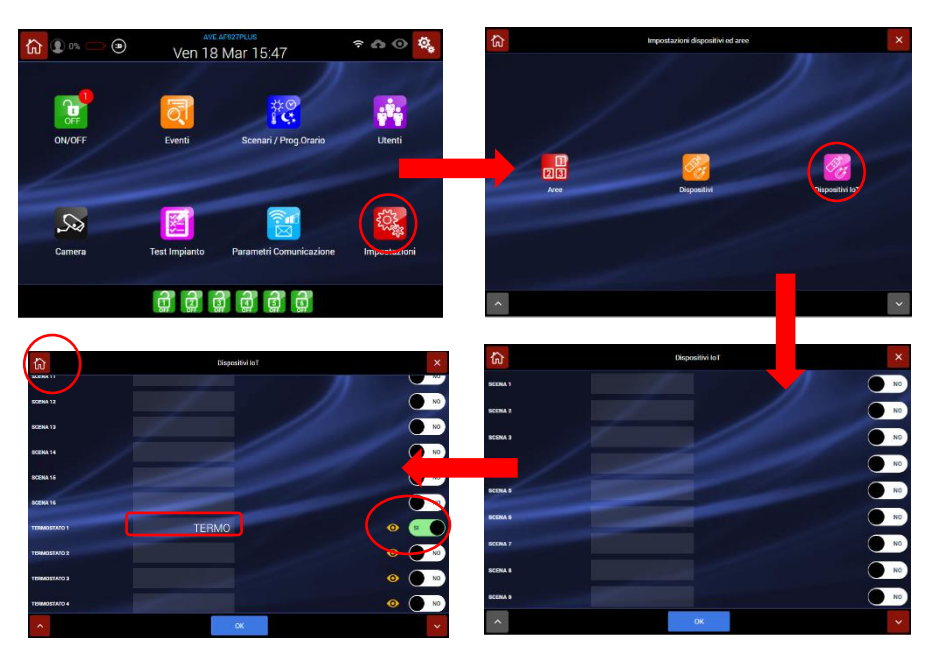

Attenzione: la centrale può comunicare con un numero massimo di 5 termostati.

N.B.: la procedura di configurazione dei termostati e gli indirizzi a loro associati, sono parte integrante del sistema AVE SMART IoT e possono essere individuati mediante il software di programmazione AVE Easy Config.

Al termine dell'attivazione delle scene premere il pulsante "Home" per tornare alla pagina principale.

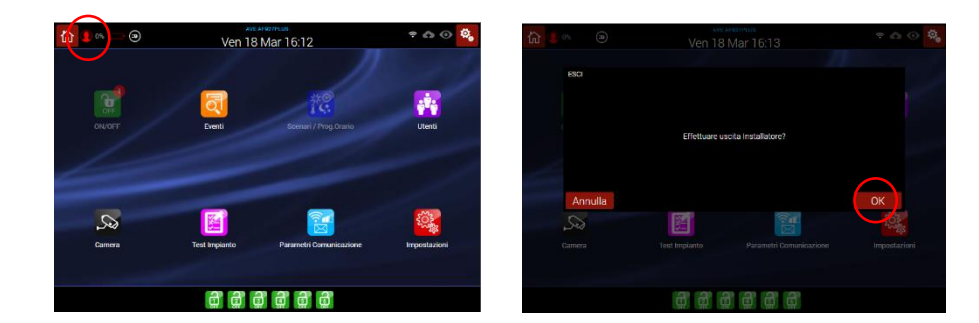

Premere l'icona che identifica l'installatore e scollegarsi.

Accedere, ora, al menù "Scenari/Prog Orario, inserire il codice Utente, premere il pulsante "OK" e successivamente il pulsante "Aggiungi scenario".

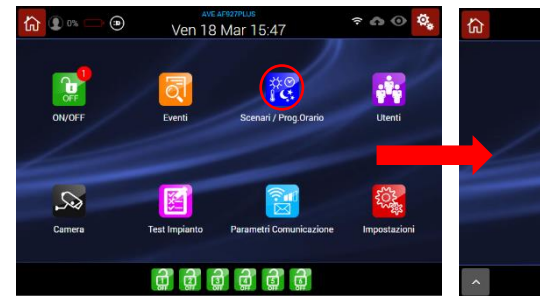

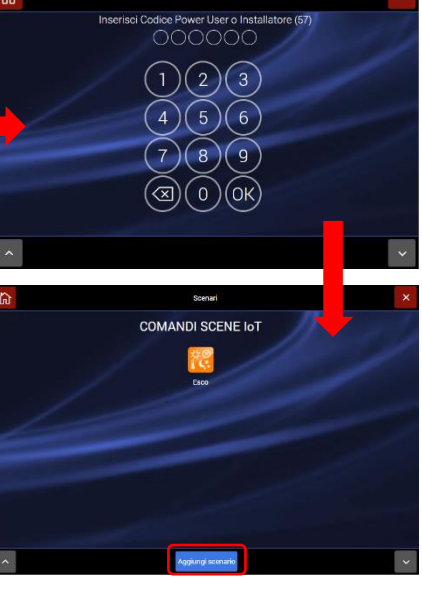

Inserire tutti i dati relativi allo scenario (far riferimento all'apposito capitolo di questo manuale).

Attivare la funzione "Attiva se" e selezionare, dalla lista proposta, in quale situazione si desidera inviare il parametro al termostato (es. Centrale inserita).

Premere, quindi, sul pulsante "Aggiungi dispositivi", selezionare il termostato desiderato ed impostare i set point di temperatura che la centrale dovrà inviare al termostato in entrambe le stagioni.

Confermare, infine, la procedura premendo il pulsante "OK".

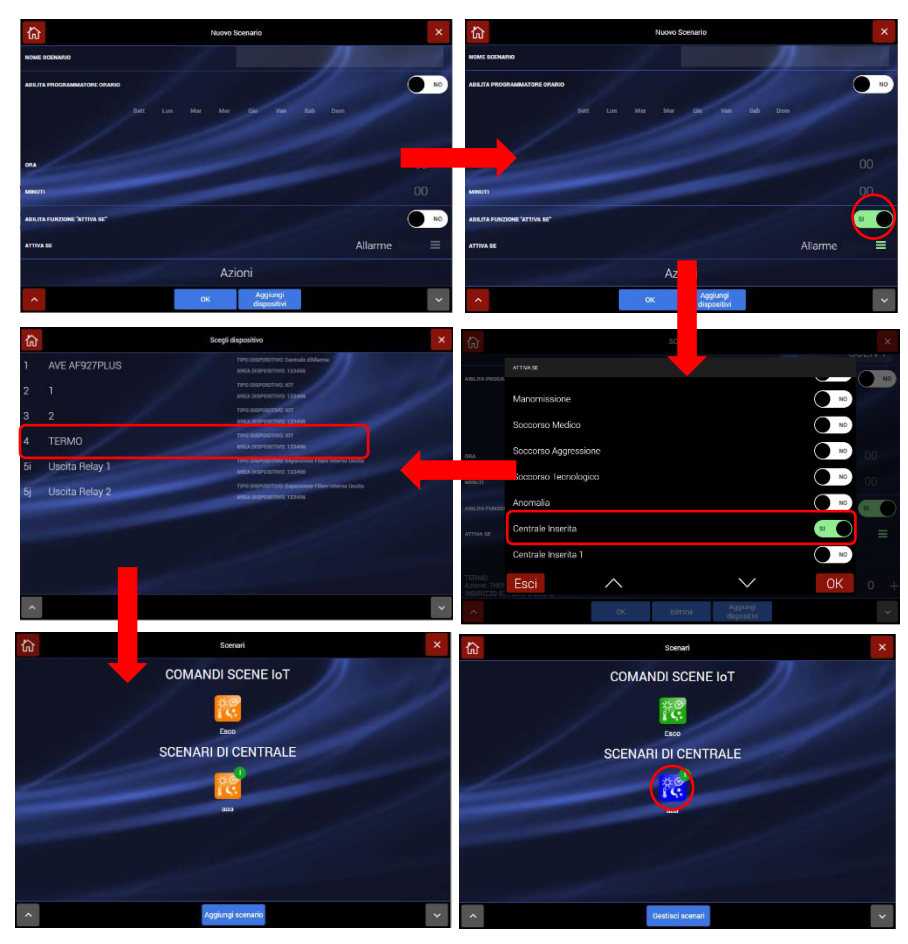

La centrale è ora configurata per poter rispondere inviare dei set point di temperatura ad un termostato.

La modifica dei setpoint di temperatura da inviare ai termostati potrà essere modificato, in qualsiasi momento, dall'utilizzatore finale della centrale accedendo al menù e ripetendo la procedura precedentemente mostrata.

Anche la scelta della stagione in corso sarà una procedura a cura dell'utilizzatore finale, effettuabile accedendo all'apposita pagina di configurazione:

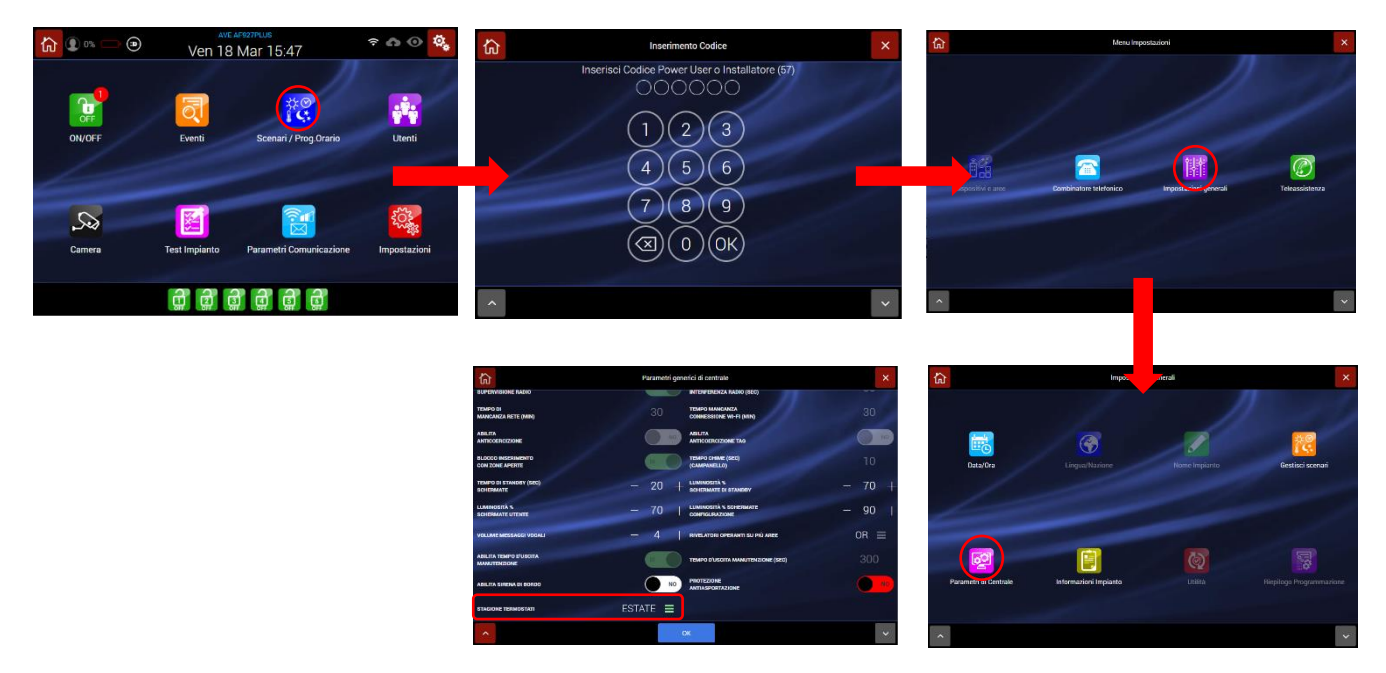

## <span id="page-86-0"></span>**SCHEMA DI COLLEGAMENTO DEGLI INGRESSI FILARI**

### **TIPOLOGIE DI CONNESSIONE DEGLI INGRESI PER UN CORRETTO BILANCIAMENTO**

Di seguito sono riportati gli schemi di collegamento dei sensori nelle varie tipologie ammesse:

### NC BILANCIATO NE OPPIO BILANCIATO NE OPPIO BILANCIAMENTO

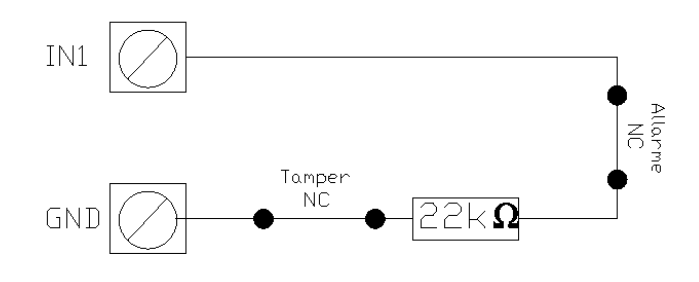

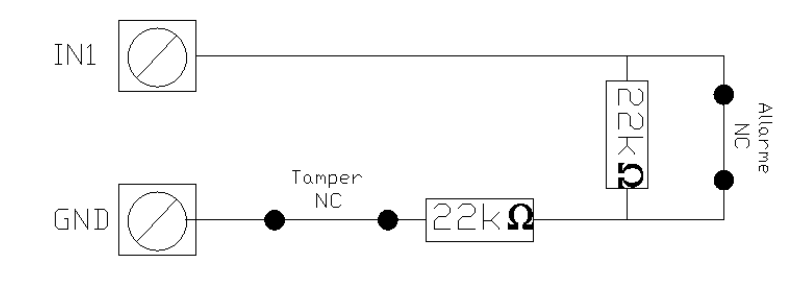

### NC BILANCIATO CONTAIMPULSI

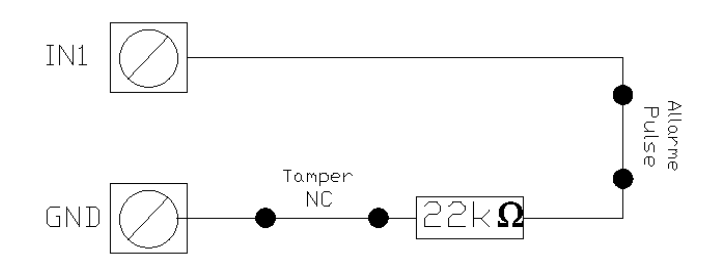

### NC DOPPIO

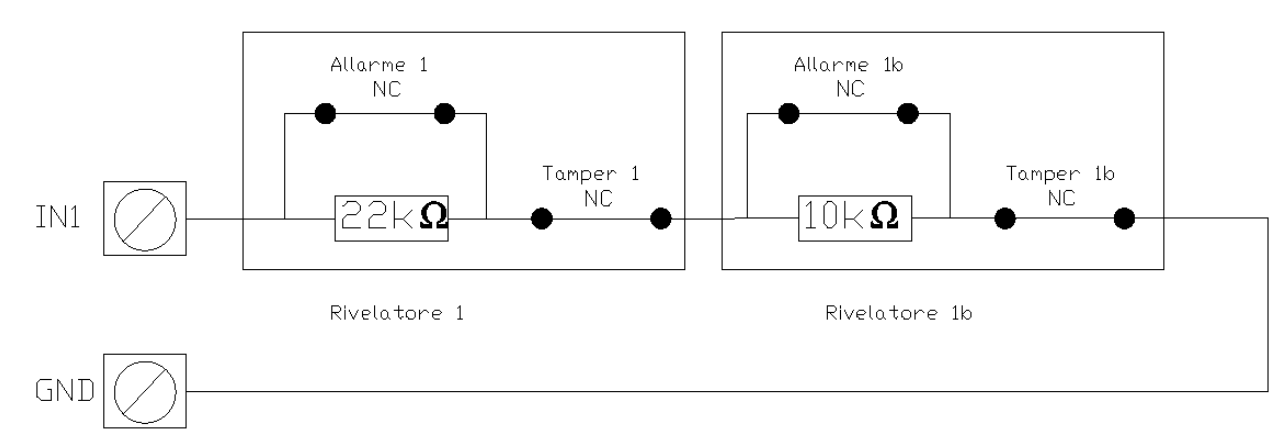

## NC – NORMALMENTE CHIUSO NO SUNTA LORDON NO – NORMALMENTE APERTO

## (tipo di collegamento non conforme EN50131) (tipo di collegamento non conforme EN50131)

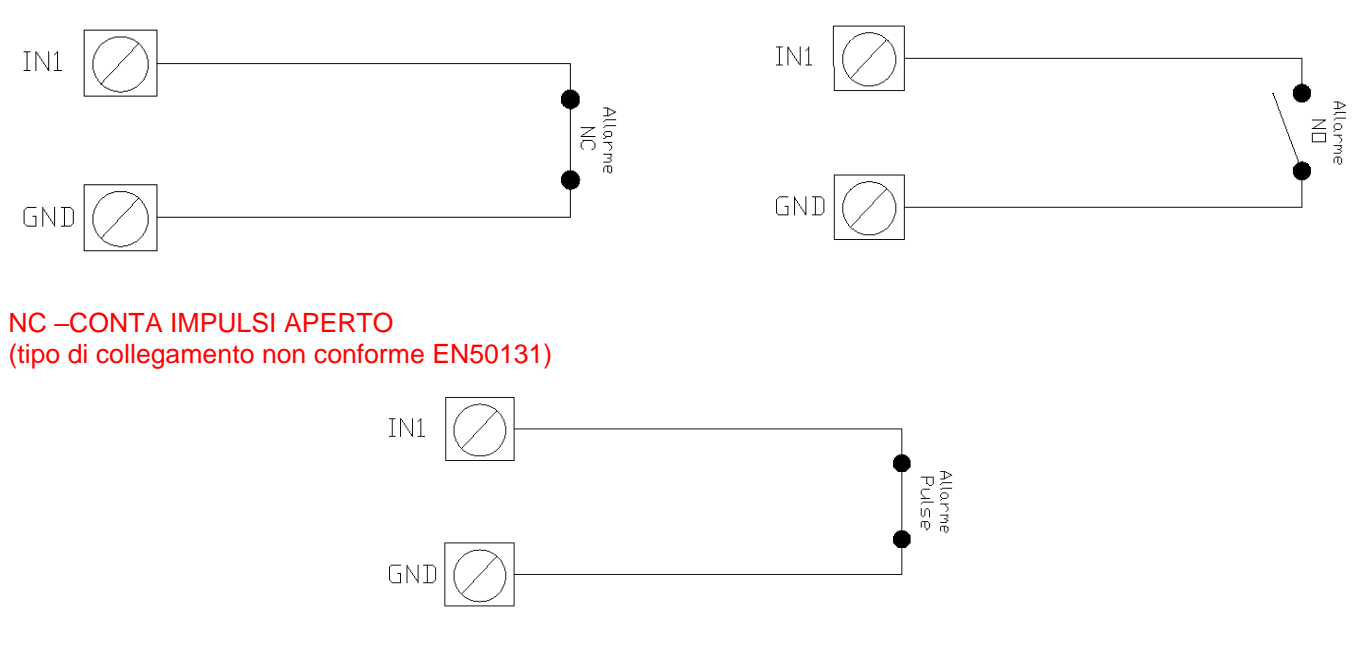

### **NOTA: per il collegamento dei rivelatori alla centrale utilizzare solo cavi schermati. Lo schermo dei cavi va collegato solo dal lato centrale a GND (vedi [ESEMPIO DI COLLEGAMENTO\)](#page-87-0)**.

### <span id="page-87-0"></span>**ESEMPIO DI COLLEGAMENTO**

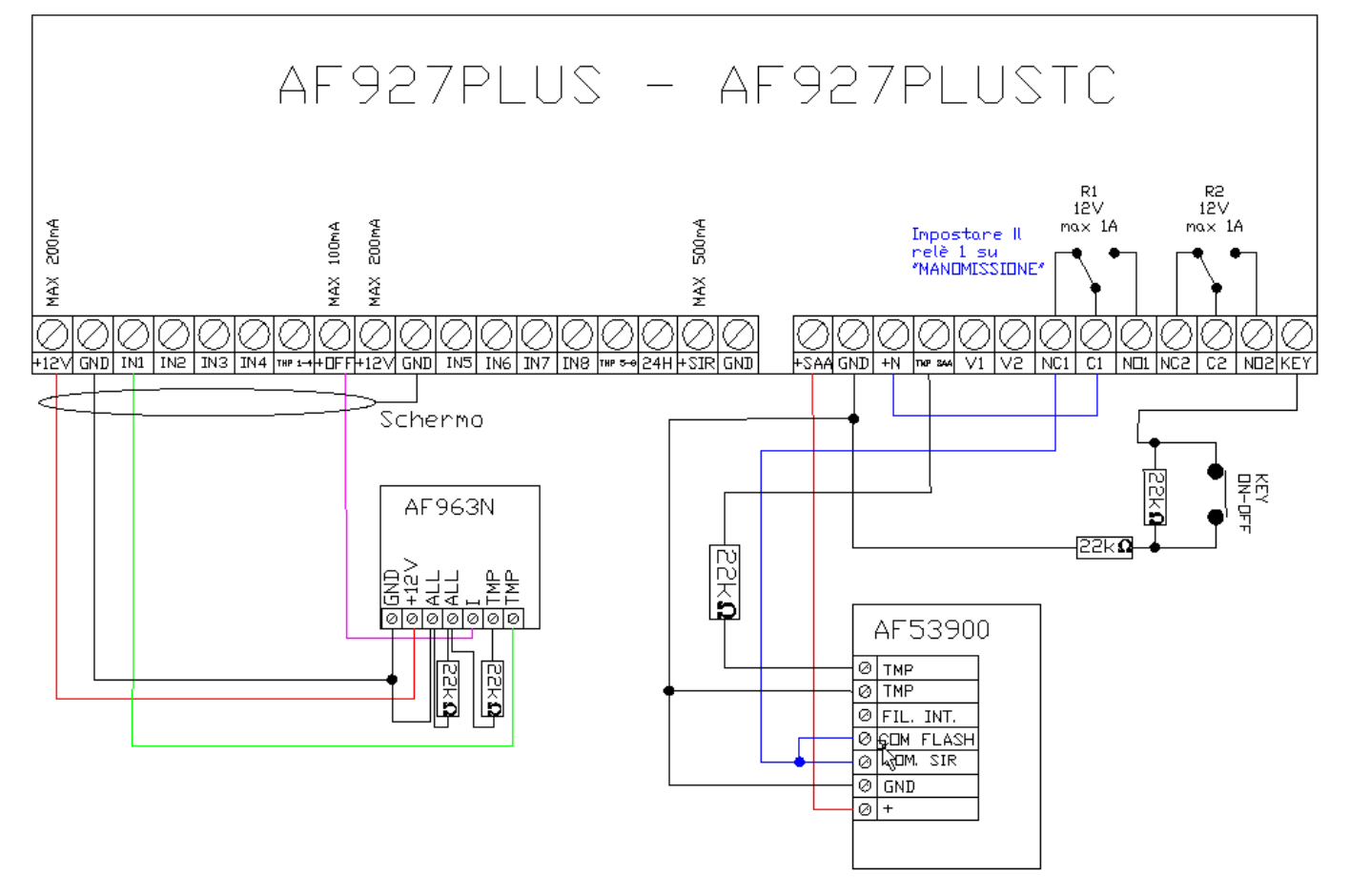

**NOTA**: per il collegamento dei rivelatori alla centrale utilizzare solo cavi schermati. Lo schermo dei cavi va collegato solo dal lato centrale a GND.

## **MODULI COMBINATORE TELEFONICO GSM – art. AFGSM04, GSM 4G – art. AFGSM04-4G**

Sulla centrale può essere montato un modulo GSM 2G (art. AFGSM04 fuori produzione) o un modulo GSM 4G (art. AFGSM04-4G).

I dispositivi sono dei moduli combinatore telefonico che lavorano sulle bande:

- 2G: 900/1800MHz
- 3G: B1/B8
- 4G: B1/B3/B7/B8/B20/B28A

Verificare preventivamente che la centrale AF927PLUS o AF927PLUSTC siano posizionate in un luogo con adeguata copertura dal segnale 4G dell'operatore telefonico prescelto.

### **ATTENZIONE: l'installazione del dispositivo e l'inserimento/estrazione della SIM card da esso, devono essere effettuate solo a centrale completamente spenta (mancanza di rete elettrica 230Vac e batterie scollegate).**

Per una corretta installazione far riferimento a quanto di seguito riportato:

Gli art. AFGSM04 e AFGSM04-4G deve essere posizionato all'interno della centrale, nell'apposito spazio posizionato in basso a destra del dispositivo (vedi immagine di seguito riportata).

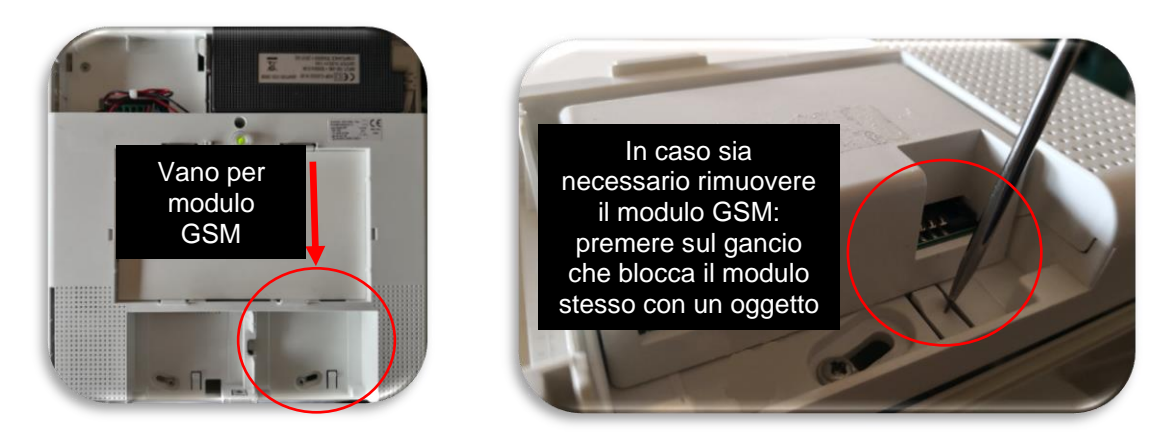

La carta SIM da utilizzare deve essere di tipologia MINI SIM.

Per schede di tipologia MICRO SIM utilizzare un apposito adattatore da commercio.

Le schede di tipologia NANO SIM non sono utilizzabili nel combinatore.

Inserire la SIM card in un qualsiasi telefono e verificare:

- a) che la scheda sia attiva
- b) che il codice PIN sia disabilitato
- c) che eventuali messaggi, rubriche o servizi dell'operatore telefonico siano disabilitati
- d) appuntarsi il numero di telefono della SIM card per inserirlo nei parametri della centrale

Estrarre la scheda dal telefono ed inserirla (a centrale completamente spenta) nell'apposito slot presente sul combinatore telefonico AFGSM04 o AFGSM04-4G (vedi immagine di seguito riportata). Installare il modulo GSM all'interno della centrale.

Alimentare la centrale ed attendere qualche minuto per consentire la ricezione della rete telefonica 4G.

- 1. Disalimentare completamente la centrale (rimuovere tensione di rete 230Vac e le batterie).
- 2. Inserire il modulo GSM nella centrale.
- 3. Accedere la centrale
- 4. Accedere al menu IMPOSTAZIONI-DISPOSITIVI ed AREE-DISPOSITIVI. Il modulo GSM apparrà all'interno dell'elenco delle periferiche installate:
- 5. Premere sul simbolo  $\circledast$  posto accanto al modulo per modificare le impostazioni del modulo GSM:

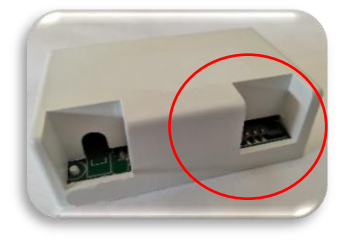

### **Art. AFGSM04 (fuori produzione):**

- **NOME**: etichetta identificativa del GSM;
- **PIN SIM: PIN della SIM inserire** "0000" o vuoto se la SIM è senza PIN oppure inserire il codice PIN. Nota: si consiglia di inserire SIM senza PIN (vedi punto 1);
- **IMEI**: numero di IMEI (International Mobile Equipment Identity) del modulo AGSM04 precedentemente collegato (se presente);
- **OPERATORE TELEFONICO**: il sistema in automatico mostra il nome dell'operatore telefonico;

• **SCADENZA SIM**: è possibile

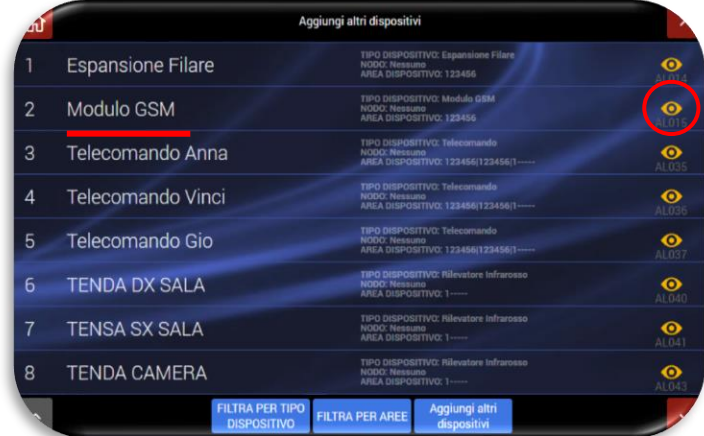

inserire il numero dei mesi trascorsi i quali la centrale invia un SMS per comunicare la scadenza della SIM;

- **COMANDO RICHIESTA CREDITO**: inserire il comando SMS necessario per avviare la richiesta credito in base al gestore telefonico della SIM;
- **NUMERO GESTORE SIM**: numero utilizzato dal gestore della SIM per erogare i propri servizi (parametro acquisito automaticamente).
- **PARAMETRI GPRS**:
	- o INDIRIZZO IP DEL SERVER
	- o APN
	- o UTENTE
	- o PASSWORD

**Nota**: completare i parametri in relazione

al proprio gestore telefonico.

**Attenzione!** In configurazione Access Point, la gestione da remoto può avvenire esclusivamente tramite scambio di toni telefonici DTMF e/o SMS

**Attenzione!** Solo per l'Italia: i dati di configurazione dei provider Tim, Vodafone, Wind appaiono automaticamente in conseguenza della SIM utilizzata.

- **VOLUME MESSAGGI VOCALI**: regola il volume di riproduzione dei messaggi vocali;
- **VERSIONE FW**: versione FW del modulo GSM.

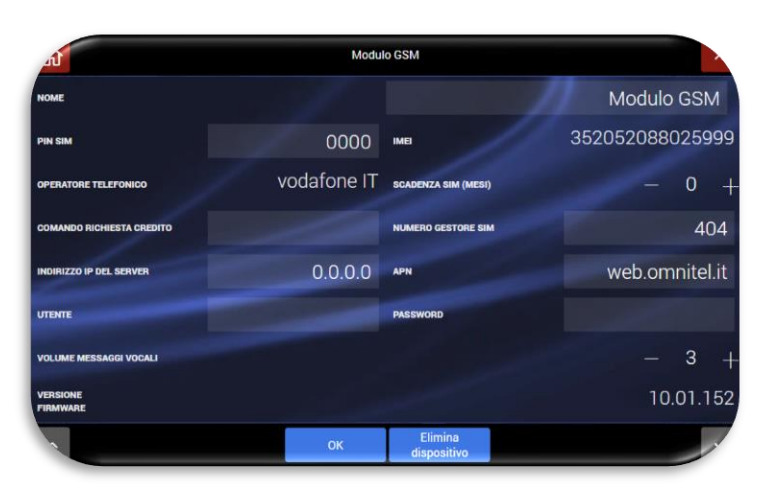

- **NOME**: etichetta identificativa del GSM;
- **PIN SIM: PIN della SIM inserire** "0000" o vuoto se la SIM è senza PIN oppure inserire il codice PIN. Nota: si consiglia di inserire SIM senza PIN (vedi punto 1);
- **IMEI**: numero di IMEI (International Mobile Equipment Identity) del modulo AGSM04 precedentemente collegato (se presente);
- **OPERATORE TELEFONICO**: il sistema in automatico mostra il nome dell'operatore telefonico della SIM card;

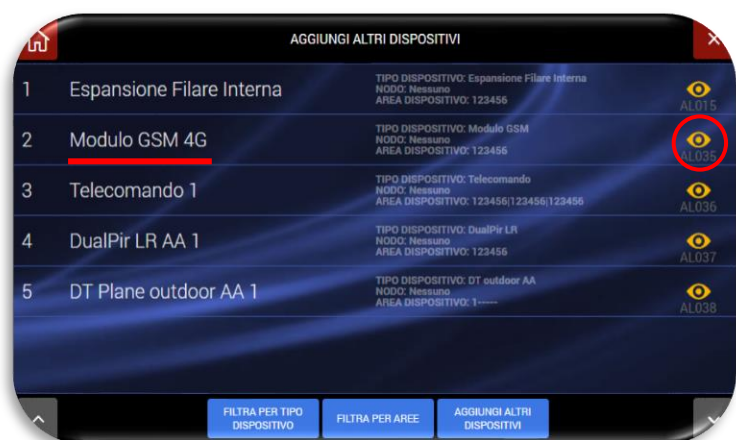

- **SCADENZA SIM**: è possibile inserire il numero dei mesi trascorsi i quali la centrale invia un SMS per comunicare la scadenza della SIM;
- **COMANDO RICHIESTA CREDITO**: comando SMS necessario per avviare la richiesta credito in base al gestore telefonico della SIM;
- **NUMERO GESTORE SIM**: numero utilizzato dal gestore della SIM per erogare i propri servizi (parametro acquisito automaticamente).
- **INDIRIZZO IP DEL SERVER**: predisposizione futura.
- **APN**: (*Access Point Name)* ovvero Nome Punto di Accesso. É una configurazione che permette al proprio smartphone di connettersi ad internet tramite il proprio operatore (parametro acquisito automaticamente).

**UTENTE**: predisposizione futura.

**PASSWORD**: predisposizione futura.

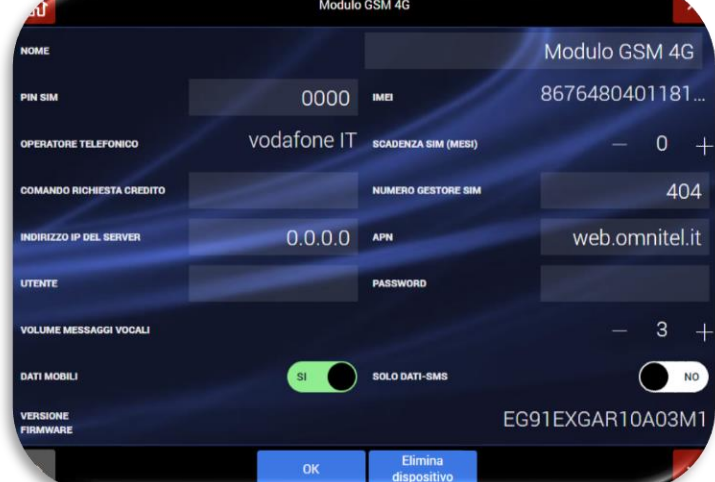

**VOLUME MESSAGGI VOCALI:** volume dei messaggi inviati dalla centrale al numero telefonico impostato.

**DATI MOBILI:** se attivato consente la connessione dati. Se la centrale è configurata come client di un router, in assenza della connessione Wi-Fi il modulo AFGSM04-4G consentirà la sua gestione da remoto (se presente la rete mobile 4G).

**SOLO DATI-SMS:** la centrale gestisce solo la connessione al servizio AVE Cloud (se presente la rete mobile 4G) e l'invio/ricezione dei messaggi SMS, inibendo la gestione delle chiamate vocali.

• **FIRMWARE VERSION:** versione del firmware installata sul dispositivo.

**ATTENZIONE:** la centrale, in caso di mancanza della rete elettrica di alimentazione, inibisce automaticamente la gestione del modulo Wi-Fi e del modulo GSM 4G rendendo impossibile la gestione tramite servizio AVE Cloud.

É, comunque, possibile modificare questo parametro per consentire sempre l'utilizzo della rete Wi-Fi e del GSM 4G entrando nel menu "Parametri di comunicazione/Altri parametri di configurazione" ed attivando il parametro "Connessione Cloud in assenza di rete". L'utilizzo del modulo Wi-Fi o GSM 4G aumenta notevolmente il consumo della batteria della centrale riducendone il tempo di stato in vita in assenza della rete elettrica di alimentazione.

## **FAQ**

ATTENZIONE!!! Le operazioni di seguito riportate possono essere eseguite solo da installatori elettrici professionisti formati per la manutenzione del prodotto.

Per consultare le indicazioni inerenti la garanzia del prodotto, consultare il sito www.ave.it

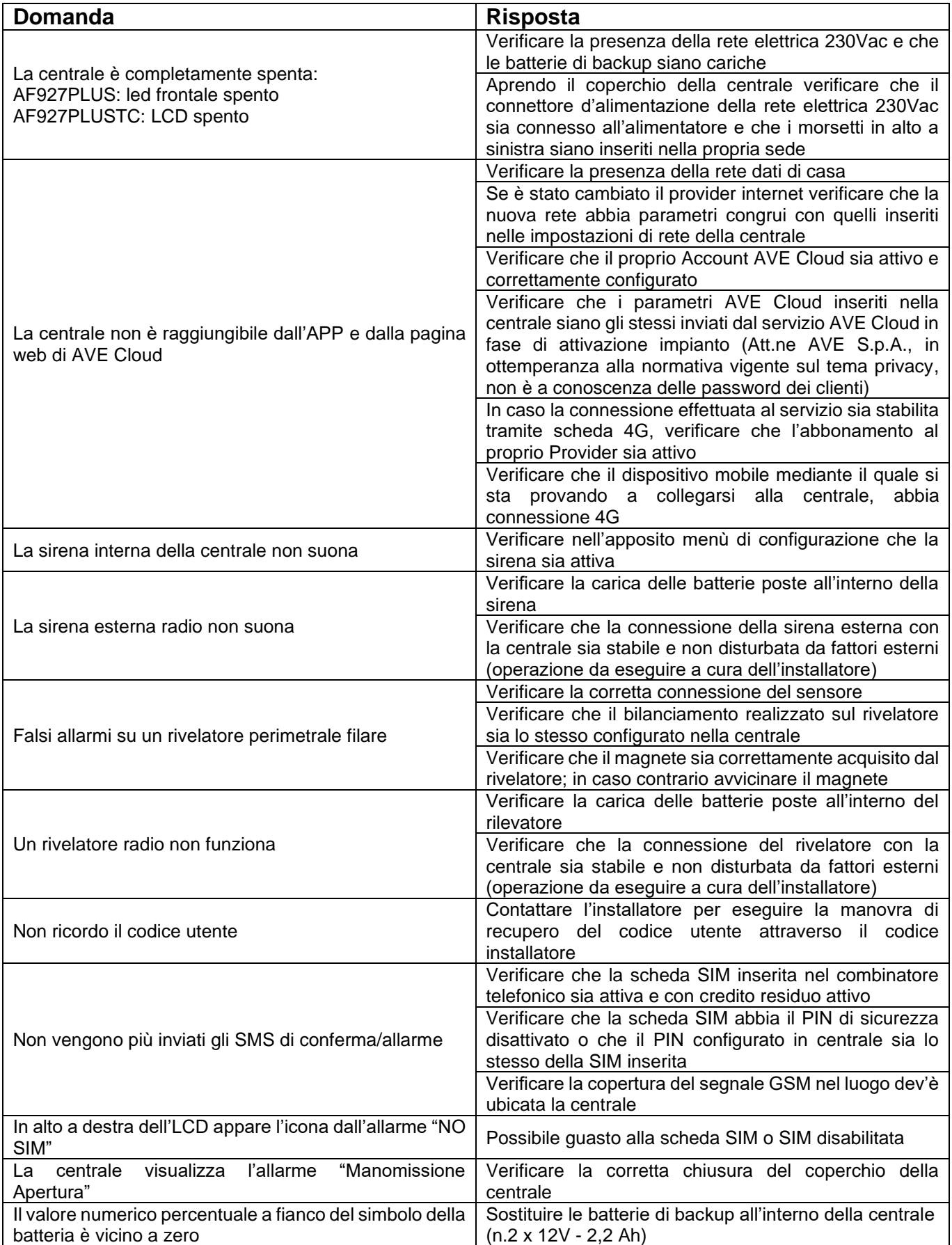

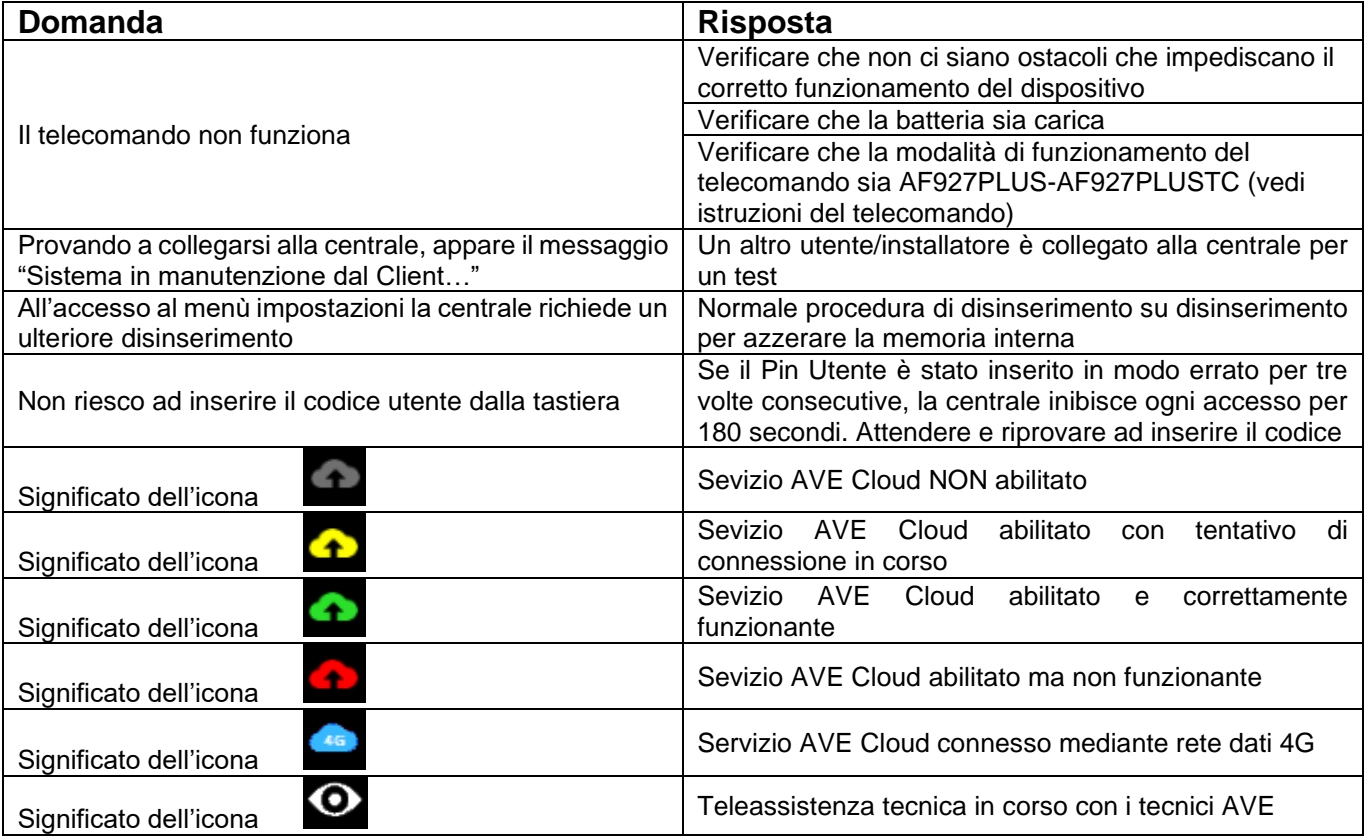

# PRIMA DI INSTALLARE SISTEMI E AUTOMATISMI È VIVAMENTE CONSIGLIABILE<br>FREQUENTARE UN CORSO DI FORMAZIONE, OLTRE LA LETTURA ATTENTA DELLE<br>ISTRUZIONI

BEFORE INSTALLING SYSTEMS AND AUTOMATION IT IS STRONGLY RECOMMENDED TO ATTEND A

BEFORE INSTALLING SYSTEMS AND AUTOMATION IT IS STRONGLY RECOMMENDED TO ATTEND A<br>TRAINING COURSE AND READ THE INSTRUCTIONS CAREFULLY<br>AVANT D'INSTALLER SYSTÈMES ET APPAREILLAGES D'AUTOMATISATION, IL EST FORTEMENT<br>RECOMMANDÉ FORMACIÓN, MÁS ALLÁ DE LA LECTURA CUIDADOSA DE LAS INSTRUCCIONES

### **NOTE**

**NOTE**<br>
Per la durata e le condizioni di garanzia dei singoli prodotti vedasi www.ave.it e il catalo-<br>
go commerciale vigente.<br>
I prodotti devono essere commercializzati in confezione originale, in caso contrario al<br>
i pro

Sommerciale vigente.<br>
Commerciale vigente in production in production and the surface score of the product AVE sono production is established in the production of the installazione. Vanno installazione qualificate installa

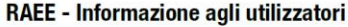

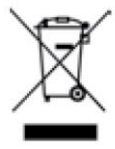

Il simbolo del cassonetto barrato riportato sull'apparecchiatura o sulla sua confezione indica che il prodotto alla fine della propria vita utile deve essere raccolto separatamente dagli altri rifiuti. L'utente dovrà, pert conferire l'apparecchiatura giunta a fine vita agli idonei centri comunali<br>di raccolta differenziata dei rifiuti elettrotecnici ed elettronici. In alternativa el al gestione autonoma, è possibile consegnare gratuitamente l'apparec-<br>chiatura che si desidera smaltire al distributore, al momento dell'acquisto<br>di una nuova apparecchiatura di tipo equivalente. Presso i distributori d

prodotti elettronici con superficie di vendita di almeno 400 m<sup>2</sup> è inoltre<br>possibile consegnare gratuitamente, senza obbligo di acquisto, i prodotti elettronici da smaltire con dimensioni inferiori a 25 cm. L'adeguata raccolta differenziata per l'avvio successivo dell'apparecchiatura dismessa al riciclaggio, al trattamento e allo smaltimento ambientalmente compatibile contribuisce ad evi salute e favorisce il reimpiego e/o riciclo dei materiali di cui è composta l'apparecchiatura

### **NOTES**

**NOTES**<br>
NOTES durée et les conditions de garantie de chacun des produits, veuillez consulter le<br>
site www.ave.it et le catalogue commercial en vigueur.<br>
Les produits doivent commercialisés dans l'emballage d'origine. Dans catalogue commercial en vigueur.<br>Les produits d'installation, ils doivent être installés par des person-<br>Les produits AVE sont des produits d'installation, ils doivent être installés par des person-

Les produits Avec sont des produits à missions en vigneur et aux usages, en respectant les<br>instructions de conservation, d'utilisation et d'installation d'AVE S.p.A.<br>instructions de conservation, d'utilisation et d'install mercial en viqueur.

#### **NOTAS**

**NOTA CONSECT ACCOMPTED ASSEM** Parameter información sobre la duración y las condiciones de garantía de cada uno de<br>los productos, consulte el sitio **www.ave.it** y el catálogo comercial vigente.<br>Los productos deben ser com

catálogo comercial vigente.

### **WEEE - User information**

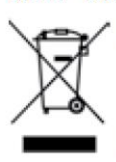

The crossed out bin symbol appears on the equipment or packaging,<br>this measured out bin symbol appears on the equipment or packaging,<br>at the emass the product must not be included with other general waste<br>at the end of its

struction materials

### **APPENDICE**

### **AF927PLUS e AF927PLUSTC - Impostazione Firmware AVE**

**Firmware AVE per centrali con versione da AVEHS3\_067.0.0 e seguenti. Attenzione! Questa parte del manuale integra i paragrafi precedenti e riporta esclusivamente le varianti funzionali del firmware AVE rispetto a quello rigidamente conforme alle norme specifiche EN 50131. I punti non trattati sono da considerarsi uguali ai corrispondenti esposti nel manuale citato.**

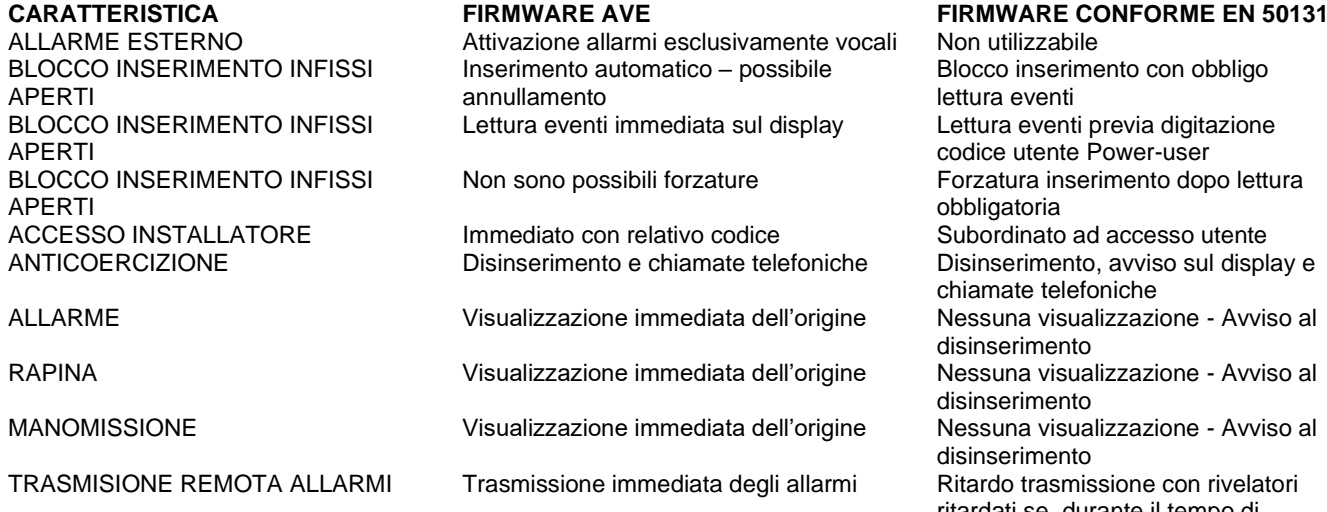

CHIAMATA PERIODICA PSTN Chiamata ogni 1/999 ore Chiamata ogni 1/25 ore<br>CHIAMATA PERIODICA GSM Trasmissione SMS ogni 1/999 ore Trasmissione SMS ogni 1/25 ore ACCESSO CODICE UTENTE – TEST Blocco allarme manomissione Allarme manomissione attivo<br>ACCESSO UTENTE RUBRICA Gestione possibile in the Gestione non possibile – solc

RITARDO INGRESSO 1-45 secondi 1-45 secondi MANACANZA RETE 1-999 minuti 1-999 minuti 1-999 minuti 1-999 minuti 1-999 minuti 1-999 minuti 1-999 minuti 1-9 ALLARME PANICO Utilizzabile Non utilizzabile Utilizzabile Non utilizzabile Utilizzabile ALLARME TECNOLOGICO Utilizzabile<br>SUPERVISIONE UTICIZIONE Escludibile

SCANNER 1-60 sec. Escludibile 1-30 sec. Obbligatorio BATTERIA SCARICA TLC/TASTIERA RADIO

Trasmissione SMS ogni 1/999 ore Accesso UTESS Gestione possibile Gestione non possibile – solo

on obbligo digitazione -user o dopo lettura so sul display e ritardati se, durante il tempo di ingresso, scatta l'allarme da un sensore istantaneo. Le chiamate partono non prima che sia finito il tempo di ritardo ingresso e che siano passati almeno 30 secondi di suonata della sirena.<br>Chiamata ogni 1/25 ore installatore ACCESSO UTENTE INS. FORZATO Gestione possibile Gestione non possibile – solo Utente Power User<br>1-45 secondi Obbligatoria (\*) – Forzare inserimento da centrale Inserimento sempre possibile Forzare inserimento da centrale (\*\*) Se la batteria è scarica e non è passato il mese o le 25 segnalazioni, è necessario premere 2 volte il tasto di inserimento in quanto con la prima non si inserisce. Non utilizzabile

LOG UTENTE CON TIPOLOGIA INDICAZIONE

Verde se USER o POWER USER loggato Rossa se INTALLATORE loggato

(\*) L'inserimento si blocca se manca un segnale di supervisione e se nei primi 60 minuti precedenti è mancata anche una sola periferica

(\*\*) L'inserimento si blocca se la centrale riceve più di 25 segnali batteria scarica e se è passato più di un mese dal primo segnale

**Nota**: Nel rispetto dei criteri normativi generali, il firmware AVE consente operazioni difformi dalle norme EN 50131. Principalmente: 1) la gestione differenziata di allarmi provenienti da rivelatori esterni, non contemplati dalla norma; 2) la dinamica immediata di trasmissione degli allarmi, che la norma richiede ritardata; 3) la segnalazione immediata sul display e su alcune tastiere della provenienza degli allarmi, non accettata dalla norma. Le altre differenze sono indicate specificatamente per singolo argomento. La scelta di utilizzare tale firmware fa decadere la certificazione EN 50131: l'installatore è responsabile della scelta del firmware, insieme all'utente stesso. Il fabbricante è disponibile a sostenere le scelte operative previste nel proprio firmware, che sono migliorative della sicurezza e della fruibilità dell'utente.

PRIMA DI INSTALLARE SISTEMI E AUTOMATISMI È VIVAMENTE CONSIGLIABILE<br>FREQUENTARE UN CORSO DI FORMAZIONE, OLTRE LA LETTURA ATTENTA DELLE **ISTRUZIONI** 

BEFORE INSTALLING SYSTEMS AND AUTOMATION IT IS STRONGLY RECOMMENDED TO ATTEND A

TRAINING COURSE AND READ THE INSTRUCTIONS CAREFULLY<br>AVANT D'INSTALLER SYSTÈMES ET APPAREILLAGES D'AUTOMATISATION, IL EST FORTEMENT RECOMMANDÉ D'ASSISTER À UN COURS DE FORMATION ET DE LIRE ATTENTIVEMENT LES INSTRUCTIONS ANTES DE INSTALAR LOS SISTEMAS AUTOMATIZADOS ES MUY RECOMENDABLE ASISTIR A UN CURSO DE FORMACIÓN. MÁS ALLÁ DE LA LECTURA CUIDADOSA DE LAS INSTRUCCIONES

### **NOTE**

Per la durata e le condizioni di garanzia dei singoli prodotti vedasi www.ave.it e il catalogo commerciale vigente.

prodotti devono essere commercializzati in confezione originale, in caso contrario al rivenditore e/o installatore è fatto obbligo di applicare e di trasmettere all'utilizzatore le<br>istruzioni che accompagnano il prodotto e/o pubblicate su www.ave.it e sul catalogo commerciale vigente

I prodotti AVE sono prodotti da installazione. Vanno installati da personale qualificato secondo le normative vigenti e gli usi, rispettando le istruzioni di conservazione, d'uso e di installazione di AVE S.p.A.

Si richiede inoltre il rispetto delle condizioni generali di vendita, note, avvertenze generali, avvertenze garanzie, reclami e avvertenze tecniche per l'installatore riportate su www. ave.it e sul catalogo commerciale vigente.

### **NOTES**

For duration and warranty conditions regarding the single products, please visit www.

**ave.it** and see the current commercial catalogue.<br>Products shall be sold in the original packaging otherwise the dealer and/or installer has the obligation to apply and submit the instructions provided alongside the produ published in www.ave.it and on the current commercial catalogue to the user.

Ave products are installation products. They should be installed by skilled personnel in compliance with the laws in force and uses, in accordance with the AVE S.pA. storage, use and maintenance instructions.

Installers are also required to meet the general sales conditions, notes, general warnings, warranty conditions, claims and technical instructions indicated in www.ave.it and in the current commercial catalogue.

### **NOTES**

.......<br>Pour la durée et les conditions de garantie de chacun des produits, veuillez consulter le site www.ave.it et le catalogue commercial en vigueur.

Les produits doivent commercialisés dans l'emballage d'origine. Dans le cas contraire, le revendeur et/ou l'installateur sont obligés d'appliquer et de transmettre à l'utilisateur les<br>instructions qui accompagnent le produit et/ou qui sont publiées sur www.ave.it et sur le catalogue commercial en vigueur.

Les produits AVE sont des produits d'installation. Ils doivent être installés par des personnes qualifiées conformément aux normes en vigueur et aux usages, en respectant les instructions de conservation, d'utilisation et d'installation d'AVE S.p.A.

instructions de conservation, d'utilisation et d'installation d'AVE S.p.A.<br>De plus, il faut que soient respectées les conditions générales de vente, les notes, les<br>consignes générales, les consignes sur la garantie, les ré

### **NOTAS**

Para obtener información sobre la duración y las condiciones de garantía de cada uno de los productos, consulte el sitio www.ave.it y el catálogo comercial vigente.<br>Los productos deben ser comercializados en su embalaje or

dedor y/o instalador deberá aplicar y transmitir al usuario las instrucciones que acompañan al producto y/o que se encuentran publicadas en el sitio www.ave.it y en el catálogo comercial vigente.

Los productos AVE son artículos que requieren instalación. La misma debe ser efectuada por personal cualificado, conforme a las normativas vigentes y a los usos, respetando las instrucciones de conservación, uso e instalación establecidas por AVE S.p.A.

Asimismo, es necesario respetar las condiciones generales de venta, notas, advertencias<br>generales o de garantía, reclamos y advertencias técnicas para el instalador detalladas en el sitio www.ave.it y en el catálogo comercial vigente.

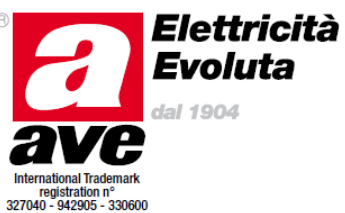